## DVD Recorder DVDR 615/17

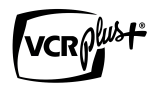

*Important! Return your Warranty Registration Card within 10 days.*

# User manual

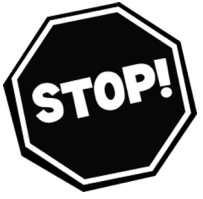

**NEED HELP?** CALL US!

*PHILIPS REPRESENTATIVES ARE READY TO HELP YOU WITH ANY QUESTIONS ABOUT YOUR NEW PRODUCT. WE CAN GUIDE YOU TROUGH CONNECTIONS, FIRST-TIME SETUP, AND ANY OF THE FEATURES.WE WANT YOU TO START ENJOYING YOUR NEW PRODUCT RIGHT AWAY.*

> *CALL US BEFORE YOU CONSIDER RETURNING THE PRODUCT 1-800-531-0039*

*OR VISIT US ON THE WEB AT WWW.PHILIPS.COM*

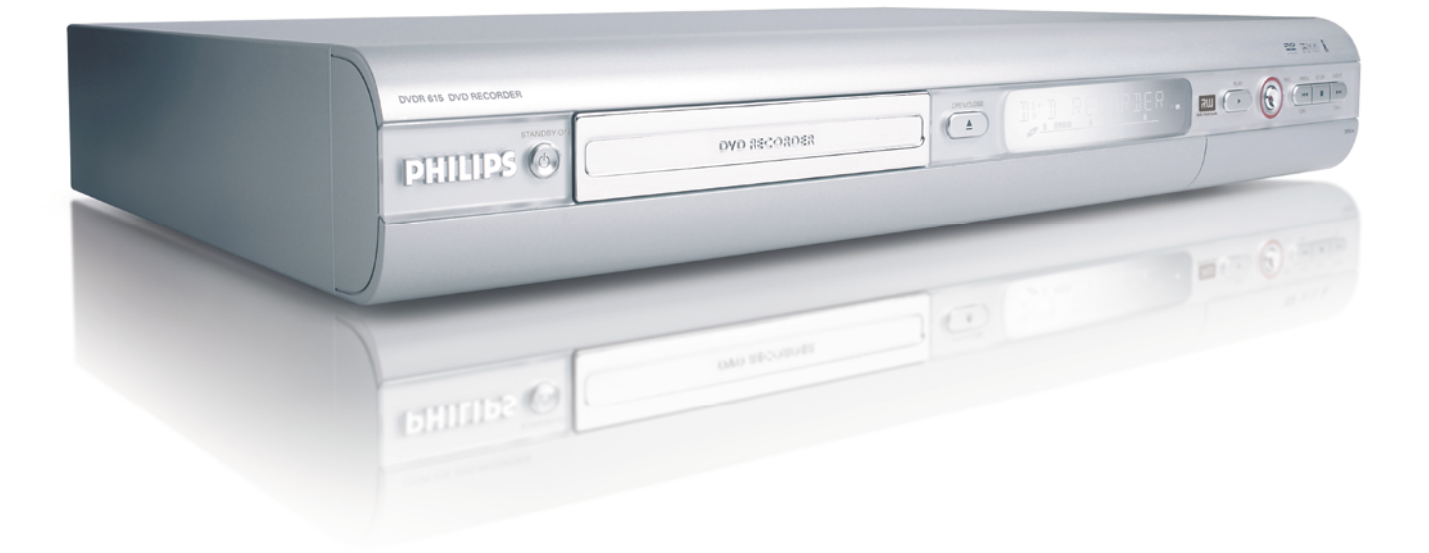

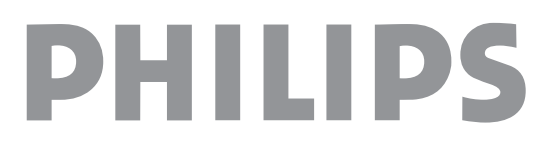

### **Return your Warranty Registration card today to ensure you receive all the benefits you're entitled to.**

*Once your PHILIPS purchase is registered, you're eligible to receive all the privileges of owning a PHILIPS So complete and return the Warranty Registration Card enclosed with your purchase at once. And take advantage of these important benefits.*

### **Warranty Verification**

Registering your product within 10 days confirms your right to maximum protection under the terms and conditions of your PHILIPS warranty.

### **Owner Confirmation**

Your completed Warranty Registration Card serves as verification of ownership in the event of product theft or loss.

### **Model Registration**

Returning your Warranty Registration Card right away guarantees you'll receive all the information and special offers which you qualify for as the owner of your model.

# **PHILIPS**

*Congratulations on your purchase, and welcome to the "family!"*

### **Dear PHILIPS product owner:**

Thank you for your confidence in PHILIPS. You've selected one of the best-built, best-backed products available today. We'll do everything in our power to keep you happy with your purchase for many years to come.

As a member of the PHILIPS "family," you're entitled to protection by one of the most comprehensive warranties and outstanding service networks in the industry. What's more, your purchase guarantees you'll receive all the information and special offers for which you qualify, plus easy access to accessories from our convenient home shopping network. Most importantly, you can count on our uncompromising commitment to your total satisfaction. All of this is our way of saying welcome - and thanks for investing in a PHILIPS product.

Sincerely,

Haurence J Blanford

Lawrence I. Blanford President and Chief Executive Officer

**P.S.Remember, to get the most from your PHILIPS product, you must return your Warranty Registration Card within 10 days. So please mail it to us right now!**

*Know these* **safety***symbols*

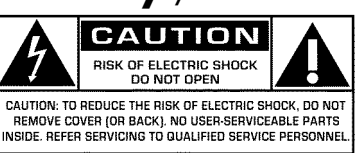

This "bolt of lightning" indicates uninsulated material within your unit may cause an electrical shock. For the safety of everyone in your house-hold, please do not remove product covering.

The "exclamation point" calls attention to features for which you should read the enclosed literature closely to prevent operating and maintenance problems.

**WARNING:** TO PREVENT FIRE OR SHOCK HAZARD, DO NOT EXPOSE THIS EQUIPMENT TO RAIN OR MOISTURE.

**CAUTION:** To prevent electric shock, match wide blade of plug to wide slot, fully insert.

**ATTENTION:** Pour éviter les choc électriques, introduire la lame la plus large de la fiche dans la borne correspondante de la prise et pousser jusqu'au fond.

#### **For Customer Use**

Enter below the Serial No. which is located on the rear of the cabinet.Retain this information for future reference.

Model No.: **DVDR615/17** Serial No.

#### **Safety Precautions**

Warning: To prevent fire or shock hazard, do not expose this equipment to rain or moisture.

Federal Communications Commission (FCC) Warning: Any unauthorized changes or modifications to this equipment void the user's authority to operate it.

#### **Laser Safety**

This unit employs a laser. Only a qualified service person should remove the cover or attempt to service this device, due to possible eye injury.

CAUTION: Use of controls or adjustments or performance of procedures other than those specified herein may result in hazardous radiation exposure. The set complies with the FCC-Rules, Part 15 and with 21 CFR 1040.10.

CAUTION: Visible and invisible laser radiation when open and interlock defeated. Do not stare into the beam. The beam is located inside, near the deck mechanism.

#### **Special Information for Canadian Users**

This digital apparatus does not exceed the Class B limits for radio noise emissions from digital apparatus as set out in the Radio Interference Regulations of the Canadian Department of Communications.

#### **Radio/TV Interference**

This equipment has been tested and found to comply with the limits for a Class B digital device, pursuant to Part 15 of the FCC Rules. These limits are designed to provide reasonable protection against harmful interference in a residential installation. This equipment generates, uses, and can radiate radio frequency energy and, if not installed and used in accordance with the instructions, may cause harmful interference to radio communications. However, there is no guarantee that interference will not occur in a particular installation. If this equipment does cause harmful interference to radio or television reception, which can be determined by turning the equipment off and on, the user is encouraged to try to correct the interference by one or more of the following measures:

- 1) Reorient or relocate the receiving antenna.
- 2) Increase the separation between the equipment and the receiver.
- 3) Connect the equipment into an outlet on a circuit different from that to which the receiver is connected.
- 4) Consult the dealer or an experienced radio/TV technician for help.

#### **Note to Cable TV system installer:**

This reminder is provided to call the Cable TV(CATV) system installer 's attention to Article 820-40 of the NEC (National Electrical Code) that provides guidelines for proper grounding and, in particular, specifies that the cableground shall be connected to the grounding system of the building, as close to the point of cable entry as practical.

#### **Copyright Protection**

Unauthorized copying, broadcasting, public performance and lending of Discs are prohibited. This product incorporates copyright protection technology that is protected by method claims of certain U.S. patents and other intellectual property rights owned by Macrovision Corporation and other rights owners. Use of this copyright protection technology must be authorized by Macrovision Corporation and is intended for home and other limited viewing uses only unless otherwise authorized by Macrovision Corporation. Reverse engineering or disassembly is prohibited.

#### **Declaration of Conformity**

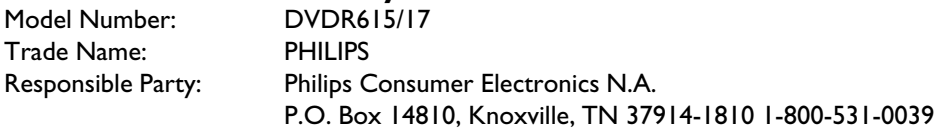

# **IMPORTANT SAFETY INSTRUCTIONS**

- **1. Read these instructions.**
- **2. Keep these instructions.**
- **3. Heed all warnings.**
- **4. Follow all instructions.**
- **5. Do not use this apparatus near water.**
- **6. Clean only with dry cloth.**
- **7. Do not block any of the ventilation openings. Install in accordance with the manufacturer's instructions.**
- **8. Do not install near any heat sources** such as radiators, heat registers, stoves, or other apparatus (including amplifiers) that produce heat.
- **9. Do not defeat the safety purpose** of the polarized or grounding-type plug. A polarized plug has two blades with one wider than the other.

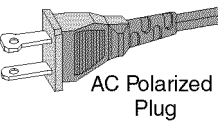

A grounding type plug has two blades and a third grounding prong. The wide blade or the third prong are provided for your safety. If the provided plug does not fit into your outlet, consult an electrician for replacement of the obsolete outlet.

**10.Protect the power cord** from being walked on or pinched, particularly at plugs, convenience receptacles, and the point where they exit from the apparatus.

**11.Only use attachments/accessories** specified by the manufacturer.

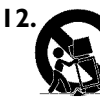

**12. Use only with a cart,** stand, tripod, bracket, or table specified by the manufacturer or sold with the apparatus. When a cart is used, use caution when moving the cart/apparatus combination to avoid injury from tip-over.

- **13.Unplug this apparatus** during lightning storms or when unused for long periods of time.
- **14.Refer all servicing** to qualified service personnel. Servicing is required when the apparatus has been damaged in any way, such as power-supply cord or plug is damaged, liquid has been spilled or objects have fallen into the apparatus, the apparatus has been exposed to rain or moisture, does not operate normally, or has been dropped.
- **15.Battery usage CAUTION** To prevent battery leakage which may result in bodily injury, property damage, or damage to the unit:
	- Install **all** batteries correctly, **+** and **-** as marked on the unit.
	- Do not mix batteries (**old** and **new** or **carbon** and **alkaline**, etc.).
	- Remove batteries when the unit is not used for a longtime.

**EL 6474?E004:02/8**

### **The remote control**

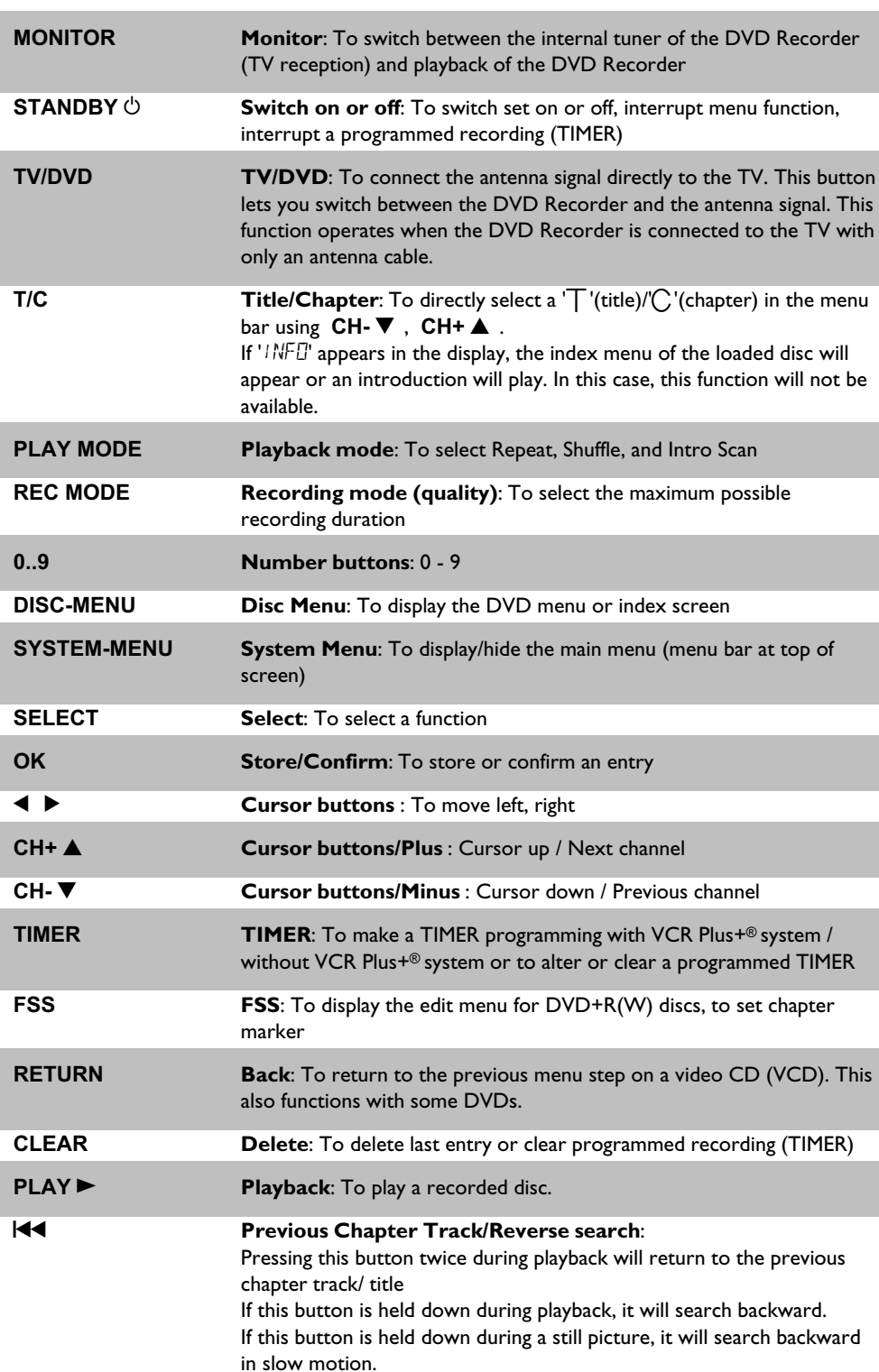

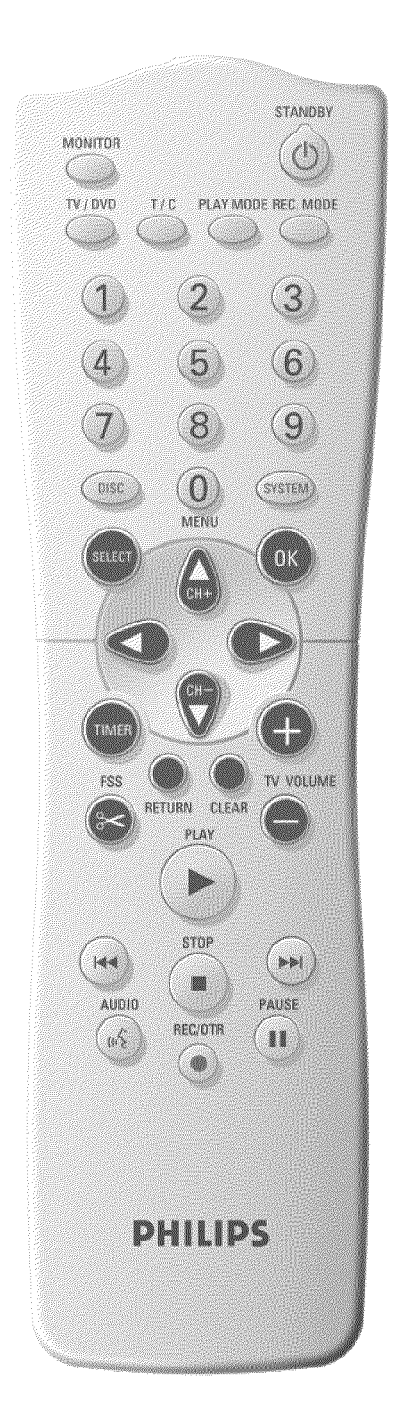

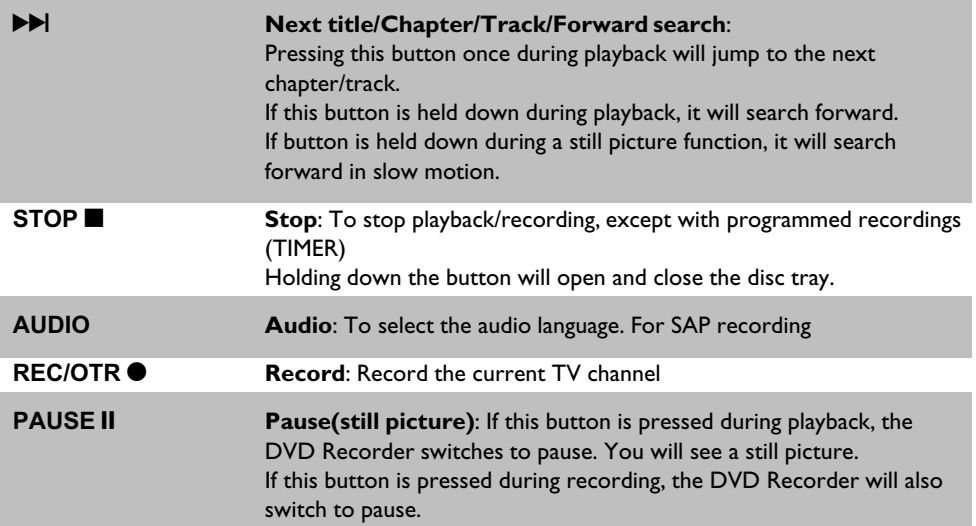

### **Additional TV functions**

This will only work with TVs with the same remote control code (RC5) (e.g. Philips TVs)

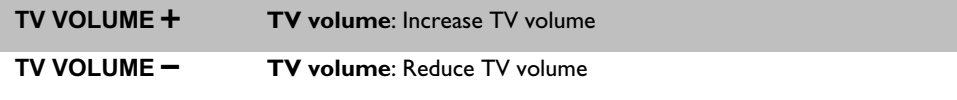

For the following functions, you must hold down the side button **DVD/TV** while pressing the other button.

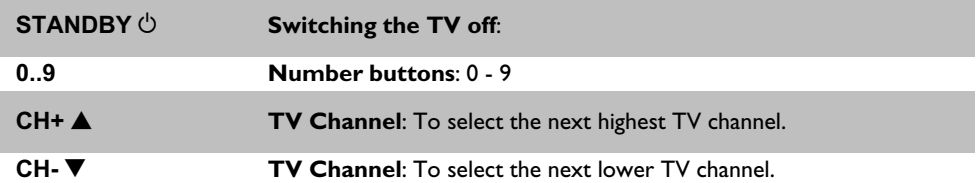

### **Front of the Recorder**

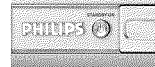

 $\overline{\mathbb{C}}$  $\blacksquare \odot \textcircled{0} \oplus \blacksquare$ 

 $\frac{\partial \mathcal{Q}}{\partial \mathcal{I}}$  . Where  $\mathbf{\tilde{h}}$ 

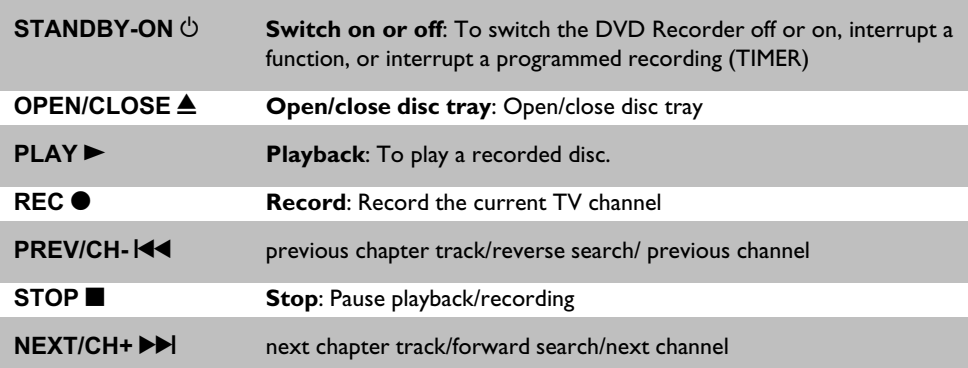

### **Behind the door at the lower right front corner**

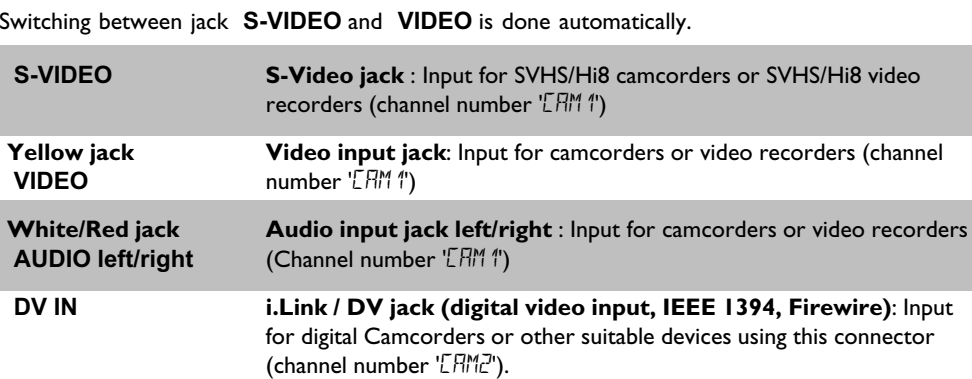

### **Back of the Recorder**

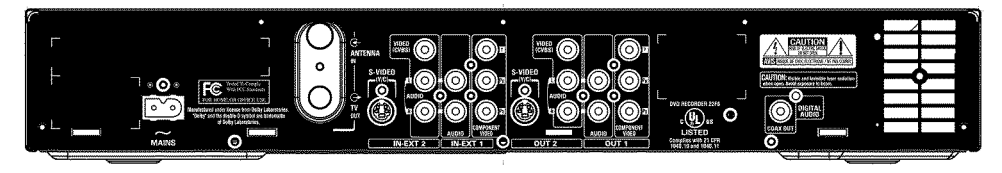

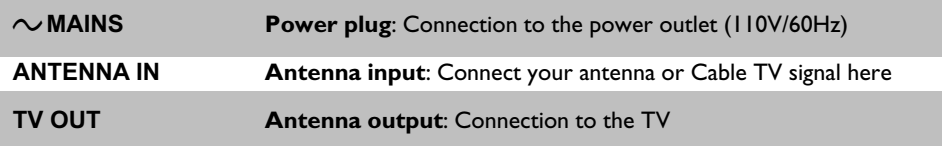

#### **Input jacks (IN?EXT2)**

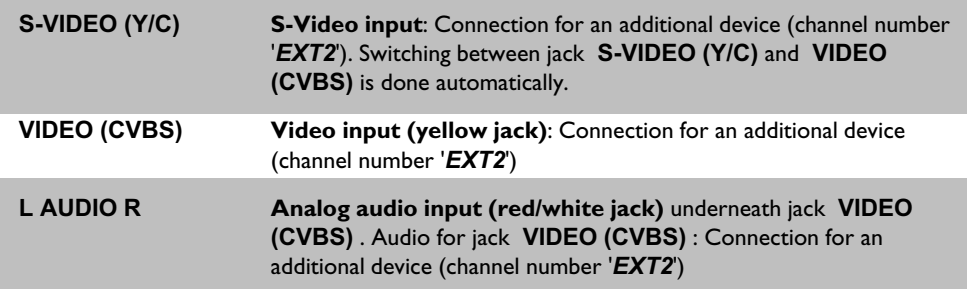

### **Input jacks (IN?EXT1)**

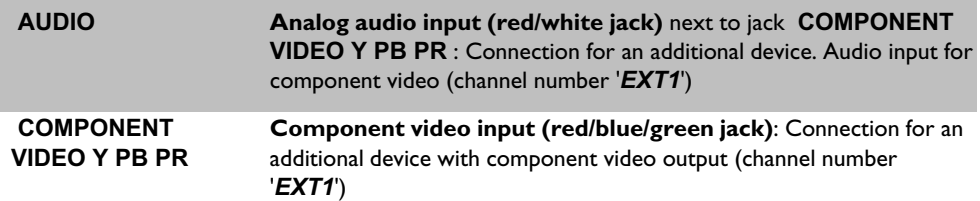

#### **Output jacks (OUT-2)**

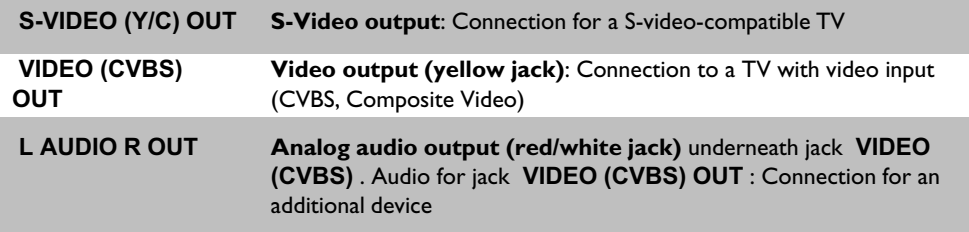

#### **Output jacks (OUT?1 480p/480i)**

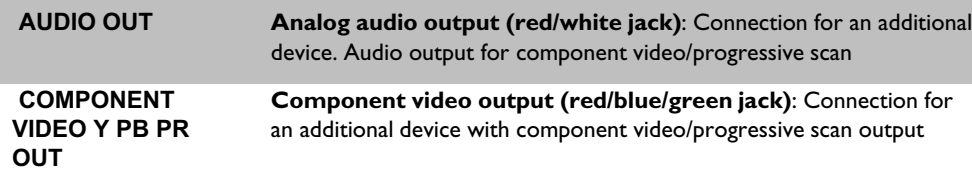

### **Output jack (DIGITAL AUDIO OUT)**

**DIGITAL AUDIO OUT Digital audio output**: Connection for a digital audio device (amplifier/receiver)

### **The symbols on your DVD Recorder display**

The following symbols may appear on your DVD Recorder display:

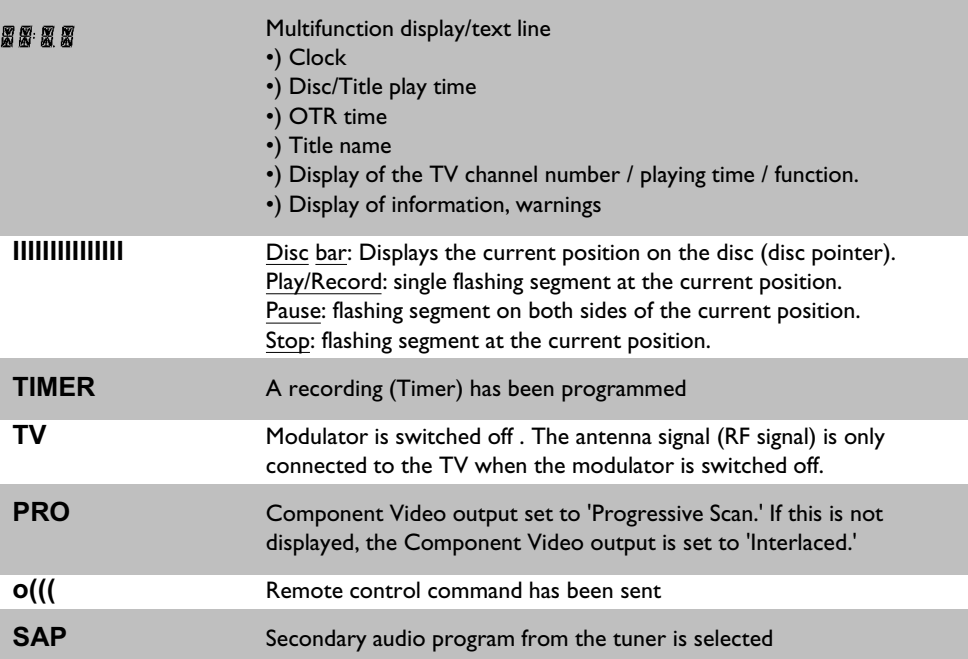

TIMER TV PRO OIII SAP

### **Messages on your DVD Recorder display**

The following messages may appear on your DVD Recorder display. If you name a disc, the disc name will appear on the display panel as well.

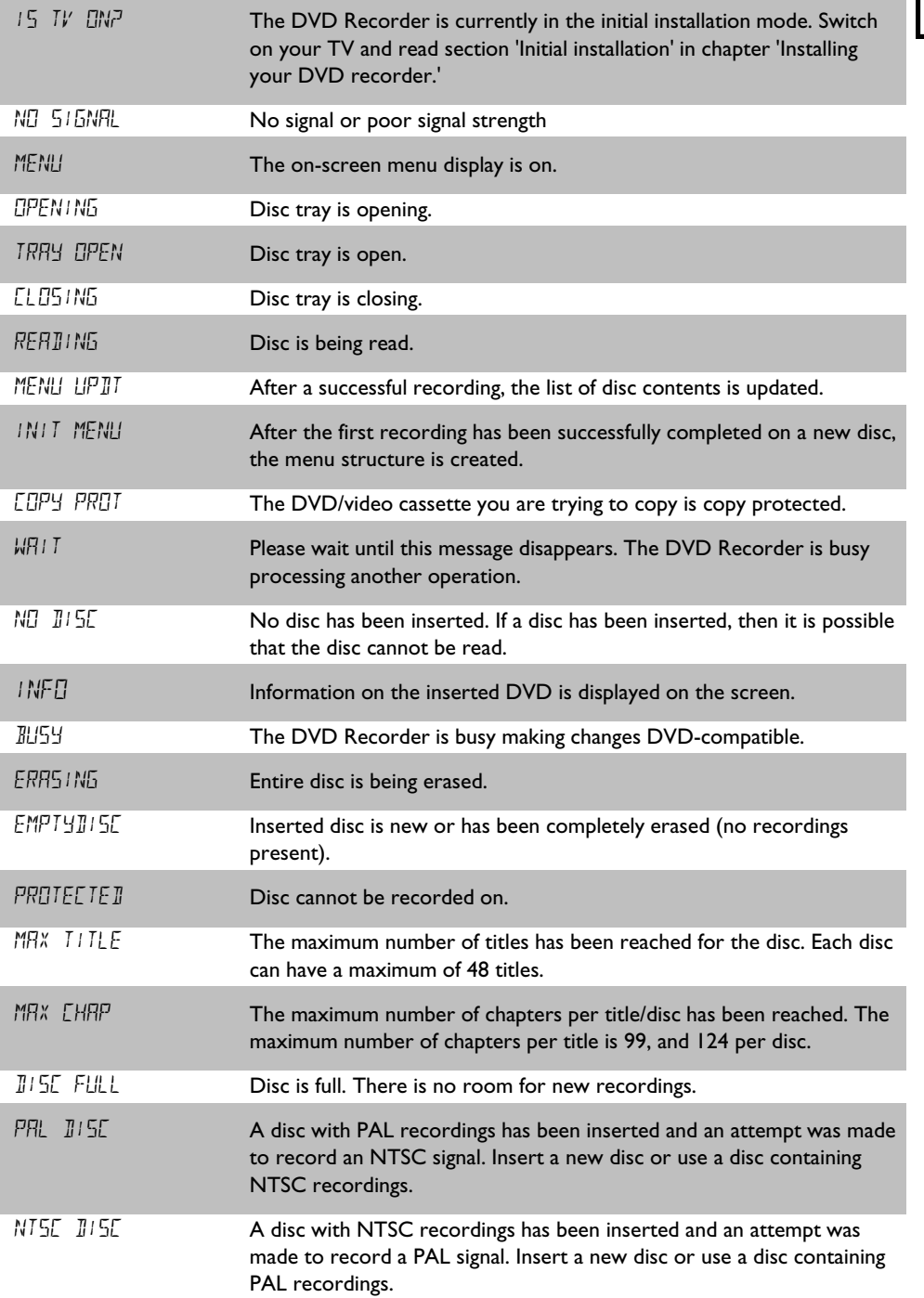

REATIN

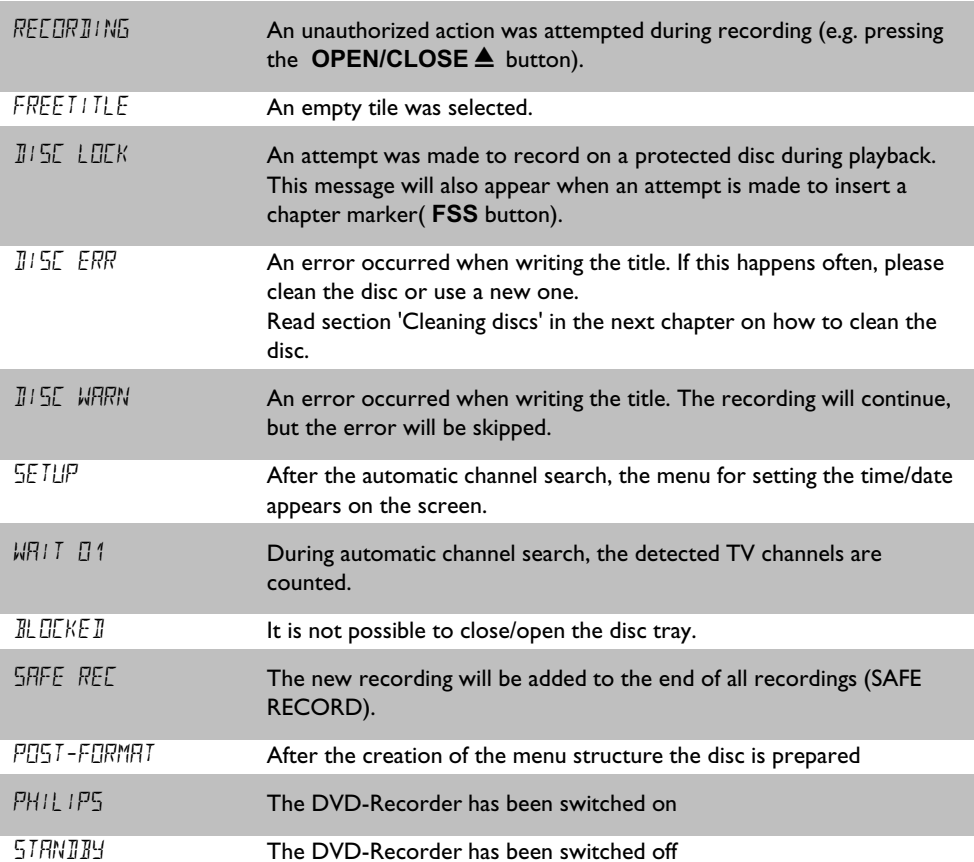

# **Table of contents**

## 

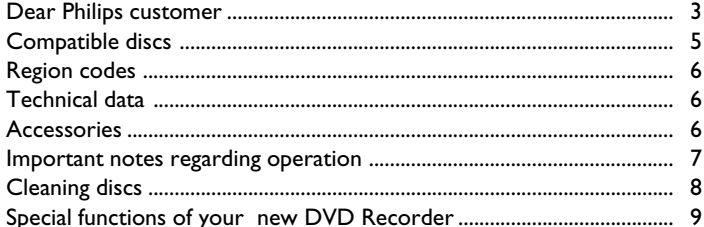

### **2** Connecting the DVD Recorder... 11

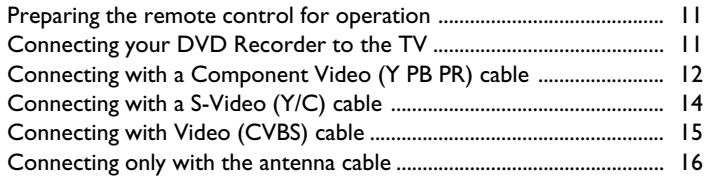

### El Connecting additional devices .... 18

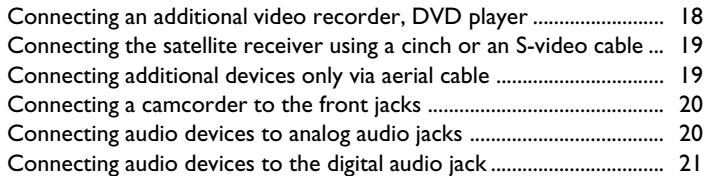

### 4 Installing your DVD recorder ...... 22

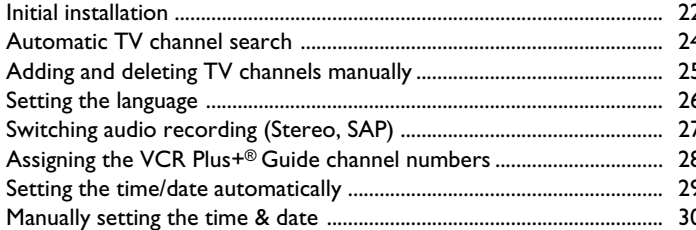

### Elnformation on the TV screen .... 31

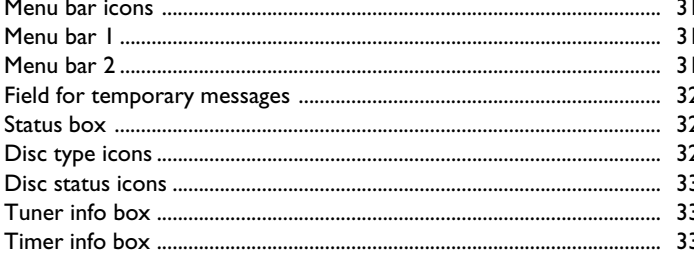

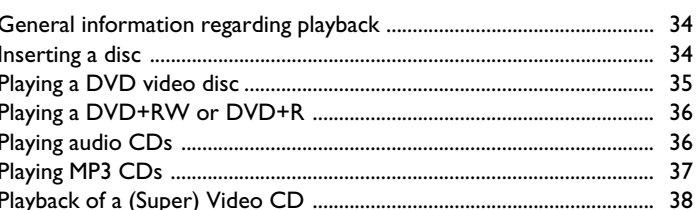

## Other playback functions.............. 39

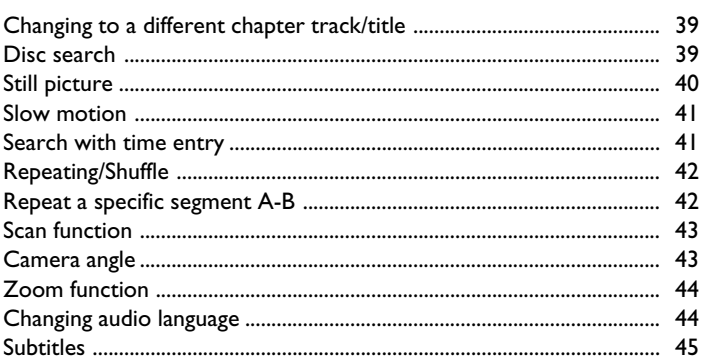

### 

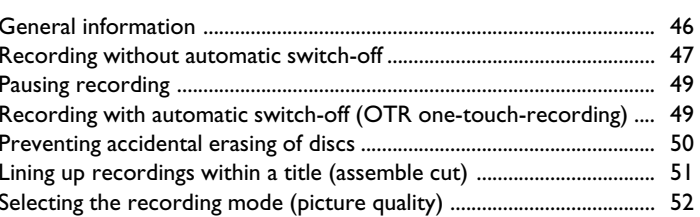

### Managing disc content ................. 53

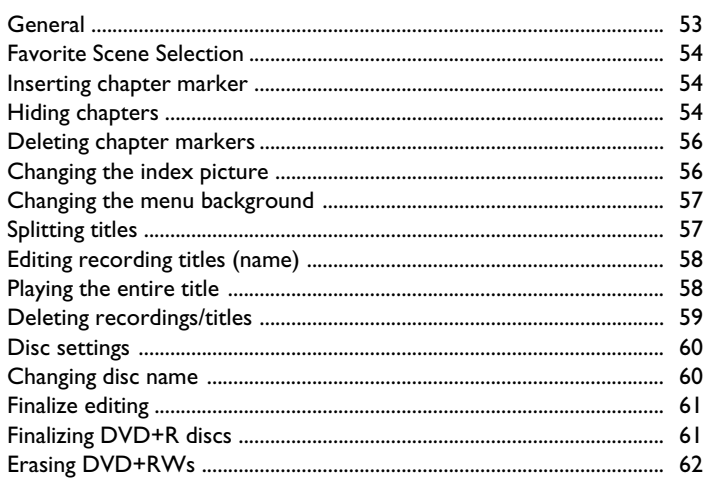

### J**Programming a recording (TIMER) 63 ..............................................**

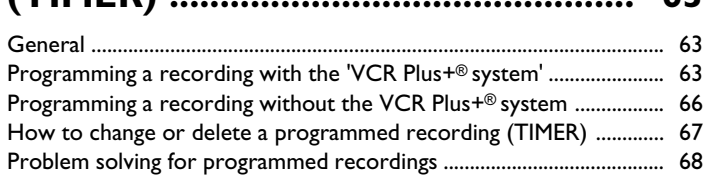

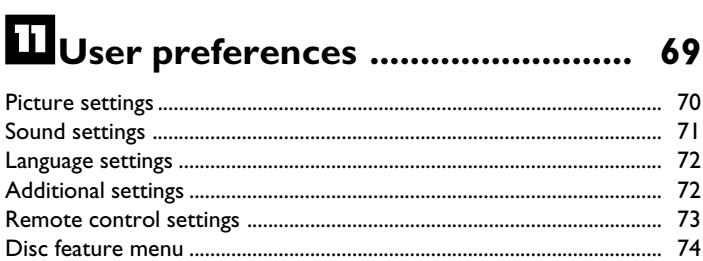

# L**Access control (Child lock) 75 .........**

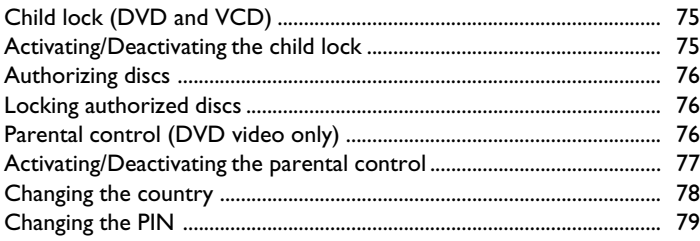

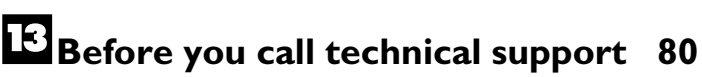

### **Dear Philips customer**

Instruction manuals are usually very dry since they are technically-oriented and often poorly translated. I have been employed by Philips for this reason.

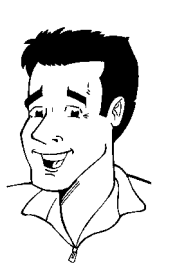

Allow me to introduce myself.

My name is Phil. I will be guiding you through the instruction manual and try to be of help in operating your new device. At appropriate points along the way, I will be providing you with the following information:

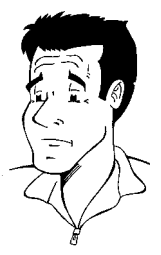

**(Question)?** Here I will be explaining seemingly unimportant things.

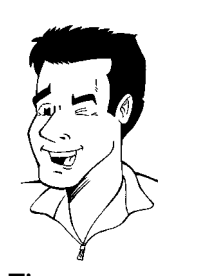

**Tip** Here I will be giving you instructions on functions that help make it easier to use your DVD Recorder.

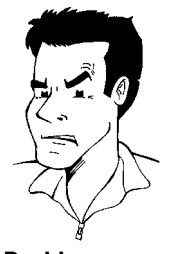

**Problem** Here I will help you find the cause of problems and their solutions.

I hope you have lots of fun with your new DVD Recorder.

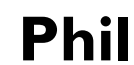

P.S.: If you have questions or if problems come up during operation, please see the helpful information in the chapter 'Before you call technical support'. If this doesn't help you resolve the problem, please call the **customer support service** for your country.

The corresponding telephone numbers and e-mail addresses can be found on the last page of this instruction manual.

You can also visit the **website 'http://www.p4c.philips.com'** .

#### **Welcome to the large family of PHILIPS DVD owners.**

Thank you for buying a DVDR615/17 .

Please take the time to read this owner's manual before using your DVD Recorder. It contains important information and notes regarding operation.

The DVD Recorder should **not be turned on immediately after transportation** from a cold to a hot area or vice versa, or in conditions of extreme humidity.

Wait at least **three hours** after transporting the device. The DVD Recorder needs this to acclimate to its new environment (temperature, air humidity, etc.).

> **Your Philips team hopes you will enjoy using your new DVD Recorder.**

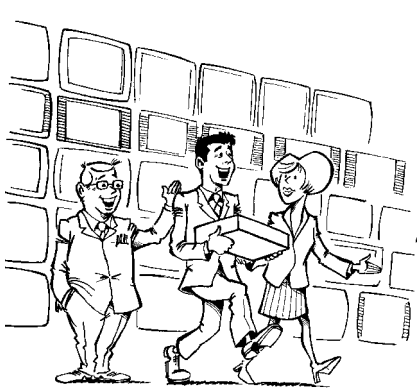

#### **What is a DVD?**

DVDs (Digital Versatile Discs) are the new storage medium that combines the convenience of the Compact Disc with the latest advanced digital video technology. DVD Video uses state-of-the-art MPEG2 data compression technology that allows an entire film to be put on a single 5-inch disc.

#### **How high is the resolution compared to VHS?**

The crystal-clear digital pictures have a resolution of over 500 lines, with 720 pixels (picture elements) per line. This resolution is more than double that of VHS and is superior to Laser Discs. The quality can be compared to digital masters made in recording studios.

#### **What is DVD+RW?**

DVD+ReWritable (DVD+RW) uses phase-change media, the same technology that formed the basis for CD-ReWritable. A high-power laser is used to change the reflectivity of the recording layer. This process means the disc can be recorded on more than a thousand times.

#### **What is DVD+R?**

DVD+R (recordable DVD). In contrast to DVD+RW, this disc can only be recorded once. If a disc has not been finalized after recording, it can continue to be recorded upon in the DVD Recorder. Old recordings can be later deleted, but they cannot be overwritten. The deleted titles are marked as '*Deleted title*.'

For this disc to be played in a DVD player, it must be 'finalized' in the DVD Recorder. After this has been completed, no further recordings can be added.

#### **What can my DVD Recorder do?**

Your Philips DVD Recorder is a Recorder and Player for digital video discs, with a two-way compatibility to the universal DVD Video standard. This means that:

•)existing pre-recorded DVDs can be played.

•)recordings made on your DVD Recorder can play on existing DVD Video players and DVD-ROM drives. In some cases, the discs may have video players and DVD-ROPT drives. In some cases, the discs may have **?**<br>to be finalized before they will play on other DVD players.

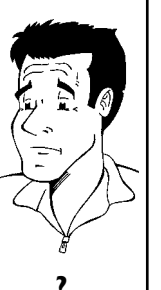

### **Compatible discs**

Using this DVD Recorder, you can play and record on the following discs:

#### **Recording and Playback**

DVD+RW (Digital Versatile Disc + Rewritable); can be recorded on over and over.

DVD+R (Digital Versatile Disc + recordable); can be recorded on once.

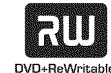

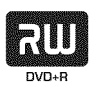

### **Playback only:**

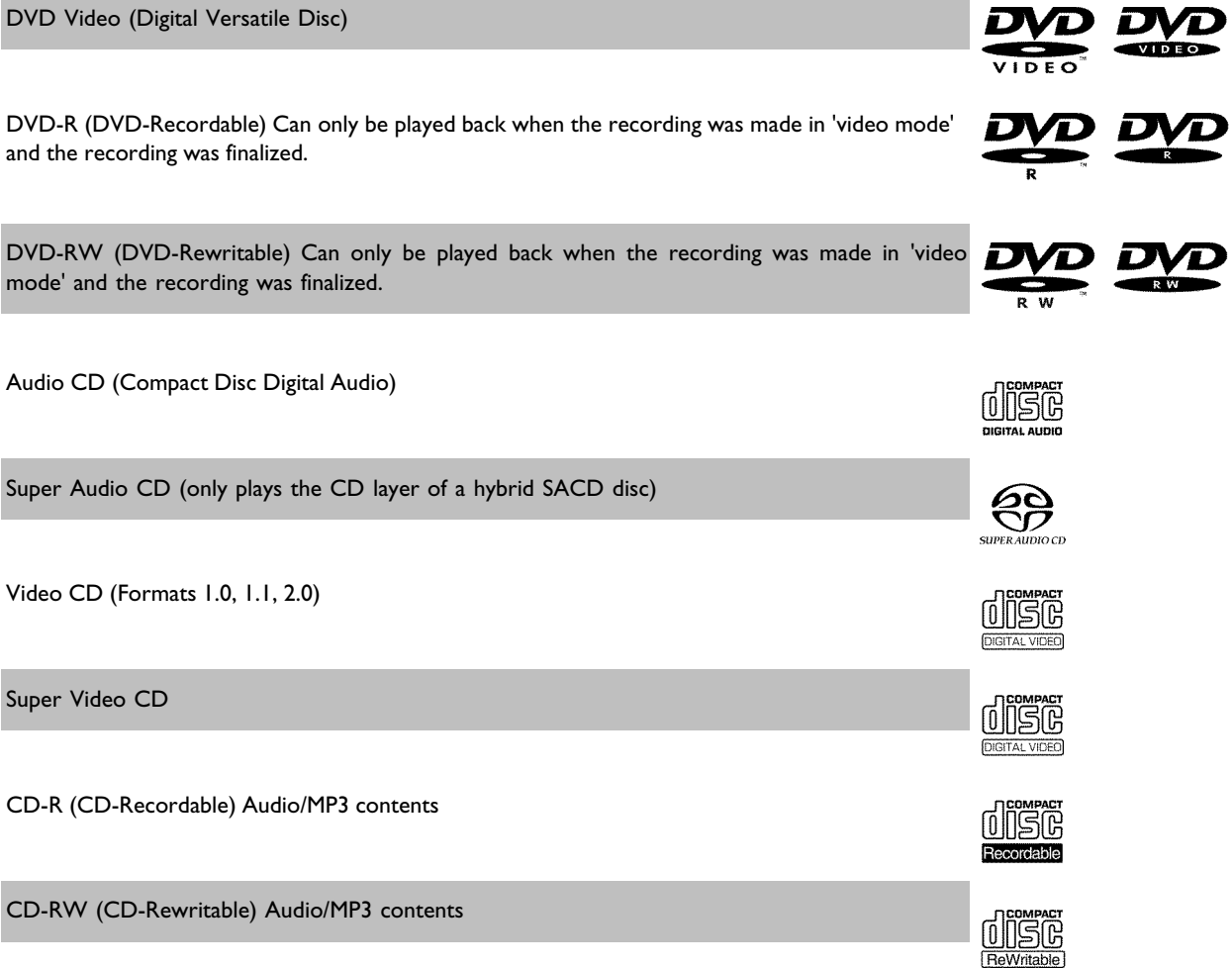

### **Region codes**

Because DVD films are usually not released at the same time in all regions of the world, all DVD players are keyed to a specific region code. Discs can be assigned an optional region code. If the region codes of the player and disc do not coincide, playback is not possible.

This device will only play Region 1 DVDs or DVDs manufactured to be played in all regions ('ALL'). DVDs from other regions cannot be played in this DVD Recorder.

The number within the globe represents the region of the world.

Region 1 represents:

U.S, Canada, upper regions of North America, Bermuda, U.S. Virgin Islands and smaller regions near Australia.

### **Technical data**

**Voltage** : 120V/60Hz **Power consumption** : 27W **Power consumption (Standby)**: Less than 3W (clock display off) **Measurements in inches (W/H/D)**: 17.12/2.78/13.58 (disc tray closed), 18.90 (disc tray open) **Weight without packaging** approx.: 9.26 lb Power failure/no power supply: Channel and timer data will remain stored for approx. I year, the clock data for approx. 12 hours.

**Operating position**: max. inclination of 10 degrees in any direction **Ambient temperature**: 59 °F - 95 °F **Humidity**: 25% - 75%

### **Accessories**

Owner's manual Warranty booklet Quick install guide Remote control and batteries Antenna cable Power cable Audio cable (with red/white plugs) Video cable (yellow plugs)

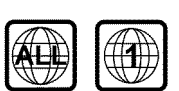

Introduction

### **Important notes regarding operation**

#### **Caution!**

#### **Visible and invisible laser radiation. When open avoid exposure to beam.**

Because of the danger of eye injury, only qualified service personnel should remove the cover or attempt to service this device.

#### **LASER**

Type: Semiconductor laser InGaAlP (DVD), AlGaAs (CD) Wavelength: 660nm (DVD), 780nm (CD) Output power (out of objective): 20mW (DVD+RW writing), 0.8mW (DVD reading), 0.3mW (CD reading). Beam divergence: 82 degrees (DVD), 54 degrees (CD)

#### **Danger: High voltage! Do not open!** There is a risk of an electrical shock!

The machine does not contain any components that can be repaired by the customer. Please leave all maintenance work to qualified personnel.

As soon as the DVD Recorder is connected to the power supply, there are some components that are in constant operation. To switch off the DVD Recorder completely you must disconnect it from the power supply.

If you disconnect the DVD Recorder from the power supply, pull out the power cord's plug from the wall outlet, not only the plug from the jack  $\sim$  **MAINS** at the rear of the set. Children playing near the device could suffer injuries at the free end of the cable.

These Owner's manual have been printed on non-polluting paper.

Deposit old batteries at the appropriate collection points.

Please make use of the facilities available in your country for disposing of the packaging in a way that helps protect the environment.

This electronic device contains many materials that can be recycled. Please enquire about the possibilities for recycling your old device.

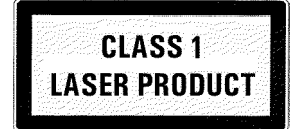

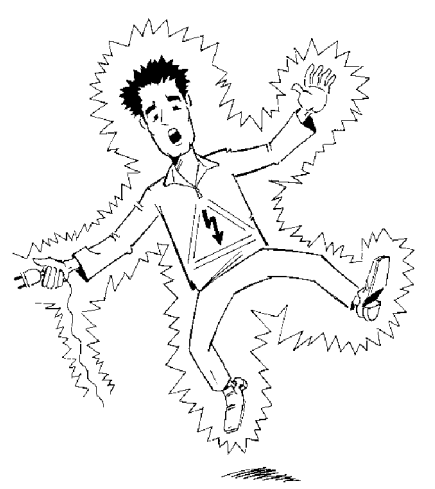

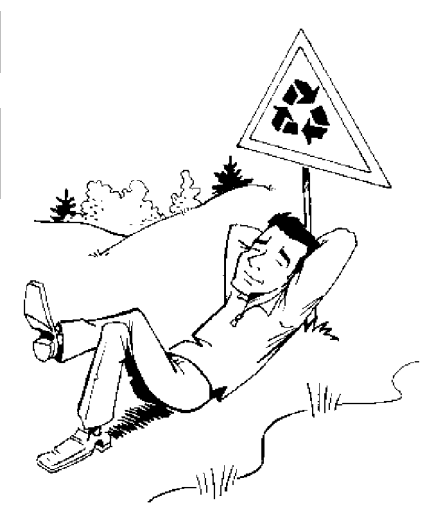

In a cabinet, allow about 2.5 cm (1 inch) of free space around the Recorder for adequate ventilation.

Make sure that air can circulate freely through the ventilation slots on the machine. Do not place the device on an unsteady base.

Make sure that no objects or liquids enter the Recorder. Do not place vases or similar objects on the DVD Recorder. If liquid spills into it, immediately disconnect the Recorder from the power supply and call Philips for advice.

Keep the DVD Recorder away from domestic heating equipment and other sources of heat, as well as direct sunlight.

Do not place any combustible objects on the device (candles, etc.).

Make sure children do not place any foreign objects into the openings or the disc tray.

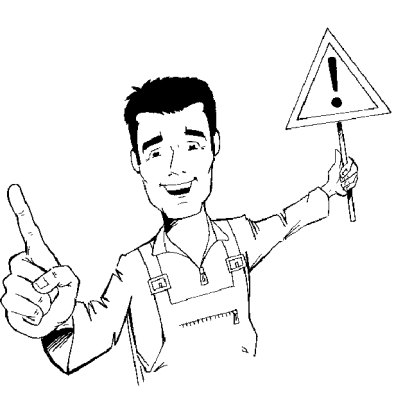

### **Cleaning discs**

Some problems occur because the disc inside the Recorder is dirty (frozen picture, sound disruptions, picture distortions). To avoid these problems, discs should be cleaned on a regular basis.

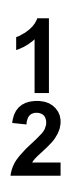

**1** When a disc is dirty, clean it with a soft cloth. Wipe the disc from the center to the edge in a straight line.

**2** Do not use solvents such as benzine, thinner, commercially available cleaners, or anti-static sprays intended for analog discs.

**Can I use a cleaning disc intended for DVD players?** Since the optical unit (laser) of the DVD Recorder operates at a higher power than regular DVD or CD players, these kinds of cleaning CDs may damage the optical unit (laser).

Therefore, refrain from using a cleaning CD!

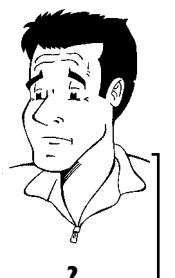

### **Special functions of your new DVD Recorder**

Your PHILIPSDVD Recorder has special functions that will make day-to-day use of your new DVD Recorder easier for you.

This connection is also known as 'FireWire' and 'IEEE 1394.' This connection is used for the transfer of high bandwidth digital signals as used by digital video (DV) camcorders. Its cable is used to transmit audio and video signals. Along with DV and Hi8 camcorders, some personal computers with digital video outputs can also be connected to this digital input.

This screen provides an overview of the disc. Each index picture represents a recording. At the right-hand side of the screen, a disc pointer graphically displays the duration and position on the disc of the selected recording.

This function can be used to delete commercial interruptions during a film as well as other scenes. The corresponding scenes are marked, then skipped as desired. This is saved on the DVD so any DVD player will also skip these scenes. You must make edits compatible.

MP3 files are highly compressed pieces of music. The amount of data of the original audio material is reduced by 1/10 of the original size using a special process. This enables you to fit up to 10 hours of music on a single CD.

These music CDs can be played using this Recorder.

As a rule, a recording is made at the current position. This is similar to a video tape, e.g. in the middle of the tape. By holding down the **REC/OTR** I button, the recording will be made at the end of all other recordings. This helps avoid overwriting previous recordings. New recordings on a DVD+R disc will always be added after the end of all recordings.

The Philips DVD Recorder can play DVDs and CDs. DVDs made using this DVD Recorder can be played in most current (and future) DVD players.

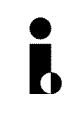

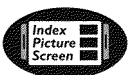

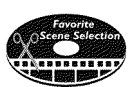

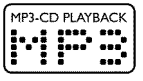

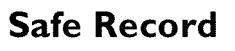

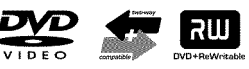

This is a standard from Dolby Laboratories for the transmission of 5.1 channel sound. This acoustical playback system is used to transmit five full channels. In addition, one channel is used exclusively for low frequencies (effects). Speakers are positioned at front left, center, and front right, as well as rear left and right. This is currently the most common system, also used in movie theaters.

This DVD Recorder records each sound in two-channel Dolby Digital on a DVD+RW.

Manufactured under license from Dolby Laboratories. Dolby and the double-D symbol are trademarks of Dolby Laboratories.

This product incorporates copyright protection technology that is protected by US patent numbers 4631603, 4577216, 4819098, and 4907093, as well as other intellectual property rights. Use of this copyright protection technology must be authorized by Macrovision Corporation, and is only intended for home use and other pay-per-view applications. Macrovision must provide written authorization for any other use. Changes to the device, reverse engineering, or disassembly is prohibited.

Simple programming system for DVD recorders. Simply enter the number code associated with your television program. This number is located in your television listings magazine.

VCR Plus+ and PlusCode are registered trademarks of Gemstar Development Corporation. The VCR Plus+ system is manufactured under license from Gemstar Development Corporation. US patent Nr.: 6,466,734; 6,430,359; 6,091,882; 6,049,652; 5,335,079; 5,307,173

In order to identify your machine for service questions or in the event of theft, enter the serial number here. The serial number (PROD. NO.) is printed on the type plate fixed at the rear of the recorder:

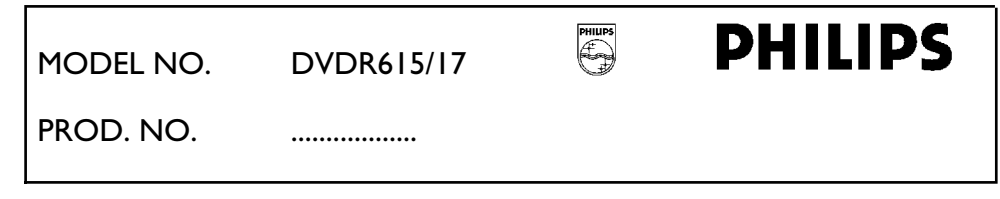

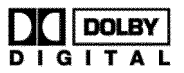

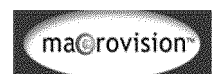

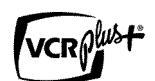

# **Connecting the DVD Recorder**

### **Preparing the remote control for operation**

The remote control and its batteries are packed separately in the original DVD Recorder packaging. You must install the batteries in the remote control - as described in the paragraph below - before use.

**1** Take the remote control and the enclosed batteries (2 AA batteries).

**2** Remove the battery compartment lid, insert the batteries as shown, then replace the battery compartment lid. Always install the +/- ends of the batteries as indicated inside the battery compartment.

The remote control is now ready to use. Its range is approximately 16-32 feet (5 to 10 meters).

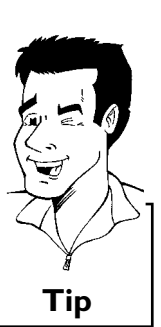

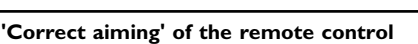

In the following sections, you require the remote control for the first time. When using the remote control, always aim the front part of it at the DVD recorder, not the TV.

### **Connecting your DVD Recorder to the TV**

The necessary cable connections must be made before you can record or playback TV programs using your DVD recorder.

Connect the DVD Recorder **directly** to the TV. Connecting a video cassette Recorder between the DVD Recorder and the TV could result in poor picture quality.

When you install your DVD Recorder for the first time, select one of the following options:

**'Connecting with Component Video (Y PB PR, YUV) / Progressive Scan (Y PB PR)** If your TV is equipped with Component Video (Y PB PR, YUV) / Progressive Scan (Y PB PR) input

**'Connecting with S?Video (Y/C)'** If your TV is equipped with a S-Video (SVHS) jack.

**'Connecting with a Video (CVBS) cable'** If your TV is equipped with a Video (CVBS) jack.

#### **'Connecting only with the antenna cable'**

If your TV has only an Antenna-In jack (no other audio and video in jacks) or you do not wish to use any other cable. The TV's Antenna In jack may be labeled ANT IN, RF IN, 75 ohm, etc. Check your TV instructions for details.

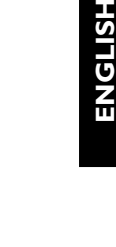

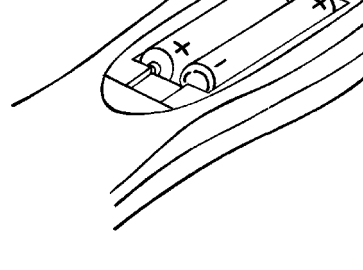

### **Connecting with a Component Video (Y PB PR) cable**

Component Video is the highest quality a system for transmitting video by splitting the video signal into the Y (brightness), U and V (red minus brightness, blue minus brightness) components. The signals are sent over separate lines. The plus for these cables and the corresponding jacks are usually red, green, and blue.

In addition, the signal can be 'interlaced' or use 'progressive scan.'

#### **Interlaced**

The regular video/TV signal is interlaced, i.e. the even and odd lines are formed as half pictures in an alternate fashion.

#### **Progressive scan**

With progressive scan, each picture is structured (approx. 50/60 times per second depending on the TV system) as a complete picture, i.e. the even and odd lines are formed together. Disruptive picture flickering is avoided as is the case with 100 Hz TV devices.

#### Have the following cables ready:

an antenna cable (1, supplied), a power cable (2, supplied), a Component Video (Y PB PR) cable (3, red, green, blue jack) or a corresponding video-compatible cinch cable, an audio cable (4, red/white jack).

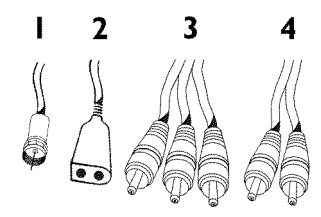

**1** Remove the antenna cable plug from your TV. Insert it into the **ANTENNA IN** jack at the back of the DVD recorder.

**2** Insert one end of the supplied antenna cable into the **TV OUT** jack at the back of the DVD Recorder and the other end into the antenna input jack at the back of the TV.

Use the Component Video (Y PB PR) cable and connect one end<br>to the red, blue, green **COMPONENT VIDEO Y PB PR**<br>OUT jacks at the back of the DVD Becorder and the other and to the red, blue, green **COMPONENT VIDEO Y PB PR OUT** jacks at the back of the DVD Recorder and the other end to the Component Video In jacks of the TV.

If your TV set is equipped with a 'progressive scan' jack, please<br>use this jack. (Usually called 'Video In Y Cb Cr'. Please see your<br>TV's instruction manual). use this jack. (Usually called 'Video In Y Cb Cr'. Please see your TV's instruction manual).

#### **Please note the color order**

The colors of the jacks on the DVD Recorder must match those on the TV (red-red/blue-blue/green-green). If they are not matched properly, this could cause the color of the picture to be reversed or there could be no picture at all. **Tip** 

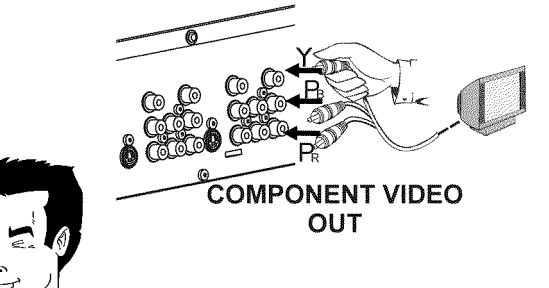

**5** Use an audio cable and plug one end into the **AUDIO OUT** jack at the back of the DVD Recorder (next to **COMPONENT VIDEO Y PB PR OUT** ) and the other into the red/white Audio In jacks of the TV (usually called Audio in', 'AV in'. Please see your TV's instruction manual).

#### **6** Switch on the TV.

If necessary, set the TV to the Component Video channel.

If necessary, see the operating instructions for your TV. Or, go to channel zero on your TV, then keep changing channels down until you see the DVD Recorder screens (when the Recorder is on). This is not channel 3 or 4 as it would be if you used only the cable/antenna connection.

Connect the mains jack  $\sim$  **MAINS** at the back of the DVD Recorder with the power supply using the supplied power cable. The most important features of the DVD Recorder will appear on the display.

After the initial installation is completed, this function will be switched off. How you switch on this function again, read in the chapter 'User preferences' in the section 'Standby'.

**8** Press **STANDBY-ON**  $\circledcirc$  on the recorder. '<sup>15</sup> IV *ENP*' will appear on the display. appear on the display.

#### **Switching TV and DVD Recorder to 'Progressive scan'**

The factory settings of the DVD Recorder are set to 'Interlaced'. If you selected the 'Progressive scan' connection during installation, you must switch the 'Component Video output' of the DVD Recorder and, if necessary, the 'Component Video input' of the TV to 'Progressive scan.'

#### **Switching the TV**

Please select 'Progressive scan' for the Component Video input on the TV. If necessary, see your TV instruction manual.

If your TV is equipped with separate input jacks for Interlaced and Progressive, connect the DVD Recorder to the jack that supports 'Progressive scan.'

#### **Switching the DVD Recorder**

- **1** Disconnect the recorder's power cord.
- 2 Hold down  $\blacktriangleright$  on the DVD Recorder while reconnecting the power cord. 'PRO' (progressive scan) will appear on the display.

**3** If you want to switch back, repeat steps **1** and **2** . 'PRO' (progressive scan) will disappear from the display. The DVD Recorder is switched to 'Interlaced.' **Tip**

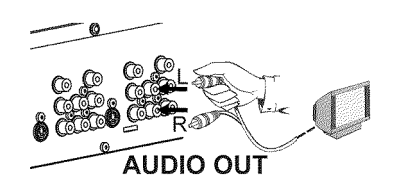

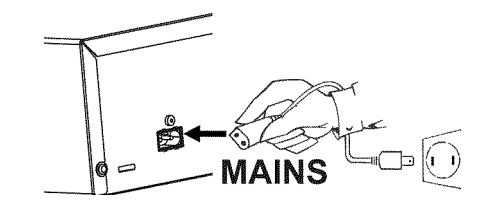

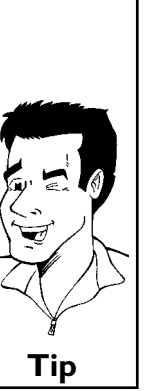

### **Connecting with a S-Video (Y/C) cable**

This connecting cable, also known as the SVHS cable, is used to transmit the brightness signal (Y signal) and color signal (C signal) separately. This mini DIN jack/plug is also called a Hosiden jack/plug.

Have the following cables ready:

an antenna cable (1, supplied), a power cable (2, supplied), a S-video (SVHS) cable (3), an audio cable (4, with red/white ends).

> **1** Remove the antenna cable plug from your TV. Insert it into the **ANTENNA IN** jack at the back of the DVD recorder.

> **2** Insert one end of the supplied antenna cable into the **TV OUT** jack at the back of the DVD Recorder and the other end into the antenna input jack at the back of the TV.

Use a S-Video (SVHS) cable and plug one end into the **S-VIDEO**<br>
(Y/C) OUT jack at the back of the DVD Recorder and the other<br>
end into the S-Video (SVHS) In jack of the TV (usually called **(Y/C) OUT** jack at the back of the DVD Recorder and the other S-Video in or SVHS in. See your TV's instruction manual).

> **4** Use an audio (cinch) cable and plug one end into the red/white cinch jack **AUDIO L/R OUT** at the back of the DVD Recorder (next to **S-VIDEO (Y/C) OUT** ) and the other into the corresponding red/white audio input jack of the TV (usually called Audio in', 'AV in'. See your TV's instruction manual).

Switch on the TV. Then switch the set to the SVHS input jack or select the corresponding channel number. For the channel number, please see your TV's instruction manual. select the corresponding channel number. For the channel number, please see your TV's instruction manual.

**6** Connect the mains jack  $\sim$  **MAINS** at the back of the DVD Recorder with the power supply using the supplied power cable.<br>The most important features of the DVD Recorder will appear Recorder with the power supply using the supplied power cable. on the display.

> After the initial installation is completed, this function will be switched off. How you switch on this function again, read in the chapter 'User preferences' in the section 'Standby'.

**7** Press **STANDBY-ON**  $\phi$  on the recorder. '<sup>15</sup> IV *ENP*' will appear on the display. appear on the display.

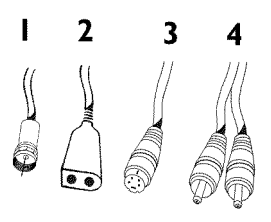

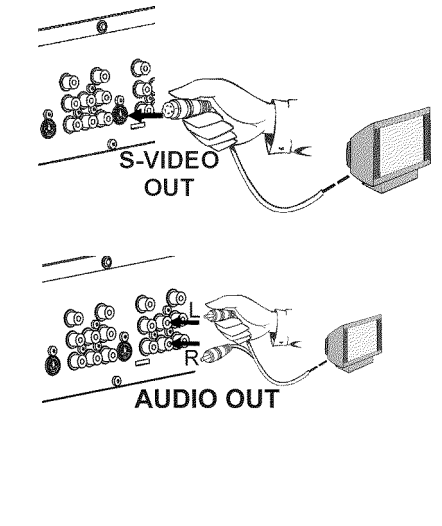

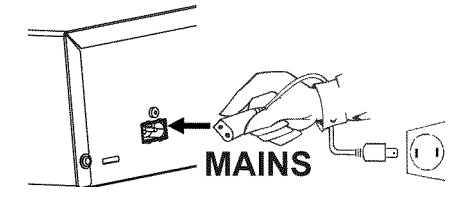

### **Connecting with Video (CVBS) cable**

This cable, usually featuring yellow cinch plugs, is used for transmitting the Composite Video signal (FBAS, CVBS). In this method of transmission the color signal and the brightness signal are transmitted on the same cable. Under certain circumstances, this may lead to problems with the picture, such as 'Moiré' patterns.

Have the following cables ready:

an antenna cable (1, supplied), a power cable (2, supplied), a video (CVBS) cable (3, with yellow ends), and an audio cable (4 with red/white ends).

**1** Remove the antenna or cable TV signal from your TV. Connect it to the **ANTENNA IN** jack at the back of the DVD recorder.

**2** Insert one end of the supplied antenna cable into the **TV OUT** jack at the back of the DVD Recorder and the other end into the antenna input jack at the back of the TV.

**3** Use a video (CVBS) cable and plug one end into the yellow jack **VIDEO (CVBS) OUT** at the back of the DVD Recorder and the other end into the Video In jack (usually yellow) of the TV (usually called Video in or AV in. See your TV's instruction manual).

**4** Use an audio (cinch) cable and plug one end into the red/white cinch jack **L AUDIO R OUT** at the back of the DVD Recorder (under to **VIDEO (CVBS)** ) and the other into the corresponding red/white audio input jack of the TV (usually called Audio in', 'AV in'. See your TV's instruction manual).

**5** Switch on the TV. Then switch the TV to the Video/Audio input jack or select the corresponding channel number. For the channel number, please see your TV's instruction manual.

**6** Connect the mains jack <sup>4</sup>**MAINS** at the back of the DVD Recorder with the power supply using the supplied power cable. The most important features of the DVD Recorder will appear on the display.

After the initial installation is completed, this function will be switched off. How you switch on this function again, read in the chapter 'User preferences' in the section 'Standby'.

**7** Press **STANDBY-ON**  $\phi$  on the recorder. '<sup>15</sup> IV *ENP*' will appear on the display. appear on the display.

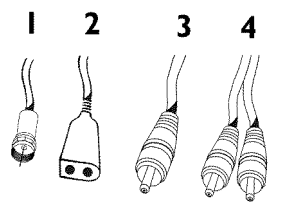

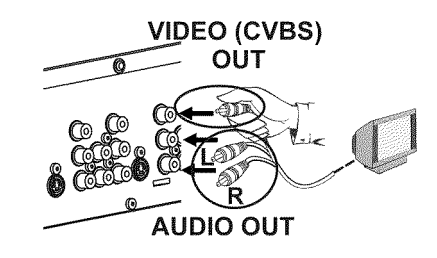

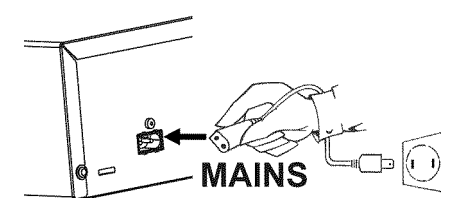

### **Connecting only with the antenna cable**

USE THIS CONNECTIONN IF YOUR TV ONLY HAS A SINGLE ANTENNA IN JACK AND DOES NOT HAVE ANY AUDIO/VIDEO JACKS. Please observe that you must adjust the TV to the DVD-Recorder (channel 3 or 4).

Have the following cables ready: an antenna cable (1, supplied), and a power cable (2, supplied).

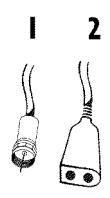

Switch off your TV.<br>Remove the antenna or Cable TV signal from the antenna input Remove the antenna or Cable TV signal from the antenna input<br>jack of the TV. Insert it into the **ANTENNA IN** jack at the back<br>of the DVD recorder. jack of the TV. Insert it into the **ANTENNA IN** jack at the back of the DVD recorder.

> **3** Insert one end of the supplied antenna cable into the **TV OUT** jack at the back of the DVD Recorder and the other end into the antenna input jack at the back of the TV.

**4** Connect the mains jack <sup>4</sup>**MAINS** at the back of the DVD Recorder with the power supply using the supplied power cable. The most important features of the DVD Recorder will appear on the display.

After the initial installation is completed, this function will be switched off. How you switch on this function again, read in the chapter 'User preferences' in the section 'Standby'.

**5** Press **STANDBY-ON**  $\phi$  on the recorder. '<sup>15</sup> IV *ENP*' will appear on the display. appear on the display.

Switch on your TV and select the channel used for DVD/VCR<br>playback on your TV. Choose between channel 3 or 4. playback on your TV. Choose between channel 3 or 4.

#### **How do I switch the Recorder between channel 3 and 4?** The factory setting is for channel 3. However, if you would like to

- switch to channel 4, proceed as follows:
- **1** Hold **4** on the remote control while  $1/5$  *IV*  $\Box N^2$  is displayed.
- **2** 'L<sup>T</sup>' (channel 4) will appear on the display.
- **3** If you want to switch back to channel 3, hold **3**. 'LHE' (channel 3) will appear on the display.

Switch your TV to the selected channel (channel 3 or 4). Use therefor your TV remote control.<br>The menu for language selection will appear on the screen. therefor your TV remote control.

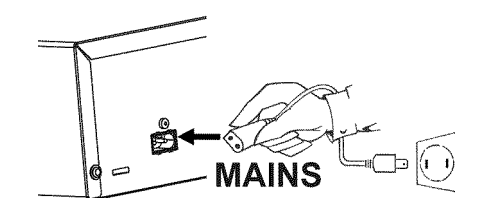

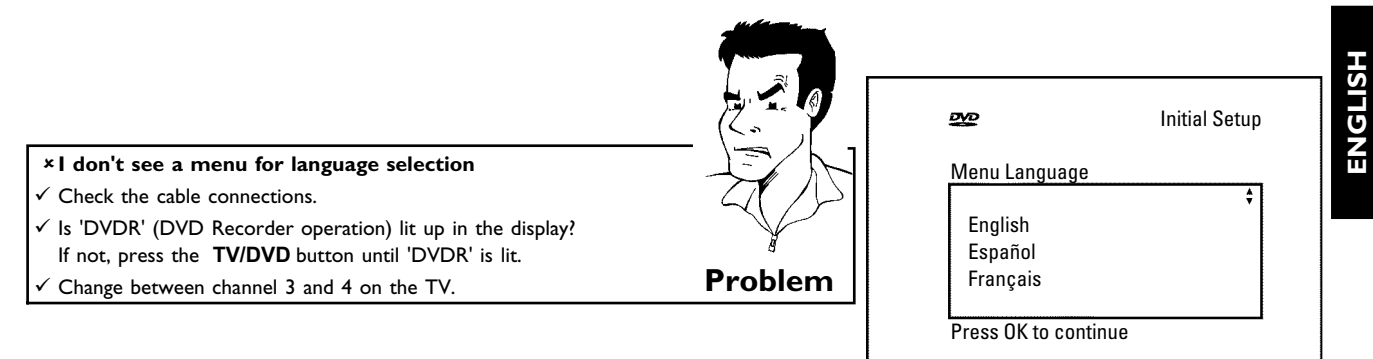

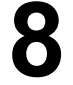

This TV channel number must be used in the future for DVD recorder playback. recorder playback.

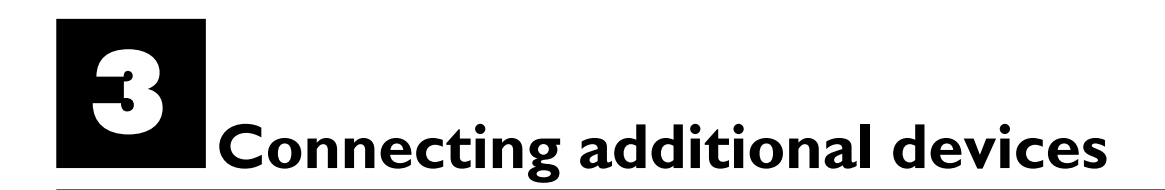

You can connect additional devices such as decoders, satellite receivers, camcorders, etc. to the **S-VIDEO (Y/C)** , **VIDEO (CVBS)** , **COMPONENT VIDEO Y PB PR** and the **L AUDIO R** , **AUDIO** jacks on the recorder. Switching between jack **S-VIDEO (Y/C)** and **VIDEO (CVBS)** is done automatically.

The DVD recorder must be connected **directly** to the TV set ( **S-VIDEO (Y/C) OUT** , **VIDEO (CVBS) OUT** , or **COMPONENT VIDEO Y PB PR OUT** socket directly to the TV set). If there is a video recorder in between the picture quality may be poor because of the copy protection system built into the DVD recorder.

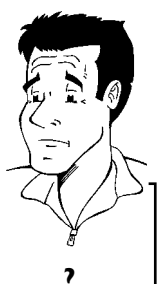

**Can I also connect other devices with 'Progressive scan'?** The **COMPONENT VIDEO Y PB PR** jacks are only used for 'interlaced' signals. Signals using progressive scan cannot be processed by the DVD recorder. **?**

### **Connecting an additional video recorder, DVD player**

You can also connect a video recorder or a DVD player to the input jacks. Please use the **S-VIDEO (Y/C)** jack and the **L AUDIO R** jacks for SVHS video recorders.

#### **Please be aware**

Most pre-recorded video cassettes and DVDs are copy protected. When you attempt to copy them, the 'LUPY PRUI' message will appear in the DVD Recorder display.

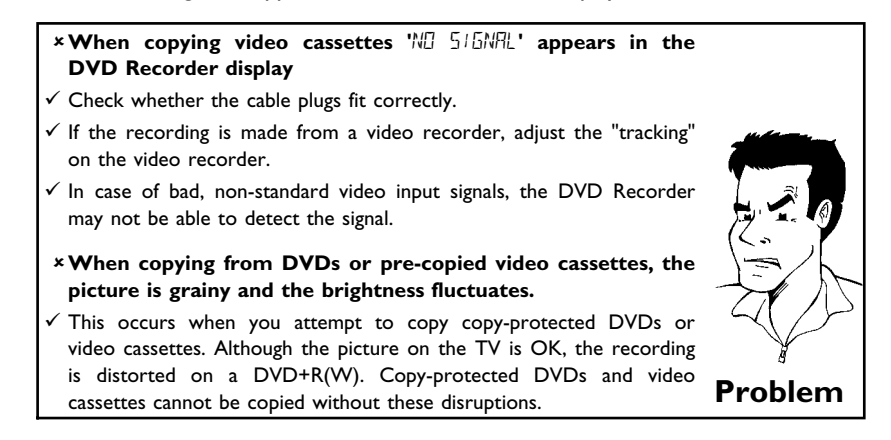

### **Connecting the satellite receiver using a** cinch or an S-video cable

You can connect additional devices such as decoders, satellite receivers, camcorders, and the like to the **S-VIDEO (Y/C)** or **VIDEO (CVBS)** input sockets and the **L AUDIO R** audio sockets. Switching between sockets **S-VIDEO (Y/C)** and **VIDEO (CVBS)** is done automatically.

The aerial cable must be connected to the satellite receiver and the DVD recorder.

Connect the DVD recorder directly to the TV set (cable from the **S-VIDEO (Y/C) OUT** , **VIDEO (CVBS) OUT** output sockets is directly connected to the TV set). If there is a video recorder or an additional device in between, the picture quality may be poor because of the copy protection system built into the DVD recorder.

### **Connecting additional devices only via aerial cable**

If you want to connect additional devices (e.g. satellite receiver...) only via aerial cable, please observe the following:

The DVD-Recorder must be connected directly to the TV set. If there is a video recorder or an additional device in between, the picture quality may be poor because of the copy protection system built into the DVD-Recorder.

The additional device (satellite receiver) must be connected **before** the DVD recorder (additional device - DVD recorder - TV set). Only the TV set must be connected to the **TV OUT** jack.

•) If there is interference in the picture when the satellite receiver is switched on, a TV broadcaster may be transmitting on the same channel or a channel very close to that of the satellite receiver. (e.g.: TV broadcaster on channel 3, satellite receiver also on channel 3). In this case, change the channel of the satellite receiver. Consult the instruction manual of the satellite receiver.

You must also store this channel on the DVD recorder to be able to record TV programmes from the satellite receiver.

•) Switch on the additional device during the installation of the DVD recorder. During the automatic channel search, the channel on which the additional device is transmitting will be stored as a TV channel.

### **Connecting a camcorder to the front jacks**

The front video and audio jacks can be used to easily connect a camcorder to the DVD recorder. These jacks are behind the door in the lower right corner of the front panel.

#### **Best Picture Quality**

If you are using a Digital Video or Digital 8 camcorder, connect the **DV IN** IN jack of the DVD Recorder to the corresponding DV OUT jack on the camcorder.

When films are transferred, the original recording date and time are stored as DVD subtitles. During playback, you can display this data on the TV screen by using the '.....' function (Subtitle).

Choose  $\mathbb{R}^{n}$  as a programme number for this input jack.

#### **Very good Picture Quality**

If you are using a Hi8 or S-VHS(C) camcorder, connect the **S-VIDEO** in jack of the DVD Recorder to the corresponding S-video out jack on the camcorder.

You must also connect the **AUDIO left/right** in jacks of the DVD Recorder to the audio out jacks on the camcorder.

Choose ' $LRM$ '' as a programme number for this input jack.

#### **Good Picture Quality**

If your camcorder only uses a video output (Composite Video or CVBS), connect the **VIDEO** input of the DVD Recorder to the corresponding output jack on the camcorder. You must also connect the **AUDIO left/right** in jacks of the DVD Recorder to the audio out jacks on the camcorder.

Choose  $'$   $E$   $H$ <sup> $n'$ </sup> as a programme number for this input jack.

### **Connecting audio devices to analog audio jacks**

There two analog audio output jacks **L AUDIO R OUT** (audio signal output left/right) and two audio input jacks **L AUDIO R** (audio input left/right) on the back of the DVD Recorder.

These can be used to connect the following devices: **•) A receiver with Dolby Surround Pro Logic •) A receiver with two?channel analog stereo**

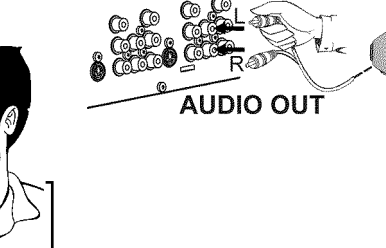

Can I use the 'Phono input' of my amplifier?

This amplifier jack (input) should only be used for record players without a pre-amplifier. Do **not** use this input jack to connect the DVD recorder. This could damage the DVD Recorder or the amplifier. **?**

### **Connecting audio devices to the digital audio jack**

The rear of the DVD Recorder features a digital **DIGITAL AUDIO OUT** out jack for a coaxial cable.

It can be used to connect the following devices:

**•) an Audio/Video receiver or an Audio/Video amplifier with a digital multi?channel sound decoder**

**•) a receiver with two?channel digital stereo (PCM)**

**Digital multi-channel sound** Digital multi-channel sound provides maximum sound quality. Consult the instruction manual of your receiver to find out which audio formats it supports. **?**

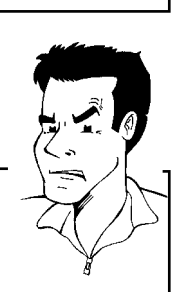

a**A loud distorted sound is coming from my speakers**

 $\checkmark$  The receiver does not support the digital audio format of the DVD recorder. The audio format of the inserted DVD is displayed in the display panel when another language is switched on. Playback using 6-channel digital surround sound is only possible when the receiver **Problem** has a digital multi-channel sound decoder.

# **Installing your DVD recorder**

### **Initial installation**

After you have successfully connected the DVD Recorder and other devices to your TV (as described in the previous chapter), this chapter will help you start the initial installation. The DVD Recorder automatically seeks and stores all available TV channels.

#### **Connecting additional devices**

If you have connected additional devices (satellite receiver,...) via the antenna cable, switch them on now. The automatic channel search will recognize them and save them.

#### **No antenna connected**

If you are only using the DVD Recorder as a playback device or you only have a satellite receiver connected, you still need to perform the initial installation. This is necessary so the basic settings can be saved correctly. After the initial installation is completed once, you can use the DVD Recorder normally. **Tip**

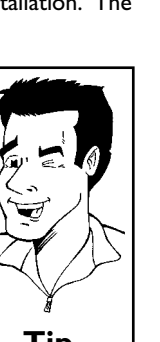

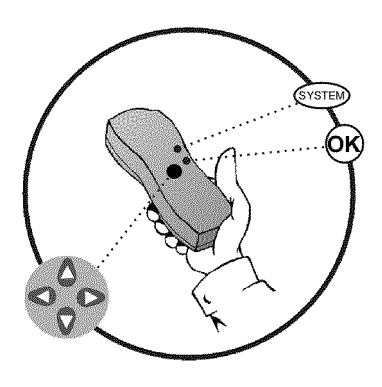

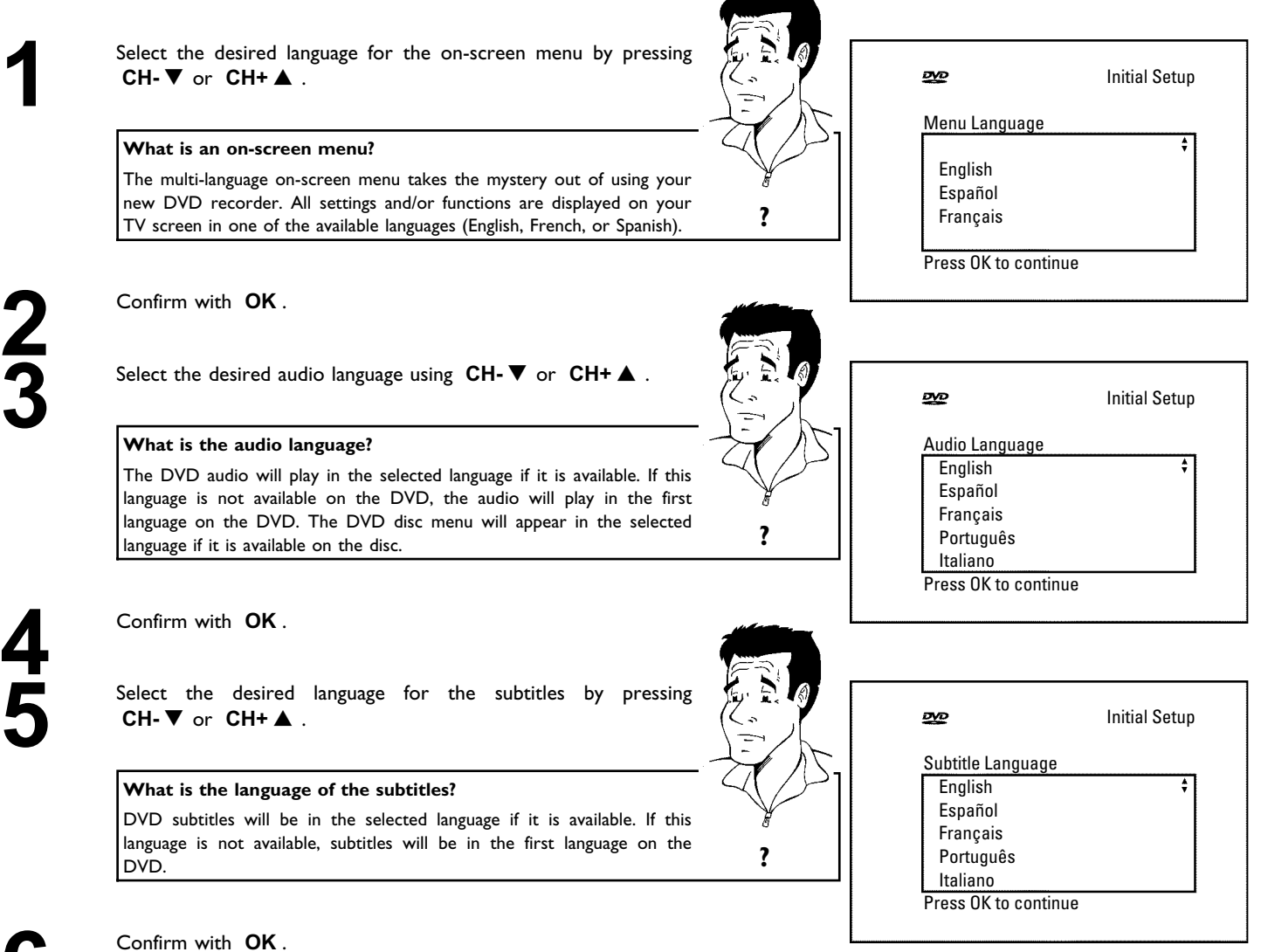

display.

screen?

**7** Select the desired screen format with **CH-** <sup>B</sup> or **CH+** <sup>A</sup> . This setting only functions if you have inserted a DVD recorded in this format.

#### **Which screen formats can I choose?**

- '4:3 letterbox' for a wide-screen display (theatrical format) with black bars at the top and bottom of the picture.
- '*4:3 panscan*' for a full-height picture with the sides trimmed to fill you TV screen.

**8** Confirm with **OK** .

The automatic TV channel search starts.  $W H I I'$  will appear on the

a**During the channel search, ifthe DVD Recorder does not**

 $\checkmark$  Select another channel on the TV. Do you see that channel on the TV

'*16:9*' for wide-screen TV (16:9) aspect ratio **?**

etc.) to the DVD recorder, press **OK** .

**find any TV channels:**

Antenna jack on the rear of the DVD Recorder.

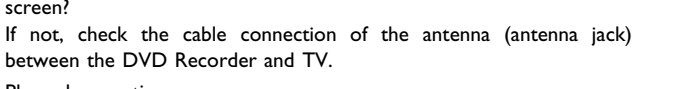

- $\checkmark$  Please have patience. The DVD Recorder searches the entire frequency range in order to find and save the largest possible number of TV channels.
- $\checkmark$  If no antenna is connected, complete the basic settings and then, if desired, start the automatic channel search (see section 'Automatic TV channel search').
- a**The DVD Recorder finds very few/no channels during the search.**
- $\checkmark$  It is possible that the automatic switching between antenna/cable does not properly detect your TV signal. Read the section about how to switch manually. **Problem**

Wait until all available TV channels have been found. This can take several minutes.<br>As soon as the automatic TV channel search is completed, 'Auto take several minutes.

As soon as the automatic TV channel search is completed, '*Auto*<br>ch. search complete' will appear on the TV screen along with<br>the number of channels found. *ch. search complete*' will appear on the TV screen along with the number of channels found.

> **12** To remove the menus, press the **SYSTEM-MENU** button on the Recorder's remote control.

The initial installation is now complete.

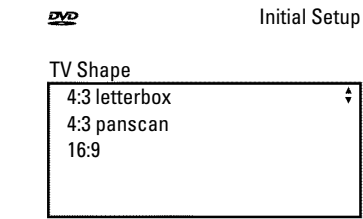

Installation Auto Ch. Programming Searching for TV channels 000 Channels found  $\blacksquare$ Please wait

Press OK to continue

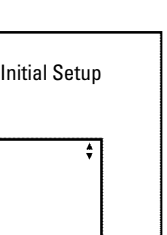

### **Automatic TV channel search**

During installation, all available TV channels are searched for and saved. If the channel assignments of your cable or satellite TV provider change or if you are reinstalling the DVD recorder, e.g. after moving, you can start this procedure again. This will replace the TV channels already saved with the new ones.

Recorder (channel 3 or 4 or the Audio/Video In channel).

Turn on the DVD Recorder by pressing **STANDBY-ON**  $\circlearrowleft$ .

**3** Press **SYSTEM-MENU** on the remote control. The menu bar will appear at the top of the TV screen.

Select  $T\lambda'$  using  $\blacktriangleleft$  or  $\blacktriangleright$  .

**5** Press **CH-** <sup>B</sup> continuously to select the line '*Installation*'. (It is on the second screen of menus.) Confirm with  $\blacktriangleright$  .

**Select line '***Auto Ch. Programming***' using CH-**▼ or **CH+** A .

Turn on your TV. Select the channel number for the DVD<br>Recorder (channel).<br>
Turn on the DVD Recorder by pressing **STANDBY-ON** <u>(b)</u>.<br>
Press SYSTEM-MENU on the remote control. The menu bar<br>
will appear at the top of the TV **Press**  $\triangleright$  . The automatic TV channel search starts. This allows the DVD Recorder to save all available TV channels. This procedure may take several minutes.

*complete*' will appear on the TV screen.

When the channel search is completed, '*Auto ch. search*<br> **8** complete' will appear on the TV screen.<br>
Press SYSTEM-MENU repeatedly to remove all the menus<br>
from the screen. **9** Press **SYSTEM-MENU** repeatedly to remove all the menus from the screen.

a**Very few TV channels were found**

- $\checkmark$  During 'Automatic channel search' the DVD Recorder detects whether an antenna or a cable TV signal is connected. If you have connected a cable TV signal but found very few TV channels, you must search the channels manually.
- **1** To do so, select '*Cable/Antenna*' instead of line '*Auto Ch.* **Programming'** in step 6 and confirm with  $\blacktriangleright$ .
- **2** If you select '*Cable*', channels 1-125 will be available. If you select '*Anten.*', channels 2-69 will be available. Select your type of connection by pressing  $\blacktriangleright$  repeatedly: '*Anten.*', '*Cable*' or '*Auto.*' automatically detects which one you have.
- **3** Confirm the setting with **OK** .
- **4** Press **SYSTEM-MENU** to go to the next menu. Press **OK** to start channel search as prompted by the on-screen message. When the channel search is complete, press **SYSTEM-MENU** repeatedly to remove all the menus. **Problem**

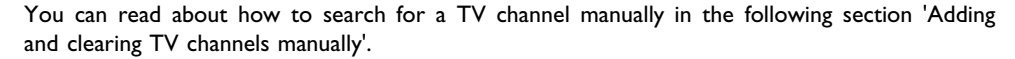

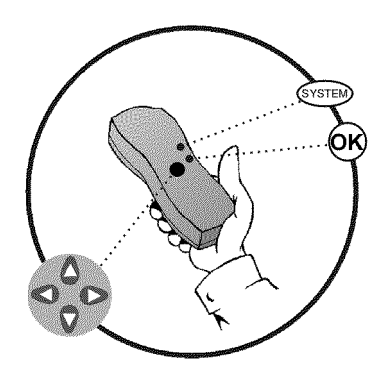

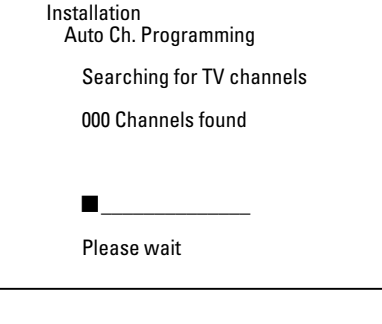
## **Adding and deleting TV channels manually**

With this function you can delete/switch off TV channels on which reception is not possible. They will be skipped when the **CH+** ▲ and **CH-** ■ buttons are selected.

channel 3 or 4).

Turn on your TV. If required, select the TV's Audio/Video In (or<br>
Press STANDBY  $\circlearrowright$  to turn on the DVD recorder. Press the<br>
SYSTEM-MENU button on the remote control. The menu bar<br>
select "[A' using  $\blacktriangleleft$  or  $\blacktriangleright$ .<br> Press **STANDBY**  $\circlearrowright$  to turn on the DVD recorder. Press the **SYSTEM-MENU** button on the remote control. The menu bar will appear at the top of the screen.

Select  $T_A'$  using  $\blacktriangleleft$  or  $\blacktriangleright$  .

**4** Press **CH-** ▼ repeatedly to select '*Installation*' and then press<br>
→ .<br>
Select line '*Add/Delete Channels*' using CH- ▼ or  $\blacktriangleright$  .

Select line '*Add/Delete Channels*' using CH-  $\blacktriangledown$  or CH+  $\blacktriangle$  the press  $\blacktriangleright$  . **CH+**  $\triangle$  the press  $\triangleright$  .

> Using CH-<sup>▼</sup> or CH+▲ select the TV channel that you want to delete or add.

Press ▶ or ◀ to choose '*Add*' or '*Delete*'.

**8** Repeat steps **<sup>6</sup>** to **<sup>7</sup>** until you have added/deleted all the TV channels you want.

**9** To save your channel selections, press **OK** .

**10** To remove the menus, press **SYSTEM-MENU** repeatedly.

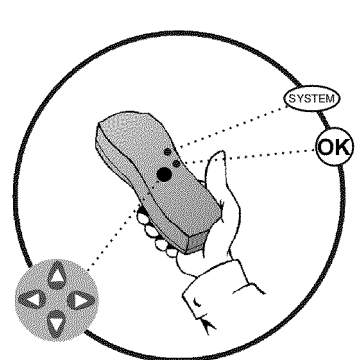

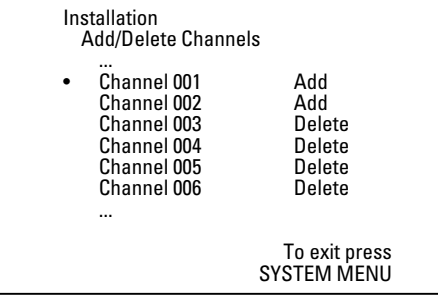

#### **Setting the language**

You can select the language for subtitles and audio for DVD playback. Please observe that with some DVDs, you can change the audio language and/or subtitle language only via the DVD disc menu.

Moreover, when recording the sound of a TV channel, you can switch between stereo and an additional language (SAP - Secondary Audio Program). See the following section on 'Switching audio recording (stereo, SAP)'.

Plus, you have the option of setting one of the displayed languages for the recorder's on-screen menu. However, the DVD Recorder will only display text in English, regardless of this setting.

DVD Recorder (channel 3 or 4).

Turn on the DVD Recorder by pressing **STANDBY-ON**  $\circlearrowleft$  .

**3** Press **SYSTEM-MENU** on the remote control. The menu bar will appear.

Select  $T_A'$  using  $\blacktriangleleft$  or  $\blacktriangleright$  .

Turn on your TV. If required, select the channel number for the<br>DVD Recorder (channel 3 or 4).<br>Turn on the DVD Recorder by pressing **STANDBY-ON**  $\circ$ ).<br>Press **SYSTEM-MENU** on the remote control. The menu bar<br>will appear.<br>S Select the line *'Language'* using **CH-**  $\triangledown$  or **CH+** A and confirm with  $\triangleright$ .<br>Select the corresponding line and confirm with  $\triangleright$ . confirm with  $\blacktriangleright$  .

Select the corresponding line and confirm with  $\blacktriangleright$  .

#### **Which settings can I choose?**

**'***Playback audio***'** : The DVD will play back in the language you have chosen. **'***Recording audio***'** : Type of audio recording '*Stereo*' or '*SAP*' **'***Subtitle***'** : Subtitle language *'Menu***'**: Language of the OSD menu **T** 

**7** Select the corresponding setting with **CH-** <sup>B</sup> or **CH+** <sup>A</sup> and confirm with **OK** .

**8** To end, press **SYSTEM-MENU** .

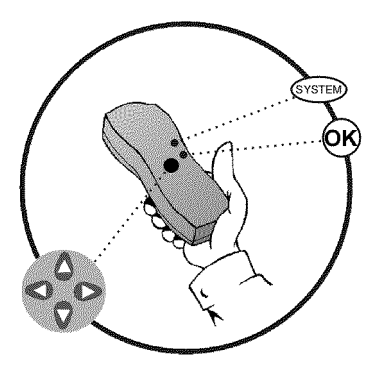

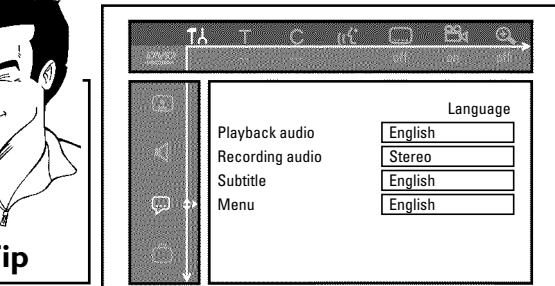

## **Switching audio recording (Stereo, SAP)**

Some TV programs broadcast additional audio (SAP - Secondary Audio Program). In most cases this means an additional language is available. For example, if a program is available in English and Spanish, Spanish can be broadcast as the additional audio program (SAP).

To record TV programs in stereo or SAP, you can select Stereo or SAP as the default setting. This setting does not become active until the sound of a TV program is transmitted in Stereo or SAP.

When you playback the recording, you can playback the sound only in the setting you selected for recording (a recording in SAP can be played back only in SAP).

DVD Recorder (channel 3 or 4).

Turn on the DVD Recorder by pressing **STANDBY-ON**  $\circ$ .

**3** Press **SYSTEM-MENU** on the remote control. The menu bar will appear.

Select  $T\lambda'$  using  $\blacktriangleleft$  or  $\blacktriangleright$  .

**5** Select the line '*Language*' using **CH-** <sup>B</sup> or **CH+** <sup>A</sup> and confirm with  $\blacktriangleright$  .

Select line '*Recording audio*' and confirm with  $\blacktriangleright$ .

Switch on the TV. If required, select the channel number for the<br>DVD Recorder (channel 3 or 4).<br>Turn on the DVD Recorder by pressing **STANDBY-ON**  $\circ$ ).<br>Press **SYSTEM-MENU** on the remote control. The menu bar<br>will appear.<br> **7** Select '*Stereo*' or '*SAP*' using **CH-** <sup>B</sup> or **CH+** <sup>A</sup> and confirm with **OK** .

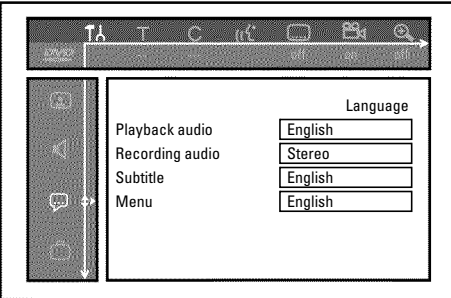

**A TV program is only available in '***Stereo***' but my setting is '***SAP***'?**

If the setting for '*Recording audio*' is '*SAP*' but the TV channel broadcasts only in stereo during recording, the recording will be done in stereo. **?**

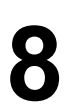

**8** To end, press **SYSTEM-MENU** .

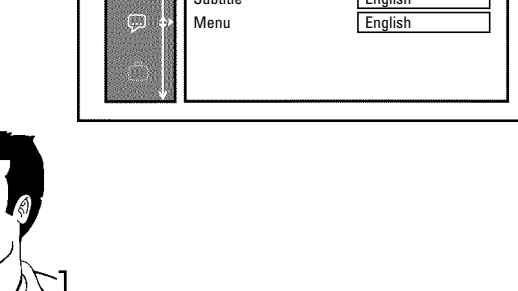

## **Assigning the VCR Plus+® Guide channel numbers**

If you intend to use the VCR Plus+® programming system, you must first assign Guide channel numbers to the TV channels.

will appear.

Select  $T\lambda'$  using  $\blacktriangleleft$  or  $\blacktriangleright$  .

**3** Select line '*Installation*' using **CH-** <sup>B</sup> or **CH+** <sup>A</sup> and confirm with  $\blacktriangleright$ .

**4** Select the line '*VCR Plus+ Ch.*' using **CH-** <sup>B</sup> or **CH+** <sup>A</sup> and confirm with  $\blacktriangleright$  .

Use **CH-**  $\blacktriangledown$  or **CH+**  $\blacktriangle$  to select the Guide channel number<br>you want to assign to a TV channel.<br>Use  $\blacktriangleleft$  or  $\blacktriangleright$ , or use the number buttons **0..9** to select the TV you want to assign to a TV channel.

**1** Press **SYSTEM-MENU** on the remote control. The menu bar<br>
will appear.<br> **1** Select  $\pi A'$  using  $\blacktriangleleft$  or  $\blacktriangleright$ .<br>
Select line *'Installation'* using CH- $\blacktriangleright$  or CH+ $\blacktriangle$  and confirm<br>
with  $\blacktriangleright$ .<br>
Select the line Use **1** or  $\triangleright$ , or use the number buttons **0..9** to select the TV channel corresponding to this Guide channel number. An overview of guide numbers/TV channels can be found in your channel corresponding to this Guide channel number. An overview of guide numbers/TV channels can be found in your daily newspaper or in your TV listings.

**8** To end, press **SYSTEM-MENU** .

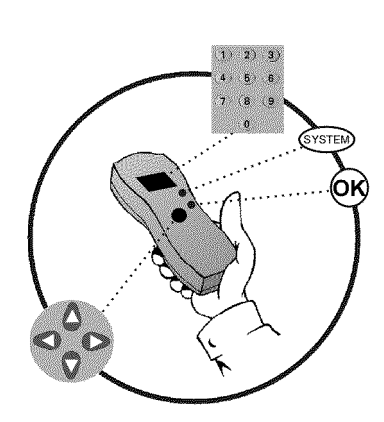

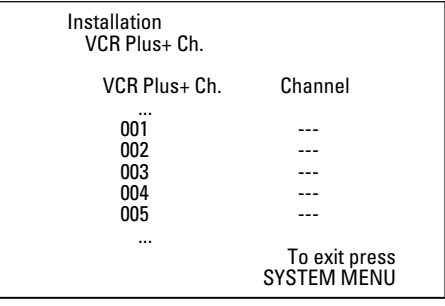

#### **Setting the time/date automatically**

This function uses the information sent via the local PBS channel to automatically set the time/date. For this reason, you must enter the PBS channel that sends this additional information. When the DVD Recorder chooses a wrong PBS channel or the displayed time/date is wrong, you must manually set the date/time (see section 'Manually setting the time & date').

**3** Select line '*Installation*' using **CH-** <sup>B</sup> or **CH+** <sup>A</sup> and confirm

will appear.

with  $\blacktriangleright$  .

Select  $T_A'$  using  $\blacktriangleleft$  or  $\blacktriangleright$  .

Press **SYSTEM-MENU** on the remote control. The menu bar<br>
will appear.<br>
Select  $T_A'$  using  $\blacktriangleleft$  or  $\blacktriangleright$ .<br>
Select line *'Installation'* using CH- $\blacktriangleright$  or CH+ $\blacktriangle$  and confirm<br>
with  $\blacktriangleright$ .<br>
Select line *'Time/Date'* **4** Select line '*Time/Date*' using **CH-** <sup>B</sup> or **CH+** <sup>A</sup> and confirm with  $\blacktriangleright$  . **5** Select '*Automatic*' with **CH-** <sup>B</sup> or **CH+** <sup>A</sup> and confirm with  $\blacktriangleright$  . Select the corresponding line with **CH-**  $\blacktriangledown$  or **CH+**  $\blacktriangle$  .<br>Select the channel which sends the time/date information in the Select the channel which sends the time/date information in the line '*PBS Channel'* and confirm with OK. The DVD Recorder will check whether or not the information transfer is possible. line '*PBS Channel*' and confirm with **OK** . The DVD Recorder will check whether or not the information transfer is possible. a**'***Clock not set, check channel***' will appear on the TV screen** No time/date data can be received from this TV channel. Select a different channel or '*Auto.*' in line '*PBS Channel*'. **Problem 8** Select one of the following settings in line '*Daylight Saving*': '*On*': The time set corresponds to summer time (summer time activated) '*Off*': The time set corresponds to the winter time (summer time is off) **9** In the line '*Time Zone*', select your time zone if the PBS channel entered was for a different time zone. This is the only way to set the time correctly, or, if necessary, to correct it. If you want to use the time zone of the PBS channel, select '*Auto.*'. **10** Confirm the changes with **OK** . **11** To end, press **SYSTEM-MENU** . The time and date are automatically transferred from the selected 'PBS channel' after the

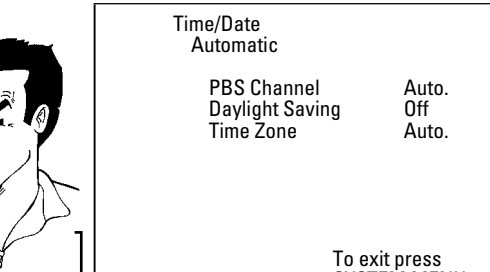

SYSTEM MENU

Recorder is shut off.

#### **Manually setting the time & date**

If the time is incorrect, this could be due to a weak or disrupted TV signal. If this is the case, switch off the automatic function.

> Press **SYSTEM-MENU** on the remote control. The menu bar will appear.

Select  $T\lambda'$  using  $\blacktriangleleft$  or  $\blacktriangleright$  .

**3** Select line '*Installation*' using **CH-** <sup>B</sup> or **CH+** <sup>A</sup> and confirm with  $\blacktriangleright$  .

**4** Select line '*Time/Date*' using **CH-** <sup>B</sup> or **CH+** <sup>A</sup> and confirm with  $\blacktriangleright$  .

**Select '***Manual***' with <b>CH-** ▼ or **CH+** ▲ .<br>Confirm with **OK** .

**7** Change the time in line '*Time*' using the number buttons **0..9** on your remote control.

**8** Check '*AM/PM*', '*Year*', '*Month*', and '*Date*' in the same way. To select between the fields, use **CH-** ▼ or **CH+** ▲ . Change the information with  $\blacktriangleleft$ ,  $\blacktriangleright$  or the number buttons **0..9** .

Select one of the following settings in line '*Daylight Saving*':<br>'*On*': The time set corresponds to the summer time (sum '*On*': The time set corresponds to the summer time (summer time is on) '*Off*': The time set corresponds to the winter time (summer time

is off)

**10** When all settings are correct, confirm with **OK** .

**11** To end, press **SYSTEM-MENU** .

If the setting has been confirmed with **OK** the automatic system is disabled.

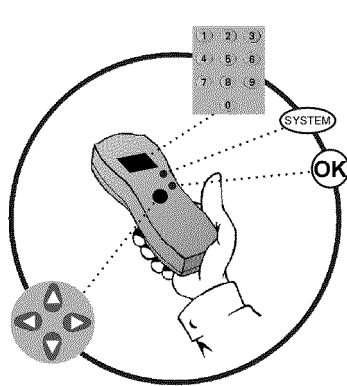

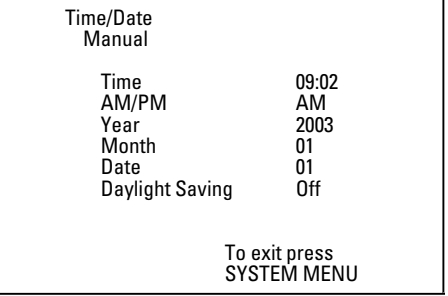

## **Information on the TV screen**

You can check/change many functions and settings of your DVD Recorder via the system menu bar. The menu bar cannot be displayed during recording.

## **Menu bar icons**

The **SYSTEM-MENU** button is used to call up the menu bar (main menu) and to close it. The **Example 3** buttons are used to select the corresponding function. The **CH-** ■ button confirms the function and either leads you to an additional menu or executes the function. Depending on the disc inserted, some functions may not be available.

#### **Menu bar 1**

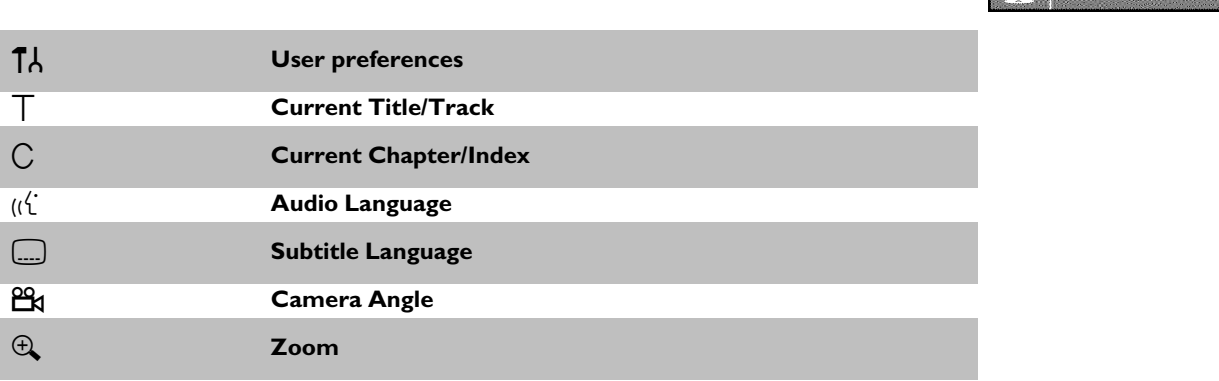

#### **Menu bar 2**

While menu bar 1 is being displayed, you can press  $\blacktriangleright$  repeatedly to display menu bar 2.

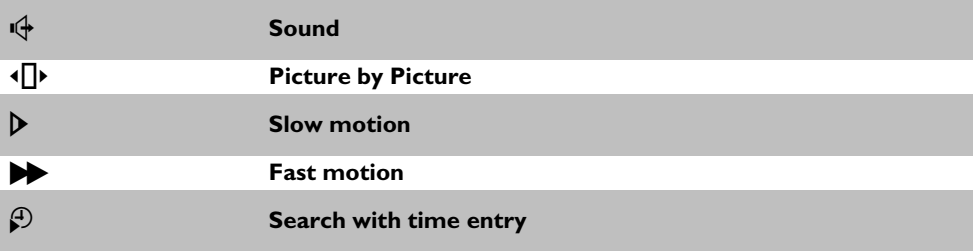

 $C = \mu C$ 

 $\overline{A}$   $\overline{A}$   $\overline{B}$   $\overline{C}$   $\overline{D}$   $\overline{D}$   $\overline{D}$   $\overline{D}$   $\overline{D}$ 

R

## **Field for temporary messages**

There is a field in the top left corner of the menu bar which displays temporary information regarding different operating functions. This information appears briefly on the screen when certain disc functions are activated.

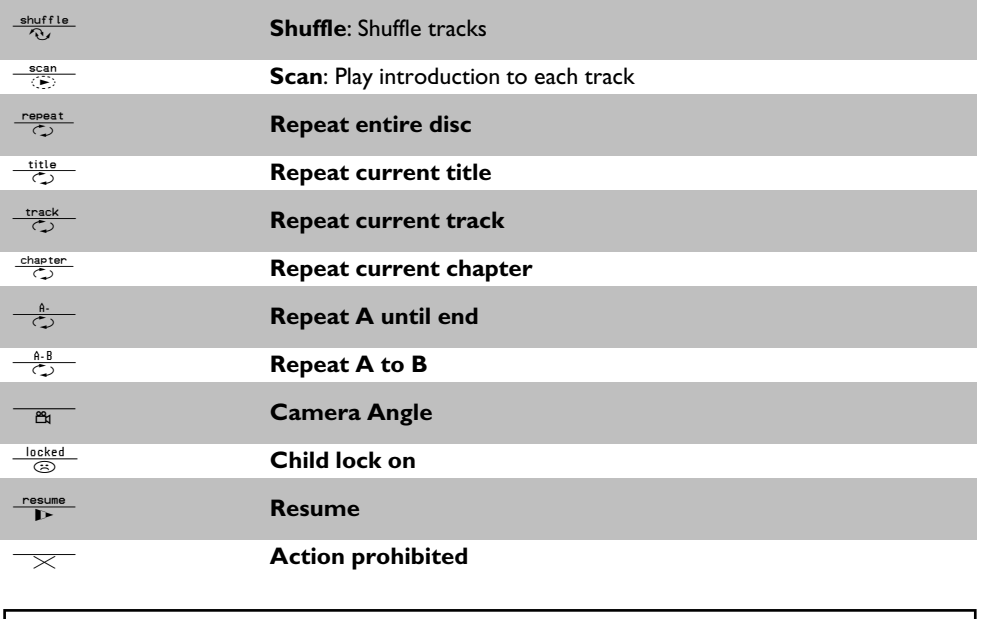

## **Status box**

The status box displays the current status of the DVD Recorder and the type of disc inserted. This display can be turned off.

#### **Disc type icons**

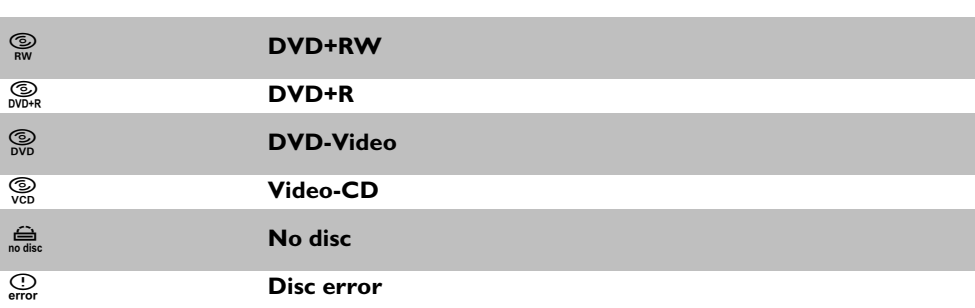

.

#### **Disc status icons**

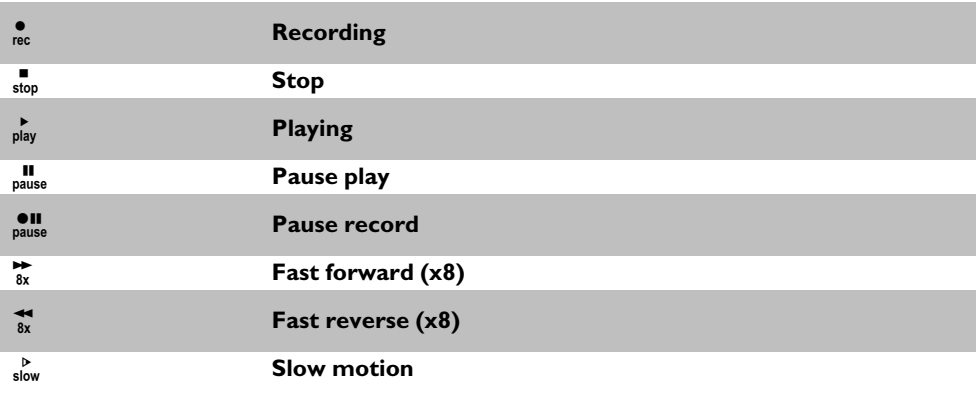

#### **Tuner info box**

This box appears in the bottom left corner of the TV screen. It displays the current antenna signal, the TV channel, and the channel name of the program you just selected.

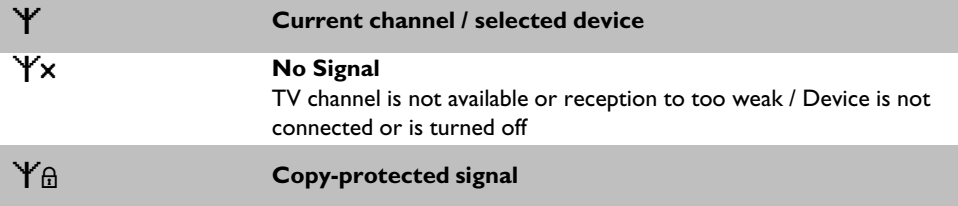

## **Timer info box**

This box is located above the tuner info box. When a recording is programmed (timer), it shows the time symbol and the start time or the date of the first programmed recording. When no timer is programmed, the current time will be displayed.

This box is not displayed during disc playback or recording. However, you can access it duriong an OTR recording by pressing **SYSTEM-MENU** .

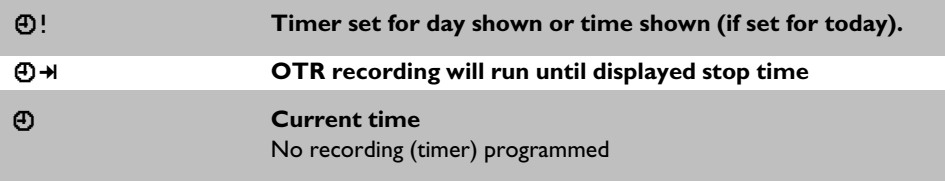

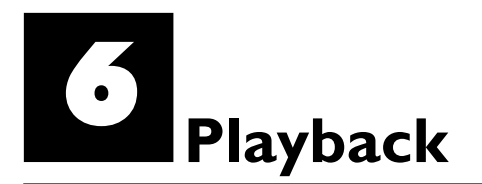

### **General information regarding playback**

The DVD Recorder can be used with the following systems:

- •) DVD Video
- •) Video CD or Super Video CD
- •) DVD+RW
- •) DVD+R
- •) DVD-RW (video mode, finalized)
- •) DVD-R
- •) CD-R
- •) CD-RW
- •) Audio CD
- •) MP3-CD

You can operate the video Recorder using the remote control or the buttons on the front of the DVD recorder.

#### $x \sqrt{p}$  *N'* appears on the display.

- $\checkmark$  The child lock was activated for the inserted disc. Read 'Child lock' and 'Authorizing discs' in the 'Child lock' chapter.
- a**I see an 'X' in the menu bar on the screen.**
- $\checkmark$  DVDs can be manufactured in such a way that certain operations are required or only specific functions are possible during playback. When the 'X' symbol appears on the screen, the selected function is not available.
- a**I see region code information on the screen.**
- $\checkmark$  Because DVD films are usually not released at the same time in all regions of the world, all DVD players are keyed to a specific region code. Discs can be assigned an optional region code. If the region codes of the player and disc do not coincide, playback is not possible.
- The region code for a DVD player can be found on a label at the back of the device.
- <sup>b</sup> There are no region codes for DVD+Rs. **Problem**

#### **Inserting a disc**

**11 - Press the OPEN/CLOSE A** button on the front of the<br>Recorder. The disc tray will open. 'LPEN/MS' will appear in the<br>display, then '<sup>TRRY</sup> LPEN' when the disc tray has already been Press the **OPEN/CLOSE** button on the front of the Recorder. The disc tray will open. 'UPENING' will appear in the opened.

**2** Carefully place the disc into the tray with the label facing up, then ness **PLAY** ► or **OPEN/CLOSE**  $PLAY$  or **OPEN/CLOSE** 4 . 'LLUSING' ' then  $\overline{R}EHI/NE'$  will appear on the display. This indicates that the disc is being read.

#### How do I insert double-sided DVDs?

Double-sided DVDs do not have labels on either side. The label for each side is placed in the middle (on the inner ring). To play a specific side, side is placed in the middle (on the linner ring). To play a specific side,<br>the label on the side you want to play must be on top. OPEN ING

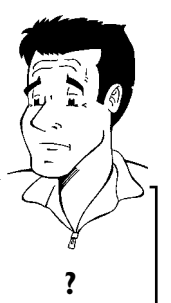

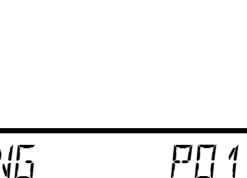

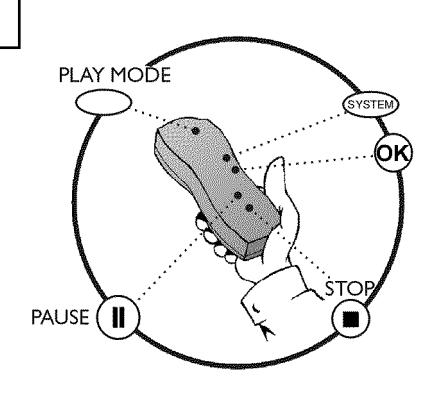

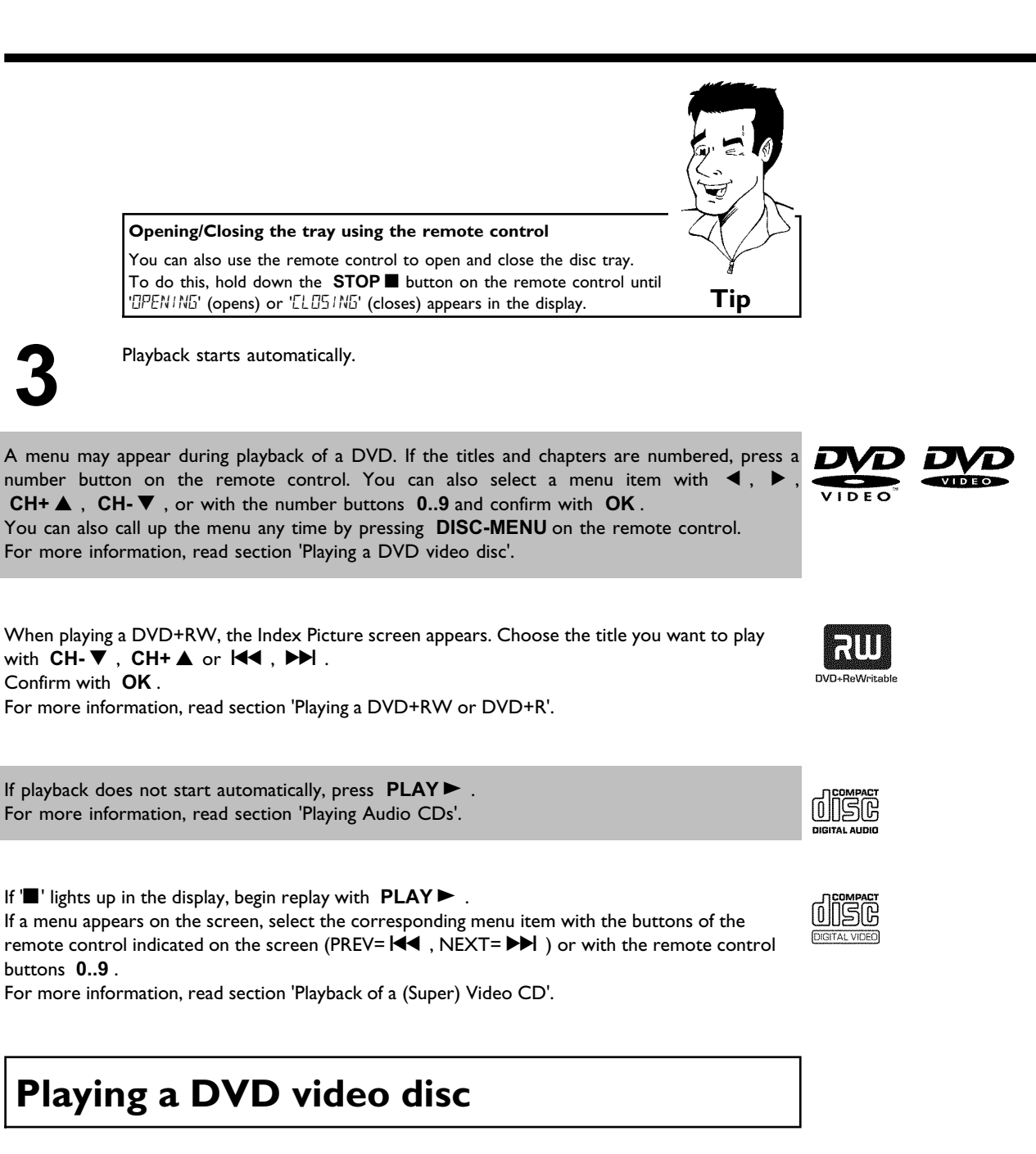

**1** If playback does not start automatically, press **PLAY** B . The following will appear on the display:<br>
chapter, elapsed time.<br>  $\begin{array}{ccc}\n\bullet & \bullet & \bullet \\
\bullet & \bullet & \bullet \\
\bullet & \bullet & \bullet\n\end{array}$ The following will appear on the display: chapter, elapsed time.

To stop playback, press **STOP** on the remote control or **STOP** on the DVD recorder.

To eject the disc, press **OPEN/CLOSE** ▲ on the front of the DVD recorder.

## **Playing a DVD+RW or DVD+R**

**1** If the inserted disc has been write-protected or it is a finalized DVD+R, playback starts automatically.

If playback does not start automatically, select the title you want<br>to play from the index screen using CH-V or CH+A.<br>You can also use the III of DH buttons on the front of the to play from the index screen using CH- ▼ or CH+▲ . You can also use the  $\blacktriangleright\blacklozenge\blacklozenge\blacktriangleright\blacktriangleright\blacktriangleright$  buttons on the front of the recorder.

**3** Press the **PLAY** button.<br>The following will appear on the d<br>title/chapter number, elapsed time. The following will appear on the display:

> a**I see the message ' ' on the display** Figure are no recordings on this disc.<br> **Problem**

To stop playback, press **STOP** on the remote control or **STOP** on the DVD recorder.

To eject the disc, press **OPEN/CLOSE** ▲ on the front of the DVD recorder.

**What do I must pay attention to with regard to recordings that have been recorded in different recording modes?**

During playback, the device will automatically switch to the proper mode '*M1*, *M2*, *M2x*, *M3*, *M4*, *M6*, *M8*'.

For more information, please read the section 'Selecting the recording more information, piease read the section selecting the recording'.<br> **P**<br> **?** 

#### **Playing audio CDs**

You can also use the DVD Recorder to play audio CDs

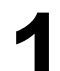

**1** Insert an audio CD. Playback starts automatically.

#### **Audio CD display**

If the TV is turned on, the Audio CD display will appear on the screen. During playback, the number of the current track will be shown on the screen and display. **Tip**

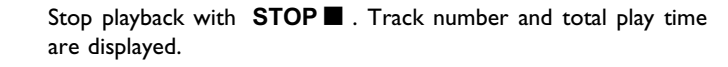

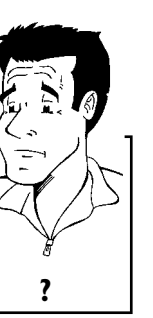

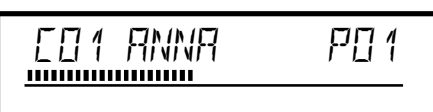

## **Playing MP3 CDs**

MP3 (MPEG1 Audio Layer-3) files are highly compressed pieces of music. Using this technology the data volume can be compressed by a factor of 10. This enables you to fit up to 10 hours of CD quality music on a single CD-ROM.

#### **When creating MP3 CDs, keep the following in mind:**

Data system supported: ISO9660 Directory structure: maximum of 8 levels Formats: \*.mp3 File names: maximum of 12 characters (8+3) Maximum of 32 albums, 999 titles Sampling frequency supported: 32, 44.1, 48 (kHz). Music pieces with different frequencies will be skipped. Bit rate supported: 32, 64, 96, 128, 192, 256 (kbit/s) ID3 Tag: Version 1, 1.1. In the case of later versions, the directory name will appear as the

#### **Important information regarding playback:**

album and the file name as the title.

Only the first session of a multisession CD is played back.

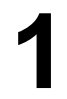

**1** Insert an MP3 CD. Playback starts automatically.

#### **MP3 CD display**

If the TV is turned on, the MP3 CD display will appear on the TV screen.

During playback, the number of the current track will be shown on the screen and display.

During interrupted playback (using **STOP** ), the album numbers will be shown on the TV and on the display.

If available on the CD in a so-called ID tag, more information on album, track, and artist will appear on the display. **Tip** 

**2** Stop playback with **STOP n** . The number of albums appears on the display.

#### **Other playback functions**

Select the previous or next track with  $\overline{\text{14}}$  or  $\overline{\text{1}}$ .

- You can also use **T/C** to select tracks and albums.
- **1** Press **T/C** and then select symbol 'T' for album or 'C' for track with  $\blacktriangleright$  or  $\blacktriangleleft$  .
- **2** Select the number of the album/track with **CH-**▼, CH+▲ or the number buttons **0..9** on the remote control.

You can also use repeat functions ( **PLAY MODE** ). **Tip**

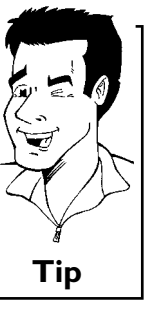

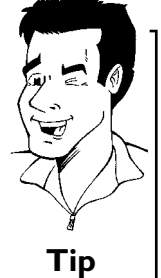

## **Playback of a (Super) Video CD**

(Super) Video CDs may feature 'PBC' (Play Back Control). This allows the direct selection of special playback functions (menus). The Video CD must be PBC-compatible (see CD packaging). 'PBC' is turned on by default.

**111** Insert a (Super) Video CD.<br>If the 'let appears on the d If the '**il**' appears on the display, begin playback with **PLAY**  $\blacktriangleright$  .

If a menu appears on the screen, select the corresponding menu<br>item with the buttons of the remote control indicated on the<br>screen (PREV= $\blacktriangleright$ **4**, NEXT= $\blacktriangleright$ **H**) or with the remote control item with the buttons of the remote control indicated on the buttons **0..9** .

> If the PBC menu contains a title list, the desired title can be chosen directly.

The **RETURN** button will take you back to the previous menu.<br>Stop playback with **STOP** .

Stop playback with **STOP** .

G**Other playback functions**

#### **Changing to a different chapter track/title**

When a disc contains more than one track, title, or chapter, you can change to a different track, title or chapter as follows. However, if a title contains several chapters, these are selected. Title selection is then possible via the menu bar only.

During playback, you can go to the next title/chapter/track using<br>the  $\blacktriangleright$  button. Using the  $\blacktriangleright$  button, you can reach the start<br>of the current title/chapter/track. By pressing the  $\blacktriangleright$  **14** button the  $\blacktriangleright$  button. Using the  $\blacktriangleright$  button, you can reach the start twice, you can return to the start or the previous title/chapter/track.

#### **Using the T/C (title/chapter) button**

- **1** Press the **T/C** (title/chapter) button and select the corresponding title with **CH+** ▲ or **CH-** ▼ .
- Make sure that the 'T' (title) icon is selected in the menu bar. **2** You can also select a chapter within a title using the **T/C** button. Press T/C and select 'C' (chapter) using ▶ Then select the corresponding chapter with **CH+** ▲ or **CH-** ▼ . **Tip**

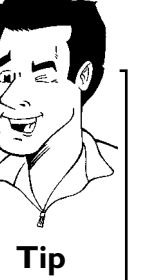

#### **Disc search**

You can fast forward a disc at four or thirty two times normal playback speed. You can select other speeds only via the menu bar  $(\blacktriangleright)$ .

During playback, hold down  $\overline{14}$  (reverse) or  $\overline{1}$  (forward) to switch to the search function. You can switch between different speed modes using the  $\overline{14}$  /  $\overline{1}$  buttons. switch to the search function. You can switch between different speed modes using the  $\overline{\text{H4}}$  /  $\overline{\text{H}}$  buttons.

> To continue playback, press **PLAY** twice at the desired position.

#### a**No sound**

b During search the sound is turned off. This is not a defect of your DVD recorder. **Problem**

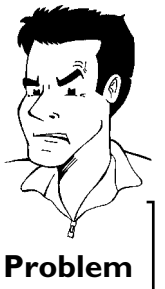

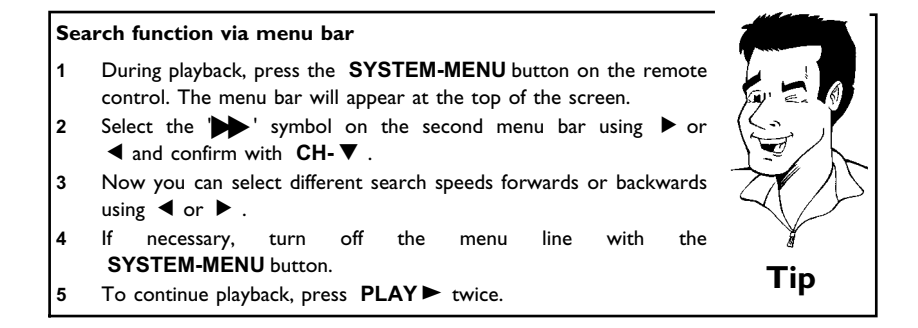

#### **Still picture**

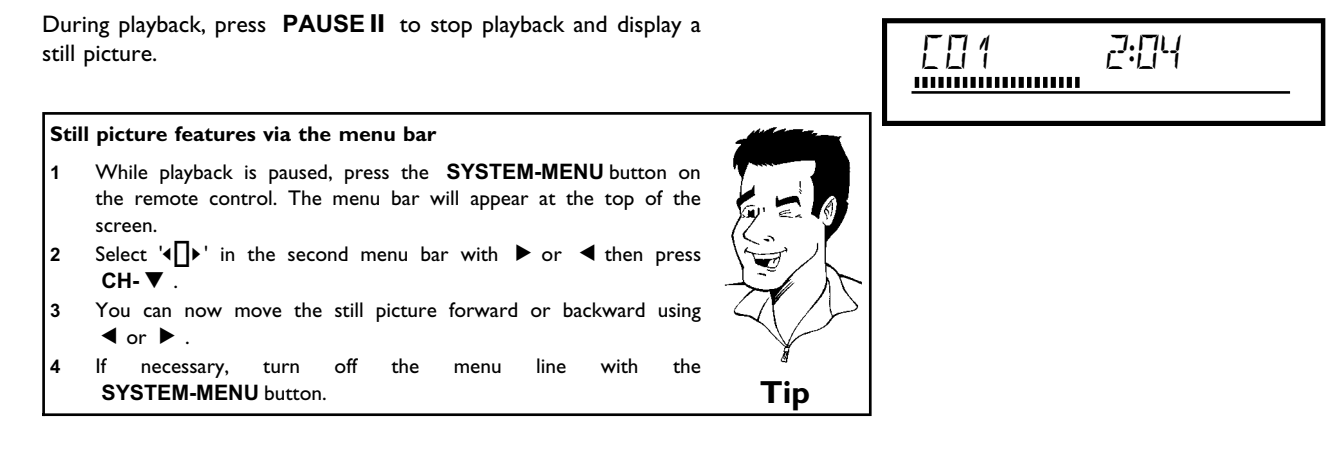

To continue playback, press **PLAY**  $\blacktriangleright$  .

#### **Slow motion**

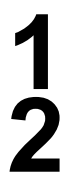

Press **PAUSE II** on the remote control during playback. Then hold down  $\mathbf{M}$  or  $\mathbf{M}$  to switch to slow motion.

You can switch between the different speeds with  $\blacktriangleleft$  or  $\blacktriangleright$  .

**Slow motion via menu bar**

- **1** During playback, press the **PAUSE** II button and then the **SYSTEM-MENU** button on the remote control. The menu bar will appear at the top of the screen.
- Select  $\mathbf{D}'$  with  $\mathbf{D}$  or  $\mathbf{D}$  and confirm with  $\mathbf{C}$ **H**- $\mathbf{\nabla}$ .
- **3** You can now move forwards or backwards at different speeds using  $\blacktriangleleft$  or  $\blacktriangleright$  .
	- **4** If necessary, turn off the menu line with the **SYSTEM-MENU** button. **Tip**
- 

To continue playback, press **PLAY** F twice.

#### **Search with time entry**

Using this function, you can select where playback should start (elapsed time).

**1** During playback, press the **SYSTEM-MENU** button on the remote control. The menu bar will appear at the top of the screen.

Select ' $\hat{P}$ ' with  $\triangleright$  or  $\triangleleft$  and confirm with **CH-**  $\ntriangleright$ . The playback is stopped and the screen displays how much play time has already elapsed.<br>
Enter the desired start time for the playback using the number b playback is stopped and the screen displays how much play time has already elapsed.

**3** Enter the desired start time for the playback using the number buttons **0..9** .

**4** Confirm with **OK** .

a**The time that I entered is blinking on the screen**  $\checkmark$  The selected title is shorter than the time entered. Enter a new time or cancel the function with **SYSTEM-MENU** . **Problem**

**5** Playback will now start at the time you entered.

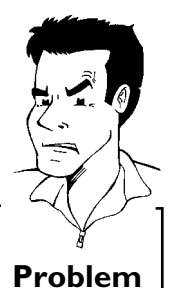

## **Repeating/Shuffle**

You can select an entire section or the entire disc for repeat playback. Depending on the disc type (DVD-Video, DVD+RW, Video-CDs), you can select chapters, titles or the entire disc.

Select the desired chapter, title or disc and start playback.<br> **11 During playback, press. PLAY MODE**. By pressing<br> **11 ODE** again, you can select from the following options: **2** During playback, press **PLAY MODE** . By pressing **PLAY MODE** again, you can select from the following options: •)  $\frac{1 - \text{chapter}}{\text{C} \text{C}}$ : Repeat chapter (DVD only)  $\cdot$ )  $\frac{t \text{itile}}{\text{c}}$ :Repeat track/title

- •) ' $\frac{r_{\text{epeat}}}{\text{f}}$ ':Repeat entire disc (video CD, audio CD only)
- $\cdot$ )  $\frac{\text{shuffle}}{\text{N}}$ : Shuffle
- •) No display:no repeat

**3** To cancel the repeat, press **STOP** <sup>h</sup> . You can also keep pressing **PLAY MODE** until the displays disappear.

#### **Repeat a specific segment A-B**

You can repeat a specific segment within a title/chapter/track. To do this, you must mark the start and end of the desired segment.

During playback, press the **PAUSEII** at the desired starting position. You will see a still picture.

on the TV screen. This will store the start point. Start playback with **PLAY**  $\blacktriangleright$  .

**2** Keep pressing **PLAY MODE** until the  $\frac{4}{\sqrt{2}}$  symbol appears on the TV screen. This will store the start point.<br>
Start playback with **PLAY** .<br>
At the desired stop point, press the **OK** button.  $\frac{48}{\sqrt{2}}$  appears At the desired stop point, press the **OK** button. ' $\frac{A+B}{C}$  ' appears<br>on the TV screen. Playback will now resume repeating the<br>selected segment.<br>To cancel the repeat, press **STOP .**<br>You can also keep pressing **PLAY MODE** on the TV screen. Playback will now resume repeating the selected segment.

To cancel the repeat, press **STOP** .<br>You can also keep pressing **PLAY** disappear. You can also keep pressing **PLAY MODE** until the displays disappear.

### **Scan function**

Using this function, you can play the first 10 seconds of each chapter (DVD) or track (CD or VCD) on the disc.

**During playback, press PLAY MODE** repeatedly until ' $\frac{1-\text{scan}}{n}$ ' appears on the screen.

**2** After 10 seconds, the DVD Recorder will switch to the next chapter/track. To resume the playback at the corresponding chapter/track, press **STOP** and then **PLAY** ► .

#### **Camera angle**

If a disc contains video sequences that were recorded with different camera angles, you can select different angles for playback.

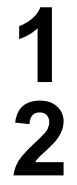

**1** During playback, press **PAUSE II** . You will see a still picture.<br>Press the **SYSTEM-MENU** button and select **<del>Leq</del>'** using ▶ . **Press the SYSTEM-MENU** button and select  $\frac{PQ}{Q}$  using  $\blacktriangleright$ .

- <sup>a</sup>**The '**F**' icon cannot be selected.**
- $\checkmark$  The selected scene was only recorded with one camera angle. This function is, therefore, not available. For more information, please read tunction is, therefore, not available. For thore information, please read **Problem**<br>the label of your DVD disc.

directly enter the number with the number buttons **0..9** .

Select the desired angle with **CH-** T or **CH+** A . You can also directly enter the number with the number buttons 0..9.<br>After a short pause, playback will resume from the new angle.<br>The ' ${}^{62}_{28}$ ' icon will remain visibl **4** After a short pause, playback will resume from the new angle. The  $P^2(x)$  icon will remain visible until a section starts that only has one camera angle.

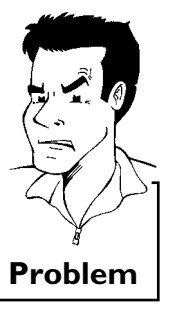

### **Zoom function**

Using this function, you can enlarge the video image and pan through the enlarged image.

During playback, press **PAUSE II** . The DVD Recorder switches to 'PAUSE'. You will see a still picture. Press the **SYSTEM-MENU** button and select  $\mathcal{L}'$  using  $\blacktriangleright$ . Use **CH-** ▼ or **CH+** ▲ to select the desired zoom factor. **4** As soon as '*press OK to pan*' appears, the zoom process is complete. **Fress OK**. Use **CH+ A**, **CH-** ▼, **▶**, and **E** to select an area of the image that you want to look at more closely.<br>Confirm with **OK**. area of the image that you want to look at more closely.

To stop zooming, press **PLAY** and then **SYSTEM-MENU**.

**Changing audio language**

Pre-recorded DVDs often come in different languages. The language used for playback is the one that you selected during the initial installation of the Recorder or the default language of the DVD. However, you can change the audio language of a disc at any time.

Please note that the audio language can be changed via the menu ( **DISC-MENU** button) of the inserted disc as well as with the **AUDIO** button. The audio languages for DVD playback in the two menus may be different. Some DVD's only allow you to change the language in the DVD menu.

Press **AUDIO** during playback.<br>Use CH-V or CH+ $\triangle$  to s<br>You can also directly enter the<br>0..9 Use **CH-** T or **CH+** A to select the desired audio language.<br>
You can also directly enter the number with the number buttons<br>
0..9.<br>
Playback will now resume with the new audio language. You can also directly enter the number with the number buttons **0..9** .

**3** Playback will now resume with the new audio language.

#### **Subtitles**

Pre-recorded DVDs sometimes come with different subtitle languages. The language used for playback is the one that you selected during the initial installation or the default of the DVD. However, you can change the subtitle language of a disc at any time.

Please note that the subtitle language can be changed via the menu ( **DISC-MENU** button) of the inserted disc as well as via the recorder's menu bar ( **SYSTEM-MENU** button). It is possible for the subtitle languages of the two menus to be different.

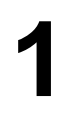

Press the **SYSTEM-MENU** button during playback and select  $\boxed{\dots}$  using  $\blacktriangleright$  .

Use **CH- ▼** or **CH+** ▲ to select the desired subtitle language.<br>You can also directly enter the number with the number buttons<br>0.9 You can also directly enter the number with the number buttons **0..9** .

> You can shut the subtitles off with number buttons **0** or by selecting '*off*'.

**3** Playback will now resume with the new subtitle language.

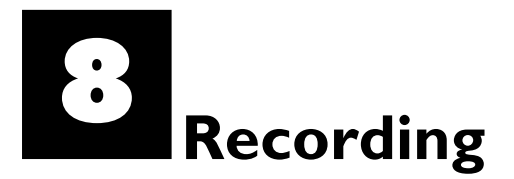

#### **General information**

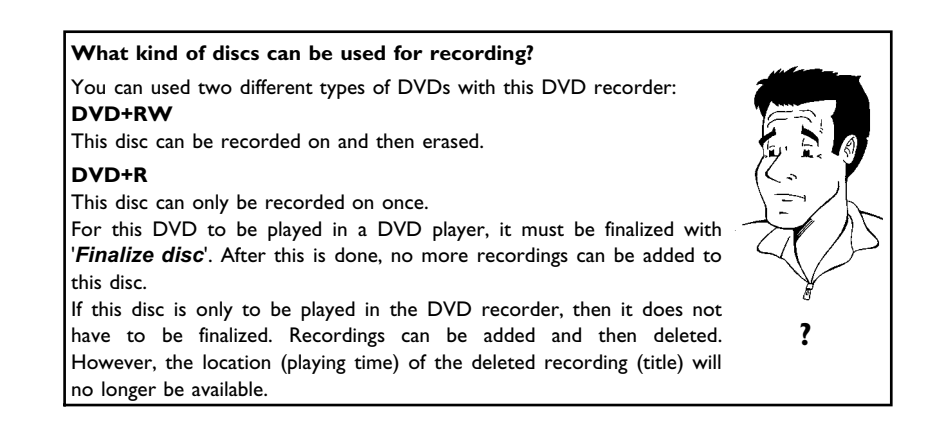

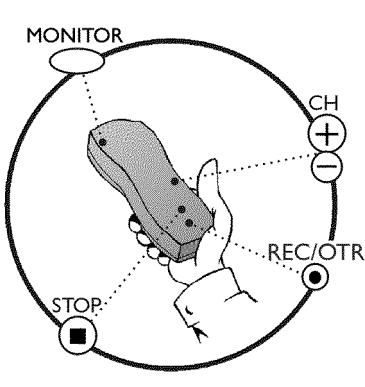

With the 'Manual recording' function you can make a spontaneous recording (for example, a program currently being shown).

To do this, select the title to be overwritten or choose an '*Empty title*' in the 'index screen' with the **CH-**▼, **CH+** A buttons.

If the recording is to be inserted between existing recordings, please note the length of the old and new recording. If the new recording is too long, the recording (title/chapter) following it will be overwritten.

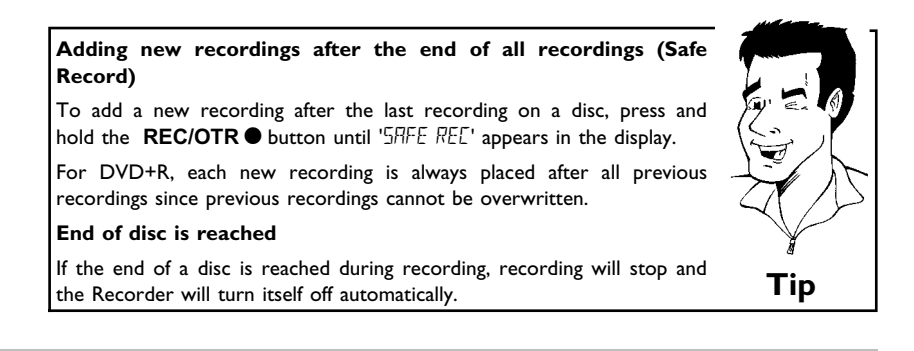

If you want to start and stop a recording manually, read the section **'Recording without automatic switch?off'**.

Please refer to 'Recording with automatic switch-off', if you want to start a recording manually and conclude it within a specific amount of time. This permits accidentally recording to the end of the disc.

#### **Recording without automatic switch-off**

**1** Switch on the TV and, if required, select the channel number for the DVD Recorder (channel 3 or 4 or Audio In channel).

**2** Insert a disc to be used for the recording. The system and content of the disc will be checked.  $"REH\bar{I}I'N\bar{G}'$  will appear on the display.

#### a**Index display**

- $\checkmark$  A DVD+RW was inserted that already contains recordings. Use **CH+ ▲** and CH- ▼ to select a location where the recording should be started.
- a**' ' appears in the display.**
- $\checkmark$  The inserted DVD is empty.
- a**A dialog box appears asking ifthe contents should be erased or the disc should be ejected.**
- $\checkmark$  The inserted disc is a DVD+RW whose contents are not compatible with DVD Video (e.g. a data disc). This disc cannot be used for recordings until the entire disc is erased using the **REC/OTR O** button.
- a**'***Title limit***' appears on the screen when a recording is attempted.**
- b A disc can only contain a max. of 48 titles (including the empty titles). Erase the titles or change the disc. **Problem**

**3** If necessary, switch to TV programming by pressing the **MONITOR** button on the remote.

Use **CH+** ▲ or **CH-** ■ to select the channel you want to record. The following will appear on the display:

#### **Channel number of the external inputs:**

- **' '** SVHS jack (Y/C) **S-VIDEO (Y/C)** Video jack (CVBS) **VIDEO (CVBS)** , Audio jack **L AUDIO R** for SVHS-jack and Video jack.
	- Switching between jack **S-VIDEO (Y/C)** and **VIDEO (CVBS)** is done automatically.
- **''** Component Video jacks on the back **COMPONENT VIDEO Y PB PR** , Audio jacks **AUDIO** for Component Video
- **''** SVHS-/Audio front jacks **S-VIDEO** / **AUDIO left/right**
- **''** Video/Audio front jacks A/V **VIDEO** / **AUDIO left/right**
- Switching between jack **S-VIDEO** and **VIDEO** is done automatically.
- **T**ip CHM2<sup>*r*</sup> Digital video (i.Link) front jack **DV IN**

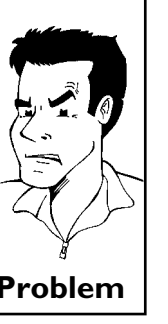

1 FREETITLE PO1 

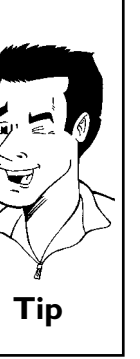

To start the recording after all other recordings on the disc, press and hold the **REC/OTR**  $\bullet$  button until '5AFE REE' appears in the display.

For DVD+Rs, each recording is always started after all previous recordings since previous recordings cannot be overwritten.

The display panel will appear similar to the example shown below.

During recording, scenes can be marked so they can be found or hidden later.

During recording, press **FSS** at the start of the desired location. '*Inserting marker*' appears on the TV screen. In the display, the number of 'CHAPTERS' is increased by one.

For more information about title/chapter, please read the section 'Changing to a different chapter track/title' in the chapter 'Other playback functions'.

**Tip**

**Inserting chapter markers**<br> **Inserting chapter markers**<br> **Inserting chapter markers** 

#### You can stop recording by pressing **STOP** on the remote or **STOP** on the recorder. "MENLI LIPIIT' will appear on the display. The DVD Recorder is preparing the list of contents. Wait STOP on the recorder. "MENLI LIPIIT' will appear on the display. The DVD Recorder is preparing the list of contents. Wait until this message disappears in the display, then the recording is

#### **× If display reads 'II'SE ERR'**

completed.

 $\sqrt{ }$  The recording could not be completed correctly because of a disc error. Check and clean the inserted disc if necessary.

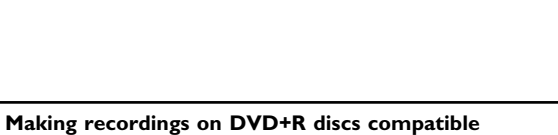

If you want to playback recordings on a DVD player, you must first finalize the disc in the DVD recorder. You can use the '*Finalizing*' function on the DVD so that it can be read by the DVD player without problem. Please read paragraph 'Finalizing DVD+R discs' in the chapter 'Managing disc content'. **Tip**

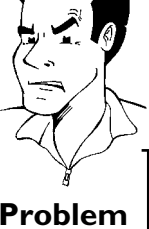

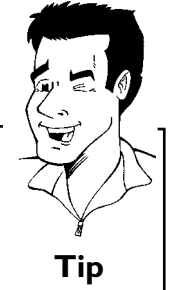

## **Pausing recording**

During recording press **PAUSEII**, for example to avoid recording the commercials.

**2** To continue recording, press **REC/OTR ●** .

#### **Ending recording**

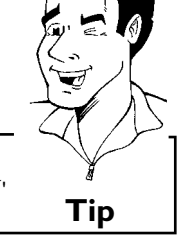

To stop recording, press the **STOP I** button. Wait until 'MENLI LIPIIT' disappears from the display before you try another feature. **Tip**

#### **Recording with automatic switch-off (OTR one-touch-recording)**

**2** If necessary, switch to TV programming by pressing the **MONITOR** button on the remote.

Use **CH+** ▲ or **CH-** ■ to select the channel you want to record.

**Press REC/OTR**  $\bullet$  on the remote control.

Each time you press **REC/OTR** you will add 30 minutes to the recording time.

**How can I delete the recording time I just entered?** To delete an entry, press **CLEAR** while the display shows the recording time.

**How can I check the remaining recording time?**

Press **SYSTEM-MENU** while an OTR is in progress. The time at which the recording will end will appear on the TV screen in the timer info box. **?**

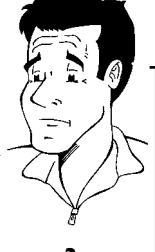

## **Preventing accidental erasing of discs**

You can lock the entire disc to prevent important recordings from being erased by accident. You can only lock the entire disc. It is not possible to lock individual recordings.

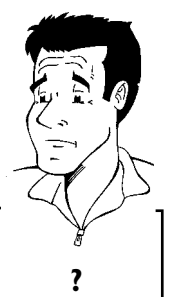

#### **What happens with DVD+R discs?**

As long as these discs have not been finalized, you can protect them As long as these discs have not been finalized, you can protect them **?**<br>against being overwritten just like DVD+RW.

Put the disc to be locked into the recorder.

**22 While the Index Picture Screen is displayed, press <b>STOP** on the remote control. The first title is selected.

**92 Press CH+ ▲** . The disc information screen is displayed.<br>Press the ▶ button.

Select the '*Protection*' line. Confirm with  $\blacktriangleright$  .

**5** Select '*Protected*' using **CH-** <sup>B</sup> and confirm with **OK** .

Press < , then press DISC-MENU to play the disc.

The entire disc is now protected. If you attempt a recording, 'II'SE LEEK' will appear on the display and 'Disc locked' will appear on the TV screen.

If you later decide to record on the disc, follow these steps but select '*Unprotected*' at step **<sup>5</sup>** . **Tip**

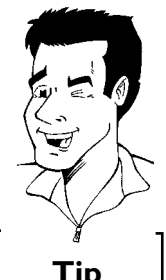

## **Lining up recordings within a title (assemble cut)**

You can add further recordings to a title already contained on a DVD+RW. The new recording will be added to the title as a chapter. Previous information will be overwritten from this location onward. Depending on the length of the recording, this will also overwrite titles that follow the current title. The recording mode (quality) is automatically transferred from the current title.

To play back this recording, press **SYSTEM-MENU** and select 'C' (chapter) using  $\blacktriangleright$  . You can also use **T/C** .

For more information, read section 'Changing to a different chapter track/title' in chapter 'Other playback functions'.

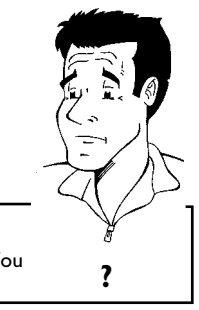

#### **What happens with DVD+Rs?**

New recordings on DVD+R can only be made on existing space. You New recordings on DYD+R can only be made on existing space. Tou **?**<br>cannot overwrite existing recordings on 'DVD+R' discs.

to be added.

**2** Look at the last minute of the old recording.

Press **PAUSEII** on the remote control at the location where the new recording is to start.  $\Pi$  ' will appear on the screen.

**4** If you want to monitor the recording, you can switch to the internal tuner using the **MONITOR** button.

In the index display, find the title to which the new recording is<br>to be added.<br>Look at the last minute of the old recording.<br>Press **PAUSE II** on the remote control at the location where<br>the new recording is to start. **II** Now start recording as usual by pressing **REC/OTR** • on the remote control.<br>The new recording is added.<br>Stop recording with **STOP** . remote control. The new recording is added.

Stop recording with **STOP**  $\blacksquare$  .

## **Selecting the recording mode (picture quality)**

By selecting a recording mode, you define the picture quality of recordings and the maximum recording time for a disc.

To check the quality of a recording mode you can make a 'test recording' with the desired recording mode. Check during playback the quality of this 'test recording'. For playback, the correct picture quality will automatically be selected.

> Switch on the TV. If required, select the channel number for the DVD recorder (channel 3 or 4 or the Audio/Video In channel).

> Select the record mode with the button **REC MODE** on the remote control.

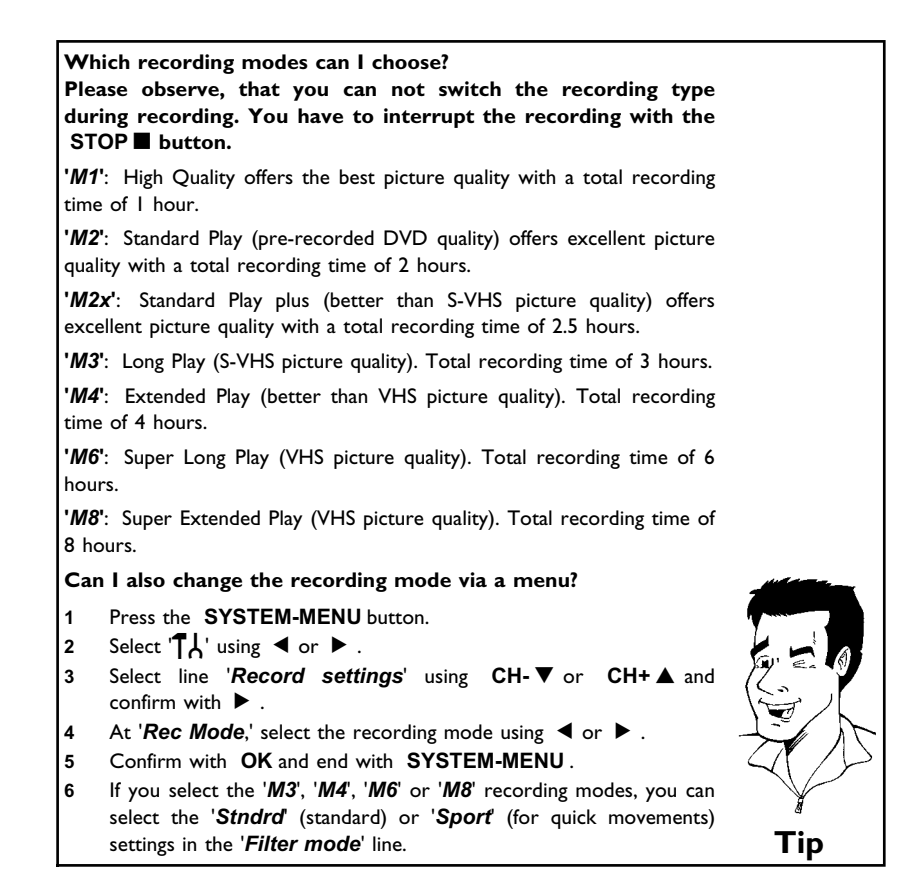

# I**Managing disc content**

#### **General**

When a recording is made on a disc, the following information is saved at the start of each recording:

•) Name of the recording

If no name is sent by the broadcaster, then

the channel number (channel name) and time the recording started is saved as the name

- •) Length of recording
- •) Recording mode (quality)
- •) Date of the recording
- •) Recording index screen

If '*Auto chapters*' is turned on in the '*Record settings*' menu, a marking will be made every 5-6 minutes. These markers are called chapter markers.

These markers can be changed after the recording is complete.

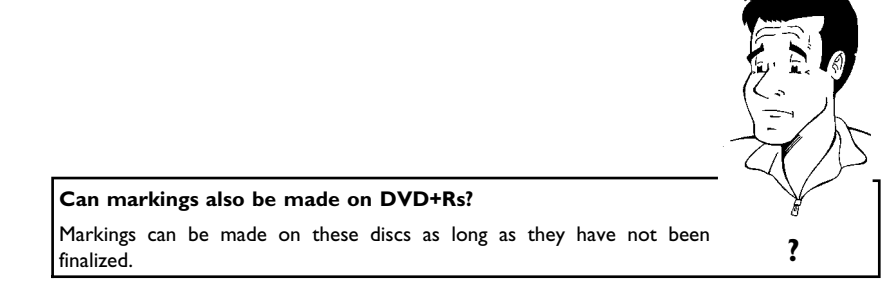

It is also possible to create additional chapter markings. This allows you to hide or skip things you don't want to see (e.g. commercials). During playback you would then see your recording without the hidden chapter as a complete sequence.

Select from the following chapters:

Read **'Favorite scene selection'**to learn how to divide titles into chapters and how to manage chapters.

Read **'Editing recording titles (name)'**to learn how to change recording names.

Read **'Playing the entire title'**to learn how to play the entire title, including hidden chapters.

Read **'Deleting recordings/titles'**to learn how to erase the title.

Read **'Disc settings'**to change general settings of the disc.

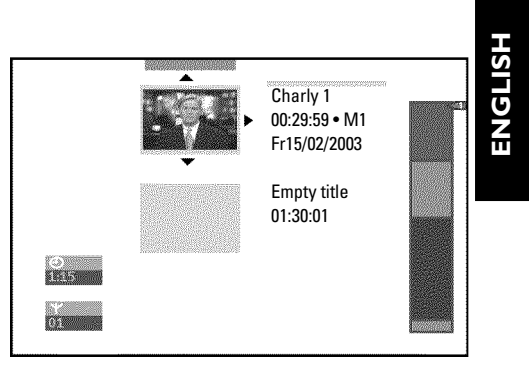

### **Favorite Scene Selection**

In this menu, you can adjust a title to your personal preferences.

You can insert/delete chapter markers, hide chapters, select a new index screen, or split the title. Press **FSS** on the remote control during recording to open this menu.

#### **Inserting chapter marker**

During playback, you can set and delete chapter markers within a title. Each disc can have a maximum of 124 chapters, and an individual Title can have up to 99 chapters. When one of these values is reached, the following appears on the screen: '*Chapter limit*'. Some markers will need to be deleted in order to create new ones or to make recordings.

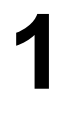

**1** During playback, press **FSS** on the remote control at the appropriate point. The '*Edit menu*' menu will appear on the screen.

**2** Press **CH+** <sup>A</sup> or **CH-** <sup>B</sup> to select '*Insert chapter marker*' then press **OK** . '*Inserting marker*' appears on the TV screen.

**'X' appears on the TV screen.** This DVD is protected or a finalized DVD-R was inserted. You cannot make any changes to it. **Tip** 

**3** To remove the menu, press **FSS** .

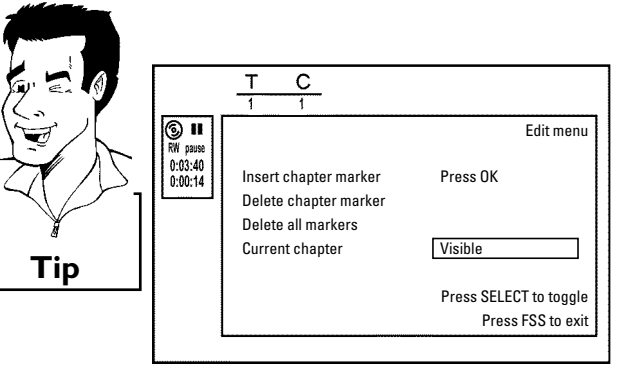

## **Hiding chapters**

Initially all chapters are visible. You can hide chapters for playback (e.g. commercial skipping) or make them visible again. In editing mode, hidden chapters are displayed in dimmed mode. . A chapter always consists of a start marker and an end marker. To hide a certain scene, proceed as follows:

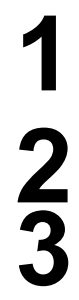

**1** Search the beginning of the scene you want to hide. Press **PAUSE II**.

Press **FSS** on the remote control to call the *'Edit menu'* editing menu.<br>Set the start marker using **OK**. editing menu.

Set the start marker using OK.<br>The number of chapters ('C') i<br>one. The number of chapters ('C') in the menu line will increase by one.

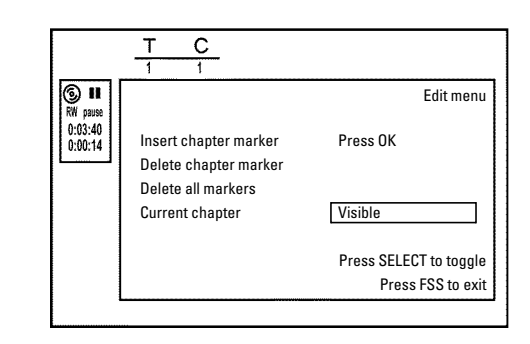

Search for the end of the scene. You can also use **DDI** or<br> **144** to search faster for the end of the scene.<br>
Make sure that you do not jump into the next title (title number Nto search faster for the end of the scene. 'T' must not change). Only chapters within a title can be hidden.

**Fress PAUSE II** at the corresponding position.<br> **5** Set the end marker with **OK**. This will also be the start marker<br>
of the next chapter.<br>
The number of chapters ('C') in the menu line increases by one Set the end marker with **OK**. This will also be the start marker<br>of the next chapter.<br>The number of chapters ('C') in the menu line increases by one. of the next chapter.

- $*$  The number of chapters ('C') has increased by two or more **numbers**
- $\checkmark$  This is the case when you want to hide a chapter that, due to automatic chapter numbering (if switched on), stretches over two or more chapters. In this case, you must delete the start of the automatically generated chapter:
- **1** Press **T/C** twice while the editing menu is displayed to change the chapter number.
- **2** Select the chapter between the new markers using **CH-**▼ or **CH+ ▲** . Press **PAUSE II** .
- **3** Select 'Delete chapter marker' with CH-▼ to delete the current chapter marker. Confirm with **OK** . The current chapter number decreases by one. **Problem**
- 

Press **T/C** twice to change the chapter number 'C'.<br>Select the previous chapter with **CH-V**, since yo<br>in the next chapter (end of the chapter is also the<br>the next chapter). Select the previous chapter with **CH-V**, since you are already<br>in the next chapter (end of the chapter is also the beginning of<br>the next chapter).<br>Wait until the chapter has been played and press **PAUSE II** to<br>stop playbac in the next chapter (end of the chapter is also the beginning of the next chapter).

Wait until the chapter has been played and press **PAUSE II** to stop playback.

**10** Select '*Current chapter'* using **CH-** ▼ or **CH+** ▲ .

Using  $\blacktriangleright$  select '*hidden*'. The picture is shown darker.

#### **Switching quickly**

You can switch between show chapters ('*Visible*') and hide chapters ('*hidden*') quickly and easily using **SELECT** . This function is independent from the selected line.

**12** To end, press **FSS** .

During playback this chapter will be skipped. If the chapter is not visible, select '*Visible*' in step **3** with C .

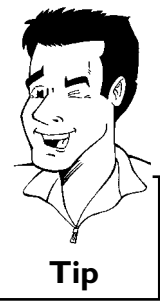

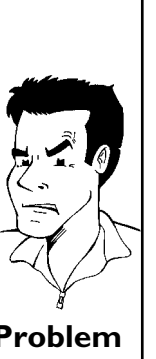

#### **Deleting chapter markers**

Within a title, you can either delete individual chapter markers or all markers.

**1** During playback of the corresponding chapter, press **FSS** on the remote control. The '*Edit menu*' menu will appear on the screen.

**How can I select other chapters?**

- **1** Press **T/C** on the remote control. Titles and chapters will be displayed at the top of the screen.
- **2** Select the title (T) or chapter (C) with  $\triangleright$  or  $\blacktriangleleft$  .
- **3** Select the title/chapter you want to edit with **CH+** ▲ or **CH-** ▼ . Tip

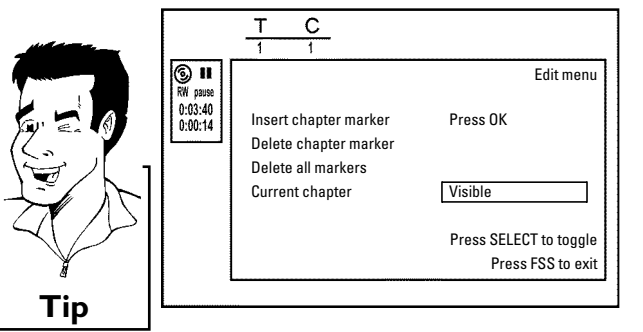

chapter or '*Delete all markers*' for all chapters of the selected title.

Using **CH- V**, select either '*Delete chapter marker*' for this chapter or '*Delete all markers*' for all chapters of the selected title.<br> **2** Confirm with OK. (You will be prompted to press OK again to make sure you rea **3** Confirm with **OK** . (You will be prompted to press **OK** again to make sure you really want to delete all markers. If you do not want to, press the  $\blacktriangleleft$  button.)

**4** To remove the menu, press **FSS** .

## **Changing the index picture**

Normally, the first frame of a recording is shown as the title's index picture. You can, however, use any picture as an index picture.

**1** During playback, find the location that you want to use as the new index picture. Press the **PAUSE II** button to pause play.

the screen.

**3** Select the line '*New index picture*' and confirm with **OK** .

Press the **FSS** button. The '*Edit menu*' menu will appear on the screen.<br>Select the line '*New index picture*' and confirm with OK.<br>Start the action with OK. '*Updating menu*' appears on the TV screen. **4** Start the action with **OK** . '*Updating menu*' appears on the TV screen.

When successfully completed, the DVD Recorder automatically brings you back to the index picture screen.

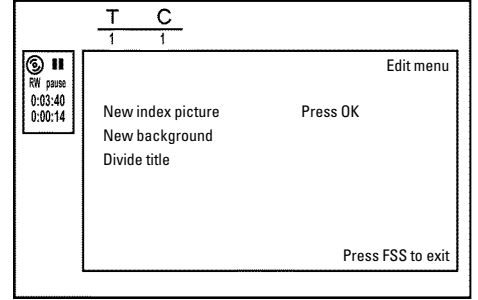

## **Changing the menu background**

You can, however, use any picture as the menu background. This setting is stored on the inserted DVD. Please note that after the modification the 'original background' will be lost. If you erase the complete disc (close the disc tray with **CLEAR** and make a recording) the 'original background' will be restored.

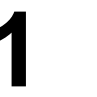

**1** During playback, find the location that you want to use as the new menu background. Press the **PAUSE II** button to pause play.

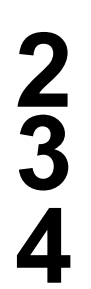

the screen.

**3** Select the line '*New background*' and confirm with **OK** .

Press the **FSS** button. The '*Edit menu*' menu will appear on<br>the screen.<br>Select the line '*New background*' and confirm with OK.<br>Start the change with OK. '*Updating menu*' appears on the<br>TV screen. **4** Start the change with **OK** . '*Updating menu*' appears on the TV screen.

When successfully completed, the DVD Recorder automatically brings you back to the index picture screen.

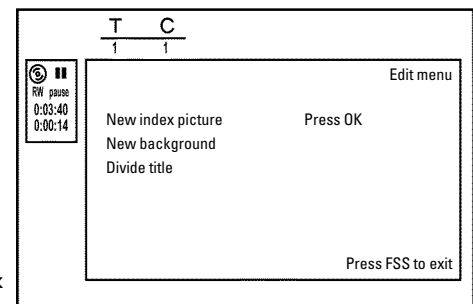

## **Splitting titles**

A title can be split into several parts (titles) no matter how large. Each of these parts (titles) is characterized by its own index picture.

**Warning!** Once a title is split, it cannot be reversed.

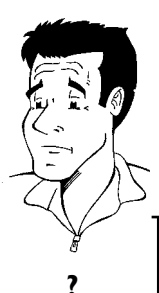

**Can I also divide titles on DVD+Rs?** Because recordings on DVD+Rs cannot be overwritten, it is not possible to divide titles. **?**

**1** Press **FSS** on the remote control during playback of the corresponding title. The *'Edit menu'* menu will appear on the screen.<br> **11** Select *'Divide title'* and confirm with the **OK** button.<br>
If you are certain, start corresponding title. The '*Edit menu*' menu will appear on the screen.

**2** Select '*Divide title*' and confirm with the **OK** button.

**3** If you are certain, start the process with **OK** . '*Dividing title*' will appear on the screen.

**4** Wait until the new title is displayed with an index picture in the index picture overview.

The process of splitting the title is now complete.

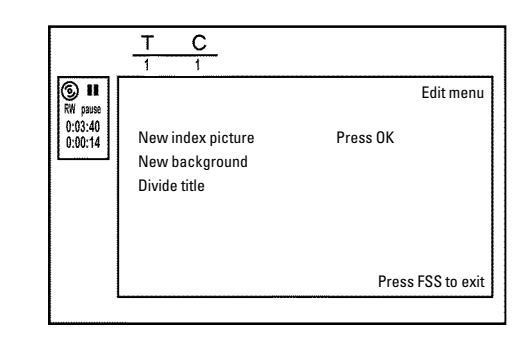

## **Editing recording titles (name)**

The channel number and time of the recording are stored as the name. The name of the recording can only be changed after the recording has been completed.

Using CH+ ▲ or CH- ▼, select the title you want to edit and confirm with  $\blacktriangleright$  . The menu for editing names will appear.

**Select '***Name***' using CH+ ▲ or CH-** ■ and confirm with ▶ .

Using  $\triangleright$  or  $\blacktriangleleft$ , select the character position where the letter/number/symbol is to be changed or reentered.

Press **STOP** ■ to stop playback if necessary.<br>
Using CH+ ▲ or CH- ▼, select the title y<br>
confirm with ▶ . The menu for editing name:<br>
Select '*Name*' using CH+ ▲ or CH- ▼ and<br>
Using ▶ or ◀, select the character p<br>
letter/ **5** Change the desired character using **CH+** <sup>A</sup> or **CH-** <sup>B</sup> . You can switch between uppercase and lowercase letters with the **SELECT** button. You can re-delete a character with the **CLEAR** button.

**6** Repeat steps **<sup>4</sup>** and **<sup>5</sup>** until you have made the desired changes.

**7** Save the new name with **OK** . '*Storing name*' appears on the TV screen for confirmation.

To end, press <

#### **Playing the entire title**

If you have hidden certain chapters of a title, with this setting you can view the entire title including the hidden chapters. Proceed as follows:

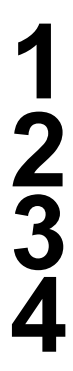

**1** Press the **STOP** button, or during playback press<br>**115 DISC-MENU**. **DISC-MENU** .

**22 Using CH+** A or **CH-** T select the title that you want to play back and confirm with  $\triangleright$ . The title editing menu will appear.<br>
Select 'Play full title' using CH+ A or CH- T and confirm with OK.<br>
Playback starts auto back and confirm with  $\blacktriangleright$  . The title editing menu will appear.

**3** Select '*Play full title*' using **CH+** <sup>A</sup> or **CH-** <sup>B</sup> and confirm with **OK** .

**4** Playback starts automatically. The full title - including the hidden chapters - is played.

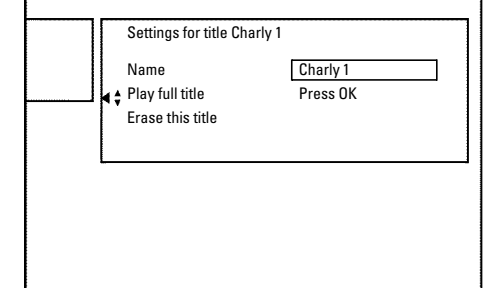

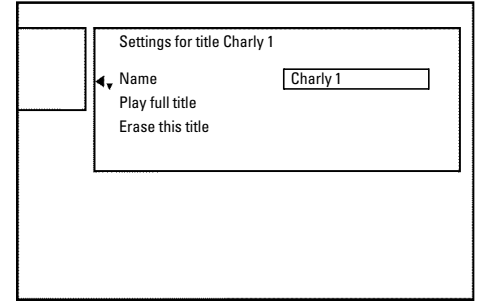

## **Deleting recordings/titles**

You can delete specific recordings from a disc. Proceed as follows:

**DISC-MENU** .

Use **CH+**  $\blacktriangle$  or **CH-**  $\nblacktriangledown$  to select the title to be deleted and confirm with  $\blacktriangleright$ . The title editing menu will appear.<br>Select '*Erase this title*' using **CH+**  $\blacktriangle$  or **CH-**  $\nblacktriangledown$  and confirm confirm with  $\blacktriangleright$  . The title editing menu will appear.

Press the **STOP** ∎ button, or during playback press<br>
DISC-MENU.<br>
Use CH+ ▲ or CH- ▼ to select the title to be deleted and<br>
confirm with ▶. The title editing menu will appear.<br>
Select '*Erase this title'* using CH+ ▲ or CH Select '*Erase this title*' using CH+ A or CH-  $\nabla$  and confirm<br>with OK . '*This will completely erase this title*'. '*Press OK*<br>to confirm' will appear on the screen. with **OK** . '*This will completely erase this title*'. '*Press OK to confirm*' will appear on the screen.

**4** If you want to delete this title, confirm with **OK** . Otherwise, end by pressing  $\blacktriangleleft$  .

**5** '*Erasing title*' will appear on the screen.

**6** An '*Empty title*' box will now appear at this location in the index picture screen. New recordings can now be added at this location.

If the deleted title was too short (less than one minute), no '*Empty title*' will appear at this point.

#### **Can titles also be deleted on DVD+Rs?**

Titles on DVD+R are only marked as deleted. '*Deleted title*' appears on the TV screen instead of '*Empty title*.' During playback, the deleted title will be skipped. The location on the disc used for this title cannot be reused since the title has not been physically deleted. After a disc has been finalized, no further changes can be made.

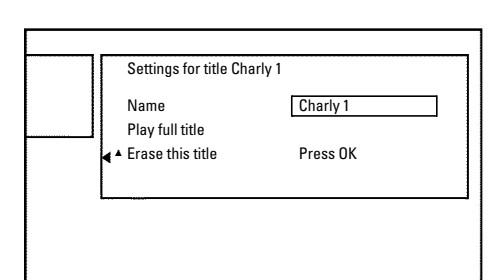

**ENGLISH**

**HSITDNE** 

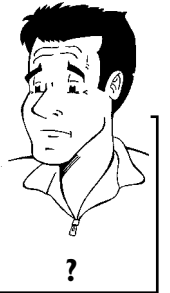

#### **Disc settings**

This display is located **before** the first title and contains general information about the inserted disc.

You can:

- •) change the disc name
- •) protect or unprotect a disc
- •) finalize editing (make DVD compatible)
- •) finalizing DVD+Rs
- •) Erase DVD+RWs

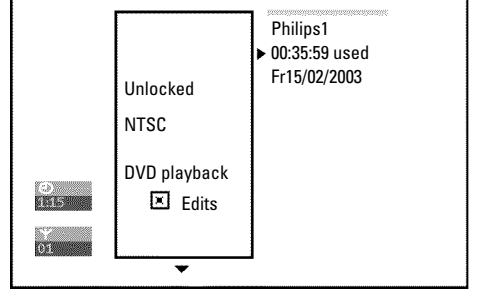

To show this display, proceed as follows:

**12 Press the STOP** button, or during playback press<br>DISC-MENU.<br>Select the first title with CH+ **A** or press STOP **I**.<br>Press the CH+ **A** button. The disc information screen will<br>appear. **DISC-MENU** .

**2** Select the first title with **CH+** ▲ or press **STOP** ■ .

**3** Press the **CH+** <sup>A</sup> button. The disc information screen will appear.

#### **Changing disc name**

**Press ▶ in the 'Disc info display'. The 'Settings for' menu will** appear on the screen.

confirm with  $\blacktriangleright$  .

Using  $\triangleright$  or  $\triangleleft$  select the position where the letter/number/symbol is to be changed/re-entered. letter/number/symbol is to be changed/re-entered.

Select the '*Disc* name' line using  $CH + \triangle$  or  $CH - \nabla$  and confirm with  $\blacktriangleright$ .<br>
Using  $\blacktriangleright$  or  $\blacktriangleleft$  select the position where the letter/number/symbol is to be changed/re-entered.<br>
Change the desired character using **4** Change the desired character using **CH+** ▲ or **CH-** ■ . You can switch between uppercase and lowercase letters with the **SELECT** button. You can re-delete a character with the can switch between uppercase and lowercase letters with the **SELECT** button. You can re-delete a character with the **CLEAR** button.

**5** Repeat step **<sup>3</sup>** and step **<sup>4</sup>** until you have made the desired changes.

**6** Save the new title with **OK** . '*Storing name*' appears on the TV screen for confirmation.

To end, press <

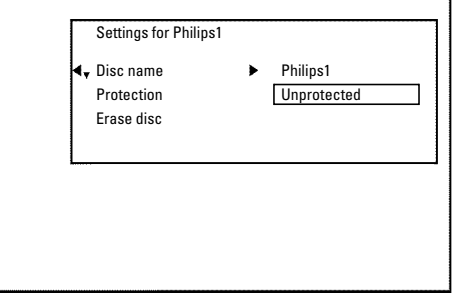
# **Finalize editing**

If one or more titles have been edited, it is possible that another DVD Player will display the original titles. You can prepare your disc so that a DVD player can play the edited version.

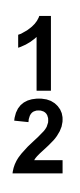

Press ▶ in the 'Disc info display'. The 'Settings for' menu will appear on the screen.

**2** Select the line '*Make edits compatible*' using **CH+** <sup>A</sup> or **CH-** B and confirm with **OK** .

a**The line '***Make edits compatible***' does not appear**  $Y$  Your disc is already compatible. It does not need to be converted. To end, press **SYSTEM-MENU** . **Problem**

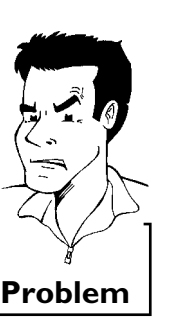

This will take...' will appear on the screen to show how long<br>this process will last.<br>To confirm, press OK . '*Working*...' will appear on the screen. A<br>bar moving from left to right will show the progress of the this process will last.

**4** To confirm, press **OK** . '*Working*...' will appear on the screen. A bar moving from left to right will show the progress of the conversion.

# **Finalizing DVD+R discs**

This function is necessary so that a DVD+R can be played in a DVD player. When this function is completed, no further recordings or changes can be made to the disc.

Press ▶ in the 'Disc info display'. The 'Settings for' menu will appear on the screen.

**2** Select '*Finalize disc*' using **CH+** <sup>A</sup> or **CH-** <sup>B</sup> and confirm with **OK** .

a**'***Finalize disc***' does not appear in the display.**

 $\checkmark$  Either no DVD+R was inserted or the disc has already been finalized. To end, press **SYSTEM-MENU** .

a**The '***Settings for***' menu does not appear**

 $\checkmark$  If the disc was made on another DVD recorder, it is possible that this menu cannot be opened. In this case, use the '*Finalize disc*' function in the 'A' menu, submenu '*Features*'. **Problem**

**This will take...'** will appear on the screen to show how long this process will last.<br>To confirm, press **OK** . '*Working*...' will appear on the screen. A this process will last.

To confirm, press **OK** . '*Working*...' will appear on the screen. A bar moving from left to right will show the progress of the editing process. bar moving from left to right will show the progress of the editing process.

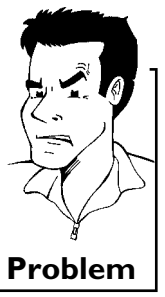

# **Erasing DVD+RWs**

**1** Press  $\triangleright$  in the 'Disc info display'. The '*Settings for'* menu will appear on the screen. appear on the screen.

Select '*Erase disc*' using CH+ A or CH- V and confirm with<br>OK . 'This will erase all titles' Press OK to confirm'<br>appears on the screen.<br>If you want to delete all titles, confirm with OK . Otherwise, end<br>by pressing 4.<br>' **OK** . '*This will erase all titles*' *Press OK to confirm*' appears on the screen.

**3** If you want to delete all titles, confirm with **OK** . Otherwise, end by pressing  $\blacktriangleleft$  .

'*Erasing disc'* will appear on the TV screen.

**5** After the disc has been successfully erased, the index picture screen will be empty.

If the disc is empty already, you cannot select '*Erase disc*'. **Tip**

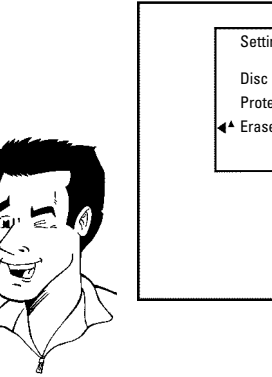

Settings for Philips1 Disc name Philips1 Protection **Unprotected Example 14 Fress OK** 

# **Programming a recording (TIMER)**

# **General**

Use programmed recording (TIMER) to automatically start and stop a recording at a later date. The DVD Recorder will switch to the right channel and begin recording at the correct time. With this DVD recorder, you can pre-program up to 6 recordings within a period of one year.

- To make a programmed recording, your DVD Recorder needs to know:
- \* the date of the recording
- \* the channel number of the TV channel
- \* the start and stop time of the recording
- \* the recording mode ('*M1*/*M2*/*M2x*/*M3*/*M4*/*M6*/*M8*')
- This information is saved in a TIMER block.

Before you begin, make sure the clock is set. If the clock is not set, the '*Time/Date*' menu will appear when you press the **TIMER** button.

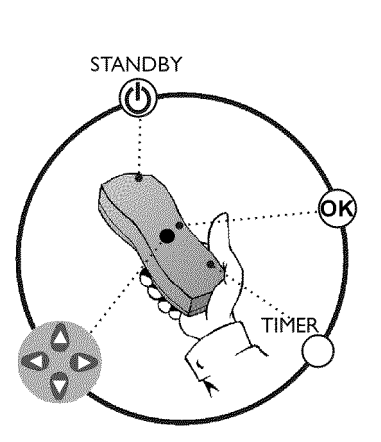

# **ENGLISH**

# **Programming a recording with the 'VCR Plus+® system'**

Thanks to this programming system, you no longer need to tediously enter the date, TV channel, start and end times. All the information needed for programming is contained in the PlusCode programming number. This 8-digit PlusCode number is found in most TV listings for magazines.

Recorder (channel 3 or 4 or the Audio/Video In channel).

**2** With the Recorder on, press **TIMER** on the remote control. The programming method selected last is marked.

**Select line '***VCR Plus+ system***' using CH-** ▼ or CH+ ▲ and confirm with ▶ .<br>Enter the entire PlusCode number. This number is up to 9 digits confirm with  $\blacktriangleright$ .

Switch on the TV. Select the channel number for the DVD<br>Recorder (channel 3 or 4 or the Audio/Video In channel).<br>With the Recorder on, press **TIMER** on the remote control.<br>The programming method selected last is marked.<br>Se Enter the entire PlusCode number. This number is up to 9 digits<br>long and can be found next to the start time of the TV program<br>in your TV listings magazine. long and can be found next to the start time of the TV program in your TV listings magazine. e.g.: 5-234-89 or 5 234 89 Enter 523489 for the PlusCode number. If you make a mistake, you can clear the entry with **CLEAR** .

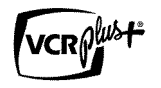

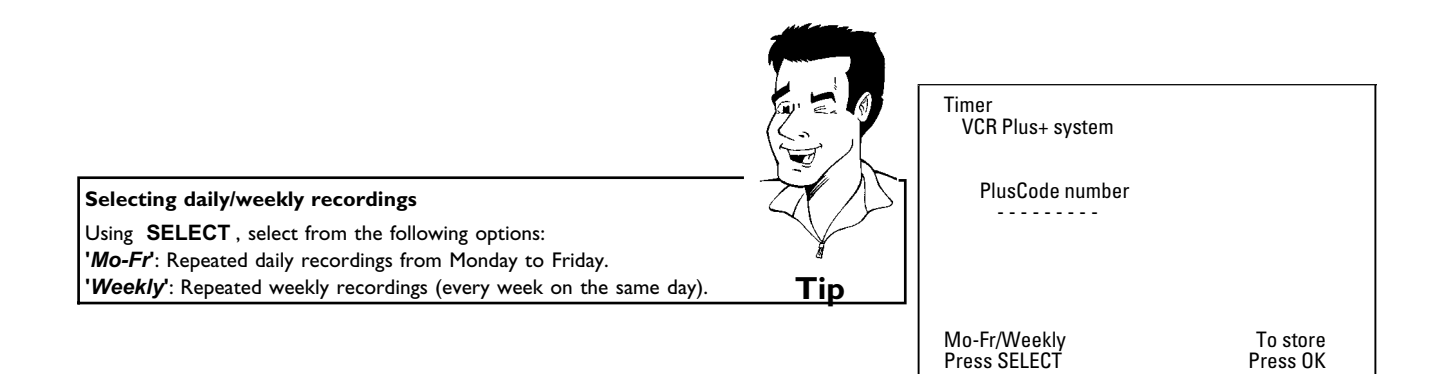

**5** Confirm with **OK** .

- a**The following message appears on the screen: '***Please enter channel number***'**
- $\checkmark$  The channel number of the TV channel has not yet been assigned to the PlusCode number. Using  $\blacktriangleright$ ,  $\blacktriangleleft$  or the number buttons **0..9** on the remote control, select the corresponding channel number (name) of the TV channel and confirm with **OK** .
- a**The following message appears on the screen: '***PlusCode number wrong***'**
- $\checkmark$  The entered PlusCode number is incorrect. Repeat your entry or cancel using the **SYSTEM-MENU** button.
- $\checkmark$  Check the time/date (see 'Setting the time & date' in 'Installing your DVD recorder').
- a**The following message appears on the screen: '***Date does not match Mon-Fri***'**
- $\checkmark$  A daily recording was entered for the wrong day. Daily programming can only be used for recordings to be made from Monday to Friday. **Problem**

The decoded data appears after confirmation. You can go back<br>and change the data. Select the appropriate input field with  $\triangleright$  or<br>**4**. Change the information with CH+ $\blacktriangle$ , CH- $\blacktriangleright$  or the and change the data. Select the appropriate input field with  $\blacktriangleright$  or D . Change the information with **CH+** A , **CH-** B or the number buttons **0..9** .

#### **Change '***AM/PM***'**

Use the **SELECT** button to select '*AM*' or '*PM*' in the input fields '*Start*' and '*End*'. **Changing the recording mode** Select '*RecMode*' using  $\blacktriangleright$  . Using **CH-** B , select the recording mode '*M1*, *M2*, *M2x*, *M3*, *M4*, *M6*', *M8*'. **Tip**

**7** If all information is correct, press the **OK** button. The information is stored in a TIMER block.

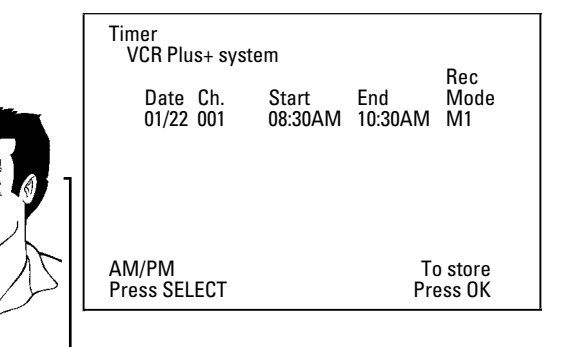

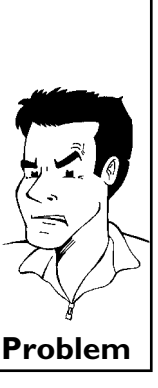

To end, press **TIMER** .<br>Insert a recordable disc<br>The disc is checked. **9** Insert a recordable disc in the Recorder. The disc is checked.

**10** Locate on the disc the position where you want to start the recording. recording.

Switch the Recorder off with **STANDBY**  $\circ$ .<br>The programmed recording will only function<br>DVD Recorder has been **switched** The programmed recording will only function properly when the DVD Recorder has been **switched off** using the **STANDBY**  $\circlearrowright$  button.

If any of the TIMER blocks are in use, '*TIMER*' will light up on the display.

# **Programming a recording without the VCR Plus+® system**

Switch on the TV. Select the channel number for the DVD<br>Recorder (channel 3 or 4 or the Audio/Video In channel).<br>With the Recorder on, press **TIMER** on the remote control.<br>The programming method selected last is marked. Recorder (channel 3 or 4 or the Audio/Video In channel).

The programming method selected last is marked.

With the Recorder on, press **TIMER** on the remote control.<br>The programming method selected last is marked.<br>Select line '*Timer Programming*' using CH-  $\triangledown$  or CH+  $\blacktriangle$ <br>onfirm with  $\blacktriangleright$ .<br>The information will be displa **3** Select line '*Timer Programming*' using **CH-** <sup>B</sup> or **CH+** <sup>A</sup> and confirm with  $\blacktriangleright$  . The information will be displayed.

Select the entry field with  $\blacktriangleleft$  or  $\blacktriangleright$ .<br>
Enter information with CH- $\nabla$ , CH<br>
0..9. **5** Enter information with **CH-** <sup>B</sup> , **CH+** <sup>A</sup> or the number buttons **0..9** . In the entry field '*Date*', you first enter the month and then the date.

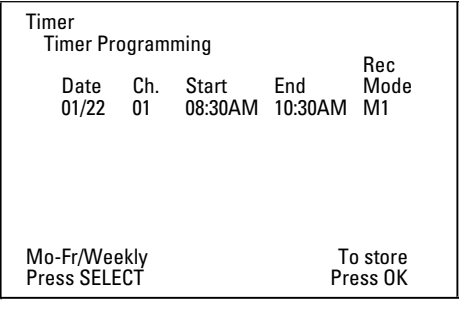

#### **Selecting daily/weekly recordings**

In '*Date*' use **SELECT** to select from the following options: **'***Mo-Fr***'**: Repeated daily recordings from Monday to Friday **'***Mo***'**: Repeated weekly recordings (every week on the same day, e.g. Monday). **Change '***AM/PM***'**

Use the **SELECT** button to select '*AM*' or '*PM*' in the input fields '*Start*' and '*End*'.

**Changing the recording quality**

Select the '*RecMode*' input field using  $\blacktriangleright$  . Use **CH-**  $\blacktriangledown$  , **CH+**  $\blacktriangle$  to select the recording mode. **Tip** 

If all information is correct, press the **OK** button. The<br>information is stored in a TIMER block.<br>To end, press **TIMER**.<br>The disk you have inserted will be checked. information is stored in a TIMER block.

To end, press **TIMER** .<br>The disk you have inserted will be checked.

Search the position on the disc where the recording should begin.<br>
Switch off with **STANDBY**  $\circlearrowright$ .<br>
The programmed recording will only function properly when the Switch off with **STANDBY**  $\circ$  .<br>The programmed recording will only function properly when the<br>DVD RECORDER has been **switched off** using the The programmed recording will only function properly when the **STANDBY**  $\circlearrowright$  button.

If any of the TIMER blocks are in use, '*TIMER*' will light up on the display.

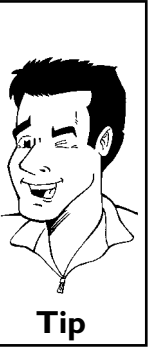

# **How to change or delete a programmed recording (TIMER)**

DVD Recorder (channel 3 or 4).

**2** With the Recorder on, press **TIMER** on the remote control. The programming method selected last is marked.

**3** Select '*Timer List*' using **CH-** <sup>B</sup> or **CH+** <sup>A</sup> and confirm with  $\blacktriangleright$  .

Switch on the TV. If required, select the channel number for the<br>DVD Recorder (channel 3 or 4).<br>With the Recorder on, press **TIMER** on the remote control.<br>The programming method selected last is marked.<br>Select '*Timer List* **4** Select the programmed recording (TIMER) you want to check, change, or delete with **CH-** ▼ or **CH+** ▲ .

#### **Delete programmed recording**

- **1** Press the **CLEAR** button.
- **2** Confirm with **OK** . '*Timer Cleared*' will briefly appear on the TV screen. '--' appears rather than the displayed values
- **<sup>3</sup>** To end, press **TIMER** . **Tip**

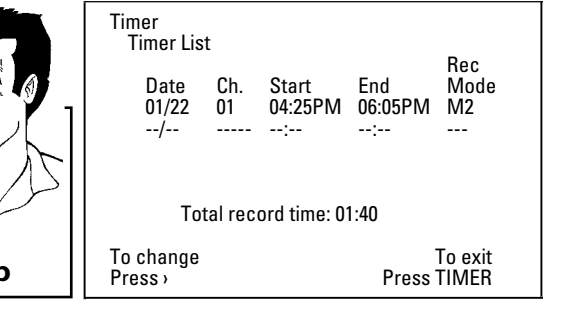

# **7** Confirm with **OK** .

**5** Press **P** .<br>Select the<br>If required Select the entry field with  $\blacktriangleleft$  or  $\blacktriangleright$  . If required, change the information with **CH+** ▲ , CH- ▼ or the number buttons **0..9** .

In '*Date*', you first enter the month and then the date.<br>Confirm with **OK**.

**8** To end, press **TIMER** .

Switch off with **STANDBY**  $\circlearrowleft$ .

# **Problem solving for programmed recordings**

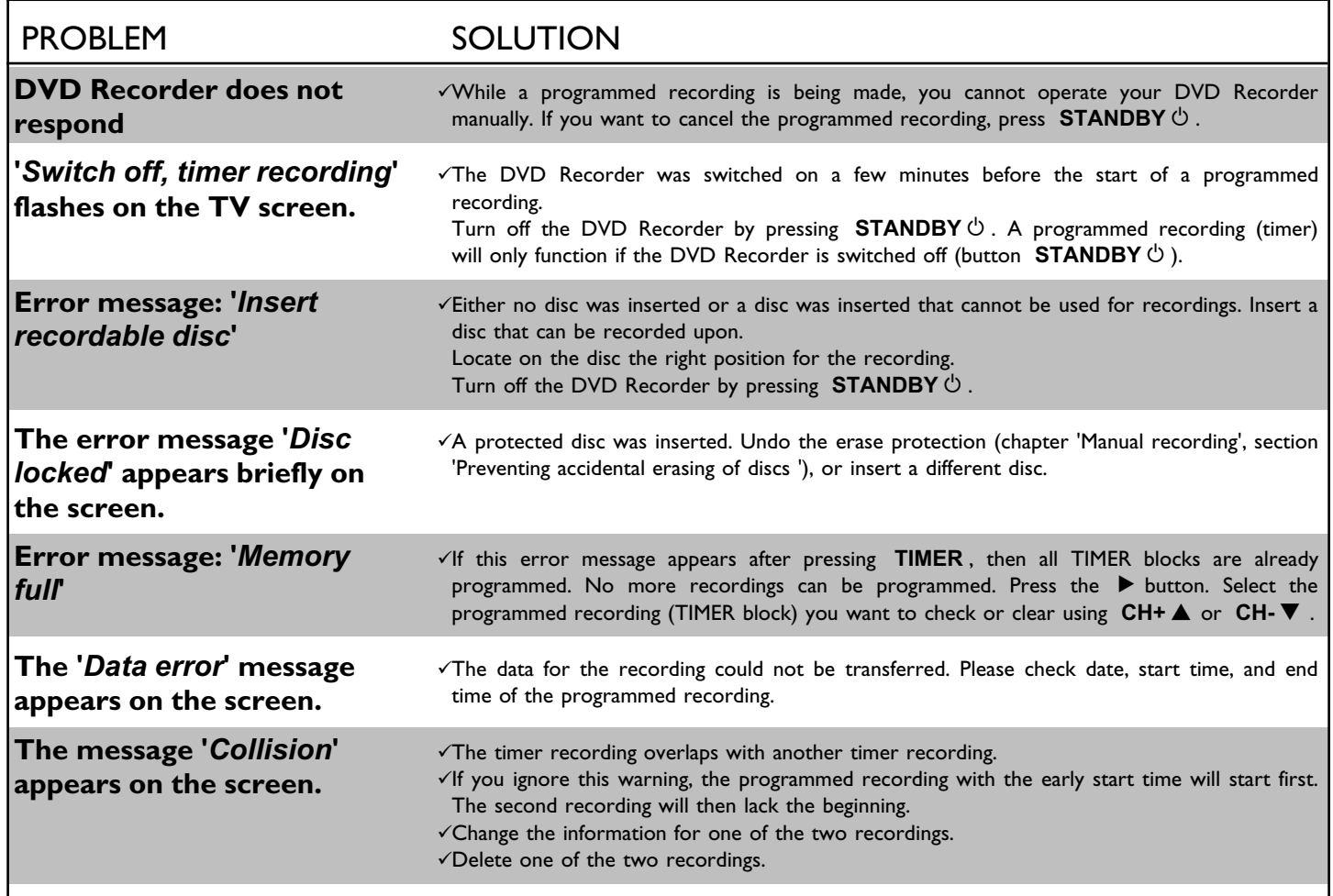

# K**User preferences**

This section explains how to customize the DVD Recorder to your preferences. These icons indicate the following:

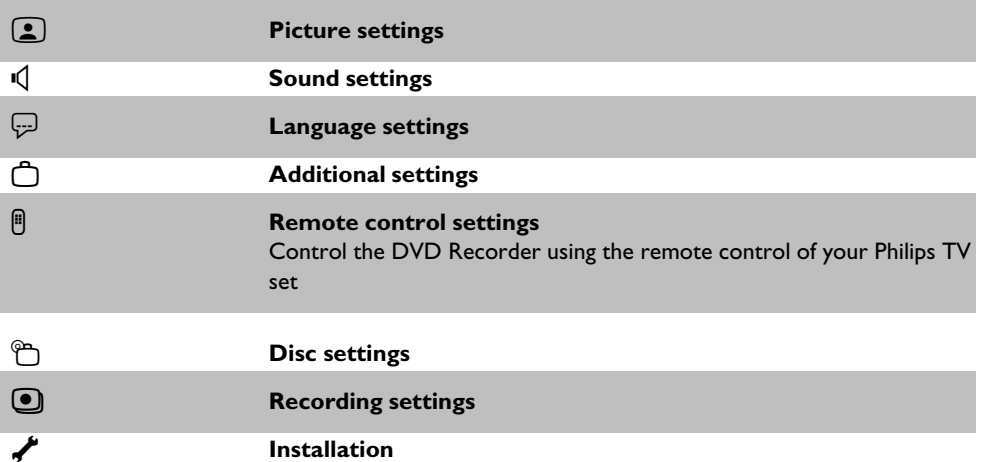

DVD Recorder (channel 3 or 4 or Audio/Video In channel).

**2** Press **SYSTEM-MENU** on the remote control. The menu bar will appear at the top of the TV screen.

Select ' $\bigcap_{\alpha}$ ' with  $\blacktriangleleft$  or  $\blacktriangleright$  and confirm with **CH-**  $\blacktriangledown$  .

**4** Select the corresponding function with **CH-** <sup>B</sup> or **CH+** <sup>A</sup> and confirm with  $\blacktriangleright$  .

Switch on the TV. If required, select the channel number for the<br>DVD Recorder (channel 3 or 4 or Audio/Video In channel).<br>Press SYSTEM-MENU on the remote control. The menu bar<br>will appear at the top of the TV screen.<br>Selec **5** Select the corresponding line with **CH-** <sup>B</sup> or **CH+** <sup>A</sup> and confirm with the  $\blacktriangleright$  button. Choose an item you want to adjust, using the instructions provided on the following pages.

Select the corresponding function with **CH-** W or **CH+** A, or select the setting with  $\blacktriangleleft$  or  $\blacktriangleright$ . Choose an item you want to adjust, using the instructions provided on the following pages.<br>Confirm the new setting by select the setting with  $\blacktriangleleft$  or  $\blacktriangleright$  . Choose an item you want to adjust, using the instructions provided on the following pages.

**7** Confirm the new setting by pressing **OK** .<br>To close the menu item, press **4** .

To close the menu item, press  $\blacktriangleleft$  .

# **Picture settings**

You can select the following functions in this menu:

#### **'***TV shape***'**

The picture signal can be adjusted to fit your TV:

**'***4:3 letterbox***'**: for a 'wide-screen' display with black bars on the top and bottom '4:3 panscan': for a full-height picture with the sides trimmed '*16:9*' : for wide-screen TV (frame ratio 16:9)

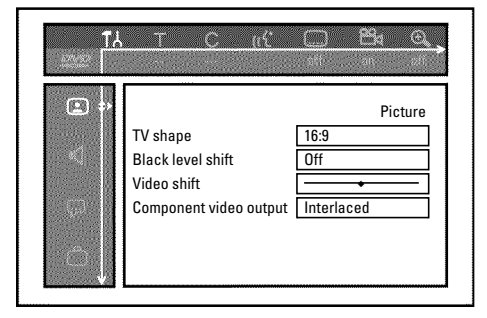

#### **'***Black level shift***'**

Adapts the color dynamic for NTSC playback when set to '*On*'.

#### **'***Video shift***'**

This allows you to move the picture left or right using the  $\blacktriangleleft$  ,  $\blacktriangleright$  buttons in order to adjust the picture to your TV screen.

#### **'***Component video output***'**

This allows you to switch the Component Video signal between 'Interlaced' and 'Progressive Scan.'

**Warning** If your TV has separate connections for 'Interlaced' and 'Progressive Scan' or it does not switch automatically between the two, it is possible that no picture will appear on the TV after it is switched from one to the other.

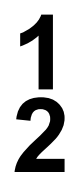

**1** Select the setting you need with **SELECT** . Choose Progressive Scan only if your TV has Progressive Scan.

**2** Confirm with **OK** .

a**No picture appears on the TV after switching** Check the display of your DVD recorder. 'PRO': 'Progressive Scan' is on No display: 'Interlaced' is on. Switch your TV to the corresponding input jack or select the corresponding connection. You can also switch the Component video output signal as follows: **1** Disconnect the recorder's power cord. 2 Hold down  $\blacktriangleleft$  on the DVD Recorder while reconnecting the power cord. 'PRO' (progressive scan) appears on the display. **3** If you want to switch back, repeat steps **1** and **2** . 'PRO' disappears from the display. The DVD Recorder is switched to 'Interlaced.' **Problem**

# **Sound settings**

Depending on the audio outputs being used, this menu provides you with a selection of settings. If you are only using the analog audio outputs (red and white **L AUDIO R OUT** , **AUDIO OUT** jacks), select '*Off*' in the '*Digital output*' menu.

#### **'***Digital output***'**

You can select one of the following settings for devices that are connected to the **DIGITAL AUDIO OUT** jack:

- **'***All***'** : Dolby Digital and DTS signals are going out unchanged to the digital output. MPEG-2 multi-channel signals are converted to PCM (Pulse Code Modulation). Use receivers/amplifiers with a digital multi-channel sound decoder.
- **'***PCM only***'** : Dolby Digital and MPEG-2 multi-channel signals are converted to PCM (Pulse Code Modulation).
- For receivers/amplifiers without a digital multi-channel sound decoder. **'***Off***'** : digital output is off.

For devices **with an analog audio input**.

#### **'***Analog output***'**

You can select from the following settings for devices connected to the analog outputs ( **L AUDIO R OUT** , **AUDIO OUT** ).

- **'***Stereo***'** : For devices that use neither DolbySurround nor TruSurround. Only use this setting when the DVD Recorder is connected to a stereo TV.
- **'***Surround***'** : Dolby Digital and MPEG-2 multi-channel are mixed to a Dolby Surround-compatible two-channel output signal.

For devices **with a Dolby Surround / Pro Logic decoder** .

#### **'***Night mode***'**

Night mode optimizes the sound dynamics at low volume. This causes less disturbance in quiet environments. This setting only functions with Dolby Digital Audio on DVDs.

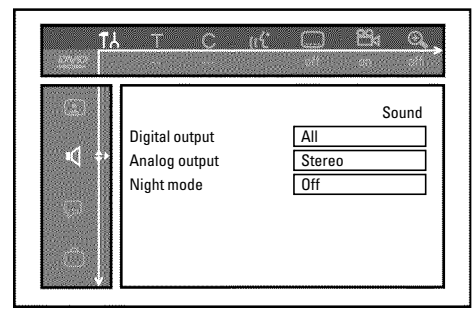

# **Language settings**

You can select the following settings in this menu:

#### **'***Playback audio***'**

Audio language of DVDs

#### **'***Recording audio***'**

Audio recording

#### **'***Subtitle***'**

Subtitle language

#### **'***Menu***'**

Screen menu language

# **Additional settings**

You can select the following functions in this menu:

#### **'***Status box***'**

Along with the on screen menu, the OSD (On Screen Display) also displays the current operating status on the TV screen (counter, playback, recording, TV channel,...).

You can switch off the information about the operating status so as to avoid recording this information when making recordings.

**'***On***'**: The OSD information appears with every selected mode for a few seconds, then disappears again.

**'***Off***'**: The OSD information is switched off. It can **no longer** be displayed on the screen.

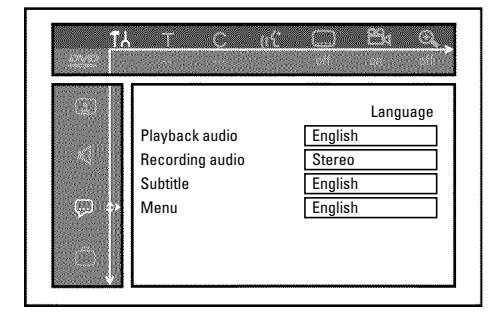

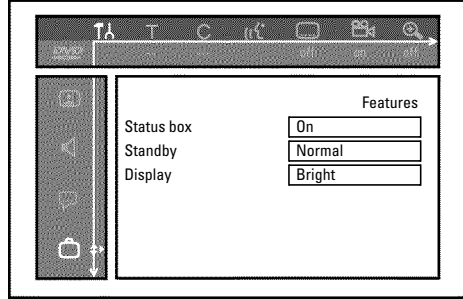

#### **'***Standby***'**

To save energy, you can switch off the clock display on the DVD recorder. Programmed (TIMER) recordings will still take place.

Moreover, you can present the most important features of the DVD Recorder in scrolling text in the display (demo).

- **'***Low power*': If the DVD Recorder is switched off using **STANDBY**  $\circlearrowleft$ , the clock display is not visible.
- **'***Normal*': If the DVD Recorder is switched off using **STANDBY**  $\circlearrowleft$ , the clock display is visible.

**'***Demo mode*': If the DVD Recorder is switched off with the **STANDBY**  $\circ$  button, a list of the most important features is shown in the display.

#### **'***Display***'**

You can change the brightness of the display on the DVD recorder. This setting only affects the DVD Recorder when it is switched on.

**'***Bright***'**: The display appears with normal brightness.

**'***Dimmed***'**: The display appears less bright.

**'***Off***'**: The display is switched off.

# **Remote control settings**

In this menu you can set the remote control type to which your DVD Recorder should respond:

**'***DVD player***'**: The DVD Recorder also responds to a DVD player remote control (remote control code RC-6).

Choose this setting if your Philips TV remote supports DVD functions.

**'***DVD recorder***'**: The DVD Recorder only responds to the supplied remote control.

# **Disc feature menu**

In this menu you can make changes that relate to the disc:

#### **'***Access control***'**

Please read the next chapter on 'Access control (child lock)'.

#### **'***Auto resume***'**

If playback of a pre-recorded DVD or VCD is interrupted ( **STOP** or **OPEN/CLOSE**  $\triangle$  ), playback will be restarted at the exact location when the disc is reinserted. This function does not only apply to the current disc but also to the last 20 discs you played.

If desired, this function can be turned off.

#### **'***PBC***'**

This line only appears when a VCD has been inserted. This function is used to activate or deactivate the PBC menu (playback control) of Video CDs. For more information, please see the chapter on 'Playback', 'Playback of a (Super) Video CD'.

#### **'***Finalize disc***'**

This feature allows you to finalize DVD+R discs. If the disc has already been finalized this line will appear darker.

#### **'***Adapt disc format***'**

If a DVD+RW has been recorded in a computer drive or in another DVD recorder, the index screen may not be displayed correctly.

This feature allows you to change the format of the disc.

This function is therefore only visible if the disc format is different.

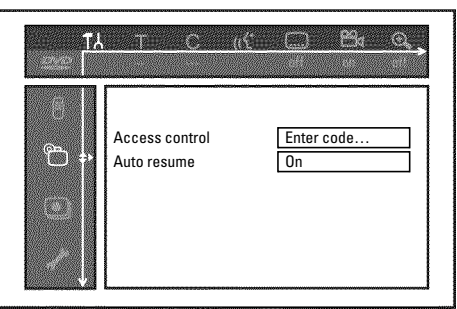

This function can prevent children from viewing discs.

When in use, a four-digit code (PIN) must be entered in order to play a disc. In addition, you can set a disc to be played 'always' or 'once' despite the child lock.

#### •)'*Play always*':

This disc has been placed in a list that fits 50 such 'child safe discs'. When more than 50 discs have been added to the list, the oldest disc is removed to make room for the new one. 'Child safe' will appear on the screen at the start of playback.

#### •)'*Play once*':

This disc can be played only once. The PIN must be reentered the next time you try to play the disc.

# **Activating/Deactivating the child lock**

DVD Recorder (channel 3 or 4 or the Audio/Video In channel).

Turn on the DVD Recorder by pressing **STANDBY-ON**  $\circlearrowleft$ .

**3** Press **SYSTEM-MENU** . The menu bar will appear at the top of the screen.

Select  $T_A'$  using  $\blacktriangleleft$  or  $\blacktriangleright$  .

**5** Select line '2(*Disc features*)' using **CH-** <sup>B</sup> or **CH+** <sup>A</sup> and confirm with  $\blacktriangleright$  .

Switch on the TV. If required, select the channel number for the<br>DVD Recorder (channel 3 or 4 or the Audio/Video In channel).<br>
Turn on the DVD Recorder by pressing **STANDBY-ON**  $\circ$ ).<br>
Press SYSTEM-MENU. The menu bar will **'Access control'** will bne selected. Press  $\blacktriangleright$  .<br>Press the number buttons to enter a four-digit code of your Press the number buttons to enter a four-digit code of your choice. If this is you first time entering your code, you must enter this code a second time to confirm it. choice. If this is you first time entering your code, you must enter this code a second time to confirm it.

Select '*Child lock*' using **CH+** A or **CH-**  $\nabla$  and press  $\triangleright$ .<br>Select '<sub>CI</sub>' using **CH-**  $\nabla$  or **CH+** A .<br>Confirm with OK.

Select '<sub>t1</sub>' using CH- ▼ or CH+ ▲ .

**10** Confirm with **OK** .

To end, press **4** and **SYSTEM-MENU**.

If you activated Child Lock, you will need to enter the four-digit PIN in order to play locked discs. To deactivate the child lock, select the ' $\frac{1}{H}$ ' icon in 9.

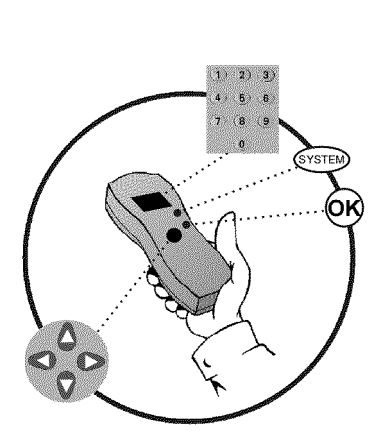

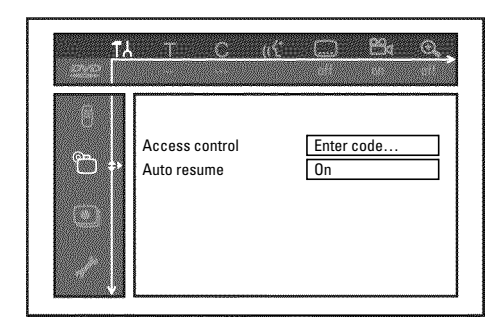

# **Authorizing discs**

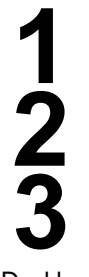

appear on the screen.

Insert the disc. After a short check, the access control menu will<br>appear on the screen.<br>Using CH+  $\blacktriangle$  or CH- $\blacktriangledown$ , select *'Play once'* or *'Play<br>always.'*<br>Use the number buttons 0..9 to enter your PIN. **2** Using **CH+** <sup>A</sup> or **CH-** <sup>B</sup> , select '*Play once*' or '*Play always*.'

**3** Use the number buttons **0..9** to enter your PIN.

Double-sided DVDs can have a unique ID number for each side. To completely authorize these discs, you must authorize each side separately. 'Multi-volume' VCDs can also have a unique ID number for each volume. To authorize the complete set, each volume must be authorized separately.

## **Locking authorized discs**

Proceed as follows to lock an authorized disc.

**1** Insert the disc. Playback starts automatically. If playback does not start automatically, press **PLAY**  $\blacktriangleright$  .

**Press <b>STOP** while the icon  $\frac{2\sin\theta}{\sin\theta}$  is being displayed. The icon will change to  $\frac{1-\text{locked}}{2}$ . This disc is now locked for further use.

# **Parental control (DVD video only)**

Movies on DVDs may contain scenes which are not suitable for children. DVDs sometimes come with rating information for the entire DVD or only for certain scenes.

Affected scenes are rated from 1 to 8. If a scene with such a rating is recognized during playback, the DVD Recorder compares the Parental control rating with that of the DVD scene. If the scene rating exceeds the Parental control rating, an alternative scene will be played back (if available).

Most DVDs apply the rating to an entire DVD. Therefore, if certain scenes exceed the rating you select, the entire disc will be blocked from viewing.

# **Activating/Deactivating the parental control**

Switch on the TV. If required, select the channel number for the DVD Recorder (channel 3 or 4 or the Audio/Video In channel).<br>
Turn on the DVD Recorder by pressing **STANDBY-ON**  $\circ$  .<br>
Press **SYSTEM-MENU**. The menu bar wil DVD Recorder (channel 3 or 4 or the Audio/Video In channel). Turn on the DVD Recorder by pressing **STANDBY-ON**  $\circlearrowleft$ . **3** Press **SYSTEM-MENU** . The menu bar will appear on the top of the TV screen. Select  $T_A'$  using  $\blacktriangleleft$  or  $\blacktriangleright$  . Select line '<sup>6</sup>D(*Disc features*)' using **CH-** W or **CH+** A and<br>confirm with  $\triangleright$ .<br>Confirm the line 'Access control' by pressing  $\triangleright$ .<br>Enter a four-digit code of your choice. If you are entering the<br>code for the first confirm with  $\blacktriangleright$ . **6** Confirm the line '*Access control*' by pressing ▶ .  $\mathcal{L}$   $\mathcal{N}$   $\mathbb{C}$  $-12$ - 01 **7** Enter a four-digit code of your choice. If you are entering the Access control Enter code code for the first time, you must enter it again to confirm. Œ Auto resume On **Select '***Parental level***' with CH+ ▲ or CH-** ■ and confirm æ with  $\blacktriangleright$  . A bar appears for selecting the parental control level. Select the corresponding parental level using **CH-**▼, **CH+** A or the number buttons **0..9** . **What do the parental levels mean?**

Rating 0 (displayed as '--') parental control is not active. Rating 1 (childsafe) Rating 8 (for adults only)

**What happens when a DVD scene with a higher rating than authorized is played?**

If the Recorder cannot find a suitable alternative, playback is stopped until the four-digit code is entered. **Tip** 

Confirm with OK . To end, press repeatedly **4** and then **SYSTEM-MENU** .

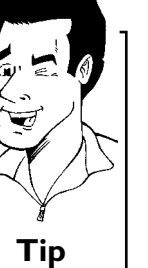

# **Changing the country**

The Parental control levels depend on the country in which the DVD was manufactured. Therefore, it is necessary that you enter the country for which these filter values apply.

Switch on the TV. If required, select the channel number for the<br>DVD Recorder (channel 3 or 4 or the Audio/Video In channel).<br>
Turn on the DVD Recorder by pressing **STANDBY-ON**  $\circ$ .<br>
Press SYSTEM-MENU. The menu bar will a

DVD Recorder (channel 3 or 4 or the Audio/Video In channel).

Turn on the DVD Recorder by pressing **STANDBY-ON**  $\circlearrowright$  .

**3** Press **SYSTEM-MENU** . The menu bar will appear.

Select  $T_A'$  using  $\blacktriangleleft$  or  $\blacktriangleright$  .

**5** Select line '2(*Disc features*)' using **CH-** <sup>B</sup> or **CH+** <sup>A</sup> and confirm with  $\blacktriangleright$  .

**6** Confirm the line '*Access control*' by pressing  $\triangleright$  .<br>Press the number buttons to enter a four-digit code of your Press the number buttons to enter a four-digit code of your choice. If this is you first time entering your code, you must enter this code a second time to confirm it. choice. If this is you first time entering your code, you must enter this code a second time to confirm it.

> **Select 'Change country' using CH+ ▲ or CH- ■** and confirm with  $\blacktriangleright$  .

> **9** Select your country or that of the DVD using **CH+** <sup>A</sup> or **CH-** B and confirm with **OK** .

To end, press < and then **SYSTEM-MENU**.

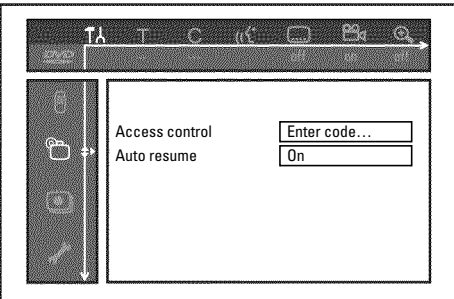

# **Changing the PIN**

DVD Recorder (channel 3 or 4 or the Audio/Video In channel).

Turn on the DVD Recorder by pressing **STANDBY-ON**  $\circlearrowright$  .

**3** Press **SYSTEM-MENU** . The menu bar will appear.

Select  $T_A'$  using  $\blacktriangleleft$  or  $\blacktriangleright$  .

**5** Select line '2(*Disc features*)' using **CH-** <sup>B</sup> or **CH+** <sup>A</sup> and confirm with  $\blacktriangleright$  .

**Confirm the line 'Access control' by pressing**  $\blacktriangleright$ **.** 

Switch on the TV. If required, select the channel number for the DVD Recorder (channel 3 or 4 or the Audio/Video In channel).<br>
Turn on the DVD Recorder by pressing **STANDBY-ON** ①.<br>
Press SYSTEM-MENU . The menu bar will ap **7** Press the number buttons to enter your four-digit code. If this is you first time entering your code, you must enter this code a second time to confirm it.

**8** Select the line '*Change code*' using **CH+** <sup>A</sup> or **CH-** <sup>B</sup> and confirm with  $\blacktriangleright$  .

**9** Enter the new code with the number buttons **0..9** . Re-enter the code for confirmation.

To end, press < and **SYSTEM-MENU**.

#### **I forgot my code.**

When it asks for the code (step 7), press the **STOP** button four times and then press **OK** . The code entry is now deactivated. You can now enter a new code as described above.

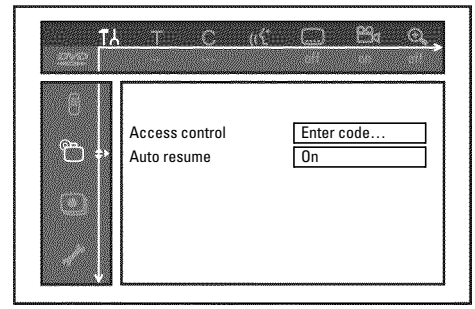

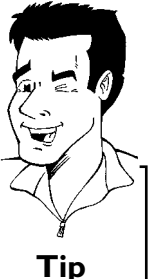

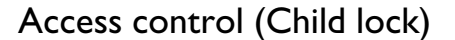

# Before you call technical support

If you have any problems using this DVD recorder, it may be caused by one of the following

reasons. You can also call the **customer service center** in your country.

The telephone numbers can be found in the back of this instruction manual.

You can also visit our **web page 'http://www.p4c.philips.com'** .

Have the model number (MODEL NO) and the production number (PROD.NO) ready.

The serial number (PROD. NO.) is printed on the type plate fixed at the rear of the set.

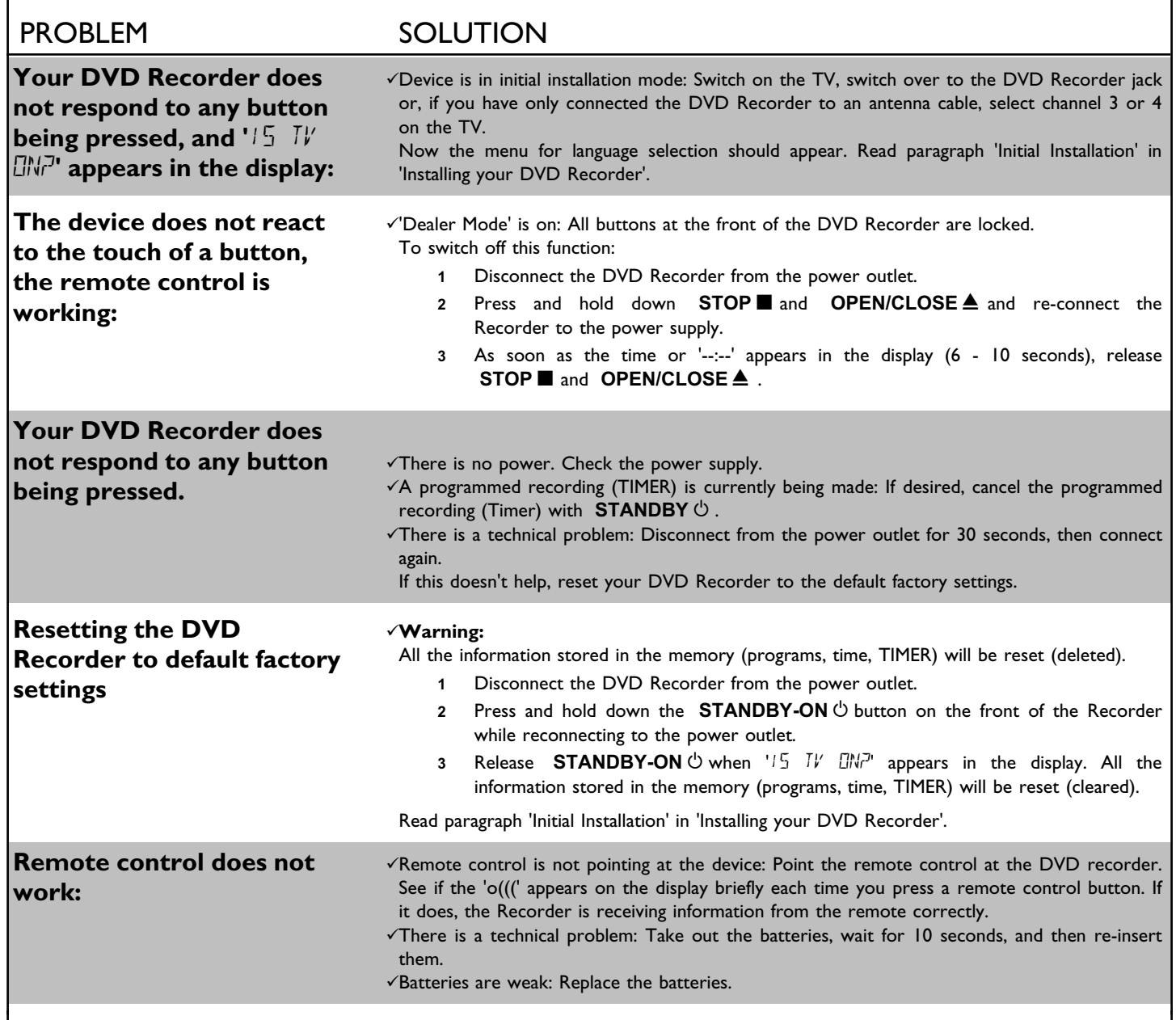

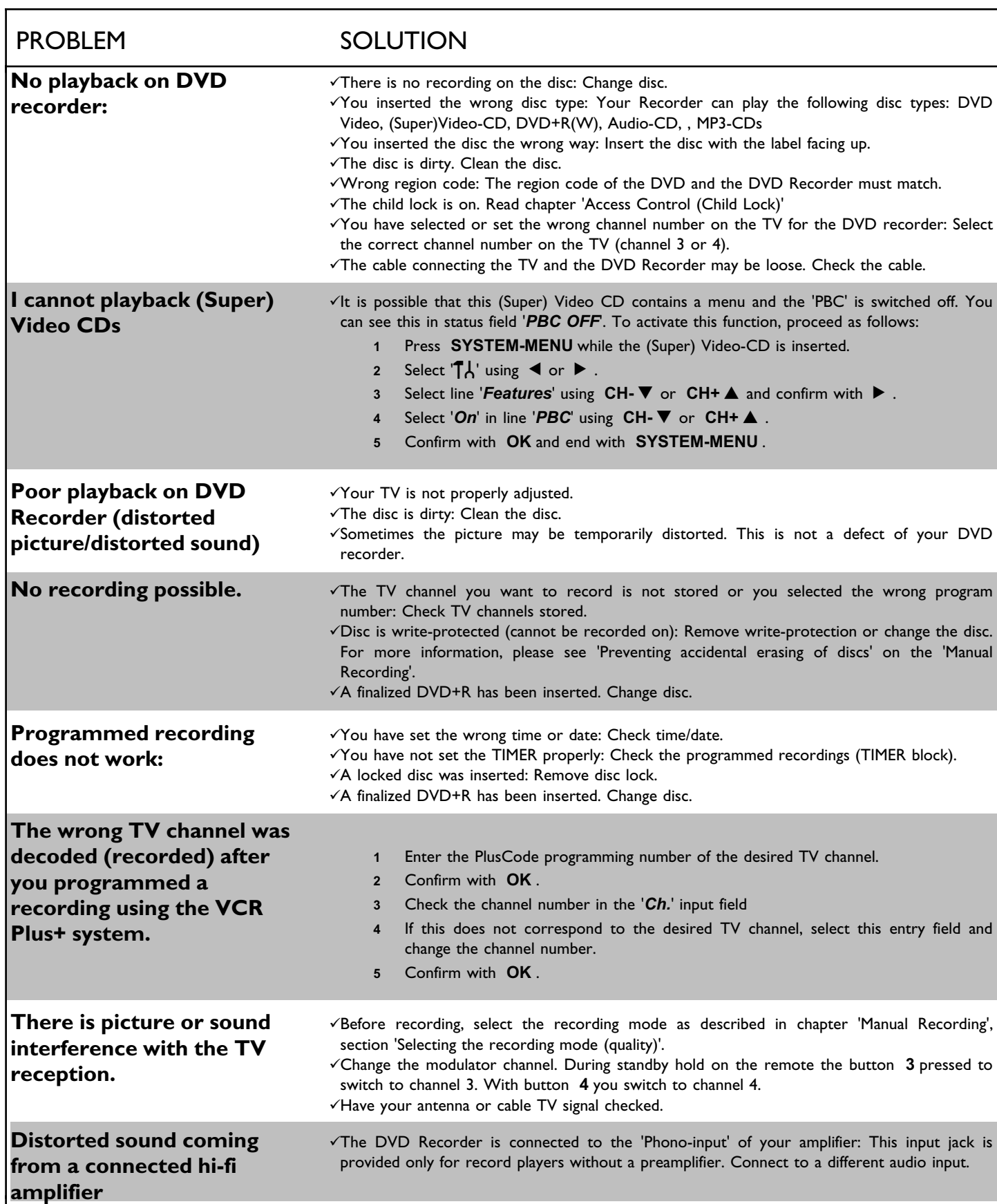

**ENGLISH ENGLISH**

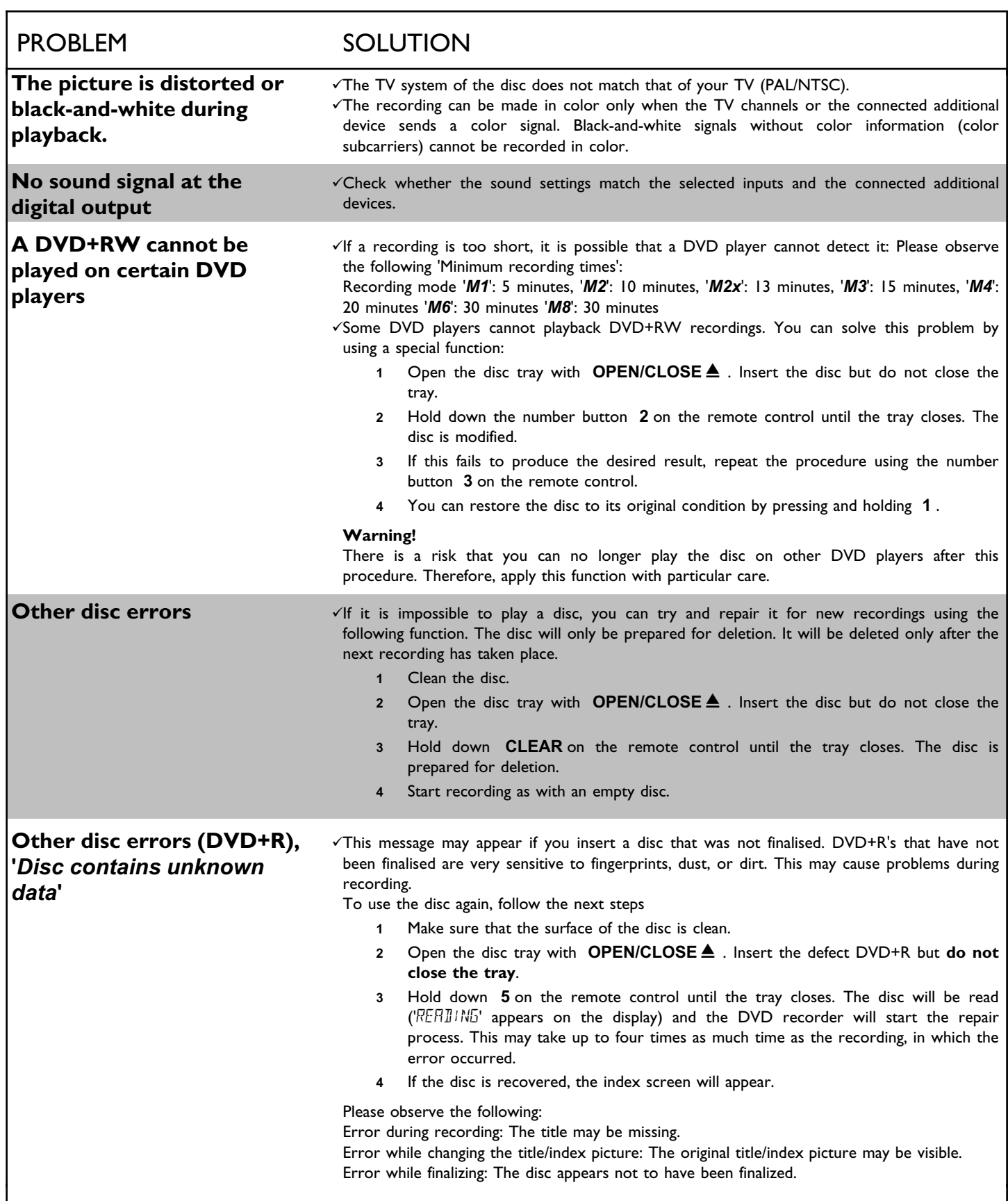

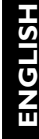

#### PROBLEM SOLUTION

#### **The index screen flickers when a DVD+R is inserted**

 $\checkmark$ You can finalise the disc using the following function:

- **1** Open the disc tray with **OPEN/CLOSE** ▲ . Insert the defect DVD+R but **do not close the tray**.
- **2** Hold down **4** on the remote control until the tray closes. "FINFLIZE" appears in the display. Finalising begins. This may take up to three minutes.
- **3** If finalising has been successful, the index screen will appear.

# **RENEWED 90 DAY LIMITED WARRANTY**

## **Devuelva hoy su tarjeta de Registro de garantía, para asegurarse que recibirá todos los beneficios a los que tiene derecho.**

*Una vez que haya registrado su compra PHILIPS, usted queda calificado para recibir todos los privilegios inherentes a la posesión de un producto PHILIPS. De modo que complete y devuelva de inmediato la Tarjeta de registro de garantía incluida en su compra. Y aproveche estos importantes beneficios.*

# **Verificación de garantía**

El registro de su producto dentro de un plazo de 10 días confirma su derecho a una máxima protección según los términos y condiciones de su garantía PHILIPS.

# **Confirmación del propietario**

Su Tarjeta de registrode garantía completada sirve como verificación de propiedad en caso de robo o pérdida del producto.

# **Registro del modelo**

La inmediata devolución de su Tarjeta de registro de garantía le garantiza que recibirá toda la información y ofertas especiales a que tiene derecho como propietario de su modelo.

# **PHILIPS**

*¡Felicitaciones por su compra y bienvenido a la "familia"!*

#### **Estimado propietario de un producto PHILIPS:**

Gracias por su confianza en PHILIPS. Usted ha escogido uno de los productos mejor construidos y con mejor respaldo disponibles hoy en día. Y haremos todo lo que esté a nuestro alcance por mantenerle satisfecho con su compra durante muchos años venideros.

Como miembro de la "familia" PHILIPS, usted tiene derecho a estar protegido por una de las garantías más completas y redes de servicio más sobresalientes de la industria.

Lo que es más, su compra le garantiza que recibirá toda la información y ofertas especiales a las que tiene derecho, además de un fácil acceso a los accesorios desde nuestra cómoda red de compra desde el hogar. Y lo que es más importante, usted puede confiar en nuestro irrestricto compromiso con su satisfacción total. Todo esto es nuestra manera de decirle bienvenido y gracias por invertir en un producto PHILIPS.

Sinceramente,

Haurence J Blanford

Lawrence J. Blanford Presidente y Gerente General

**P.S.Recuerde que para aprovechar al máximo su producto PHILIPS, debe devolver su Tarjeta de registro de la garantía dentro de 10 días. PEnvíela ahora mismo!**

*Conozca estos* **símbolos de** *seguridad*

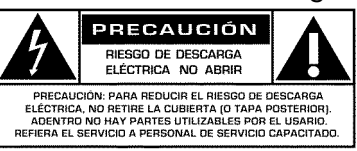

Este "relámpago" indica material no aislado dentro de su unidad que puede causar una descarga eléctrica. Para la seguridad de todos en su hogar, por favor no retire la cubierta del producto.

El "signo de exclamación" llama la atención hacia funciones de las que debería lee con atención la literatura adjunta para evitar problemas operativos y de mantenimiento.

**ADVERTENCIA:** PARA EVITAR RIESGOS DE INCENDIO O DESCARGAS ELÉCTRICAS, NO EXPONGA ESTE EQUIPO A LA LLUVIA O A LA HUMEDAD.

**PRECAUCIÓN:** Para evitar descargas eléctricas, haga coincidir la paleta ancha del enchufe con la ranura ancha e introdúzcala hasta el fondo.

**ATTENTION:** Pour éviter les choc électriques, introduire la lame la plus large de la fiche dans la borne correspondante de la prise et pousser jusqu'au fond.

#### **Precauciones de seguridad**

Advertencia: Para evitar cualquier riesgo de incendio o choque, no debe exponer este equipo a la lluvia ni a la humedad. Advertencia de la Comisión Federal de Comunicaciones (FCC): Todo cambio o modificación no autorizado en este equipo invalidará la autoridad del usuario para operarlo.

#### **Seguridad láser**

Esta unidad emplea un rayo láser. Únicamente el personal calificado de servicio puede retirar la cubierta o intentar dar servicio a este dispositivo, debido a la posibilidad de lesiones en los ojos.

PRECAUCIÓN: Uso de controles o ajustes, o procedimientos distintos a los aquí especificados, pueden ocasionar una exposición peligrosa a la radiación. Esta unidad cumple con los Reglamentos FCC, Parte 15 y 21 CFR 1040.10.

PRECAUCIÓN: Cuando la unidad se abre y se anula el seguro, hay radiación láser visible e invisible. No mire el rayo. El rayo se ubica dentro, cerca del mecanismo de la unidad.

#### **Información especial para usuarios Canadienses**

Este aparato digital no excede los límites de Clase B para emisiones de ruidos de radiofrecuencia de aparatos digitales, tal como se establece en los Reglamentos de interferencia de radio del Departamento Canadiense de Comunicaciones.

#### **Interferencia para radio / televisión**

Se ha probado este equipo y se encuentra que cumple con los límites para un dispositivo digital Clase B, de conformidad con la Parte 15 de los Reglamentos FCC. Dichos límites están diseñados para proporcionar protección razonable contra interferencia dañina en instalaciones residenciales. Este equipo genera, utiliza y puede radiar energía de radiofrecuencia y, si no se instala y utiliza de acuerdo con las instrucciones, puede ocasionar una interferencia dañina a las radiocomunicaciones. Sin embargo, no existe garantía que no habrá interferencia en una instalación en particular. Si este equipo causa interferencia dañina a la recepción de radio o televisión, lo que se puede determinar encendiendo y apagando el equipo, se alienta al usuario a intentar corregir la interferencia llevando a cabo una o más de las siguientes medidas:

- 1) Reorientar o reubicar la antena receptora.
- 2) Incrementar la separación entre el equipo y el receptor.
- 3) Conectar el equipo a un enchufe que pertenezca a un circuito distinto al cual está conectado el receptor.
- 4) Consultar al proveedor o a un técnico experimentado en radio / televisión para obtener ayuda.

#### **Nota para el técnico de instalación del sistema de televisión por cable:**

Este recordatorio es para señalarle al técnico de instalación del sistema de televisión por cable (CATV) el Artículo 820-40 del Código NEC (Código Nacional Eléctrico) que proporciona los lineamientos para una conexión adecuada a tierra y, en particular, especifica que el cable aterrizado debe conectarse al sistema de tierra del edificio, tan cerca del punto de la entrada del cable como resulte práctico.

#### **Protección de derechos de autor**

Se prohíbe la copia, transmisión, presentación pública y renta de discos no autorizados. Este producto incluye tecnología de protección de los derechos de autor que está protegido con los derechos de los métodos de ciertas patentes en Estados Unidos y otros derechos de propiedad intelectual de Macrovision Corporation y otros propietarios de derechos de autor. El uso de esta tecnología de protección de derechos de autor debe estar autorizado por Macrovision Corporation y está diseñado para usos domésticos ilimitados, a menos que así lo autorice Macrovision Corporation. Se prohíbe la ingeniería inversa y el desensamble.

#### **Declaración de conformidad**

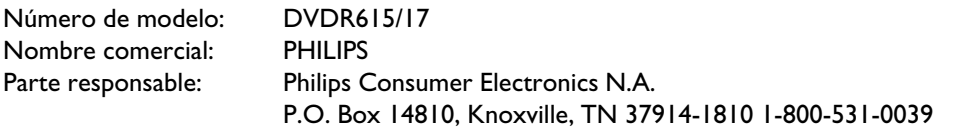

# **INSTRUCCIONES IMPORTANTES DE SEGURIDAD**

- **1. Lea estas instrucciones.**
- **2. Conserve estas instrucciones.**
- **3. Lea todos los avisos.**
- **4. Siga todas las instrucciones.**
- **5. No utilice este aparato cerca dei agua.**
- **6. Para limpiar el aparato utilice sólo un trapo seco.**
- **7. No tape las aperturas de ventilación. Proceda a instalación de acuerdo con las instrucciones dei fabricante.**
- **8. No instale el equipo cerca de fuentes de calor?** Como radiadores, calentadorcs, estufas o cualquer otro aparato (incluyendo los amplificadores) generador de calor.
- **9. No anule la seguridad de la clavija de corriente** (ya sea de tipo polarizado o con toma de tierra Las clavijas polarizadas tienen dos patillas, una más ancha que la otra.

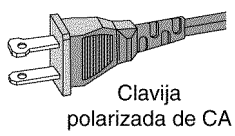

Las que disponen de toma de tierra tienen dos patiltas y una tercera que es la de conexión a tierra. Tanto la patilla más ancha como la toma de tierra han sido incorporadas a la clavija para su seguridad personal. Si la clavija suministrada con el equipo no es compatible con su toma de corriente, consulte a un electricista para sustituir la toma de corriente obsoleta.

**10.Proteja debidamente el cable impidiendo** que pueda pisarse o incluso perforarse, especialmente en la parte más próxima a la clavija y en el punto de salida del equipo.

**11.Utilice exclusivamente aquellos dispositivos/accesorios** recomendados por el fabricante.

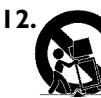

**12. Coloque el equipo exclusivamente** sobre aquellos carros, bases, tripodes, soportes o mesas especificados por el comerciante o vendidos con el equipo. Cuando utilice un carro, tenga cuidado al desplazar el conjunto carro/equipo para evitar posibles daños por vuelco.

- **13.Desenchufe el aparato** durante tormentas eléctricas o cuando no vaya a ser utilizado durante largo tiempo.
- **14.Confie ei mantenimiento y las reparaciones** a personal técnico especializado. El equipo deberá repararse siempre que haya resultado dañado de alguna manera, como por ejemplo por daños en el cable o en la clavija, por derrame de liquido sobre el equipo, por objetos que hubieran podido introducirse en su interior, por exposición del equipo a la lluvia o a ambientes húmedos, cuando el equipo no funcione con normalidad o cuando hubiera sufrido algún tipo de caida.

## **15.Uso de las pilas PRECAUCIÓN** - Para prevenir

escapes en las pilas, que pueden ocasionar lesiones fisicas o daños en la unidad:

- lnstale **todas** las pilas correctamente, **+** y **?** como está marcado en la unidad.
- No mezcle las pilas (**viejas** con **nuevas** o **de carbono** y **alcalinas** , etc),
- Extraiga las pilas cuando no vaya a usar la unidad durante largo tiempo.

#### **EL 6474?E004:02/8**

# **El mando a distancia**

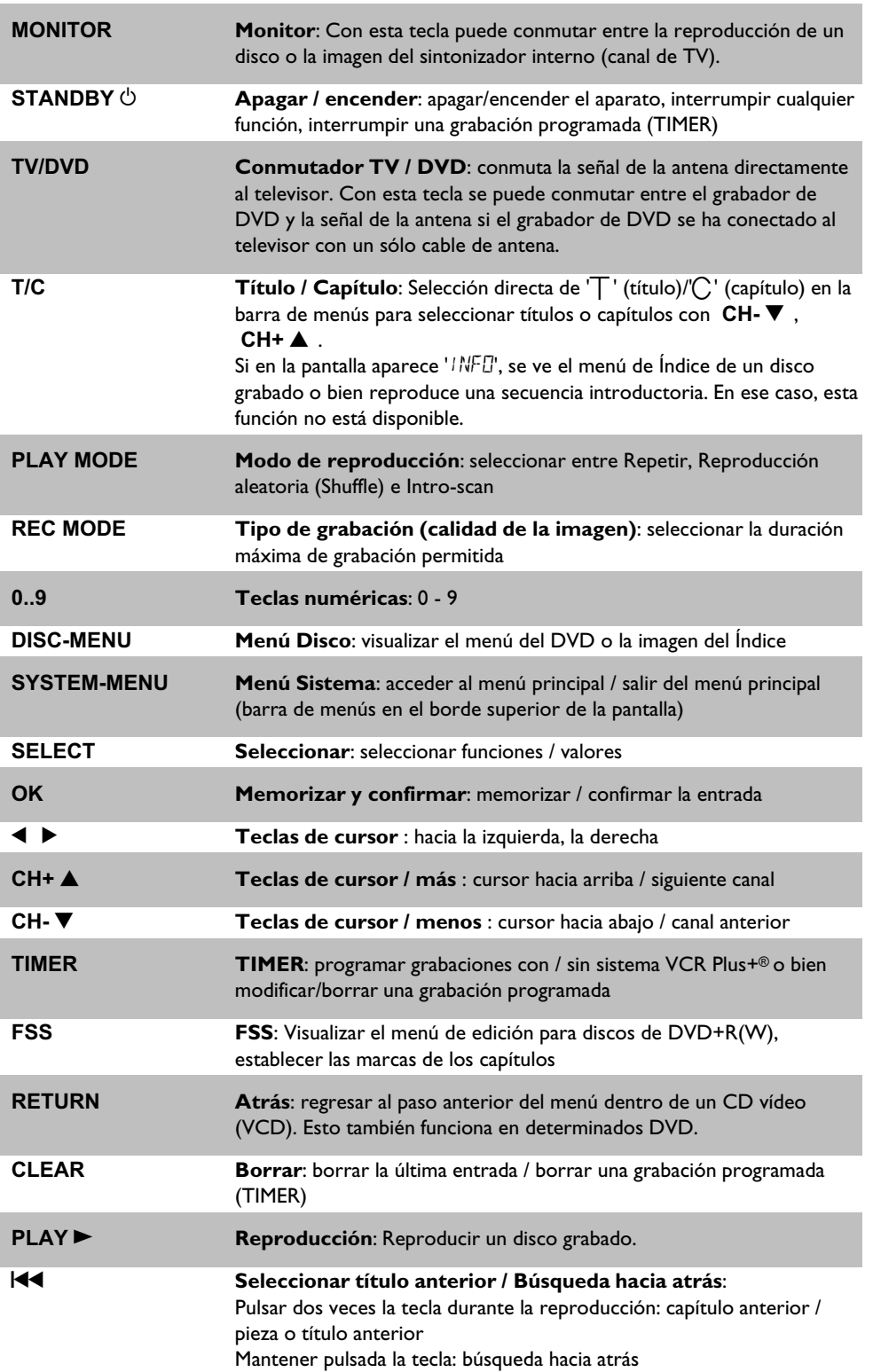

Mantener pulsada la tecla durante la imagen fija: cámara lenta hacia atrás

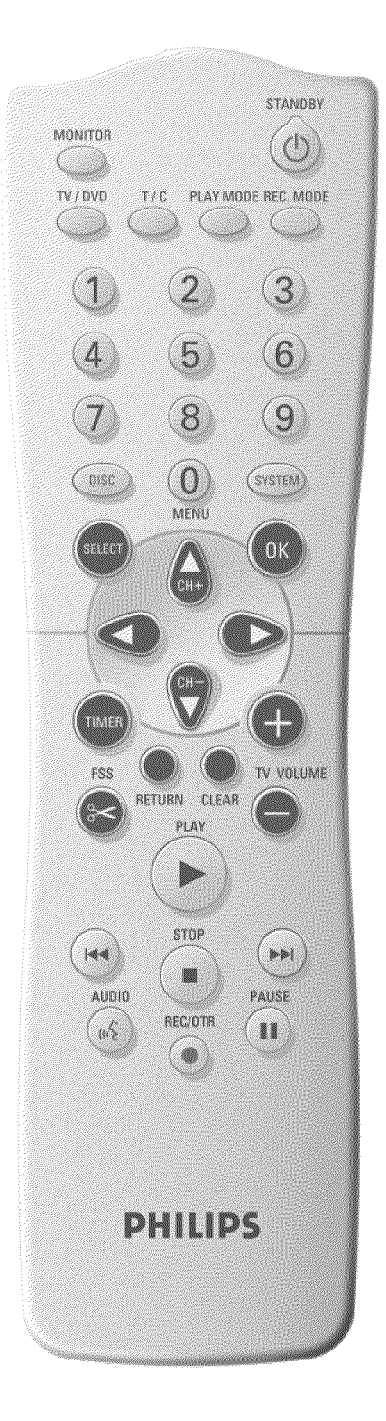

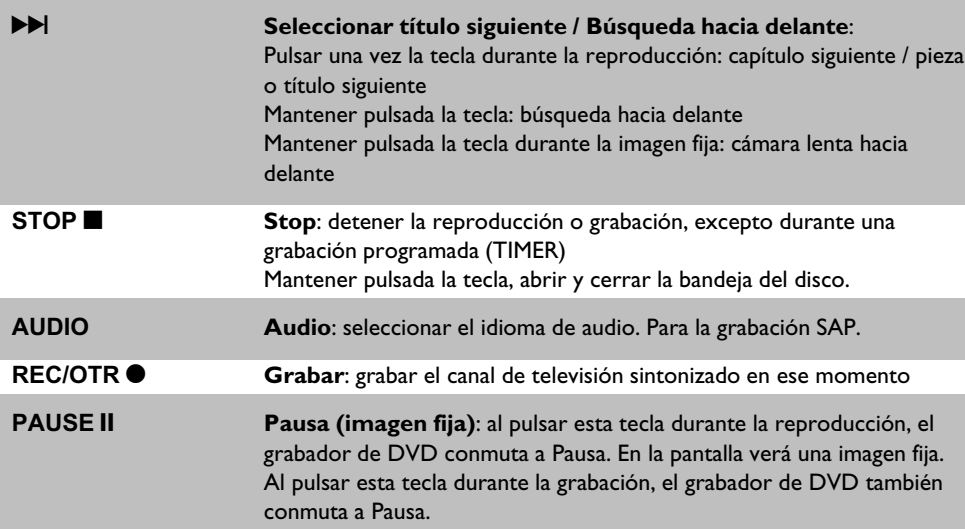

# **Funciones de TV adicionales**

Funciona sólo con televisores con los códigos iguales (RC5) (p. ej.: televisores Philips)

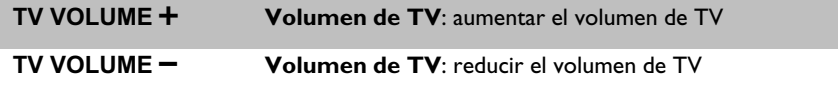

Para utilizar las siguientes funciones debe mantener pulsada la tecla lateral **DVD/TV** (parte izquierda) y, a continuación, seleccionar la función con la tecla correspondiente.

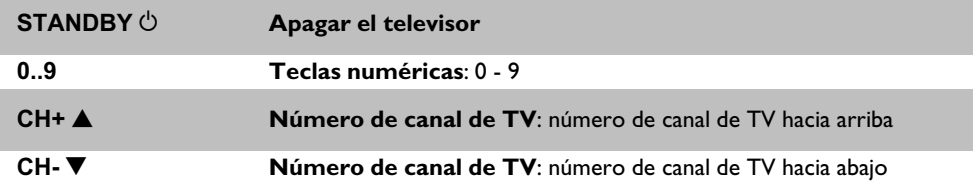

# **La parte frontal del aparato**

ennes  $\overline{\odot}$  (  $\overline{(\cdot)}$  $\blacksquare$   $\odot$   $\odot$   $\cdots$ **STANDBY-ON**  $\circ$  **Apagar / encender**: apagar/encender el aparato, interrumpir cualquier función, interrumpir una grabación programada (TIMER) **OPEN/CLOSE ▲ Abrir y cerrar la bandeja del discoAbrir / cerrar la bandeja del** disco

 $\infty$  were  $i$ 

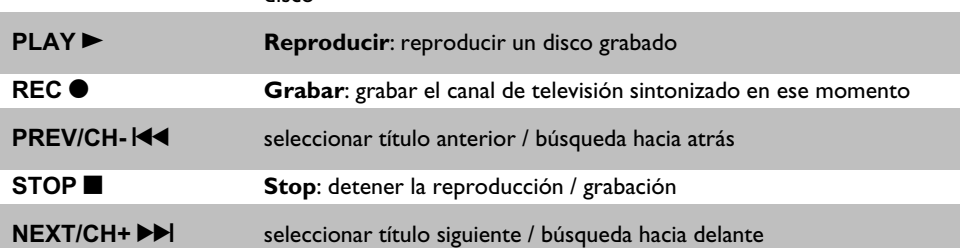

# **Detrás de la tapa, en la parte frontal a la derecha**

El cambio entre la clavija **S-VIDEO** y **VIDEO** se realiza automáticamente. **S-VIDEO Clavija de S-vídeo** : conexión de videocámaras SVHS/Hi8 o vídeos SVHS/Hi8 (número de canal 'ERM 1') **Clavija amarilla VIDEO Clavija Entrada de vídeo**: conexión de videocámaras o vídeos (número de canal 'ERM 1') **clavija blanca / roja AUDIO left/right Clavija de entrada de audio izquierda/derecha**: conexión de videocámaras o vídeos (número de canal 'ERM <sup>4</sup>') **DV IN Clavija i-Link / DV** (entrada de vídeo digital IEEE 1394, **FireWire)**: Conexión de videocámaras digitales u otros dispositivos preparados para ello (número de canal '[FIME'').

# **La parte posterior del aparato**

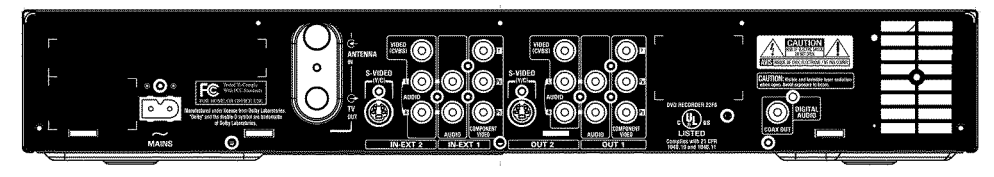

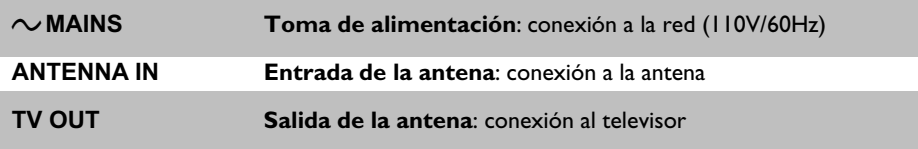

#### **Terminales de entrada (IN?EXT2)**

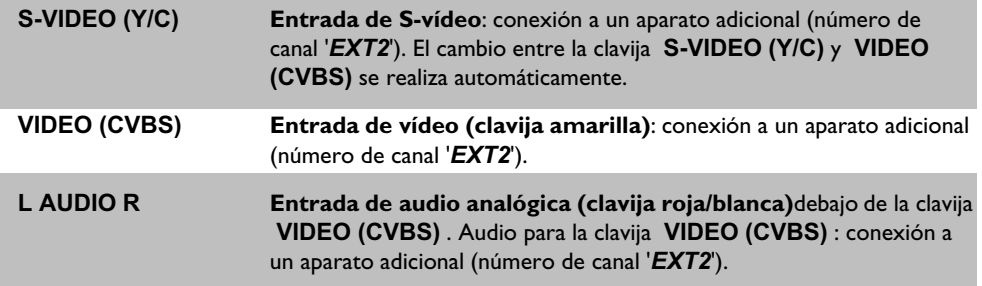

#### Clavijas de entrada (IN-EXTI)

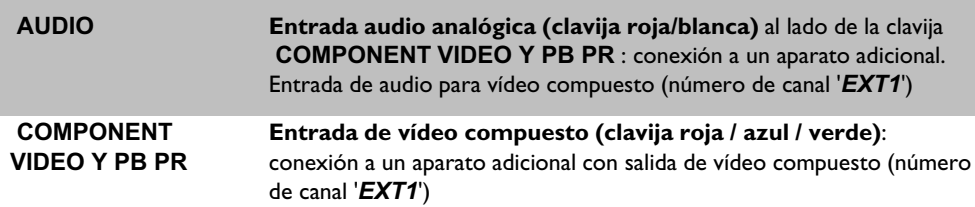

#### **Terminales de salida (OUT?2)**

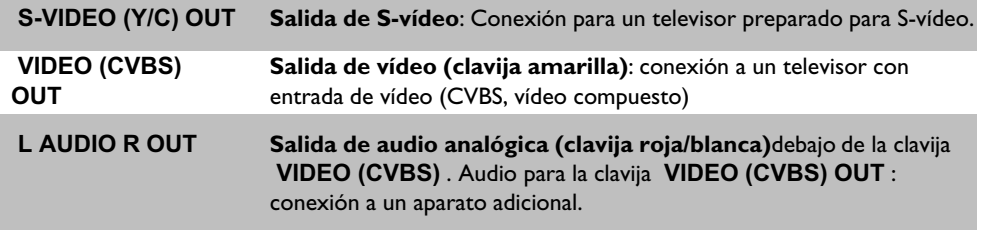

#### Clavijas de salida (OUT-1 480p/480i)

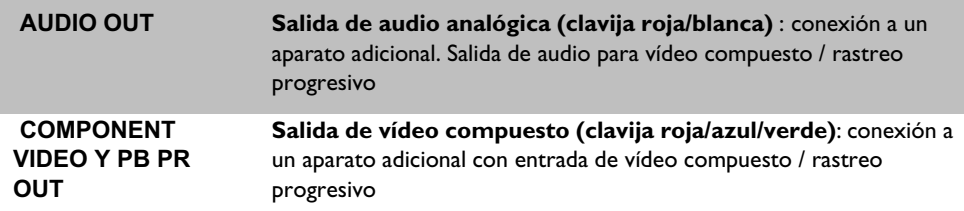

#### **Clavija de salida (DIGITAL AUDIO OUT)**

**DIGITAL AUDIO OUT Salida de audio digital** : conexión de un aparato de audio digital (amplificador/receptor)

# **Indicaciones de la pantalla (display) del grabador de DVD**

En la pantalla indicadora del grabador de DVD pueden aparecer los símbolos siguientes:

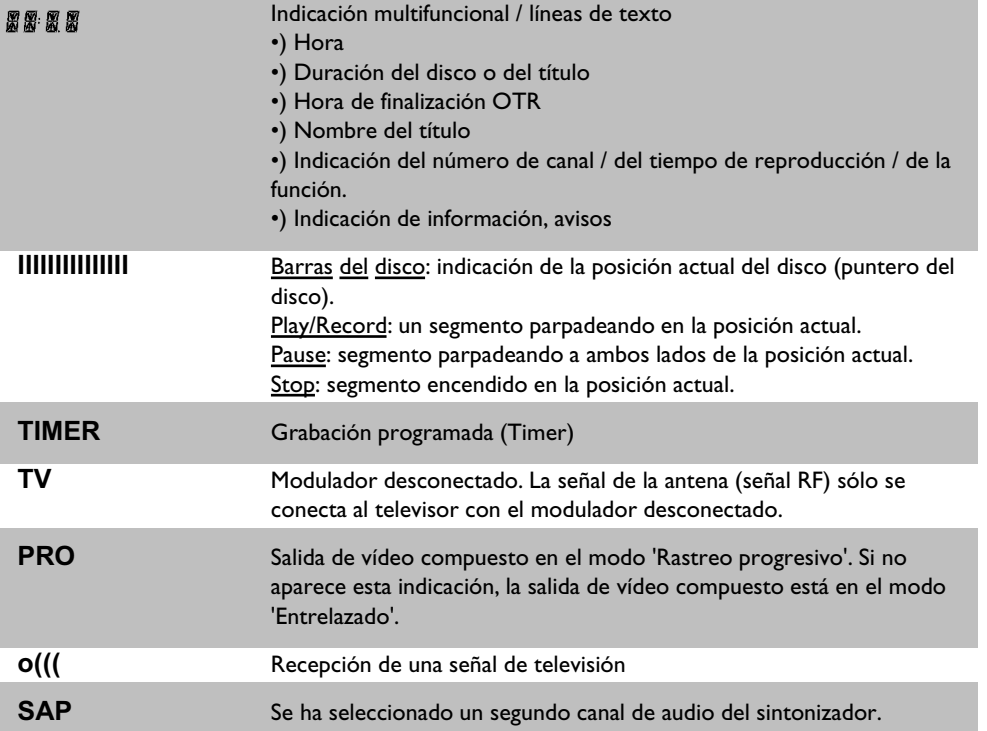

 $SAP$ TIMER TV PRO OII

# **Mensajes de la pantalla del grabador de DVD (display)**

 En la pantalla del grabador de DVD pueden aparecer los siguientes mensajes: Si hubiera dado un nombre al disco, éste aparece igualmente en pantalla.

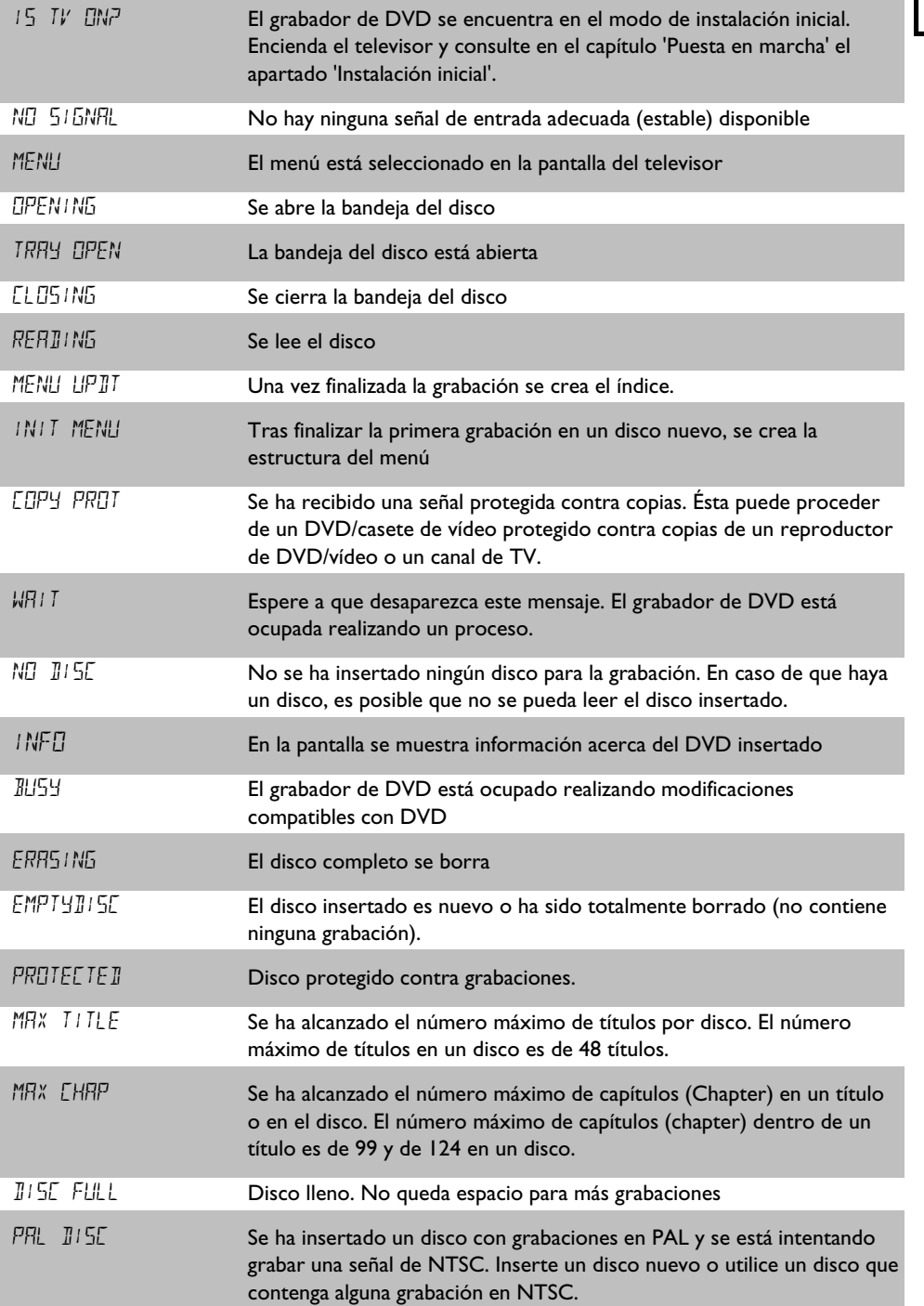

REATIN

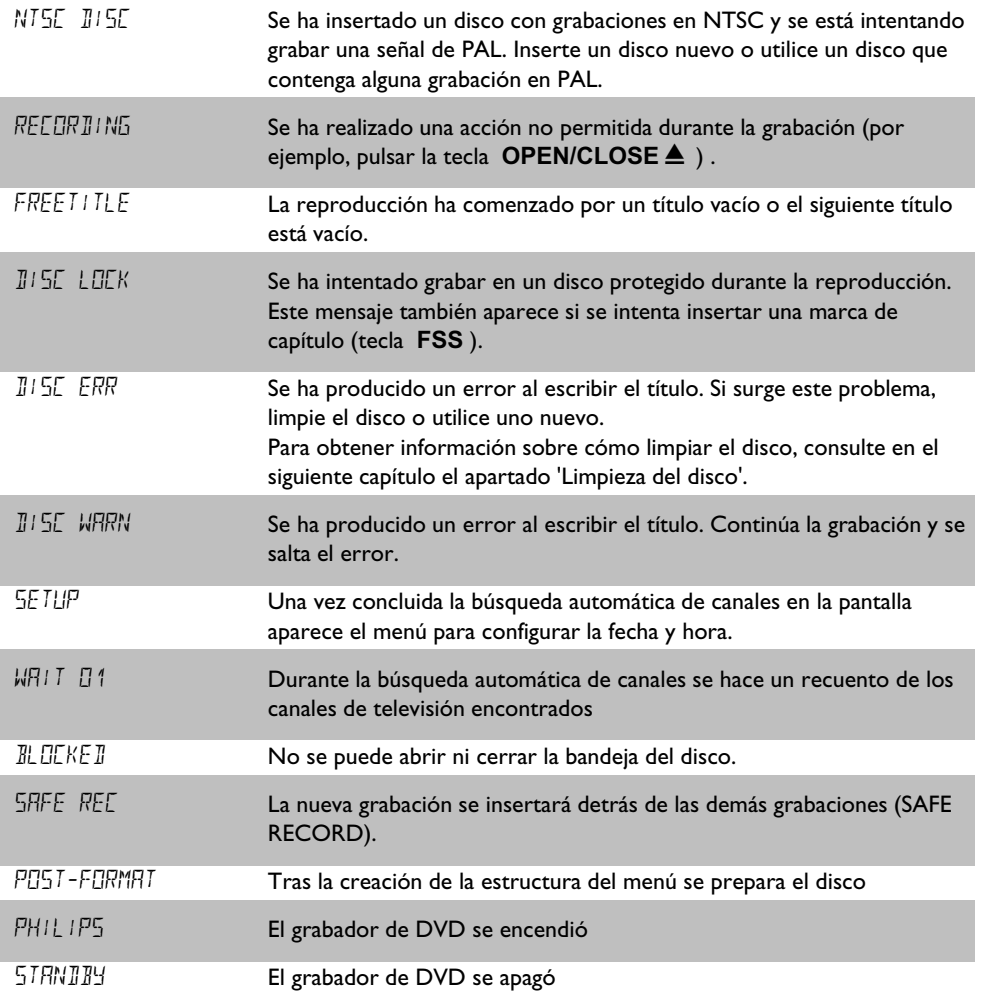

# A**Introducción 3 ....................................**

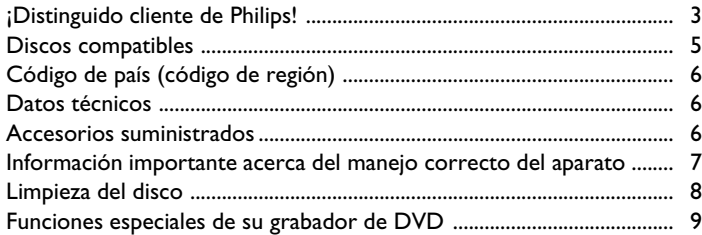

# $\blacksquare$  Conexión del grabador de DVD . II

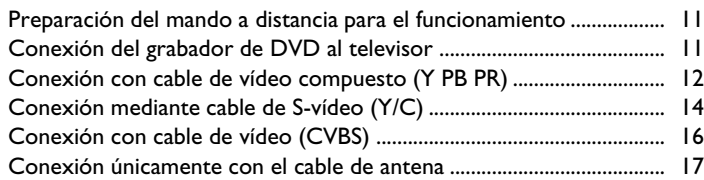

# C**Conexión de aparatos adicionales 19**

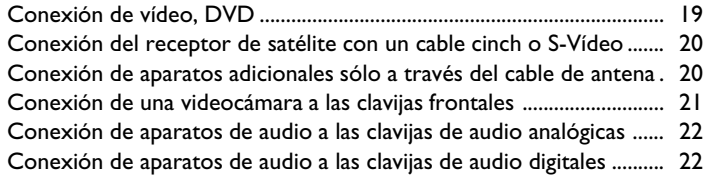

# D**Puesta en marcha 23 .........................**

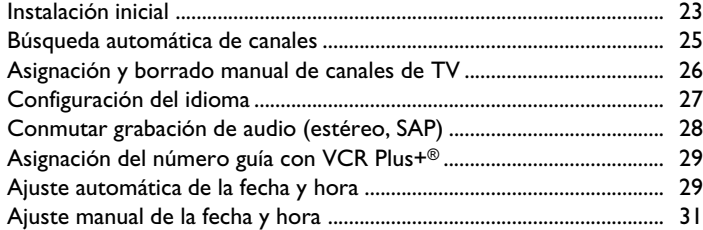

### E**Información en la pantalla del televisor 32 ..............................................**

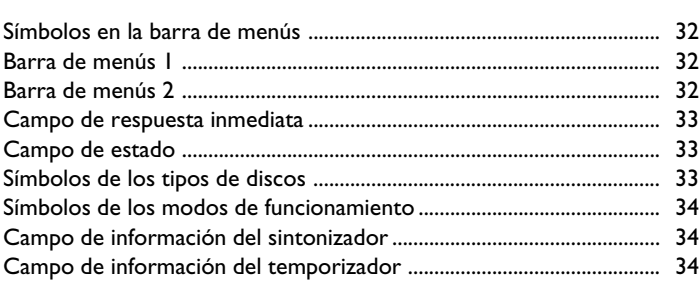

## F**Reproducción 35 ................................** Indicaciones generales para la reproducción 35 ...........................................

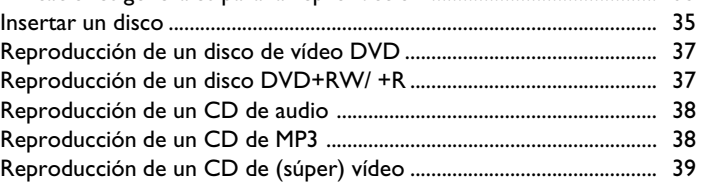

# G**Otras funciones de reproducción 40**

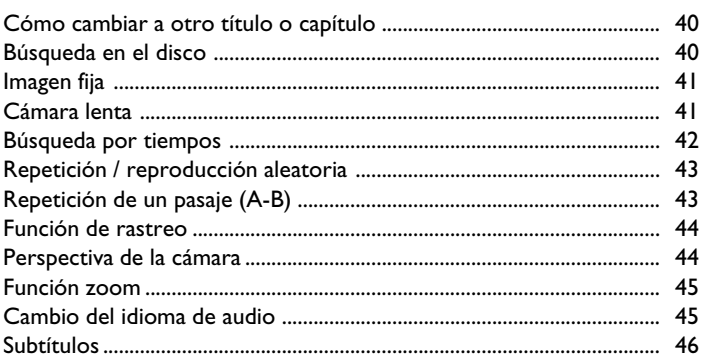

# **B** Grabación manual ......................... 47

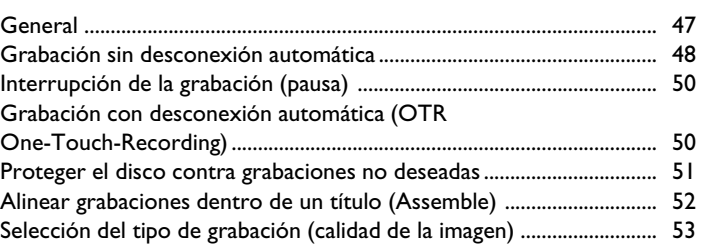

#### I**Cómo administrar el contenido del disco 54 ..............................................**

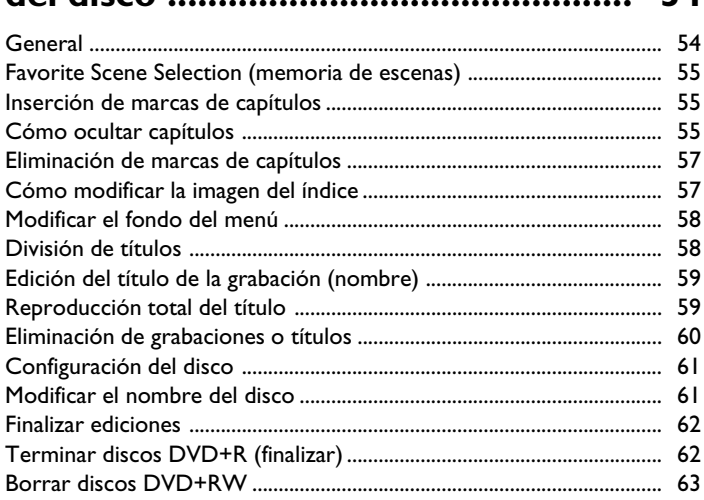

# J**Programación de grabaciones (TIMER) 64 ..............................................**

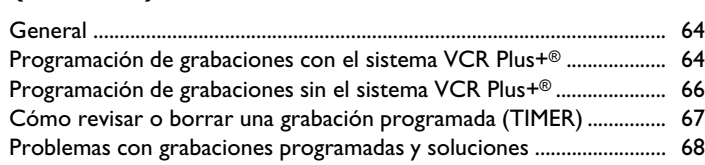

# K**Configuración preferida personalizada 69 .....................................**

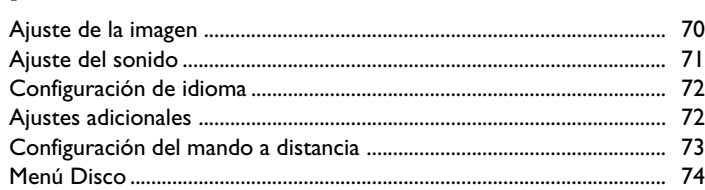

# L**Control de acceso (bloqueo para**

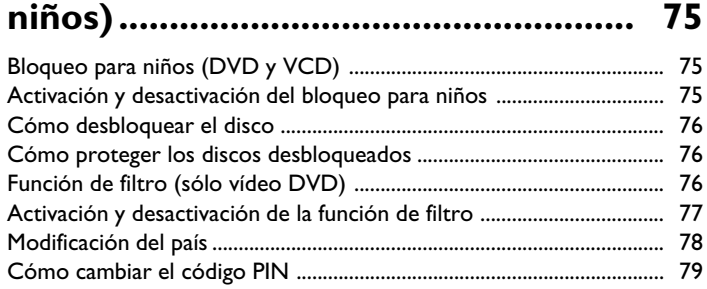

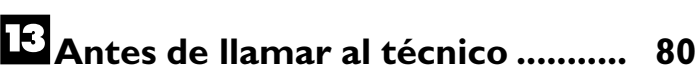
# **PDistinguido cliente de Philips!**

Los manuales de instrucciones son normalmente poco atractivos, ya que son muy técnicos y están a menudo mal traducidos. Por eso mismo me ha contratado Philips.

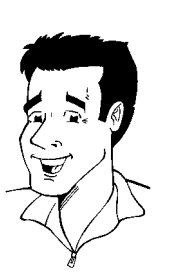

Me presentaré:

Me llamo Phil y voy a guiarle por el manual de instrucciones y a ayudarle en el uso de su nuevo aparato. Con este fin le daré en el momento oportuno la siguiente información:

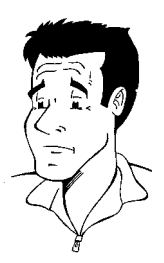

**Pregunta (?)** Aquí explico cosas aparentemente poco importantes.

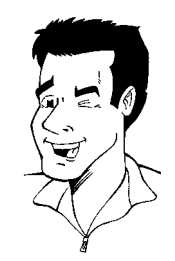

**Consejo** Aquí menciono funciones que simplifican el manejo.

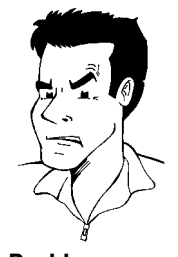

**Problema** Aquí le ayudo a encontrar y eliminar las posibles causas de los problemas.

Espero que disfrute de su nuevo aparato.

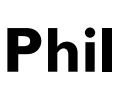

P.D.: Si tiene dudas o problemas acerca del manejo del aparato, en el capítulo 'Antes de llamar al técnico' encontrará información útil. Si, a pesar de todo, no obtiene el resultado deseado, puede ponerse en contacto con el **Servicio de asistencia técnica** de su país.

Encontrará los números de teléfono y las direcciones de correo electrónico al final de este manual de instrucciones.

También puede visitar la **página de Internet 'http://www.p4c.philips.com'** .

#### **PBienvenido a la gran familia de propietarios de aparatos Philips!**

Muchas gracias por haberse decidido por la compra de una DVDR615/17 .

Le recomendamos que lea el manual de instrucciones antes de poner el aparato en funcionamiento por primera vez. El manual incluye importante información acerca del funcionamiento.

No ponga el aparato en funcionamiento **inmediatamente después de haberlo trasladado** desde un lugar frío a uno caliente, o viceversa, o bien a lugares con elevada humedad del aire. Espere por lo menos **tres horas** después de trasladar el aparato. El grabador de DVD necesita este tiempo para adaptarse a las nuevas condiciones ambientales (temperatura, humedad, ...).

#### **Le deseamos que disfrute de su nuevo grabador de DVD, El equipo Philips**

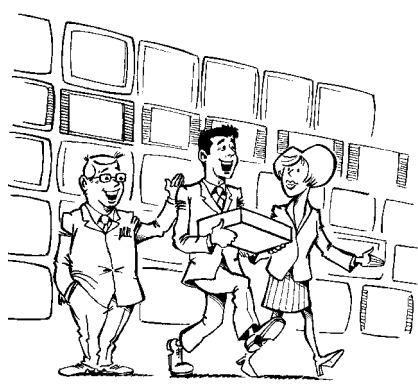

#### **VQué es un DVD?**

El DVD (Digital Versatile Disc o disco versátil digital) es un soporte de almacenamiento que combina la comodidad del CD con la técnica de vídeo digital. El vídeo DVD utiliza la moderna tecnología de compresión de datos MPEG2 con la que se puede almacenar una cinta completa en un solo disco de 5 pulgadas.

#### **VHasta qué punto es elevada la resolución en comparación con el VHS?**

Las imágenes digitales de extremada nitidez tienen una resolución de más de 500 líneas con 720 píxeles (elementos de la imagen) por línea. Esta resolución supera a la del VHS en más del doble y también es superior a la del Láser Disc. La calidad puede competir fácilmente con los másters digitales, tal como se produjeron en los estudios de grabación.

#### **VQué hace el DVD+RW?**

El DVD+ReWritable (DVD regrabable) utiliza la tecnología de medios de cambio de fase, la misma que se emplea en los CD ReWritable (CD regrabables). El láser amplificador de potencia sirve para modificar el poder reflexivo de la capa de grabación, de forma que el proceso se puede repetir más de mil veces.

#### **VQué hace el DVD+R?**

DVD+R (DVD de un solo uso). A diferencia del DVD+RW, este disco sólo se puede grabar una vez. Si una vez finalizada la grabación no termina (finaliza) el disco, puede volver a escribirlo en el grabador de DVD. Las grabaciones ya realizadas se pueden eliminar con posterioridad, pero no pueden volver a sobrescribirse. Las grabaciones (títulos) eliminadas se marcan como '*Título borrado*'.

Para reproducir el disco en un reproductor de DVD, el disco se debe terminar (finalizar) en el grabador de DVD. Una vez realizado el proceso no se podrá volver a grabar el disco.

#### **VDe qué funciones dispone el grabador de DVD?**

Su grabador de DVD de Philips es un aparato que permite grabar y reproducir discos de vídeo digitales con una compatibilidad de doble vía con vídeo DVD estándar universal. Esto significa:

•) Que con este grabador se pueden reproducir los discos de vídeo DVD existentes.

•) Que las grabaciones realizadas en el grabador de DVD se pueden reproducir en otros aparatos de vídeo DVD y reproductores de DVD-ROM. **?**

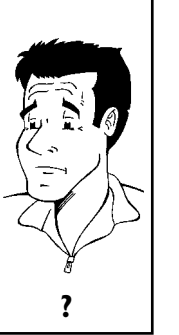

## **Discos compatibles**

Con este grabador de DVD se pueden reproducir y grabar los siguientes tipos de discos:

### **Grabación y reproducción**

DVD+RW (Digital Versatile Disc + regrabable)

DVD+R (Digital Versatile Disc + de un sólo uso)

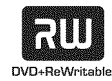

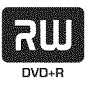

### **Sólo reproducción:**

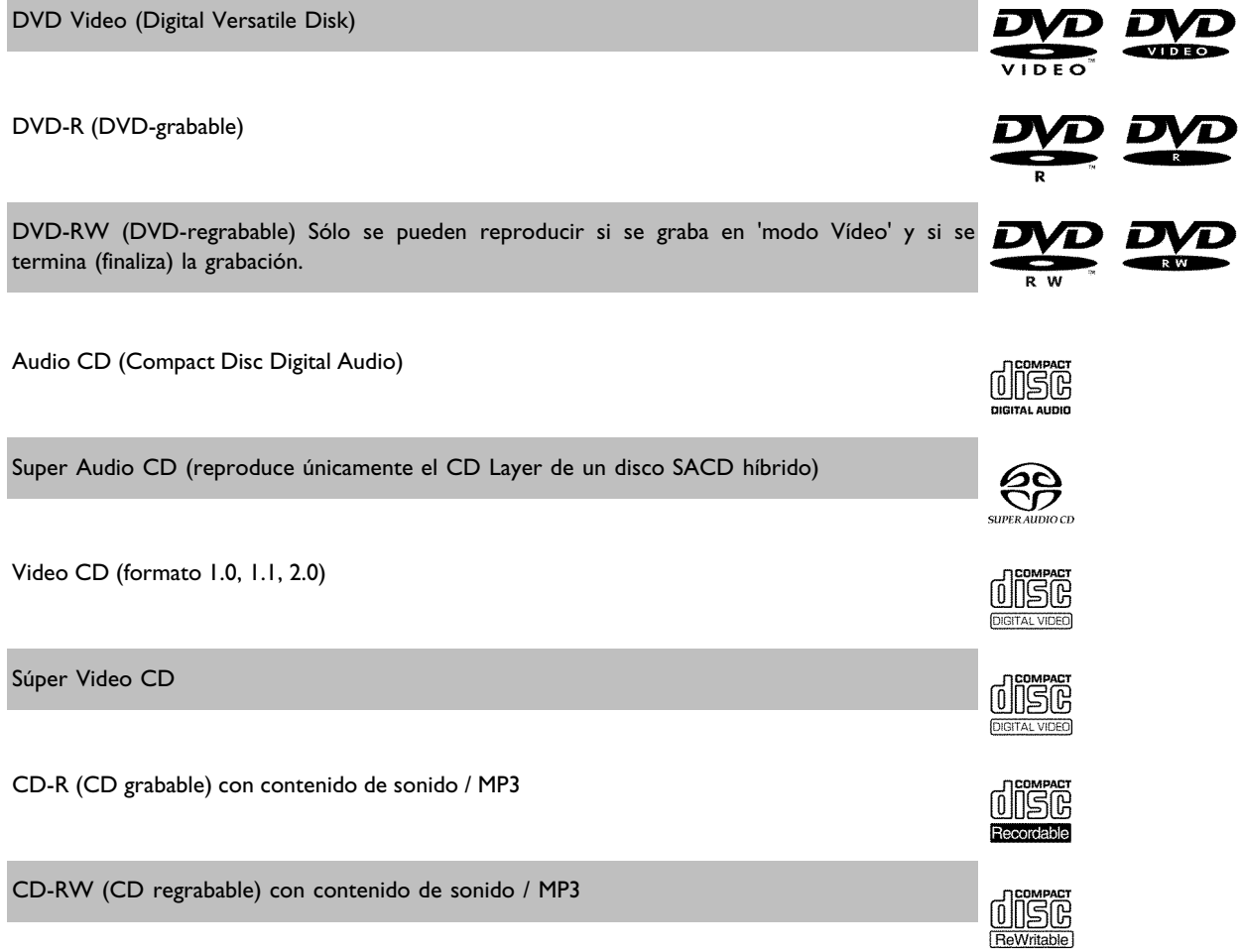

### **Código de país (código de región)**

Las películas en DVD no suelen comercializarse al mismo tiempo en todas las regiones, por lo que todos los reproductores de DVD disponen de un determinado código de región. Los discos pueden estar provistos de un código de región opcional. En caso de que ambos códigos no coincidan (reproductor/disco), el disco no se podrá reproducir.

Los DVD tienen que llevar el código 'ALL' para todas las regiones o '1' para la región 1 para que se puedan reproducir en este aparato. En caso de que el DVD lleve impresa una región distinta, no se podrá reproducir en este grabador de DVD.

El número indicado en el globo terráqueo indica la región del mundo.

La región 1 representa:

Los Estados Unidos, Canadá, regiones superiores de Norteamérica, Bermudas, las Islas Vírgenes de los EE.UU. y pequeñas zonas de los alrededores de Australia.

### **Datos técnicos**

**Tensión de red**: 120V/60Hz **Consumo de potencia** : 27W **Consumo de potencia (espera)**: menos de 3 vatios (indicación de hora desconectada). **Dimensiones en pulgadas (ancho/alto/fondo)** : 17,12 / 2,78 / 13,58 (bandeja de disco cerrada), 18,90 (bandeja abierta) **Peso aproximado sin embalaje**: 9.26 lb **Fallo en la red eléctrica o falta de alimentación**: Los datos de los canales y del TIMER se

guardan aproximadamente un año; la hora se memoriza durante unas 12 horas.

**Colocación para uso**: máximo 10 grados de inclinación en todas las direcciones **Temperatura ambiente**: 15° C - 35° C **Humedad del aire**: 25% - 75%

### **Accesorios suministrados**

Manual de instrucciones Certificado de garantía Guía rápida Mando a distancia y pilas Cable de antena Cable de alimentación Cable de audio (con clavijas rojas/blancas) Cable de vídeo (con clavijas amarillas)

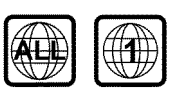

### **Información importante acerca del manejo correcto del aparato**

#### **PAtención!**

**Rayo láser visible e invisible. Al abrir la tapa, no mire directamente al láser.**

Debido al riesgo de sufrir una lesión ocular, sólo el técnico de mantenimiento cualificado debe abrir y reparar el aparato.

#### **LÁSER**

Tipo: láser semiconductor InGaAlP (DVD), AlGaAs(CD) Longitud de onda: 660nm (DVD), 780nm (CD) Potencia de salida (fuera del objetivo): 20 mW (escritura DVD+RW), 0,8 mW (lectura de DVD), 0,3 mW (lectura de CD). Divergencia del rayo: 82 grados (DVD), 54 grados (CD)

#### ¡Peligro, alta tensión en el aparato! ¡No abrir! **PPeligro de descarga eléctrica!**

El aparato no contiene piezas que puedan ser reparadas por el cliente. Confíe todos los trabajos de mantenimiento a personal especializado.

Cuando el grabador de DVD está conectado a la red algunas partes están en constante funcionamiento. Para desconectar completamente el grabador de DVD, retire el enchufe de la red.

Si es necesario desconectar el grabador de DVD de la red, tenga cuidado de desenchufar el enchufe de la pared y no sólo el enchufe de la clavija 4**MAINS** situada en la parte posterior del aparato. Si hay niños jugando alrededor del aparato, pueden dañarse con el extremo del cable que conduce tensión.

Estas instrucciones de manejo están impresas en un papel que respeta el medio ambiente.

Entregue las pilas usadas en un punto de recogida adecuado.

Utilice los medios que existan en su país para eliminar el embalaje del aparato sin dañar al medio ambiente.

Este aparato electrónico contiene muchos materiales que pueden ser reciclados. Infórmese también sobre las posibilidades de reciclaje del aparato usado.

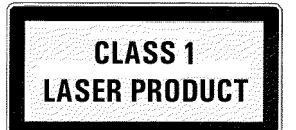

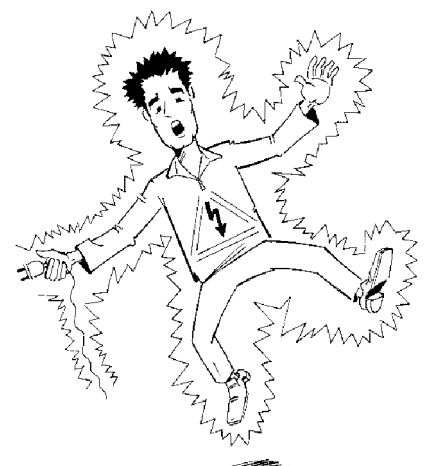

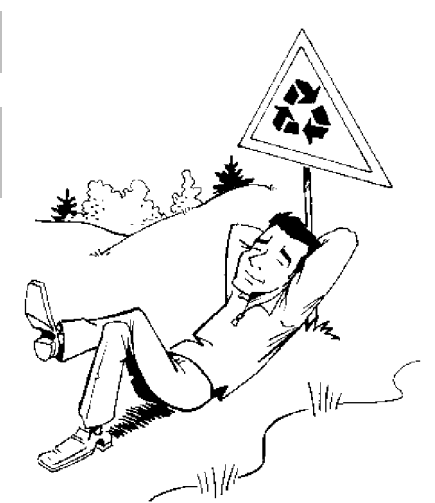

Si instala el aparato en un armario, deje un espacio de unos 2,5 cm (1 pulgada) alrededor del grabador para que circule el aire y no se condense el calor.

Asegúrese de que circule el aire por los orificios de ventilación del aparato. No coloque el aparato en una superficie blanda.

Evite que cualquier objeto o líquido penetre en el aparato. No coloque jarrones ni objetos similares sobre el grabador de DVD. Si entra algún líquido, desenchufe el aparato inmediatamente de la red y consulte al servicio de asistencia técnica.

Mantenga el grabador de DVD apartado de cuerpos calientes o fuentes de calor y proteja el aparato de la luz directa del sol.

No coloque objetos inflamables (velas, etc.) sobre el aparato.

Tenga cuidado de que los niños no coloquen objetos en las aberturas del aparato.

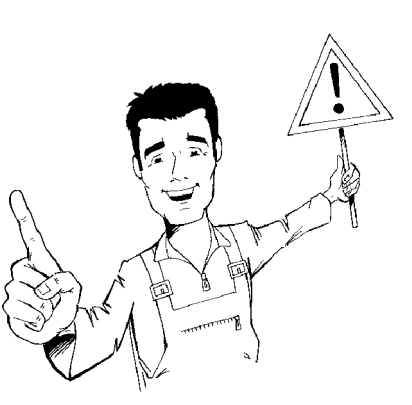

### **Limpieza del disco**

Algunos problemas (imagen que se detiene, interrupción del sonido, problemas de imagen) pueden estar provocados por la suciedad del disco insertado. Para solucionar estos problemas, limpie los discos con regularidad.

**1** Si un disco está sucio, límpielo con un paño suave. Límpielo desde el centro hacia los bordes.

**2** No utilice ningún producto detergente como líquidos limpiadores, diluyentes, ni los productos de limpieza disponibles en comercios o pulverizadores antiestáticos para discos convencionales.

**VDebo utilizar un disco limpiador para el grabador de DVD?** Dado que la unidad óptica (láser) del grabador de DVD funciona con una potencia superior a la de los reproductores de CD o DVD normales, los CD limpiadores pueden dañar la unidad óptica. **Así pues, no utilice CD limpiadores. ?**

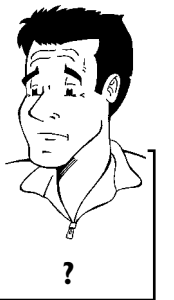

### **Funciones especiales de su grabador de DVD**

Su PHILIPSgrabador de DVD posee una serie de funciones especiales que le facilitarán su manejo diario.

Esta conexión se denomina también 'FireWire' o 'IEEE 1394'. La conexión sirve para transmitir señales digitales de mayor ancho de banda como al conectar una videocámara digital. La señal de vídeo y audio se transmite a través de un cable. Además de videocámaras de vídeo digital y de Hi8, en esta entrada digital se pueden conectar PCs con salida de vídeo digital.

En esta pantalla se ofrece un resumen del contenido del disco insertado. Cada imagen del índice corresponde a una grabación. Asimismo, en el lado derecho de la pantalla aparece el denominado puntero del disco, que muestra gráficamente cada grabación junto con la duración y posición de la misma en el disco.

Gracias a esta función se pueden eliminar fácilmente los cortes publicitarios de una película u otras escenas. Así, las escenas correspondientes quedan marcadas y se pueden saltar si lo desea. La información se almacena en el DVD de forma que el reproductor DVD existente se salta también esas escenas. Para este fin tiene que terminar los cambios

Los archivos con formato MP3 son pistas de música comprimidas. La cantidad de datos del material de audio original se reduce a la décima parte de la cantidad original a través ce un proceso especial. De esta forma se pueden incluir hasta 10 horas de música en un solo CD. Con este aparato se pueden reproducir este tipo de CDs de música.

Normalmente, la nueva grabación se realiza en la posición actual del disco. Como en un casete de vídeo, por ejemplo en el centro de la cinta. Si se mantiene pulsada unos segundos la tecla **REC/OTR** , la nueva grabación se realiza entonces detrás de todas las demás grabaciones. Así se evita sobrescribir las grabaciones existentes.

Las nuevas grabaciones en discos de tipo DVD+R se introducen siempre detrás de las demás grabaciones.

El grabador de DVD de Philips puede reproducir DVDs y CDs pregrabados; del mismo modo, los DVDs grabados con este aparato se pueden reproducir en reproductores de DVD ya disponibles (y en modelos futuros).

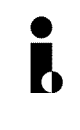

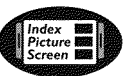

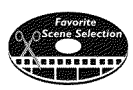

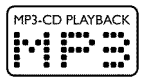

### **Safe Record**

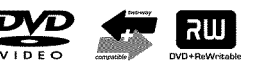

Un estándar desarrollado por Dolby Laboratories para la transmisión de 1 a 5 canales completos, así como un canal (.1) para bajas frecuencias. De este modo se obtienen 5.1 canales separados. Los altavoces se colocan arriba a la izquierda, en el centro y a la derecha, además de abajo, a la izquierda y derecha. Este es el sistema más extendido en la actualidad y también se instala en cines.

Con este grabador de DVD cada sonido se registra en Dolby Digital de 2 canales en un DVD+RW.

Creado bajo licencia de Dolby Laboratories. Dolby y el símbolo de la doble D son marcas de Dolby Laboratories.

Este producto cuenta con una tecnología de protección contra copias amparada por las patentes estadounidenses nº 4631603, 4577216 y 4819098 y otros derechos de propiedad intelectual. Para emplear la tecnología de protección contra copias de Macrovision Corporation se debe disponer del permiso de Macrovision; dicha tecnología está prevista exclusivamente para su uso doméstico y otras aplicaciones restringidas de pago por visión (PPV). Lo anterior se aplica a menos que Macrovision otorgue un permiso escrito para otro uso. Queda prohibido modificar el aparato, desmontar las distintas piezas y aplicar métodos de ingeniería inversa.

Fácil sistema de programación para el grabador de DVD. Asigne a cada programa su número correspondiente. Encontrará dichos números en revistas de programación de televisión.

VCR Plus+ y PlusCode son marcas registradas de Gemstar Development Corporation. El sistema VCR Plus+ ha sido creado bajo licencia de Gemstar Development Corporation. Patente estadounidense nº: 6,466,734; 6,430,359; 6,091,882; 6,049,652; 5,335,079; 5,307,173

Para poder identificar su aparato en caso de consultas o de robo, anote aquí el número de serie del aparato. Encontrará el número de serie (PROD. NO.) en la etiqueta en la parte posterior del aparato:

**Ellips** 

MODEL NO. DVDR615/17

PROD. NO. ..................

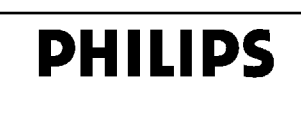

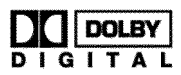

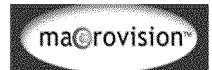

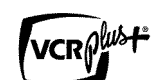

# B**Conexión del grabador de DVD**

### **Preparación del mando a distancia para el funcionamiento**

En el embalaje original del grabador de DVD se encuentra el mando a distancia y, por separado, las pilas correspondientes. Para poder utilizar el mando a distancia, coloque las pilas como se describe en el apartado siguiente.

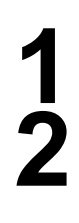

**1** Coja el mando a distancia del grabador de DVD y las pilas suministradas (2 unidades).

**2** Abra el compartimiento para las pilas del mando, introduzca las pilas y cierre el compartimiento. Preste atención a insertar las pilas con el lado +/- de la forma indicada en el compartimento de pilas.

El mando a distancia está listo para el funcionamiento. El alcance es de aproximadamente 5-10 metros.

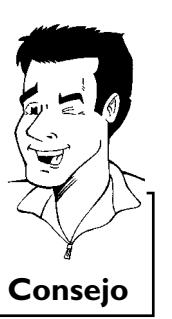

#### **'Apuntar' correctamente**

En los siguientes apartados utilizará por primera vez el mando a distancia. Cuando lo utilice, apunte el mando a distancia siempre hacia el grabador de DVD y no hacia el televisor. **Consejo**

### **Conexión del grabador de DVD al televisor**

Para poder grabar y reproducir programas de televisión, es preciso realizar antes las conexiones necesarias mediante los cables.

Conecte el grabador de DVD **directamente** al televisor. Si se conecta entre ambos un aparato de vídeo, la calidad de la imagen puede deteriorarse.

Al instalar el grabador de DVD por primera vez seleccione una de las siguientes opciones:

**'Conexión con cable de vídeo compuesto (Y PB PR, YUV) / Rastreo progresivo (Y PB PR)**

En caso de que su televisor esté provisto de una 'entrada para vídeo compuesto (Y PB PR, YUV) / rastreo progresivo (Y PB PR)'

'Conexión mediante cable de S-vídeo (Y/C)' En caso de que el televisor esté provisto de una clavija para S-vídeo (SVHS).

#### **'Conexión por cable de vídeo (CVBS)'**

En caso de que el televisor esté provisto únicamente de una clavija para vídeo (CVBS).

#### **'Conexión sólo con el cable de la antena'**

Si sólo dispone de una conexión para la antena en el televisor o bien no desea utilizar ningún cable adicional. La entrada de antena suele estar marcada con ANT IN, RF IN, 75 ohm, ... . Para más información, consulte el manual instrucciones de su televisor.

### **Conexión con cable de vídeo compuesto (Y PB PR)**

El vídeo compuesto (Y PB PR) ofrece la posibilidad de obtener una mayor calidad de transmisión de imagen al separar la señal de vídeo en los componentes Y (brillo), U y V (azul menos brillo, rojo menos brillo). Las señales se transmiten a través de líneas separadas. Normalmente las clavijas de este cable, así como las tomas de que dispone, son de color rojo, verde, azul.

La señal se puede transmitir como 'Interlaced' o 'PRogressive scan'.

#### **Interlaced**

La señal de vídeo/TV convencional tiene la denominada estructura Interlaced; es decir, que se establecen alternativamente las líneas impares y pares como semicuadros.

#### **Progressive scan**

Con Progressive Scan, cada imagen se establece (alrededor de 50/60 veces por segundo, en función del sistema de TV) como imagen completa, es decir, líneas impares y pares juntas. El molesto centelleo de la imagen disminuye, de forma similar que en televisores de 100 Hz.

Tenga a mano los siguientes cables:

un cable de antena (1, suministrado), un cable de red (2, suministrado), un cable de vídeo compuesto (Y PB PR) (3, conectores rojo, verde, azul) o un cable de Euroconector apto para vídeo, un cable de audio (4, conectores rojos/blancos).

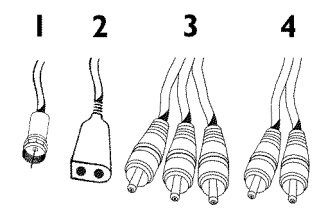

Desenchufe el cable de antena del televisor. Introduzca la clavija<br>en la entrada **ANTENNA IN** en la parte posterior del grabador<br>de DVD. en la entrada **ANTENNA IN** en la parte posterior del grabador de DVD.

> **2** Mediante el cable de antena suministrado conecte la clavija **TV OUT** a la parte posterior del grabador de DVD con la clavija de entrada de la antena del televisor.

**3** Mediante un cable de vídeo compuesto (Y PB PR), conecte el Euroconector rojo, azul, verde **COMPONENT VIDEO Y PB PR OUT** en la parte posterior del grabador de DVD con las correspondientes clavijas de entrada de vídeo compuesto del televisor.

**4** Si su televisor estuviera equipado con una clavija 'Progressive scan', utilice ésta. (Suele estar marcada con 'Video In Y PB Pr'. Consulte el manual de instrucciones del televisor.)

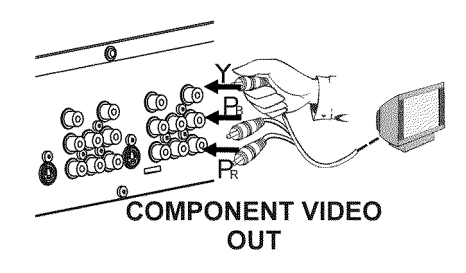

Los colores de las clavijas del grabador de DVD y los conectores tienen que coincidir con los colores de las clavijas en el televisor (rojo-rojo/azul-azul/verde-verde). Si éste no fuera el caso, los colores de la imagen pueden aparecer intercambiadas o la imagen puede quedar invisible. **Consejo** 

**5** Mediante un cable de audio (cinch), conecte la clavija cinch roja/blanca AUDIO OUT junto a las clavijas COMPONENT<br> **VIDEO Y PB PR OUT** ubicadas en la parte posterior del roja/blanca **AUDIO OUT** junto a las clavijas **COMPONENT** grabador de DVD con la clavija de entrada de audio, generalmente roja/blanca, del televisor (normalmente con la indicación 'Audio in', 'AV in' . Consulte el manual de instrucciones del televisor.)

Encienda el televisor.<br>
Si es necesario, can<br>
vídeo compuesto. Si es necesario, cambie el televisor a la clavija de entrada de vídeo compuesto.

Consulte el manual de instrucciones del televisor en caso de que necesite ayuda.

**7** Mediante el cable de alimentación suministrado, conecte la clavija 4**MAINS** situada en la parte posterior del grabador de DVD a la toma de alimentación de la pared.

La pantalla indicadora presenta un resumen de las funciones más importantes del grabador de DVD.

Después de la primera instalación esta función se desactivará. El capítulo 'Configuración preferida personalizada', apartado 'Ahorro de energía' explica cómo reactivar la función de nuevo.

Encienda el grabador de DVD con la tecla **STANDBY-ON**  $\circlearrowleft$ . En la pantalla indicadora aparece ' $15$  TV  $E/N$ .

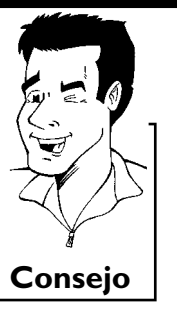

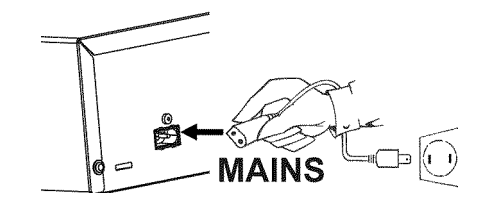

**AUDIO OUT** 

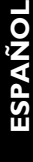

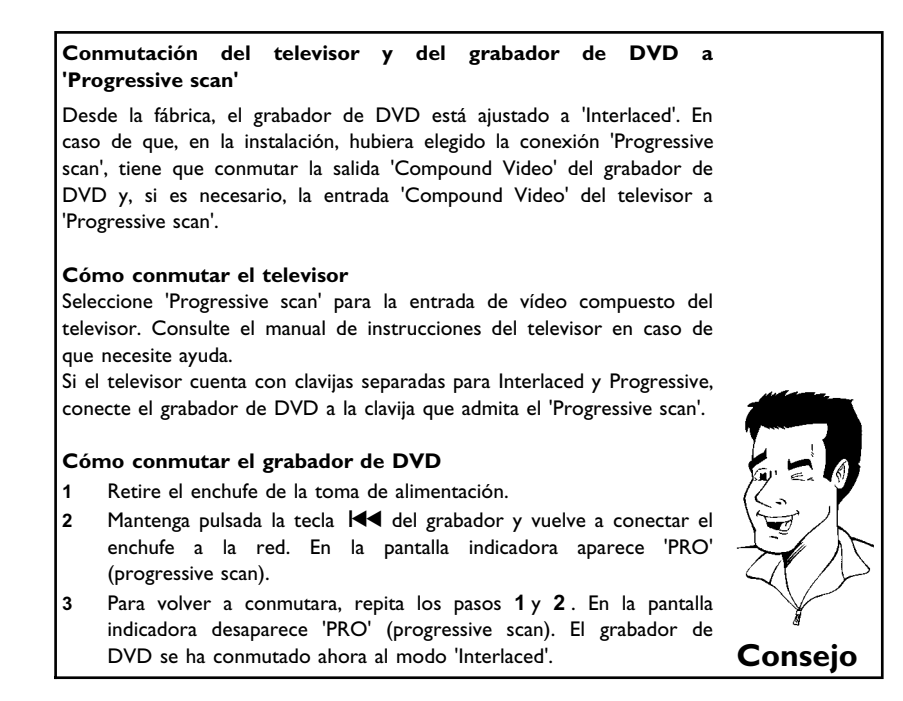

Consulte después el capítulo 'Puesta en marcha' y lea el apartado 'Instalación inicial'.

# **Conexión mediante cable de S-vídeo (Y/C)**

Con este tipo de conexión, también denominado cable de SVHS, la señal de brillo (señal Y) y la de color (C) se transmiten por separado. Las clavijas o enchufes mini-din se denominan también clavijas o enchufes Hosiden.

Tenga a mano los siguientes cables:

un cable de antena (1, suministrado), un cable de alimentación (2, suministrado), un cable de S-vídeo (SVHS) (3), un cable de audio (4, con clavijas rojas/blancas).

**1** Desenchufe el cable de antena del televisor. Introduzca la clavija en la entrada **ANTENNA IN** en la parte posterior del grabador de DVD.

**2** Mediante el cable de antena suministrado conecte la clavija **TV OUT** a la parte posterior del grabador de DVD con la clavija de entrada de la antena del televisor.

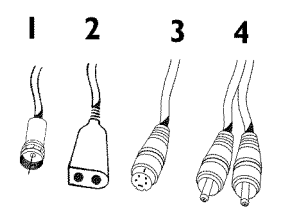

**3** Mediante el cable de S-Vídeo (SVHS), conecte la clavija **S-VIDEO**<br>
(Y/C) OUT situada en la parte posterior del grabador de DVD<br>
con la clavija de entrada de S-vídeo (SVHS) correspondiente del televisor (normalmente con la indicación 'S-Video in', 'SVHS in'.

> **4** Mediante un cable de audio (cinch), conecte la clavija cinch roja/blanca **AUDIO L/R OUT** junto a las clavijas **S-VIDEO (Y/C) OUT** ubicadas en la parte posterior del grabador de DVD con la clavija de entrada de audio, generalmente roja/blanca, del televisor (normalmente con la indicación 'Audio in', 'AV in' . Consulte el manual de instrucciones del televisor.)

**(Y/C) OUT** situada en la parte posterior del grabador de DVD

Consulte el manual de instrucciones del televisor.)

Encienda el televisor. A continuación, conmute el aparato a la clavija de entrada SVHS y seleccione el número de canal<br>correspondiente. Encontrará más información acerca de los clavija de entrada SVHS y seleccione el número de canal correspondiente. Encontrará más información acerca de los números de canales en el manual de instrucciones del televisor.

**6** Mediante el cable de alimentación suministrado, conecte la clavija<br> **6** MAINS situada en la parte posterior del grabador de DVD a 4**MAINS** situada en la parte posterior del grabador de DVD a la toma de alimentación de la pared.

> La pantalla indicadora presenta un resumen de las funciones más importantes del grabador de DVD.

> Después de la primera instalación esta función se desactivará. El capítulo 'Configuración preferida personalizada', apartado 'Ahorro de energía' explica cómo reactivar la función de nuevo.

> Encienda el grabador de DVD con la tecla **STANDBY-ON**  $\circlearrowleft$ . En la pantalla indicadora aparece ' $15$  TV  $E/N$ .

Consulte después el capítulo 'Puesta en marcha' y lea el apartado 'Instalación inicial'.

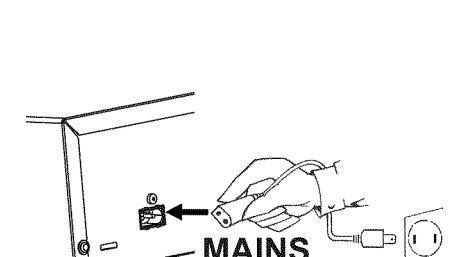

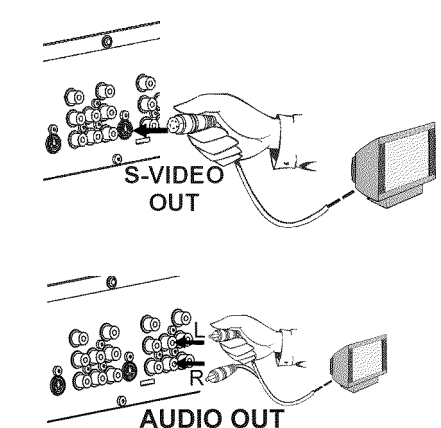

### **Conexión con cable de vídeo (CVBS)**

Este cable suele tener clavijas cinch amarillas y sirve para transmitir la señal de vídeo compuesto (FBAS, CVBS). Con esta forma de transmisión, la señal de color y brillo se envía a través de la misma línea. Por ello en ocasiones aparecen interferencias en la imagen, es el llamado efecto 'moiré'.

Tenga a mano los siguientes cables:

un cable de antena (1, suministrado), un cable de alimentación (2, suministrado), un cable de vídeo (CVBS) (3, clavijas amarillas). un cable de audio (4, con clavijas rojas/blancas).

> **1** Desenchufe el cable de antena del televisor. Introduzca la clavija en la entrada **ANTENNA IN** en la parte posterior del grabador de DVD.

> **2** Mediante el cable de antena suministrado conecte la clavija **TV OUT** a la parte posterior del grabador de DVD con la clavija de entrada de la antena del televisor.

**3** Mediante un cable de vídeo (CVBS) conecte la clavija cinch amarilla **VIDEO (CVBS) OUT** situada en la parte posterior del grabador de DVD con la clavija de entrada de vídeo del televisor (normalmente con la indicación 'Video in', 'AV in'. Consulte el manual de instrucciones del televisor.)

**4** Mediante un cable de audio (cinch), conecte la clavija cinch roja/blanca **L AUDIO R OUT** por debajo de la clavija **VIDEO** (C**VBS**) ubicada en la parte posterior del grabador de DVD con roja/blanca **L AUDIO R OUT** por debajo de la clavija **VIDEO** la clavija de entrada de audio, generalmente roja/blanca, del televisor (normalmente con la indicación 'Audio in', 'AV in' . Consulte el manual de instrucciones del televisor.)

> **5** Encienda el televisor. A continuación, conmute el aparato a la clavija de entrada audio/vídeo y seleccione el número de canal correspondiente. Encontrará más información acerca de los números de canales en el manual de instrucciones del televisor.

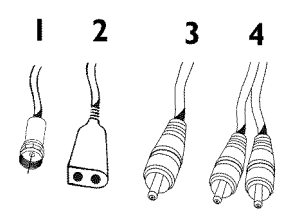

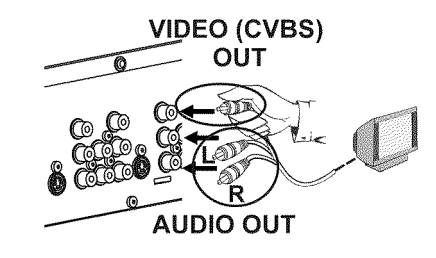

Consulte después el capítulo 'Puesta en marcha' y lea el apartado 'Instalación inicial'. **Conexión únicamente con el cable de**

En la pantalla indicadora aparece ' $15$  TV  $E/N$ .

Mediante el cable de alimentación suministrado, conecte la clavija<br> **6** MAINS situada en la parte posterior del grabador de DVD a<br>
la toma de alimentación de la pared.

de energía' explica cómo reactivar la función de nuevo.

la toma de alimentación de la pared.

importantes del grabador de DVD.

 $\sim$  **MAINS** situada en la parte posterior del grabador de DVD a

La pantalla indicadora presenta un resumen de las funciones más

Después de la primera instalación esta función se desactivará. El capítulo 'Configuración preferida personalizada', apartado 'Ahorro

Encienda el grabador de DVD con la tecla **STANDBY-ON**  $\circlearrowleft$ .

Utilice esta conexión si, en su televisor, existe únicamente una conexión de antena y no se dispone de más clavijas de entrada de audio/vídeo. Tenga en cuenta que tiene que adaptar su televisor al grabador de DVD (canal 3 ó 4).

Tenga a mano los siguientes cables: Un cable de antena (1, suministrado), un cable de alimentación (2, suministrado).

**1** Apague el televisor.

**antena**

**2** Desenchufe la clavija del cable del cable de antena de la clavija de entrada de la antena del televisor. Introduzca la clavija en la entrada **ANTENNA IN** en la parte posterior del grabador de DVD.

**3** Mediante el cable de antena suministrado conecte la clavija **TV OUT** a la parte posterior del grabador de DVD con la clavija de entrada de la antena del televisor.

**4** Mediante el cable de alimentación suministrado, conecte la clavija 4**MAINS** situada en la parte posterior del grabador de DVD a la toma de alimentación de la pared.

La pantalla indicadora presenta un resumen de las funciones más importantes del grabador de DVD.

Después de la primera instalación esta función se desactivará. El capítulo 'Configuración preferida personalizada', apartado 'Ahorro de energía' explica cómo reactivar la función de nuevo.

Encienda el grabador de DVD con la tecla **STANDBY-ON**  $\circlearrowleft$ . En la pantalla indicadora aparece ' $15$  TV  $E/N$ .

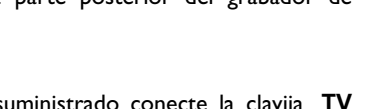

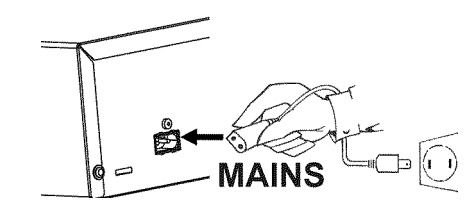

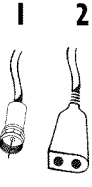

**6** Encienda el televisor y seleccione en el televisor el número de canal asignado al grabador de DVD o aparato de vídeo. Puede elegir los canales 3 ó 4.

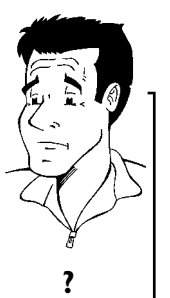

**VCómo se puede cambiar entre los canales 3 y 4?**

El canal 3 es el configurado en fábrica para esta función. Sin embargo, puede asignar el canal 4 realizando el siguiente procedimiento:

**1** Cuando aparezca '  $\sqrt{5}$  *IV*  $\Box W$ <sup>2</sup>' en la pantalla, pulse la tecla 4.

- **2** En la pantalla indicadora aparece 'L<sup>TH'</sup> (canal 4).
- **3** Para restablecerlo, pulse la tecla **3** . En la pantalla indicadora aparece 'LD3' (canal 3).

**7** Ponga el televisor en el canal seleccionado (3 ó 4). Utilice para este fin el mando a distancia de su televisor.

En la pantalla del televisor aparece el menú de selección del idioma.

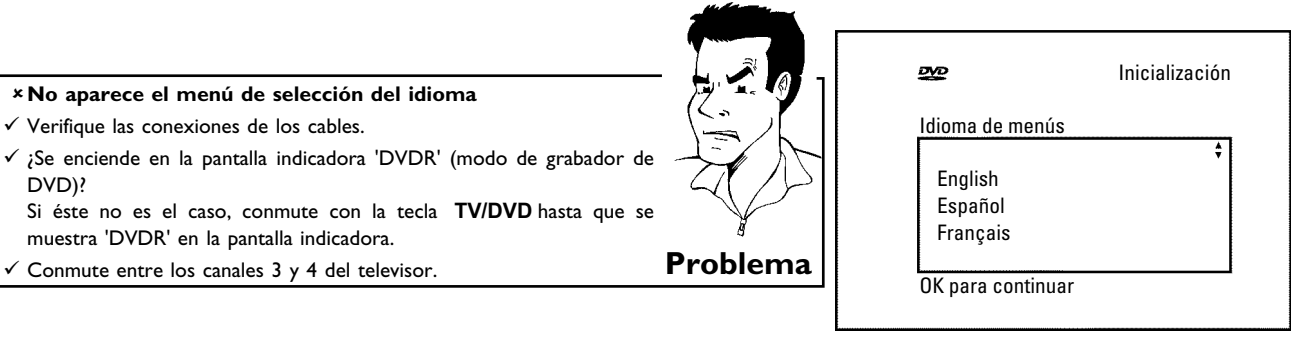

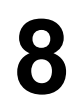

**8** Para la reproducción desde el grabador de DVD debe seleccionar el número del canal del televisor (canal de TV 'grabador de DVD').

Consulte después el capítulo 'Puesta en marcha' y lea el apartado 'Instalación inicial'.

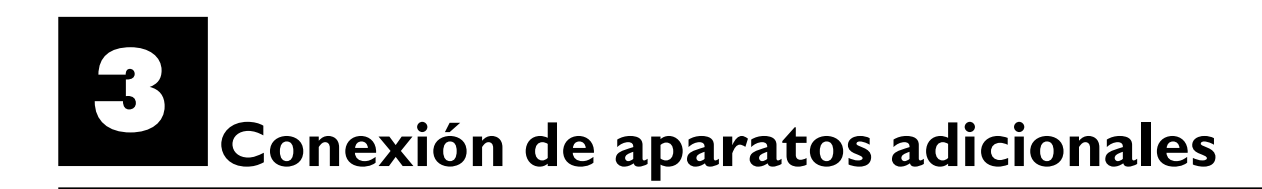

Puede conectar aparatos adicionales como, por ejemplo, un descodificador, un receptor de satélite, una videocámara, etc. en las clavijas **S-VIDEO (Y/C)** , **VIDEO (CVBS)** , **COMPONENT VIDEO Y PB PR** y las clavijas de audio **L AUDIO R** , **AUDIO** . El cambio entre las clavijas **S-VIDEO (Y/C)** y **VIDEO (CVBS)** se realiza automáticamente.

El grabador de DVD debe estar conectado **directamente** al televisor (clavija de salida **S-VIDEO (Y/C) OUT** , **VIDEO (CVBS) OUT** o **COMPONENT VIDEO Y PB PR OUT** directamente al televisor). Si se conecta entre ambos un aparato de vídeo, la calidad de la imagen puede deteriorarse debido al sistema de protección anti copias que lleva incorporado el grabador de DVD.

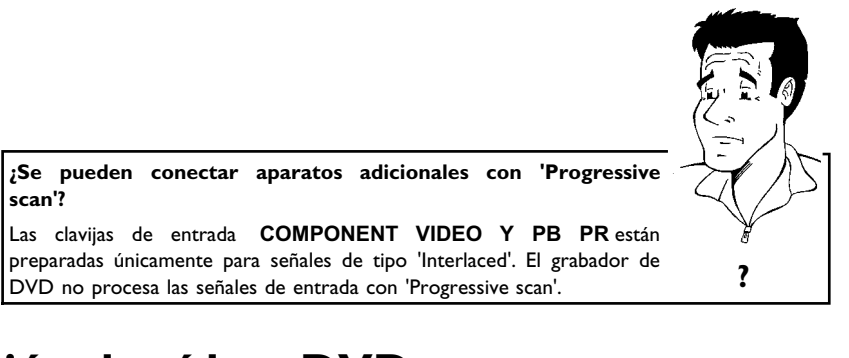

### **Conexión de vídeo, DVD**

Puede conectar a las clavijas de entrada también un vídeo o un grabador de DVD. Para aparatos de vídeo SVHS utilice la clavija **S-VIDEO (Y/C)** y las clavijas **L AUDIO R**

#### **PAtención!:**

La mayoría de los casetes de vídeo y DVDs pregrabados están protegidos contra copias. Si intenta realizar una copia, en la pantalla indicadora del grabador de DVD aparece el mensaje 'COPY PROT'.

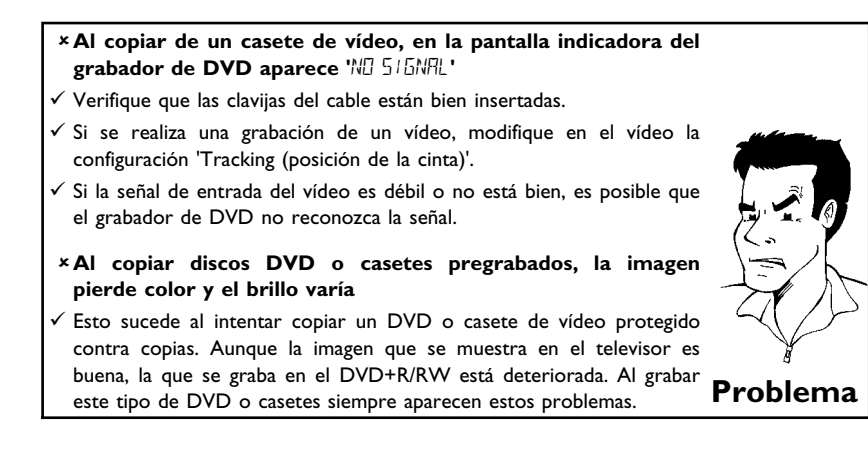

### **Conexión del receptor de satélite con un cable cinch o S?Vídeo**

Puede conectar aparatos adicionales, tales como descodificadores, receptores de satélite, videocámaras, etc. a las clavijas de entrada **S-VIDEO (Y/C)** , **VIDEO (CVBS)** y las clavijas audio **L AUDIO R** .

El cambio entre la clavija **S-VIDEO (Y/C)** y **VIDEO (CVBS)** se realiza automáticamente.

El cable de antena se tiene que conectar el receptor satélite y al grabador de DVD.

Conecte el grabador de DVD directamente al televisor (cable de los terminales de salida **S-VIDEO (Y/C) OUT** , **VIDEO (CVBS) OUT** conectados directamente con el televisor). Si se conecta entre ambos un aparato de vídeo o un aparato adicional, la calidad de la imagen puede deteriorarse debido al sistema de protección anti copias que lleva incorporado el grabador de DVD.

### **Conexión de aparatos adicionales sólo a través del cable de antena**

Si conecta aparatos adicionales (p.ej. receptores de satélite,...) únicamente a través del cable de antena, tiene que observar lo siguiente:

El grabador de DVD se tiene que conectar directamente con el televisor. Si se conecta entre ambos un aparato de vídeo, la calidad de la imagen puede deteriorarse debido al sistema de protección anti copias que lleva incorporado el grabador de DVD.

El aparato adicional (receptor de satélite) se tiene que conectar **antes** del grabador de DVD (aparato adicional - grabador de DVD - televisor). A la clavija **TV OUT** sólo se debe conectar el televisor.

•) En caso de que, con el receptor de satélite conectado, se produjeran perturbaciones de la imagen de televisión, un canal de TV podría emitir en el mismo canal o en un canal en la proximidad inmediata del receptor de satélite. (por ejemplo: cadena de TV en el canal 3, receptor de satélite igualmente en el canal 3). Modifique en este caso el canal del receptor de satélite. Lea para este fin el Manual de instrucciones de éste.

Este canal se tiene que conectar entonces también en el grabador de DVD para poder registrar los programas de televisión del receptor de satélite.

•) Conecte durante la instalación del grabador de DVD el aparato adicional. Durante la búsqueda automática de canales se memoriza entonces también el canal en el cual transmite el aparato adicional como cadena de TV.

### **Conexión de una videocámara a las clavijas frontales**

Para facilitar la copia de grabaciones de videocámara se pueden utilizar las clavijas frontales. Dichas clavijas se encuentran debajo de la tapa del frontal, a la derecha.

#### **Calidad de imagen superior**

Si tiene una videocámara DV o una cámara Digital 8, utilice la entrada **DV IN** del grabador de DVD a la salida DV correspondiente de la videocámara.

Al grabar la película se graban la fecha y hora de la grabación original como subtítulo del DVD. Durante la reproducción, puede visualizar esos datos en la pantalla del televisor con la función '<sup>C</sup> (Subtítulos).

Seleccione como número de programa para esta entrada 'LFIM2'.

#### **Calidad de imagen muy buena**

Si dispone de una videocámara Hi8 o S-VHS(C), conecte la entrada **S-VIDEO** del grabador de DVD a la salida de S-vídeo correspondiente de la videocámara. Asimismo, deberá conectar la entrada de audio **AUDIO left/right** del grabador de DVD a la

salida de audio de la videocámara.

Seleccione como número de programa para esta entrada 'ERM 1'.

#### **Calidad de imagen buena**

Si su videocámara sólo dispone de una salida de vídeo (vídeo compuesto, CVBS), conecte la entrada **VIDEO** del grabador de DVD a la salida correspondiente de la videocámara. Asimismo, deberá conectar la entrada de audio **AUDIO left/right** del grabador de DVD a la salida de audio de la videocámara.

Seleccione como número de programa para esta entrada 'ERM 1'.

### **Conexión de aparatos de audio a las clavijas de audio analógicas**

En la parte posterior del grabador de DVD se encuentran dos clavijas de salida de audio analógicas **L AUDIO R OUT** (salida de señal de audio izquierda/derecha) y dos enchufes de entrada audio **L AUDIO R** (entrada de audio izquierda/derecha).

En dichas clavijas se pueden conectar los siguientes aparatos:

- **•) un receptor con Dolby Surround Pro Logic**
- **•) un receptor estéreo analógico de dos canales**

**VSe puede utilizar la 'entrada phono' del amplificador?** Esta clavija (entrada) está prevista únicamente para tocadiscos que no dispongan de amplificador. **No** utilice esta entrada para conectar el grabador de DVD. De lo contrario, el grabador de DVD o el amplificador podrían resultar dañados. **?**

### **Conexión de aparatos de audio a las clavijas de audio digitales**

En la parte posterior del grabador de DVD hay una clavija de salida de audio digital **DIGITAL AUDIO OUT** para cable coaxial.

En dichas clavijas se pueden conectar los siguientes aparatos:

**•) un receptor de A/V o un amplificador de A/V provisto de un descodificador de sonido multicanal**

**•) un receptor estéreo digital de dos canales (PCM)**

#### **Sonido digital multicanal**

El sonido digital multicanal ofrece la mejor calidad de sonido. Para saber los formatos que admite el receptor, consulte el manual de instrucciones del aparato. **?**

a**Se escucha un ruido alto y distorsionado a través de los altavoces**

 $\checkmark$  El receptor no está preparado para el formato de audio del grabador de DVD. El formato de audio del DVD insertado se muestra en la ventana de estado al seleccionar otro idioma. Sólo se puede emitir la reproducción con sonido envolvente digital de 6 canales si el receptor **Problema** dispone de un descodificador de sonido multicanal.

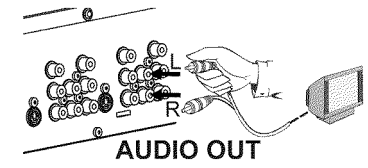

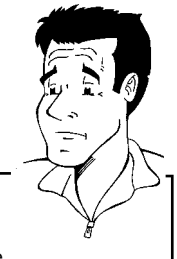

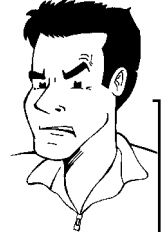

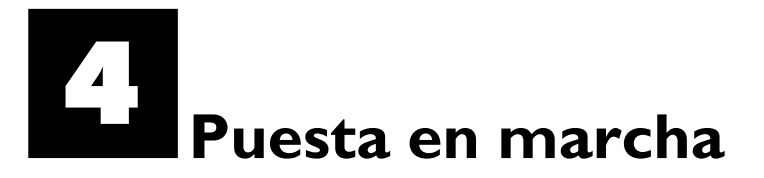

### **Instalación inicial**

Una vez conectado el grabador de DVD al televisor y demás aparatos (tal como se describe en el capítulo anterior), en este capítulo se explica cómo realizar la instalación inicial. El grabador de DVD busca y memoriza automáticamente todos los canales de TV disponibles.

#### **Encendido de los aparatos adicionales**

Si ha conectado aparatos adicionales (receptor de satélite, etc.) a través del cable de la antena, enciéndalos. Durante la búsqueda automática se detectan y memorizan también estos canales. Observe que, en algunos aparatos adicionales, tiene que conectar una 'señal de prueba'.

#### **Antena no conectada**

Incluso si sólo va a utilizar el grabador de DVD para reproducir o en caso de que haya conectado únicamente un receptor de satélite, también deberá realizar la instalación inicial. Este proceso es importante para memorizar correctamente los ajustes básicos realizados. Tras realizar el proceso una vez, finaliza la instalación inicial y ya puede utilizar el grabador de DVD con total normalidad. **Consejo**

**1** Seleccione el idioma deseado para el menú de pantalla con la tecla CH- ▼ o CH+ ▲ .

#### **VQué es el menú de pantalla?**

Gracias al menú de pantalla, disponible en varios idiomas, el nuevo grabador de DVD no tendrá secretos para Ud. Todos los ajustes o funciones se muestran en la pantalla del televisor en el idioma seleccionado. **?**

**2** Confirme con la tecla **OK** .

Seleccione el idioma de sonido que desee con la tecla CH-<sup>▼</sup> o **CH+** A .

#### **VQué es el idioma de sonido?**

El sonido del DVD se reproduce en el idioma deseado, siempre que esté disponible en el disco. Si el idioma seleccionado no está disponible, el sonido se emite en la primera versión de idioma del DVD. También el menú Disco de vídeo DVD se muestra en el idioma seleccionado si existe en el disco. **?**

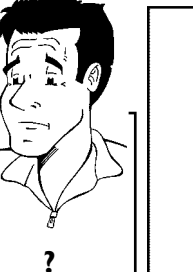

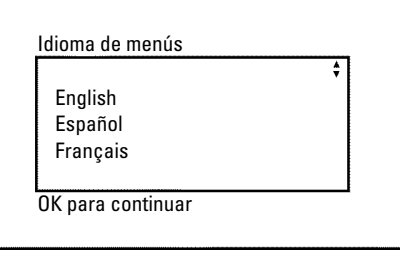

 $\overline{op}$ 

Inicialización

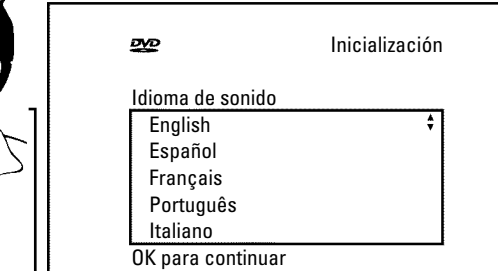

**4** Confirme con la tecla **OK** .

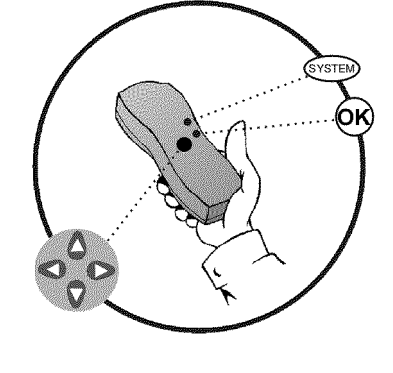

**5** Seleccione el idioma que desea para los subtítulos con la tecla **CH-** B o **CH+** A .

#### **VQué es el idioma de los subtítulos?**

Los subtítulos insertados se muestran en el idioma seleccionado, siempre que esté disponible. Si el idioma seleccionado no está disponible, los que este disponible. Si el idioma seleccionado no esta disponible, los<br>subtítulos se muestran en la primera versión de idioma del DVD.

**6** Confirme con la tecla **OK** .<br>Seleccione el formato de imagen que desee con la tecla Seleccione el formato de imagen que desee con la tecla<br>**7 CH-V** o **CH+A** . Esta configuración sólo tiene efecto si el<br>DVD insertado contiene esta información. **CH-** B o **CH+** A . Esta configuración sólo tiene efecto si el DVD insertado contiene esta información.

#### **VQué formatos de imagen se pueden seleccionar?**

'*4:3 buzón*' para ver la imagen apaisada con bandas negras (formato cine) en la parte superior e inferior de pantalla.

'*4:3 panorámica*' para ver la imagen completa en vertical; los laterales aparecen cortados.

'*16:9*' para ver la imagen apaisada (relación de aspecto de imagen 16:9) **?**

**8** Confirme con la tecla **OK** .

Una vez conectada la antena (o la televisión por cable, receptor de satélite,...) al grabador de DVD, pulse la tecla **OK** . Comienza la búsqueda automática de canales. En la pantalla indicadora aparece 'WRI T'.

#### a**Durante la búsqueda el grabador de DVD no encuentra ningún canal de televisión**

- Seleccione otro canal de televisión en el televisor. ¿Se ve la imagen de dicho canal en el televisor?
- De no ser así, verifique la conexión del cable Antena (clavija de la antena) - grabador de DVD - televisor.
- Tenga paciencia durante la búsqueda. El grabador de DVD busca la gama de frecuencias completa para poder memorizar el mayor número de canales de TV disponibles.
- $\checkmark$  Si no ha conectado ninguna antena, realice el ajuste básico hasta el final y, si lo desea, continúe con la búsqueda automática de canales (véase el apartado 'Búsqueda automática de canales').
- a**Durante la búsqueda el grabador de DVD encuentra pocos o ningún canal de televisión**
- $\checkmark$  Del mismo modo es posible que la conmutación automática entre antena/cable no reconozca bien la señal de televisión. Consulte en el siguiente apartado cómo realizar el ajuste manual de la conmutación. **Problema**

**10** Espere hasta que se hayan detectado todos los canales disponibles. Esto puede tardar varios minutos.

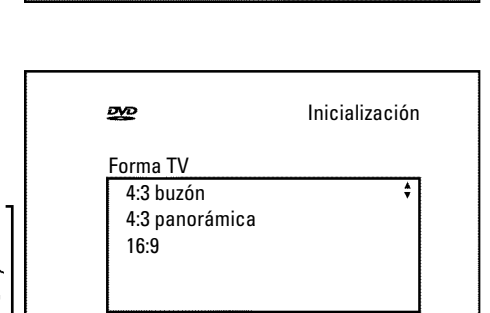

Inicialización

OK para continuar

Idioma de subtítulos **English** Español Français Português Italiano OK para continuar

<u>DO</u>

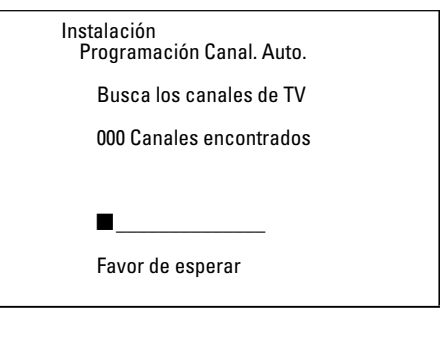

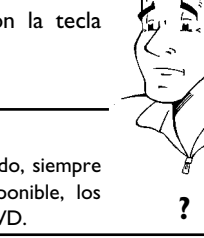

Una vez terminada la búsqueda automática de canales, en la pantalla aparece el mensaje *Búsqueda auto. completa*<sup>1</sup>. pantalla aparece el mensaje '*Búsqueda auto. completa*'. **12** Finalice con la tecla **SYSTEM-MENU** .

La instalación inicial ha finalizado.

### **Búsqueda automática de canales**

Durante la instalación inicial se buscan y memorizan automáticamente todos los canales de TV disponibles. En caso de que el proveedor de televisión por cable o satélite modifique la asignación de canales o si desea poner en marcha el grabador de DVD después de un traslado, por ejemplo, puede iniciar de nuevo el proceso. De este modo, los canales de TV actuales sustituirán a los ya memorizados.

ó 4).

Encienda el grabador de DVD con la tecla **STANDBY-ON**  $\circlearrowleft$ .

**3** Pulse en el mando a distancia la tecla **SYSTEM-MENU** . Aparece la barra de menús.

Con la tecla  $\blacktriangleleft \circ \blacktriangleright$  seleccione el símbolo  $\mathcal{T}_{\mathsf{A}}$ '.

Seleccione con la tecla **CH-** ▼ o **CH+** ▲ la línea '*Instalación*'<br>y confirme con la tecla ▶ .<br>Con la tecla **CH-** ▼ o **CH+** ▲ , seleccione la línea y confirme con la tecla  $\blacktriangleright$  .

**6** Con la tecla **CH-V** o **CH+** A , seleccione la línea<br> *Programación Canal. Auto.*'. '*Programación Canal. Auto.*'.

Fincienda el televisor. Seleccione el canal del grabador de DVD (3 6 4).<br> **1** Encienda el grabador de DVD con la tecla **STANDBY-ON** Ô.<br> **1** Pulse en el mando a distancia la tecla **SYSTEM-MENU**.<br>
Aparece la barra de menús. **7** Pulse la tecla ▶ . Comienza la búsqueda automática de canales.<br>
El grabador de DVD memoriza todos los canales de TV<br>
disponibles. Este proceso puede tardar varios minutos. El grabador de DVD memoriza todos los canales de TV disponibles. Este proceso puede tardar varios minutos.

Una vez terminada la búsqueda de canales, en la pantalla aparece<br> **8** Búsqueda auto. completa<sup>'</sup>.<br>
Finalice con la tecla SYSTEM-MENU. '*Búsqueda auto. completa*'.

**9** Finalice con la tecla **SYSTEM-MENU** .

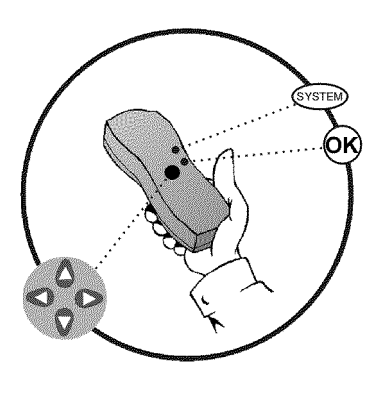

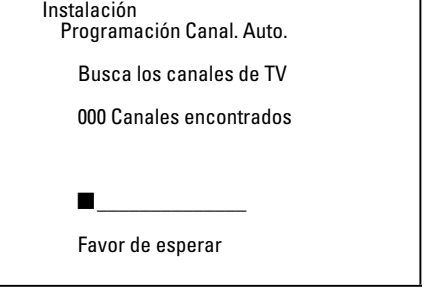

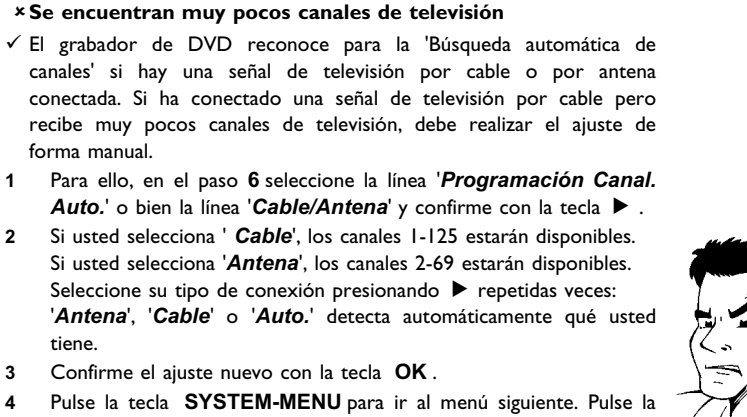

tecla **OK** para comenzar la búsqueda del canal según lo incitado por el mensaje en la pantalla insertada. Cuando la búsqueda del canal es completa, pulse la tecla **SYSTEM-MENU** repetidas veces para quitar todos los menús. **Problema**

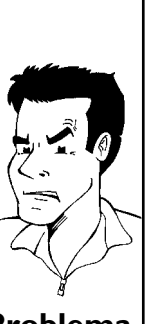

En el apartado siguiente 'Asignación y borrado manual de canales de TV' se describe cómo asignar manualmente un canal de TV.

### **Asignación y borrado manual de canales de TV**

Con esta función puede Borrar/apagar aquellos canales que no se reciban. Utilice las teclas **CH+ ▲, CH-** ▼ para saltar.

grabador de DVD (canal 3 ó 4).

Encienda el televisor. Seleccione, si es necesario, el canal del<br>
grabador de DVD (canal 3 ó 4).<br>
Encienda el grabador de DVD con la tecla **STANDBY**  $\circ$ . Pulse<br>
en el mando a distancia la tecla **SYSTEM-MENU**. Aparece la<br> Encienda el grabador de DVD con la tecla **STANDBY**  $\circlearrowleft$  . Pulse en el mando a distancia la tecla **SYSTEM-MENU** . Aparece la barra de menús.

Con la tecla  $\blacktriangleleft$  o  $\blacktriangleright$  seleccione el símbolo ' $\uparrow \downarrow$ '.

**4** Seleccione con la tecla **CH-** ▼ o **CH+** ▲ la línea '*Instalación*'<br>y confirme con la tecla **CH-** ▼ o **CH+** ▲ la línea y confirme con la tecla  $\blacktriangleright$  .

Seleccione con la tecla **CH-V** o **CH+** A la línea<br>
'Agregar/Eliminar Canales' y confirme con la tecla  $\triangleright$ . '*Agregar/Eliminar Canales'* y confirme con la tecla ▶.

**6** Seleccione con la tecla **CH-** ▼ o **CH+** ▲ el canal que desea asignar o borrar

> **7** Con la tecla ▶, ◀ determine si desea asignar '*Agr.*', o borrar un canal '*Elim.*'.

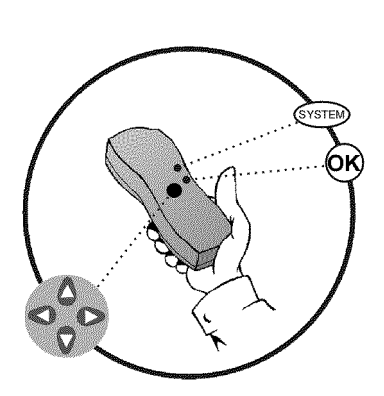

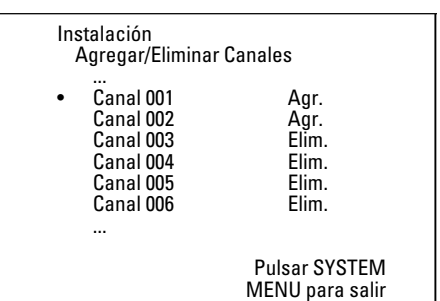

Si desea memorizar los cambios, pulse la tecla **OK** .<br>
Si desea terminar, pulse la tecla **SYSTEM-MENU** .

Repita los pasos **6** a **7** , hasta que haya asignado o borrado todos<br>los canales deseados.<br>Si desea memorizar los cambios, pulse la tecla **OK**. los canales deseados.

**10** Si desea terminar, pulse la tecla **SYSTEM-MENU** .

### **Configuración del idioma**

Para el ajuste básico, puede seleccionar el idioma de los subtítulos o de sonido que desea utilizar en la reproducción de DVD. Recuerde que en algunos DVD se puede cambiar el idioma de audio o de los subtítulos mediante el menú del disco DVD.

Asimismo puede conmutar la grabación del sonido de un canal de televisión entre estéreo y un idioma adicional (Secondary Audio Program SAP). Lea al respecto el siguiente apartado.

Asimismo, puede seleccionar uno de los idiomas mostrados para el menú de pantalla (OSD). Independientemente de esta selección, el texto de la pantalla indicadora del grabador de DVD está en inglés.

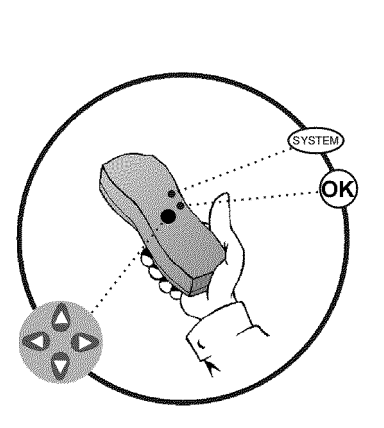

grabador de DVD (canal 3 ó 4).

**Encienda el grabador de DVD con la tecla <b>STANDBY-ON**  $\circlearrowleft$ .

Encienda el televisor. Seleccione, si es necesario, el canal del grabador de DVD (canal 3 ó 4).<br>
Encienda el grabador de DVD con la tecla **STANDBY-ON**  $\circ$  .<br>
Pulse en el mando a distancia la tecla **SYSTEM-MENU**.<br>
Aparece **3** Pulse en el mando a distancia la tecla **SYSTEM-MENU** . Aparece la barra de menús.

Con la tecla  $\blacktriangleleft \circ \blacktriangleright$  seleccione el símbolo ' $\uparrow \downarrow$ '.

**5** Seleccione con la tecla **CH-** <sup>B</sup> <sup>o</sup> **CH+** <sup>A</sup> la línea '*Idioma*' y confirme con la tecla  $\blacktriangleright$  .

**6** Seleccione la línea correspondiente y confirme con la tecla ▶ .

#### **VQué ajustes se pueden seleccionar?**

*Audio de Reproducción*: La reproducción del DVD tiene lugar en el idioma seleccionado.

**'***Audio de Grabado***'** : Tipo de grabación de audio '*Estéreo*'o'*SAP*' **'***Subtítulo***'** : Idioma de los subtítulos *'Menú'*: Idioma de los OSD, menú en pantalla **Consejo** 

**7** Seleccione el ajuste correspondiente con la tecla **CH-** <sup>B</sup> <sup>o</sup> **CH+** A y confirme con la tecla **OK** .

**8** Finalice con la tecla **SYSTEM-MENU** .

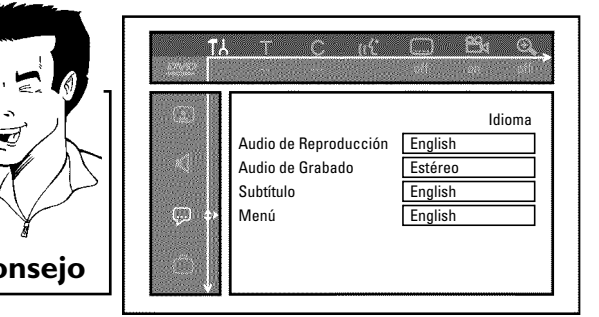

### **Conmutar grabación de audio (estéreo, SAP)**

Algunos canales de televisión transmiten, además de la señal de audio en estéreo, una segunda señal de audio (Secondary Audio Program SAP). Por lo general esto significa que se dispone de un idioma adicional. Por ejemplo, si un programa está disponible en inglés y en castellano, el castellano puede que esté disponible como programa de audio adicional (SAP).

Para grabar un canal de televisión en estéreo o SAP, puede seleccionar estéreo o SAP como ajuste básico. Dicho ajuste se activará cuando el sonido de un programa de televisión se transmita en estéreo o SAP.

Al reproducir la grabación, el sonido sólo se reproducirá según el ajuste utilizado durante la grabación (una grabación en SAP sólo se puede reproducir en SAP).

grabador de DVD (canal 3 ó 4).

Encienda el grabador de DVD con la tecla **STANDBY-ON**  $\circlearrowright$ .

**3** Pulse en el mando a distancia la tecla **SYSTEM-MENU** . Aparece la barra de menús.

Con la tecla  $\blacktriangleleft \circ \blacktriangleright$  seleccione el símbolo ' $\blacktriangleright$ '.

Encienda el televisor. Seleccione, si es necesario, el canal del<br>
grabador de DVD (canal 3 ó 4).<br>
Encienda el grabador de DVD con la tecla **STANDBY-ON**  $\circ$ ).<br>
Pulse en el mando a distancia la tecla **SYSTEM-MENU**.<br>
Aparece **5** Seleccione con la tecla **CH-** <sup>B</sup> <sup>o</sup> **CH+** <sup>A</sup> la línea '*Idioma*' y confirme con la tecla  $\blacktriangleright$  .

**6** Seleccione la línea '*Audio de Grabado*' y confirme con la tecla  $\blacktriangleright$  .

**7** Seleccione con la tecla **CH-** <sup>B</sup> <sup>o</sup> **CH+** <sup>A</sup> '*Estéreo*'o'*SAP*' y confirme con la tecla **OK** .

**Un programa de televisión sólo está disponible en '***Estéreo***' pero mi configuración es '***SAP***'.**

Si la configuración para '*Audio de Grabado*' es '*SAP*' pero a la hora de realizar la grabación el canal emite sólo en estéreo, la grabación se realizará en estéreo. **?**

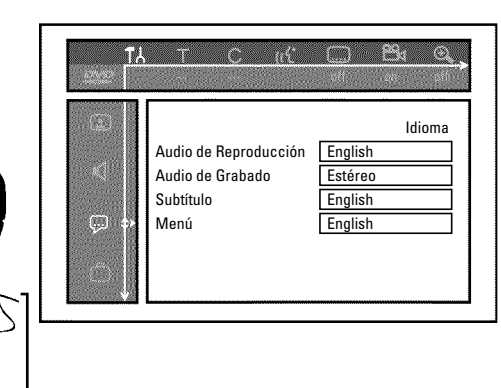

**8** Finalice con la tecla **SYSTEM-MENU** .

### **Asignación del número guía con VCR Plus+®**

Si desea utilizar el sistema de programación VCR Plus+® , primero debe asignar al canal de televisión el número guía correspondiente.

Aparece la barra de menús.

Con la tecla  $\blacktriangleleft$  o  $\blacktriangleright$  seleccione el símbolo ' $\uparrow\downarrow$ '.

y confirme con la tecla  $\blacktriangleright$  .

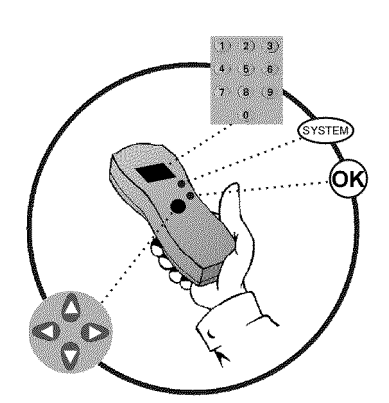

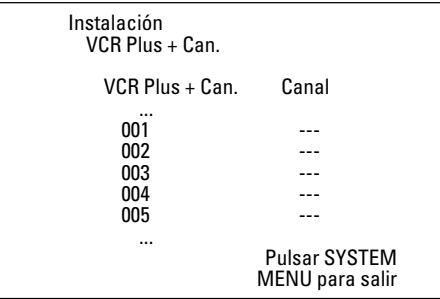

**4** Seleccione con la tecla **CH-** <sup>B</sup> <sup>o</sup> **CH+** <sup>A</sup> la línea '*VCR Plus + Can.*' y confirme con la tecla  $\blacktriangleright$  .

**3** Seleccione con la tecla **CH-** <sup>B</sup> <sup>o</sup> **CH+** <sup>A</sup> la línea '*Instalación*'

Seleccione con la tecla **CH-** ▼ o **CH+** ▲ el número guía al que desee asignar un canal de televisión.<br>Seleccione con la tecla **◀** o ▶ o con las teclas numéricas desee asignar un canal de televisión.

Pulse en el mando a distancia la tecla **SYSTEM-MENU** .<br>
Aparece la barra de menús.<br>
Con la tecla **I** o ▶ seleccione el símbolo [T,|,'.<br>
Seleccione con la tecla **▶ .**<br>
Seleccione con la tecla ▶ .<br>
Seleccione con la tecla ▶ Seleccione con la tecla **1** o **b** o con las teclas numéricas **0..9** el canal de televisión al que corresponde el número guía. En las guías de televisión y periódicos aparecen resúmenes con los **0..9** el canal de televisión al que corresponde el número guía. En las guías de televisión y periódicos aparecen resúmenes con los números guía asignados a cada canal de televisión.

**7** Confirme la asignación con la tecla **OK** .<br> **7** Finalice con la tecla **SYSTEM-MENU** . **8** Finalice con la tecla **SYSTEM-MENU** .

### **Ajuste automática de la fecha y hora**

Con esta función se ajusta automáticamente la fecha y hora según la información enviada por el canal PBS local. Para ello debe poner el canal PBS que envía esta información adicional. Si el grabador de DVD elige un canal PSB equivocado o la fecha / hora es incorrecta, deberá ajustar la fecha y hora de forma manual (consulte el apartado 'Ajuste manual de la fecha y hora').

Pulse en el mando a distancia la tecla **SYSTEM-MENU**.<br>
Aparece la barra de menús.<br>
Con la tecla **1** o **>** seleccione el símbolo  $T\lambda$ .<br>
Seleccione con la tecla **CH-V** o **CH+A** la línea *'Instalación'* y confirme con la tec Aparece la barra de menús.

Con la tecla  $\blacktriangleleft$  o  $\blacktriangleright$  seleccione el símbolo ' $\uparrow\downarrow$ '.

**3** Seleccione con la tecla **CH-** <sup>B</sup> <sup>o</sup> **CH+** <sup>A</sup> la línea '*Instalación*' y confirme con la tecla  $\blacktriangleright$  .

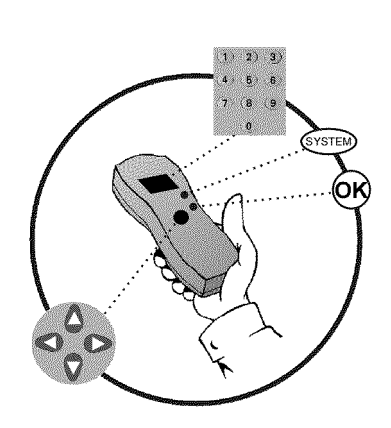

Seleccione con la tecla **CH- v** o **CH+** A la línea '*Hora/fecha*'<br>y confirme con la tecla **CH- v** o **CH+** A '*Automático*' y<br>confirme con la tecla **D**. y confirme con la tecla  $\blacktriangleright$  .

Seleccione con la tecla **CH-**  $\bullet$  o **CH+**  $\bullet$  '*Automático*' y<br>confirme con la tecla  $\bullet$ .<br>Seleccione la línea correspondiente con **CH-**  $\bullet$  o **CH+**  $\bullet$ . confirme con la tecla  $\blacktriangleright$ .

**6** Seleccione la línea correspondiente con **CH-** ▼ o **CH+** ▲ .<br>
En la línea 'Canal PBS', seleccione el canal que envía la

En la línea '*Canal PBS*', seleccione el canal que envía la información de fecha y hora y confirme con la tecla **OK**. El grabador de DVD verifica si se puede obtener dicha información. información de fecha y hora y confirme con la tecla **OK** . El grabador de DVD verifica si se puede obtener dicha información.

> a**En la pantalla aparece '***Reloj no ajustado, ver.canal PBS***'**  $\checkmark$  No se puede obtener información sobre la fecha y hora a partir de este canal de televisión.

Seleccione otro canal de televisión o bien seleccione la línea '*Canal PBS*' '*Auto.*'. **Problema**

En la línea '*Horario Verano*' elija entre los siguientes ajustes:<br>'*Si*': la hora ajustada corresponde al horario de verano (hor<br>de verano activado) '*Si*': la hora ajustada corresponde al horario de verano (horario de verano activado) '*No*': la hora ajustada corresponde al horario de invierno (horario

de verano desactivado)

En la línea '*Uso Horario*', seleccione el huso horario en el que se encuentra, si se va a introducir otro huso horario. Sólo así se puede ajustar correctamente el huso horario y, si es necesario, se encuentra, si se va a introducir otro huso horario. Sólo así se puede ajustar correctamente el huso horario y, si es necesario, corregir.

Para utilizar el huso horario del canal PBS, seleccione '*Auto.*'.

**10** Confirme cada línea con la tecla **OK** .

**11** Finalice con la tecla **SYSTEM-MENU** .

Después de apagar el aparato, la fecha y hora se transmiten automáticamente desde el 'canal PBS' seleccionado.

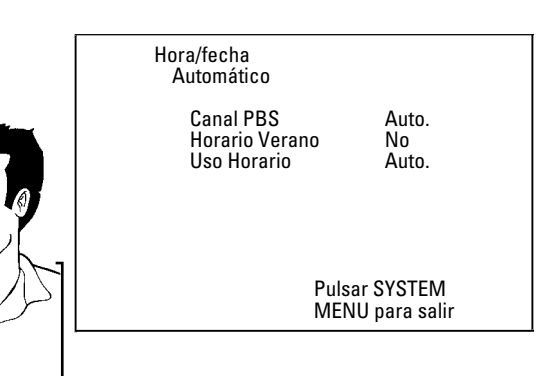

### **Ajuste manual de la fecha y hora**

Si repetidamente se indica la hora de forma incorrecta, tal vez se deba a que la señal del televisor es demasiado débil o tiene interferencias. En este caso, apague la función de ajuste automático.

Aparece la barra de menús.

Con la tecla  $\blacktriangleleft$  o  $\blacktriangleright$  seleccione el símbolo ' $\blacktriangleright$ '.

**3** Seleccione con la tecla **CH-** <sup>B</sup> <sup>o</sup> **CH+** <sup>A</sup> la línea '*Instalación*' y confirme con la tecla  $\blacktriangleright$  .

**4** Seleccione con la tecla **CH-** <sup>B</sup> <sup>o</sup> **CH+** <sup>A</sup> la línea '*Hora/fecha*' y confirme con la tecla  $\blacktriangleright$  .

**5** Seleccione con la tecla **CH-** <sup>B</sup> <sup>o</sup> **CH+** <sup>A</sup> '*Manual*'

**6** Confirme con la tecla **OK** .

En la línea '*Hora*', cambie la hora indicada mediante las teclas<br>numéricas 0..9 del mando a distancia.<br>Verifique también '*AM/PM*', '*Año*', '*Mes*', '*Fecha*'. numéricas **0..9** del mando a distancia.

**8** Verifique también '*AM/PM*', '*Año*', '*Mes*', '*Fecha*'. Para desplazarse por los campos de entrada utilice las teclas **CH-** B o **CH+** A . Modifique la fecha con la tecla  $\blacktriangleleft$ ,  $\blacktriangleright$  o con las teclas numéricas **0..9** .

> **9** En la línea '*Horario Verano*' elija entre los siguientes ajustes: '*Si*': la hora ajustada corresponde al horario de verano (horario de verano activado) '*No*': la hora ajustada corresponde al horario de invierno (horario de verano desactivado)

**10** Si el ajuste es correcto, confírmelo con la tecla **OK** .

**11** Finalice con la tecla **SYSTEM-MENU** .

Al confirmar el ajuste con la tecla **OK** se desactiva el modo automático

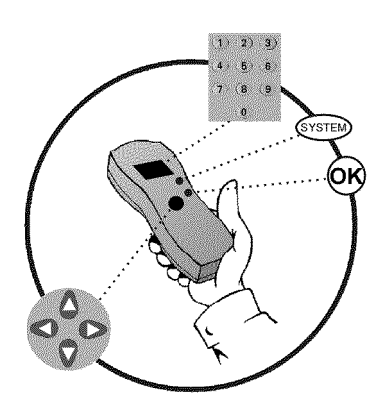

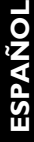

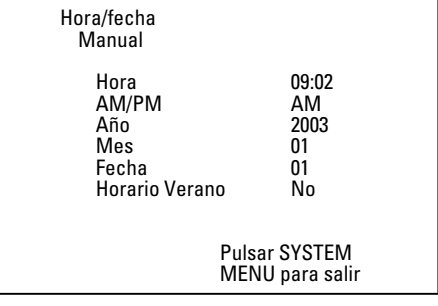

E**Información en la pantalla del televisor**

A través de la barra de menús del sistema puede comprobar/modificar cómodamente numerosas funciones y ajustes de su grabador de DVD. La barra de menús no se puede visualizar durante una grabación.

### **Símbolos en la barra de menús**

Con la tecla **SYSTEM-MENU** se abre y se cierra la barra de menús (menú principal). Con las teclas **4**,  $\blacktriangleright$  se selecciona la correspondiente función. Con la tecla CH- $\blacktriangledown$  se confirma la función y se pasa a un siguiente menú o bien se activa la función. Según el disco insertado, algunas funciones no se pueden seleccionar.

### **Barra de menús 1**

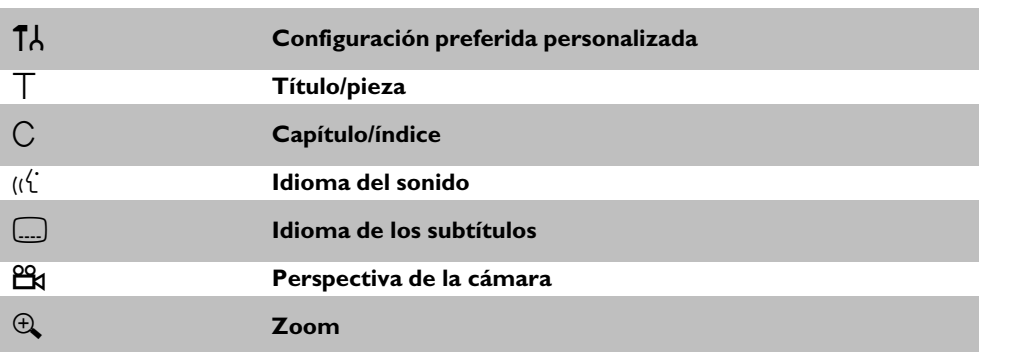

### **Barra de menús 2**

Mientras se muestra en pantalla la barra de menús 1 puede acceder a la barra de menús 2 pulsado repetidamente la tecla  $\blacktriangleright$  .

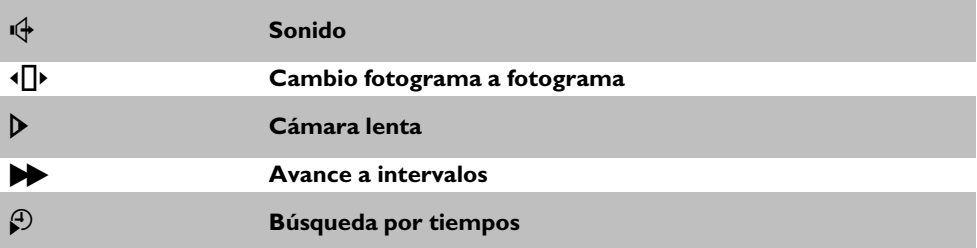

 $\oplus$   $\oplus$   $\rightarrow$ 53 -9

 $C$  (if  $C$   $E_k$ 

n

### **Campo de respuesta inmediata**

En la esquina superior izquierda de la barra de menús se encuentra el campo de respuesta inmediata con información acerca de los distintos modos de funcionamiento. Esta información se muestra brevemente en pantalla al activar las distintas funciones del disco:

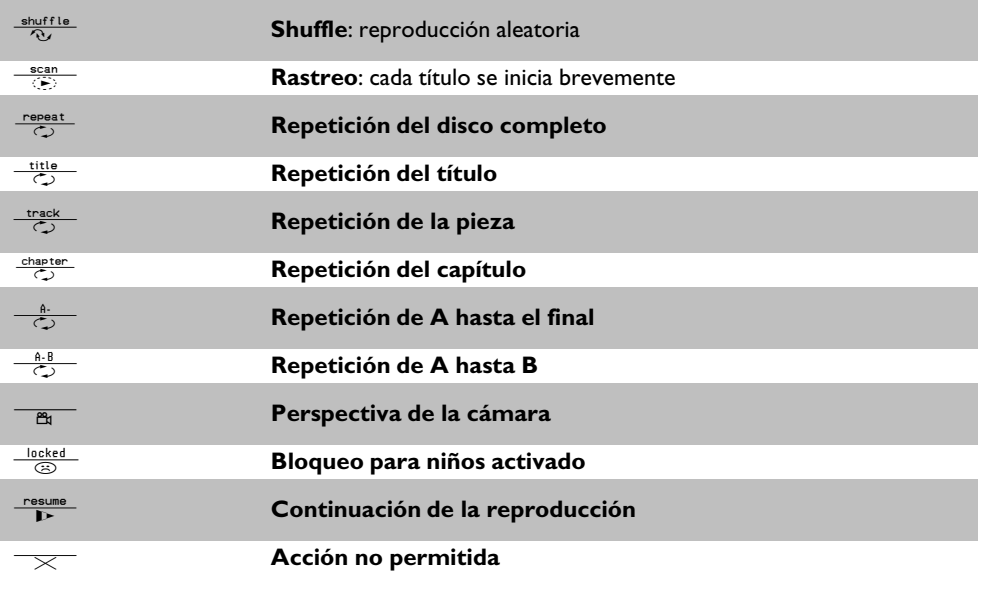

### **Campo de estado**

En el campo de estado se muestra el modo de funcionamiento actual (estado) del grabador de DVD y el tipo de disco insertado. Esta información se puede ocultar.

### **Símbolos de los tipos de discos**

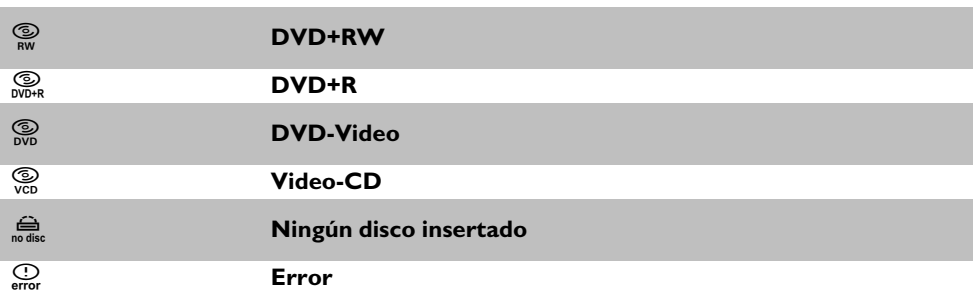

### **Símbolos de los modos de funcionamiento**

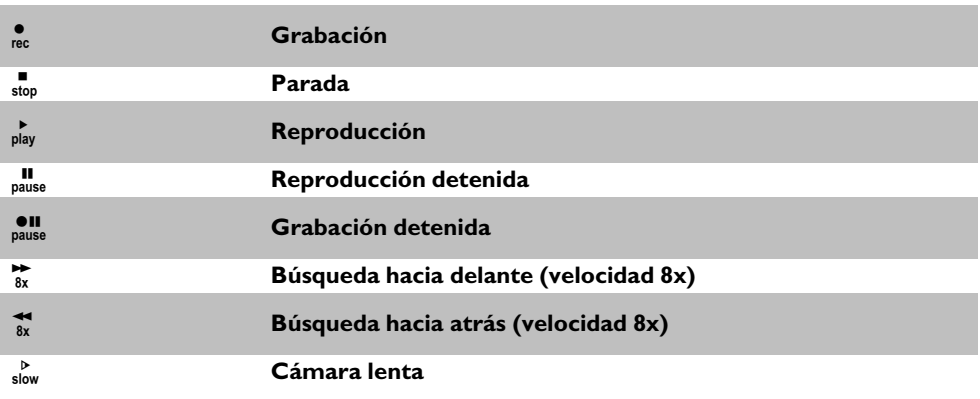

### **Campo de información del sintonizador**

Este campo se encuentra en la esquina inferior izquierda de pantalla. Muestra la señal de antena, el canal de televisión y el nombre del canal que se acaba de poner.

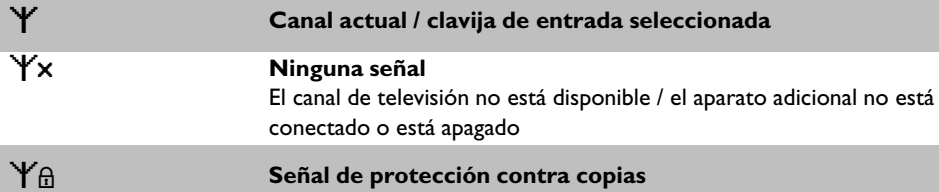

### **Campo de información del temporizador**

Este campo se encuentra por encima del campo de información del sintonizador. Si hay una grabación programada (timer), se muestra el símbolo de Timer y la hora de inicio o la fecha de la primera grabación programada.

Si no hay ningún temporizador programado, se muestra la hora actual.

Durante la reproducción de un disco o durante una grabación no se muestra este campo. En una grabación OTR puede visualizar este campo con la tecla **SYSTEM-MENU** .

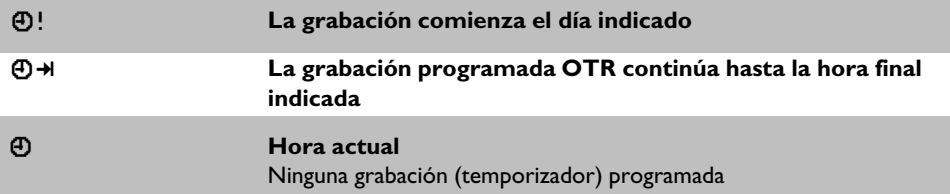

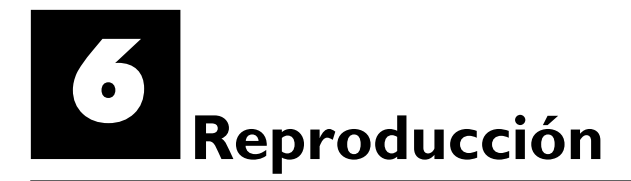

### **Indicaciones generales para la reproducción**

Con este grabador de DVD se pueden reproducir los siguientes sistemas: •) Vídeo DVD

- •) disco CD de (súper) vídeo
- •) disco DVD+RW
- •) disco DVD+R
- •) DVD-RW (modo vídeo, finalizado)
- •) DVD-R
- •) CD-R
- •) CD-RW
- •) CD de audio
- •) CD de MP3

Para manejar el aparato puede utilizar el mando a distancia o las teclas situadas en la parte frontal del grabador de DVD.

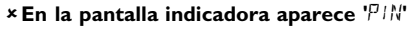

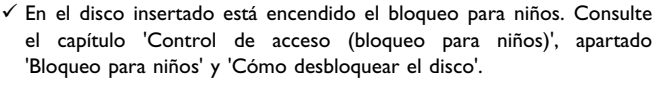

- a**En la barra de menús de la pantalla aparece una 'X'**
- $\checkmark$  Los discos de DVD pueden estar fabricados de tal forma que sea necesario realizar algunos pasos de funcionamiento o bien puede que haya algunas funciones limitadas durante la reproducción. Si aparece el símbolo 'X' en la pantalla, significa que la función seleccionada no está disponible.
- a**En la pantalla se muestra información sobre el código regional**
- $\checkmark$  Las películas en DVD no suelen comercializarse al mismo tiempo en todas las regiones, por lo que todos los reproductores de DVD disponen de un determinado código de región. Los discos pueden estar provistos de un código de región opcional. En caso de que ambos códigos no coincidan (reproductor/disco), el disco no se podrá reproducir.
- El código regional está indicado en una etiqueta en la parte posterior del aparato.
- <sup>b</sup> La codificación regional no se aplica a los discos DVD grabables. **Problema**

### **Insertar un disco**

Pulse en el frontal la tecla **OPEN/CLOSE** ▲ . Se abre la bandeja del disco. Al abrirse la bandeja, aparece 'LIPEN/NG' en la **DIPEN/NG' en la pantalla indicadora y**, a continuación, aparece 'TRFY LIPEN' una vez **indicadora** Pulse en el frontal la tecla **OPEN/CLOSE 4** . Se abre la bandeja del disco. Al abrirse la bandeja, aparece 'II<sup>PEN INE</sup>' en la abierta del todo la bandeja.

> **2** Introduzca el disco con cuidado de forma que la etiqueta quede hacia arriba y pulse la tecla **PLAY**  $\triangleright$  o **OPEN/CLOSE**  $\triangle$  . En la pantalla indicadora aparece primero '[[USING' y después 'REAIING'. Se lee la información del disco.

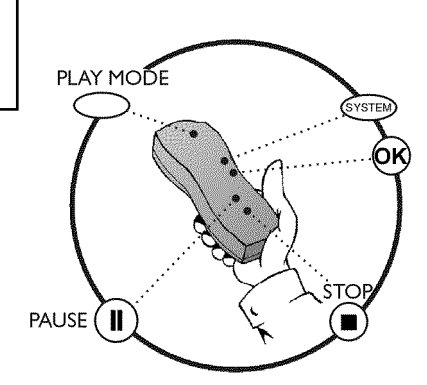

**OPEN ING** PO 1

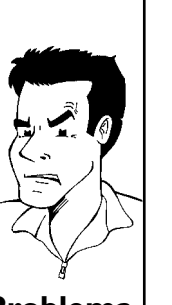

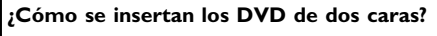

Los discos de doble cara no tienen nada impreso en la superficie. En el centro aparece indicado el número de cada cara. Para reproducir el lado correspondiente, inserte el disco con el número de la cara hacia arriba. **?**

**Apertura y cierre de la bandeja con el mando a distancia**

La bandeja del disco se puede abrir y cerrar con el mando a distancia. Para ello, mantenga pulsada la tecla **STOP** del mando a distancia hasta que aparezca 'II<sup>PEN INS</sup>' (abriendo) en la pantalla indicadora o bien 'LLOS/NG' (cerrando).

**3** La reproducción se inicia automáticamente.

Al reproducirse un DVD puede que aparezca un menú. Si los títulos y capítulos están numerados, pulse una tecla numérica del mando a distancia. Asimismo, puede utilizar las teclas D , C , **CH+** A , **CH-** B o las teclas numéricas **0..9** para seleccionar una opción del menú y confirmarlo con la tecla **OK** .

No obstante, puede activar el menú en cualquier momento con la tecla **DISC-MENU** del mando a distancia.

Obtendrá más información en el apartado 'Reproducción de un disco de vídeo DVD'.

Al reproducirse un DVD+RW aparece una vista general de la imagen de índice. Con las teclas seleccione **CH-** ▼ , CH+ ▲ , K<4 , DDI el título que desea reproducir. Confirme con la tecla **OK** .

Obtendrá más información en el apartado 'Reproducción de un disco DVD+RW/+R'.

En caso de que la reproducción no se inicie de forma automática, pulse la tecla PLAY<sup>></sup>. Obtendrá más información en el apartado 'Reproducción de un CD de audio'.

Si aparece en la pantalla indicadora el símbolo  $\blacksquare$ ', inicie la reproducción con la tecla **PLAY**  $\blacktriangleright$ . Si aparece un menú en pantalla, seleccione la opción de menú correspondiente con las teclas del mando a distancia (PREV= $\blacktriangleleft$ , NEXT= $\blacktriangleright$ ) o bien con las teclas numéricas **0..9** . Obtendrá más información en el apartado 'Reproducción de un CD de (súper) vídeo'.

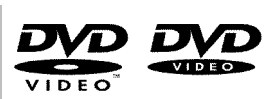

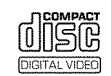

ONSG

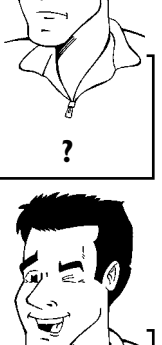

' (cerrando). **Consejo**

### **Reproducción de un disco de vídeo DVD**

**1** Si la reproducción no se inicia automáticamente, pulse la tecla de reproducción **PLAY**  $\blacktriangleright$  . En la pantalla indicadora aparece: capítulo (chapter) y el tiempo transcurrido.

Para detener la reproducción, pulse la tecla **STOP** del mando<br>a distancia o bien la tecla **STOP** del grabador de DVD.<br>Para extraer el disco, pulse la tecla **OPEN/CLOSE** en el frontal del grabador de DVD. a distancia o bien la tecla **STOP** del grabador de DVD.

Para extraer el disco, pulse la tecla OPEN/CLOSE<sup>▲</sup> en el frontal del grabador de DVD.

### **Reproducción de un disco DVD+RW/ +R**

Si el disco está protegido contra escritura o se ha insertado un<br>disco DVD+R finalizado, la reproducción se inicia reproducción automáticamente.

En caso de que la reproducción no se inicie de forma automática,<br>
seleccione en la pantalla del menú con la tecla **CH-** B o<br> **2008 - CH+ A** el título que desea reproducir. **CH+** A el título que desea reproducir. También puede utilizar las teclas  $\overline{\mathsf{H}\mathsf{G}}$  o  $\blacktriangleright\mathsf{H}$  del frontal.

Pulse la tecla de reproducción **PLAY** ► . En la pantalla indicadora aparece: el título/número de capítulo y el tiempo transcurrido.

a**En la pantalla indicadora aparece el mensaje ' '** <sup>b</sup> El disco no contiene ninguna grabación. **Problema**

Para detener la reproducción, pulse la tecla **STOP** del mando a distancia o bien la tecla **STOP** del grabador de DVD. a distancia o bien la tecla **STOP** h del grabador de DVD.

> Para extraer el disco, pulse la tecla OPEN/CLOSE<sup>▲</sup> en el frontal del grabador de DVD.

> **VQué se debe tener en cuenta al reproducir distintos tipos de grabaciones (calidades)?**

Durante la reproducción el aparato cambia automáticamente entre los distintos tipos de calidad '*M1*, *M2*, *M2x*, *M3*, *M4*, *M6*, *M8*'. Obtendrá más información en el capítulo 'Grabación manual', en el apartado 'Selección del tipo de grabación (calidad de la imagen)'. **?**

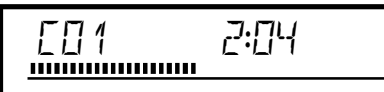

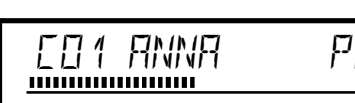

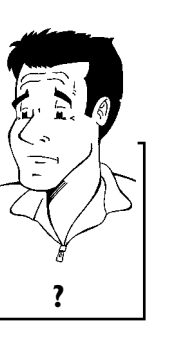

### **Reproducción de un CD de audio**

El grabador de DVD se puede utilizar también para reproducir CD de audio

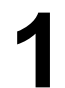

**1** Introduzca un CD de audio. La reproducción se inicia automáticamente.

#### **Indicaciones del CD de audio**

Si el televisor está encendido, en la pantalla aparecen las indicaciones del CD de audio.

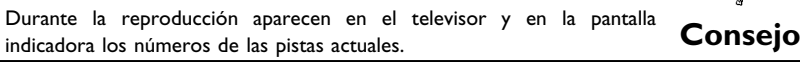

Pulse la tecla **STOP** nara detener la reproducción. Se muestra el número de pistas del CD y la duración total del mismo.

### **Reproducción de un CD de MP3**

Los archivos de MP3 (MPEG1 Audio Layer-3) son pistas de música comprimida. Gracias a esta tecnología se puede reducir 10 veces la cantidad de datos. De esta forma se pueden incluir hasta 10 horas de música con calidad similar a la del CD en un solo CD ROM.

#### **Al crear CD de MP3, tenga en cuenta lo siguiente:**

Sistema de archivos: ISO9660 Estructura de directorios: máximo 8 niveles Formato: \*.mp3 Nombres de archivo: máximo 12 caracteres (8+3) Máximo 32 álbumes, 999 títulos Frecuencia de muestreo empleada: 32; 44,1; 48 (kHz). Las pistas de música con una frecuencia distinta se omitirán. Velocidad en bits empleada: 32, 64, 96, 128, 192, 256 (kbit/s) Etiqueta identificativa (ID3): versión 1, 1.1. En versiones posteriores, se mostrará como álbum el nombre del directorio y como título el nombre del archivo.

#### **Indicaciones importantes para la reproducción:**

Sólo se reproduce la primera sesión de un CD multisesión.

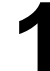

**1** Introduzca un CD de MP3. La reproducción se inicia automáticamente.

#### **Indicaciones del CD de MP3**

Si el televisor está encendido, en la pantalla aparecen las indicaciones del CD de MP3.

Durante la reproducción aparecen en el televisor y en la pantalla indicadora los números de las pistas actuales.

Al detener la reproducción (tecla **STOP**) se indica en la pantalla del televisor y en la pantalla indicadora el número del álbum.

Asimismo, si está disponible en la etiqueta identificativa, se muestra información adicional acerca de: el álbum, la pista y el artista. **Consejo**

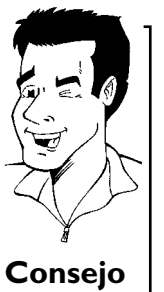
Pulse la tecla **STOP** para detener la reproducción. En la pantalla indicadora se muestra el número de álbumes.

#### **Otras funciones de reproducción**

**1** Inserte un CD de (súper) vídeo.

Seleccione con la tecla  $\blacktriangleleft \bullet \blacktriangleright \blacktriangleright$ l el título anterior o el siguiente.

- Puede utilizar también la tecla **T/C** para seleccionar títulos y álbumes.
- Pulse la tecla  $T/C$  y seleccione con la tecla  $\triangleright$  o  $\blacktriangleleft$  el símbolo 'T' para álbum o 'C' para título.
- **2** Seleccione con la tecla **CH-** ▼ , CH+ ▲ o bien con las teclas numéricas **0..9** del mando a distancia el número del álbum o título.

Asimismo, puede utilizar funciones de repetición (tecla **PLAY MODE** ). **Consejo**

### **Reproducción de un CD de (súper) vídeo**

Los CD de (súper) vídeo también pueden estar equipados de 'PBC' (control de la reproducción / Play Back Control). Ello permite seleccionar directamente funciones de reproducción (menús) especiales. El CD de vídeo debe ser compatible con PBC (consulte la carcasa del CD). La función 'PBC' está activada en la configuración estándar.

Si aparece en la pantalla indicadora el símbolo 'I', inicie la reproducción con la tecla **PLAY**  $\blacktriangleright$  .

Si aparece un menú en la pantalla, seleccione la opción de menú<br>correspondiente con las teclas del mando a distancia<br>(PREV= **I<4**, NEXT=  $\blacktriangleright$ **H**) o bien con las teclas numéricas correspondiente con las teclas del mando a distancia (PREV=K4, NEXT=D>I) o bien con las teclas numéricas **0..9** .

Si el menú PBC dispone de una barra de títulos, se puede abrir directamente el título deseado.

Pulse la tecla **RETURN** para regresar al menú anterior.<br>Pulse la tecla **STOP** para detener la reproducción.

Pulse la tecla **STOP** para detener la reproducción.

G**Otras funciones de reproducción**

#### **Cómo cambiar a otro título o capítulo**

Si el disco contiene más de un título o capítulo, puede cambiar a otro título o capítulo tal como se indica a continuación. Si dentro de un capítulo hay varios capítulos, se cambia entre dichos capítulos. Entonces, sólo se puede seleccionar el título a través de la barra de menús.

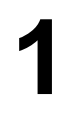

Durante la reproducción, pulse la tecla **DD** para pasar al siguiente título o capítulo. Con la tecla **144** se pasa al inicio del título o capítulo actual. Al pulsar dos veces la tecla **144** se pasa siguiente título o capítulo. Con la tecla  $\blacktriangleleft$  se pasa al inicio del al inicio del título o capítulo anterior.

#### **Uso de la tecla T/C (título/capítulo)**

- **1** Pulse la tecla **T/C** (título/capítulo) y, a continuación, seleccione el título correspondiente con la tecla **CH+ ▲** o **CH-** ▼ . Verifique que se haya seleccionado el símbolo 'T' (título) en la barra de menús.
- **2** Con la tecla **T/C** puede seleccionar capítulos dentro de un título. Pulse la tecla **T/C** y seleccione el símbolo 'C (capítulo) con la tecla  $\blacktriangleright$

A continuación, seleccione el capítulo correspondiente con la tecla **CH+** <sup>A</sup> <sup>o</sup> **CH-** <sup>B</sup> . **Consejo**

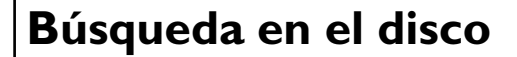

Dentro de la grabación se puede buscar a una velocidad 4 ó 32 veces superior a la velocidad de grabación. Las demás velocidades sólo se pueden seleccionar a través de la barra de menús  $(\blacktriangleright)$ .

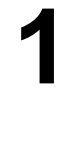

**1** Durante la reproducción, mantenga pulsada la tecla<br> **14 (retroceso) o DD** (avance) para pasar a la función de<br>
búsqueda. Con las teclas **14 / DD** puede cambiar la velocidad K<a>
(retroceso) o →
M<br/>
(avance) para pasar a la función de de la búsqueda.

> **2** Para continuar con la reproducción, pulse dos veces la tecla **PLAY** en la posición deseada.

- a**No hay sonido**
- √ Durante la búsqueda se desactiva el sonido. No se trata de ningún **Problema**<br>fallo del aparato.

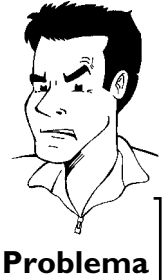

#### **Función de búsqueda a través de la barra de menús**

- **1** Durante la reproducción, pulse la tecla **SYSTEM-MENU** del mando a distancia. Aparece una barra de menús en la parte superior de la pantalla.
- 2 Seleccione el símbolo '<sup>→</sup> con la tecla ▶ o ◀ y confirme con la tecla **CH-** ▼ .
- 3 Con la tecla < o > puede seleccionar distintas velocidades de búsqueda hacia delante o hacia atrás.
- **4** Si es necesario, cierre la barra de menús con la tecla **SYSTEM-MENU** .
- **5** Para continuar con la reproducción, pulse la tecla **PLAY** dos **Consejo** veces.

#### **Imagen fija**

**1** Durante la reproducción, pulse la tecla **PAUSE** <sup>9</sup> , para detener la reproducción y ver una imagen fija.

**Cambio fotograma a fotograma a través de la barra de menús**

- **1** Con la imagen fija, pulse la tecla **SYSTEM-MENU** del mando a distancia. Aparece una barra de menús en la parte superior de la pantalla.
- **2** Seleccione el símbolo  $\mathbf{I}$   $\mathbf{I}$  con la tecla  $\mathbf{P}$  o  $\mathbf{I}$  y confirme con la tecla **CH-** ▼ .
- **3** A continuación puede avanzar o retroceder fotograma a fotograma pulsando a tecla  $\blacktriangleleft$  o  $\blacktriangleright$  .
- **4** Si es necesario, cierre la barra de menús con la tecla **SYSTEM-MENU** . **Consejo**

Para continuar con la reproducción, pulse la tecla **PLAY**  $\blacktriangleright$ .

### **Cámara lenta**

Durante la reproducción, pulse la tecla **PAUSE II** del mando a distancia. A continuación, mantenga pulsada la tecla  $\overline{\mathsf{H}}$ o Opara cambiar al modo de reproducción a cámara lenta.

Con las teclas  $\blacktriangleright\blacklozenge\blacktriangleright\blacktriangleright\blacktriangleright\blacktriangleright$  puede cambiar entre las distintas velocidades.

- Durante la reproducción, pulse la tecla **PAUSE II** del mando a distancia y, a continuación, pulse la tecla **SYSTEM-MENU** . Aparece una barra de menús en la parte superior de la pantalla. **2** Seleccione el símbolo  $\mathbf{D}'$  con la tecla  $\mathbf{D}$  o  $\mathbf{D}$  y confirme con la
- tecla **CH-** ▼ .
- 3 Con las teclas < o b puede seleccionar distintas velocidades de avance o retroceso a cámara lenta.
- **4** Si es necesario, cierre la barra de menús con la tecla **SYSTEM-MENU** . **Consejo**

Para continuar con la reproducción, pulse la tecla **PLAY** dos veces.

## **Búsqueda por tiempos**

Con esta función se puede seleccionar el punto (momento) donde debe comenzar la reproducción.

> **1** Durante la reproducción, pulse la tecla **SYSTEM-MENU** del mando a distancia. Aparece una barra de menús en la parte superior de la pantalla.

Seleccione el símbolo ' $\theta$ ' con la tecla  $\blacktriangleright$  o **4** y confirme con la<br>tecla **CH-V**. Se interrumpe la reproducción y en la pantalla<br>aparece un campo donde se muestra el tiempo transcurrido hasta<br>el momento (tiempo de re tecla CH-<sup>V</sup>. Se interrumpe la reproducción y en la pantalla aparece un campo donde se muestra el tiempo transcurrido hasta el momento (tiempo de reproducción).

**3** Introduzca con las teclas numéricas **0..9** la hora de inicio a partir de la cual desea que se inicie a reproducción.

**4** Confirme con la tecla **OK** .

#### a**En la pantalla parpadea la hora introducida**  $\checkmark$  La duración del título seleccionado es inferior al valor introducido.

Introduzca una hora distinta o cancele la acción con la tecla **SYSTEM-MENU** . **Problema**

**5** La reproducción comienza en el momento indicado.

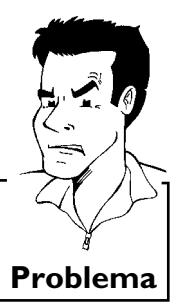

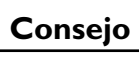

**42**

## **Repetición / reproducción aleatoria**

Puede marcar apartados completos o el disco entero para que se repita de forma continua. Según el tipo de disco (vídeo DVD, DVD+RW, CD de vídeo) puede seleccionar capítulos, títulos o el disco entero.

**1** Seleccione el capítulo, título o disco deseado y comience la reproducción.

**2** Pulse durante la reproducción la tecla **PLAY MODE** . Al pulsar repetidamente la tecla **PLAY MODE** puede seleccionar entre las distintas opciones:

- •)  $\frac{1 \text{Chapter 9}}{2}$  ( $\frac{1 \text{Chapter 9}}{2}$ : repetición del capítulo (sólo DVD)
- •)  $\frac{t}{\sqrt{2}}$ : repetición de la pista o título
- •)  $\frac{1}{\sqrt{2}}$ : repetición del disco entero (sólo CD de audio o vídeo)
- $\bullet)$  ' $\frac{\text{shuffle}}{\text{Q}}$ ': reproducción aleatoria (Shuffle)
- •) Desaparece la indicación: ninguna repetición
- 

**3** Si desea terminar la repetición, pulse la tecla **STOP** <sup>h</sup> . También puede pulsar la tecla **PLAY MODE** varias veces hasta que desaparezca la indicación.

## **Repetición de un pasaje (A-B)**

Se puede reproducir un pasaje concreto dentro de un título o capítulo. Para ello, debe marcar el principio y final del pasaje deseado.

Durante la reproducción, pulse la tecla **PAUSE II** en el punto de inicio deseado. En la pantalla verá una imagen fija.

Pulse la tecla **PLAY MODE** tantas veces como sea necesario hasta que en la pantalla aparezca el símbolo  $\frac{a}{2}$ . De este modo se memoriza el punto de inicio. hasta que en la pantalla aparezca el símbolo ' $\frac{a}{\zeta}$ '. De este modo se memoriza el punto de inicio. Inicie la reproducción con la tecla **PLAY**  $\blacktriangleright$  .

**3** Para marcar el final, pulse la tecla **OK**. En la pantalla aparece<br>  $\frac{A+B}{C}$ . Se reproduce únicamente esa zona seleccionada.<br>
Si desea terminar la reportición pulse la tecla **STOP**  $\frac{1-\frac{A+B}{C}}{2}$ . Se reproduce únicamente esa zona seleccionada.

**4** Si desea terminar la repetición, pulse la tecla **STOP** ■ .<br>
También puede pulsar la tecla **PLAY MODE** varias ve<br>
que desaparezca la indicación. También puede pulsar la tecla **PLAY MODE** varias veces hasta que desaparezca la indicación.

## **Función de rastreo**

Con esta función se reproducen los 10 primeros segundos de cada capítulo (DCD) o de cada pista/apartado (CD).

**1** Durante la reproducción pulse la tecla **PLAY MODE** tantas veces como sea necesario hasta que en la pantalla aparezca el símbolo '<del>scan</del>'.

**2** Pasados 10 segundos, el grabador de DVD pasa al siguiente capítulo o índice. Para comenzar la reproducción en el capítulo o índice deseado, pulse la tecla **STOP** y, a continuación, la tecla  $PLAY$ .

## **Perspectiva de la cámara**

Si el DVD de vídeo contiene escenas que se pueden ver desde distintas perspectivas de la cámara, puede elegir reproducir el disco con la perspectiva que desee.

> Pulse durante la reproducción la tecla **PAUSE II**. En la pantalla verá una imagen fija.

Pulse la tecla **SYSTEM-MENU** y, con la tecla ▶, seleccione el símbolo  $\mathbf{B}$ '.

#### <sup>a</sup>**No se ve el símbolo '**F**'**

 $\checkmark$  La escena elegida sólo está disponible con una perspectiva de cámara. Por consiguiente, no se puede seleccionar esta función. Para más información, lea el 'Cover-Text' adjunto a su disco DVD-Video. **Problema**

**3** Con la tecla **CH-** <sup>B</sup> <sup>o</sup> **CH+** <sup>A</sup> , seleccione la perspectiva deseada. También puede introducir directamente un número con las teclas numéricas **0..9** .

Pasados unos instantes, se procede a reproducir la escena desde<br>la nueva perspectiva. El símbolo '**A'** aparece en pantalla hasta<br>que llegue una escena que sólo se pueda ver desde una Pasados unos instantes, se procede a reproducir la escena desde<br>la nueva perspectiva. El símbolo '<sup>og</sup>g' aparece en pantalla hasta perspectiva.

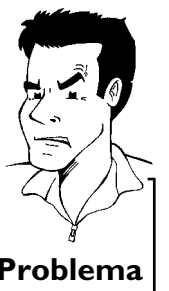

## **Función zoom**

Con esta función puede aumentar la imagen de vídeo y puede desplazarse por la imagen ampliada.

Pulse durante la reproducción la tecla **PAUSE II** . El grabador de DVD pasa al modo 'PAUSE'. En la pantalla verá una imagen fija. de DVD pasa al modo 'PAUSE'. En la pantalla verá una imagen fija.

símbolo  $\mathcal{A}'$ .

**3** Seleccione con la tecla **CH-** <sup>B</sup> <sup>o</sup> **CH+** <sup>A</sup> el aumento que desee.

**4** Tan pronto como aparezca '*OK para mover área*' en pantalla habrá terminado el proceso de zoom.

Pulse la tecla **SYSTEM-MENU** y, con la tecla  $\triangleright$ , seleccione el<br>
simbolo '<sup>(4)</sup>,<br>
Seleccione con la tecla **CH-**  $\triangleright$  o **CH+**  $\blacktriangle$  el aumento que desee.<br>
Tan pronto como aparezca '*OK para mover área*' en pantalla<br>
ha Pulse la tecla **OK**. Con las teclas **CH+** ▲ , CH- ▼ , ▶ , D seleccione la zona de la imagen que desea observar con más detalle.

Confirme con la tecla **OK** .<br>Para finalizar la función pulse<br>SYSTEM-MENU . Para finalizar la función pulse la tecla **PLAY** y después la tecla **SYSTEM-MENU** .

### **Cambio del idioma de audio**

Los DVD de vídeo pregrabados suelen estar doblados en varios idiomas. Al reproducir el disco se selecciona el idioma elegido durante la instalación inicial, o bien el idioma principal del DVD. No obstante, puede modificar en todo momento el idioma de audio del disco insertado. Recuerde que también puede cambiar el idioma de audio a través del menú del disco insertado (tecla **DISC-MENU** ) con la tecla **AUDIO** . Es probable que los idiomas de sonido difieran. Recuerde que en algunos DVD se puede cambiar el idioma de audio o de los subtítulos mediante el menú del disco DVD.

Pulse durante la reproducción la tecla **AUDIO** .<br>
1**1** Seleccione con la tecla **CH-V** o **CH+ A** el idioma de audio<br>
que desee. También puede introducir directamente un número<br>
con las teclas numéricas **0.9 2** Seleccione con la tecla **CH-** ▼ o **CH+** ▲ el idioma de audio que desee. También puede introducir directamente un número con las teclas numéricas **0..9**. que desee. También puede introducir directamente un número con las teclas numéricas **0..9** .

**3** La reproducción continúa con el nuevo idioma de audio.

## **Subtítulos**

Los DVD de vídeo pregrabados suelen tener subtítulos en varios idiomas. Al reproducir el disco se selecciona el idioma elegido durante la instalación inicial. No obstante, puede modificar en todo momento el idioma de los subtítulos del disco insertado.

Recuerde que puede cambiar el idioma de los subtítulos desde el menú del disco insertado (tecla **DISC-MENU** ), así como a través de la barra de menús (tecla **SYSTEM-MENU** ). Es probable que los idiomas de los subtítulos difieran en cada menú.

seleccione el símbolo '[....]' con la tecla  $\blacktriangleright$ .

**1** Durante la reproducción, pulse la tecla **SYSTEM-MENU** y<br>seleccione el símbolo '<del>.....</del>...)' con la tecla ▶ .<br>Con la tecla **CH-▼ o CH+▲**, seleccione el idioma deseado<br>para los subtítulos. También puede introducir direc **2** Con la tecla **CH-** ▼ o **CH+** ▲ , seleccione el idioma deseado para los subtítulos. También puede introducir directamente un número con las teclas numéricas **0..9** para los subtítulos. También puede introducir directamente un número con las teclas numéricas **0..9** .

Con la tecla **0** o seleccionando '*off*' se vuelven a desactivar los subtítulos.

**3** La reproducción continúa con los subtítulos en el nuevo idioma.

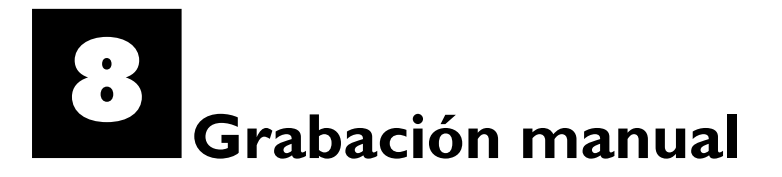

#### **General**

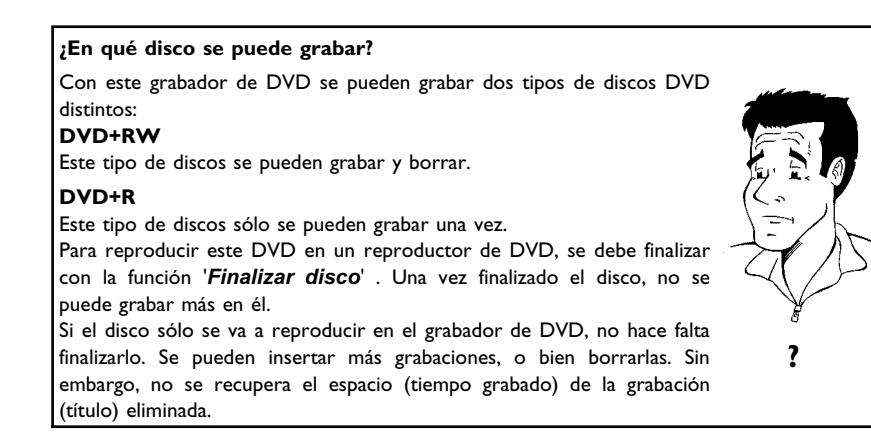

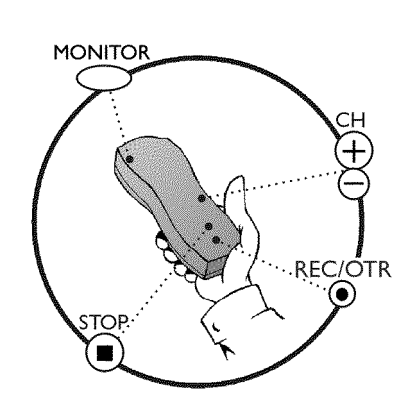

Utilice la función 'Grabación manual' para iniciar espontáneamente una grabación (p.ej.: un programa de televisión en curso).

Para ello, seleccione en la 'imagen del índice' el título que desea sobrescribir o '*Título libre*' con las teclas **CH-** ▼ , CH+ ▲ .

Si desea introducir una grabación entre dos grabaciones existentes, tenga en cuenta la duración de las grabaciones antiguas y de la nueva. Si la nueva grabación ocupa demasiado, se sobrescribirá la grabación siguiente (título o capítulo).

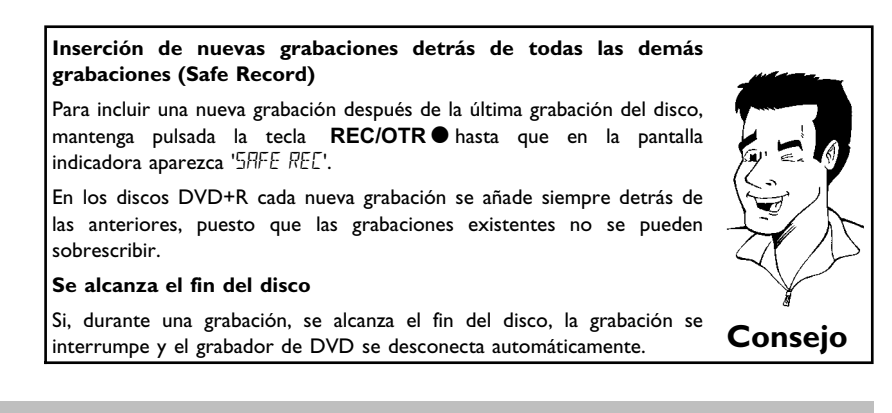

Lea el apartado **'Grabación sin desconexión automática'**, si desea empezar y terminar una grabación Ud. mismo.

Lea el apartado **'Grabación con desconexión automática'**, si desea empezar una grabación Ud. mismo, pero terminarla automáticamente en un tiempo determinado. De este modo puede evitar la grabación hasta el fin del disco.

## **Grabación sin desconexión automática**

**1** Encienda el televisor y seleccione, si es necesario, el canal del grabador de DVD (canal 3 ó 4).

**2** Inserte el disco donde desea realizar la grabación. Se comprueba el contenido y sistema del disco. En la pantalla indicadora aparece 'READING'.

#### a**Indicaciones del índice**

- $\checkmark$  Se inserta un disco DVD+RW que ya contiene grabaciones. Con la tecla **CH+** A , **CH-** B seleccione el punto donde desea que comience la grabación.
- a**En la pantalla indicadora aparece el mensaje ' '**
- $\checkmark$  El disco DVD insertado está vacío.
- a**Aparece un cuadro de diálogo donde se pregunta si desea eliminar el contenido o bien expulsar el disco**
- b El disco insertado es un disco DVD+RW cuyo contenido no es compatible con vídeo DVD (por ejemplo, un disco de datos). Sólo se pueden realizar grabaciones en este disco si el contenido completo se borra previamente con la tecla **REC/OTR**  $\bullet$  .
- a**Si se puede grabar, aparece el mensaje '***Límite de título***' en pantalla**
- $\checkmark$  Un disco puede contener sólo un máximo de 48 títulos (incluidos Un disco puede contener solo un maximo de la disco.<br>títulos vacíos). Elimine algunos títulos o cambie el disco.

**3** Si es necesario, utilice la tecla **MONITOR** del mando a distancia para pasar al sintonizador interno del grabador de DVD.

Seleccione con la tecla CH+ **A** o CH- ■ el canal que desea grabar. En la pantalla indicadora aparece:

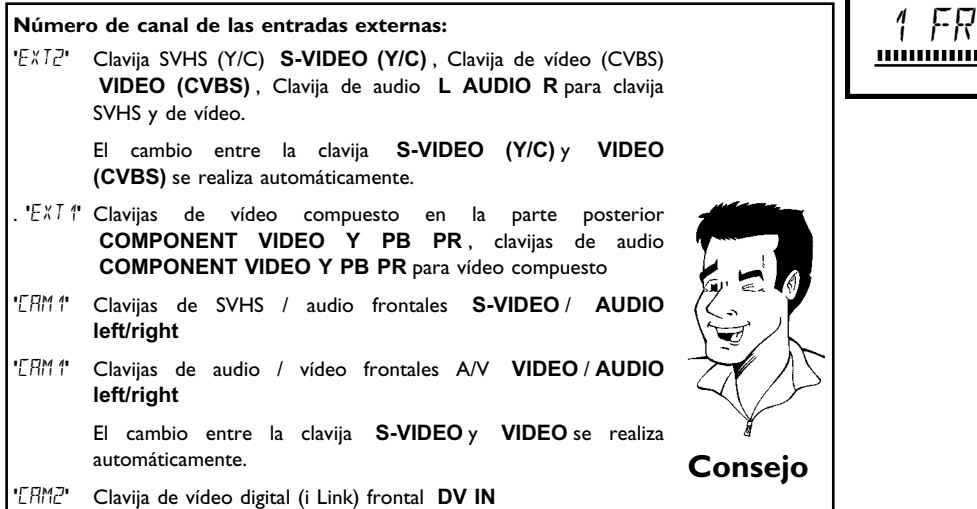

#### *1 FREETITLE PO1*

п

**5** Para grabar, pulse en el mando a distancia la tecla **REC/OTR** ● o bien la tecla **REC** ● del grabador de DVD.

Si desea iniciar la grabación después de las grabaciones existentes, mantenga pulsada la tecla **REC/OTR** hasta que aparezca '5RFE'  ${\sf REL}^*$  en la pantalla indicadora.

En los discos DVD+R cada grabación se añade siempre detrás de las anteriores, puesto que las grabaciones existentes no se pueden sobrescribir.

En la pantalla indicadora aparece, por ejemplo:

Durante la grabación se pueden marcar las escenas para después buscarlas u ocultarlas directamente.

Durante la grabación, pulse la tecla **FSS** cuando comience la escena que desee marcar. En la pantalla aparece '*Insertando marca*'. En la pantalla indicadora aumenta en uno el número de 'CHAPTERS ' (capítulos). Encontrará más información acerca de los títulos y capítulos en el apartado 'Cómo cambiar a otro título o capítulo' dentro del capítulo

'Reproducción'.

**6** Con la tecla **STOP** del mando a distancia o la tecla<br> **STOP** del aparato, detenga la grabación. En la pantalla<br>
indicadora aparece '*MENLI LIPII*'. El grabador de DVD reorganiza **STOP** del aparato, detenga la grabación. En la pantalla el índice de contenidos. Espere hasta que en la pantalla indicadora aparezca un mensaje; concluye entonces la grabación.

> **En la pantalla indicadora aparece 'II'SE ERR'**  $\checkmark$  No se ha podido proceder a la finalización de la grabación debido a un error del disco. Compruebe el disco insertado y límpielo, si procede. **Problema**

#### **Cómo hacer compatibles las grabaciones en discos DVD+R**

Si desea reproducir la grabación en un reproductor DVD, es necesario finalizar el disco en el grabador de DVD. Gracias a la función '*Finalizando*', el DVD se prepara de forma que se pueda leer en un reproductor de DVD. Consulte el apartado 'Cómo terminar discos DVD+R (finalizar)' del capítulo 'Cómo administrar el contenido del disco'. **Consejo**

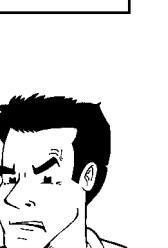

**Consejo**

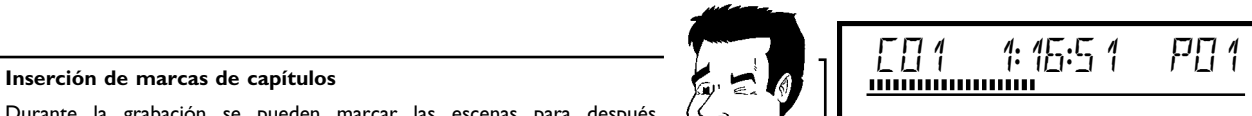

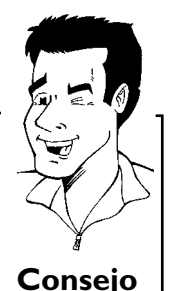

## **Interrupción de la grabación (pausa)**

Durante la grabación, pulse la tecla **PAUSE II**, para no incluir en la grabación las pausas publicitarias, por ejemplo.

Para continuar con la grabación, pulse la tecla **REC/OTR** .

#### **Finalización de la grabación**

Para dar por terminada la grabación, pulse la tecla **STOP** . Espere a que aparezca en la pantalla indicadora el mensaje ' $\#EWL$ UPII'.

## **Grabación con desconexión automática (OTR One-Touch-Recording)**

**2** Si es necesario, utilice la tecla **MONITOR** del mando a distancia para pasar al sintonizador interno del grabador de DVD.

Inserte un disco.<br>
Si es necesario,<br>
para pasar al sint<br>
Seleccione con<br>
grabar.<br>
Pulse en el<br>
REC/OTR .<br>
Cada vez que<br>
grabación aumen Seleccione con la tecla CH+ **A** o CH- ■ el canal que desea grabar.

**4** Pulse en el mando a distancia repetidamente la tecla **REC/OTR**  $\bullet$ **.** 

Cada vez que pulsa la tecla **REC/OTR** , el tiempo de grabación aumenta en 30 minutos.

**VCómo se puede cancelar el tiempo de grabación establecido?** Para eliminar la entrada, mientras se muestra en pantalla el tiempo de grabación pulse la tecla **CLEAR** .

**VCómo se comprueba el tiempo de grabación restante?**

Pulse durante una grabación OTR la tecla **SYSTEM-MENU** . El tiempo hasta el fin de la grabación aparece en pantalla en el cuadro de información del temporizador. **?**

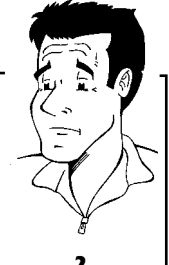

'. **Consejo**

## **Proteger el disco contra grabaciones no deseadas**

Para evitar borrar accidentalmente una grabación importante, puede proteger todo el disco. La protección se aplica siempre al disco completo. No se pueden proteger las grabaciones individuales.

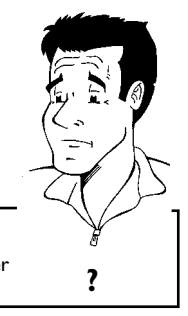

#### **Qué sucede con los discos DVD+R**

Siempre que no se finalicen o terminen, estos discos se pueden proteger de grabaciones accidentales igual que los discos DVD+RW.<br>**?** de grabaciones accidentales igual que los discos DVD+RW.

**1** Introduzca el disco que desea proteger.

**2** Cuando aparezca el índice en pantalla, pulse en el mando a distancia la tecla **STOP .** Se marca el primer título.

Pulse la tecla **CH+ ▲** . A continuación aparece la pantalla informativa del disco.<br>informativa del disco.<br>Pulse la tecla ▶ . informativa del disco.

Seleccione la línea '*Protección*'. Confirme con la tecla  $\blacktriangleright$ .

1<br>
234<br>
56

**5** Seleccione con la tecla **CH-** <sup>B</sup> '*Protegido*' y confirme con la tecla **OK** .

Finalice con la tecla < y, por último, con la tecla **DISC-MENU**.

Ya está protegido el disco completo. Si intenta realizar una grabación, en la pantalla indicadora aparece 'IIISE LEEK' y en la pantalla aparece 'Disco cerrado'.

Si deseara realizar posteriormente grabaciones en este disco, repita los pasos, pero seleccione el paso **<sup>5</sup>** '*Desprotegido*'. **Consejo**

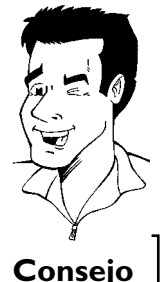

## **Alinear grabaciones dentro de un título (Assemble)**

En un DVD+RW grabado puede añadir una grabación adicional a un título existente. El título añadirá esta grabación en forma de 'Capítulo' ('Chapter'). La información existente que hay a partir de ese punto se sobrescribe. Asimismo, se sobrescriben los títulos que siguen al título actual, según la duración de la nueva grabación. Se utiliza el tipo de grabación (calidad) empleado en el título actual.

Para reproducir la grabación, pulse la tecla **SYSTEM-MENU** y seleccione con la tecla  $\triangleright$  el símbolo 'C' (Chapter). También puede utilizar la tecla **T/C** .

Encontrará más información en el capítulo 'Reproducción', dentro del apartado 'Cómo cambiar a otro título o capítulo'.

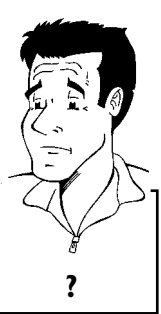

**VQué sucede con los discos 'DVD+R'?**

En los discos 'DVD+R', las grabaciones nuevas sólo se pueden anexar a las ya existentes. Con los discos 'DVD+R' no se pueden sobrescribir las grabaciones anteriores. **?**

grabación.

**2** Consulte cuál es el último minuto de la grabación antigua (reproducción).

**3** En el lugar donde se va a insertar la nueva grabación, pulse en el mando a distancia la tecla **PAUSE II**. En la pantalla aparece 'II'.

**4** Para controlar la grabación puede pasar al sintonizador interno con la tecla **MONITOR** .

En el índice, busque el título donde se va a insertar la nueva<br>grabación.<br>
Consulte cuál es el último minuto de la grabación antigua<br>
(reproducción).<br>
En el lugar donde se va a insertar la nueva grabación, pulse en el<br>
man **5** Comience la grabación de la forma habitual con la tecla **REC/OTR** del mando a distancia. Se anexa así la nueva grabación.

**6** Con la tecla **STOP** ■ se termina la grabación.

## **Selección del tipo de grabación (calidad de la imagen)**

Con el tipo de grabación (calidad) se selecciona la calidad de imagen de la grabación y, por tanto, la duración máxima de grabación en un disco.

Para comprobar la calidad de la grabación, efectúe una 'grabación de prueba' con el tipo de grabación deseado. A continuación, compruebe la calidad de la imagen durante la reproducción de esta 'grabación de prueba'.

Durante la reproducción se selecciona automáticamente la calidad de imagen correcta.

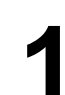

Encienda el televisor. Seleccione, si es necesario, el canal del grabador de DVD (canal 3 ó 4 o el canal de la clavija de entrada de audio/vídeo). grabador de DVD (canal 3 ó 4 o el canal de la clavija de entrada de audio/vídeo).

> Seleccione con la tecla **REC MODE** del mando a distancia el tipo de grabación deseado.

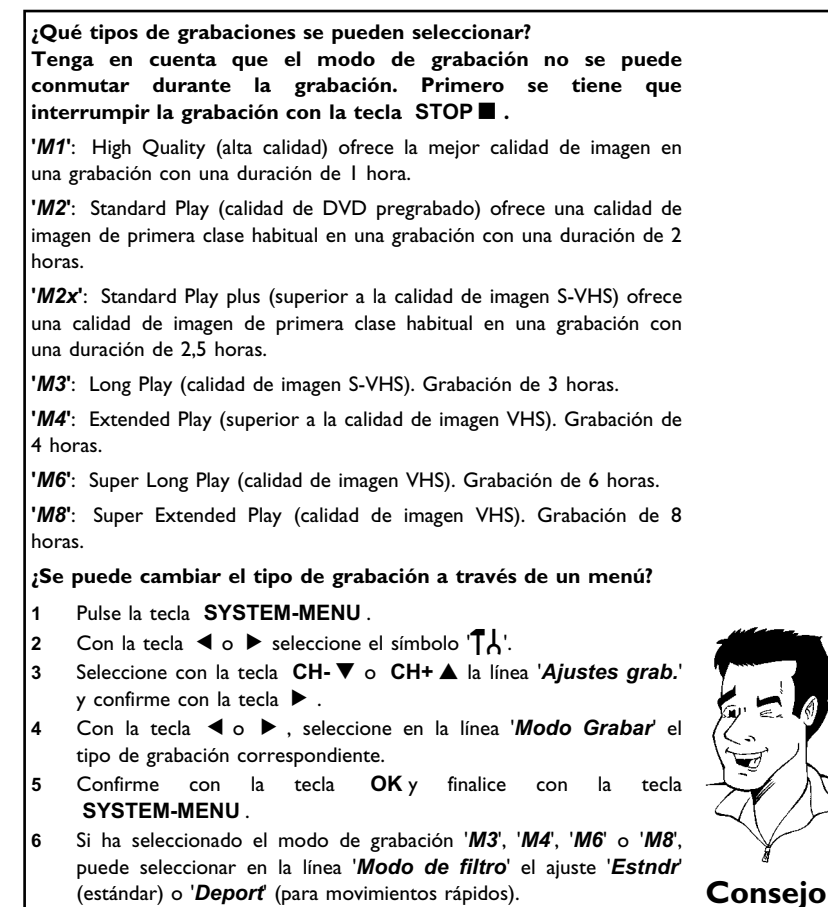

## I**Cómo administrar el contenido del disco**

## **General**

- Al grabar un disco, al principio de cada grabación se almacena la siguiente información adicional: •) Nombre de la grabación
- Si el canal de televisión no envía ningún nombre, se almacenan
- el canal y la hora como nombre del canal
- •) Duración de la grabación
- •) Tipo de grabación (calidad)
- •) Fecha de la grabación
- •) Imagen del índice de la grabación

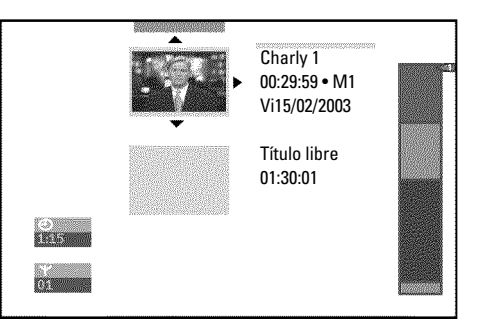

Cada 5 o 6 minutos se realiza una marca, en el caso de que esté activada la función '*Capítulo Autom.*' en el menú '*Ajustes grab.*'. Dicha marca se denomina marca de capítulo. Una vez finalizada la grabación se pueden modificar las marcas.

> **VTambién se pueden insertar marcas en los discos DVD+R?** Sí, se pueden insertar marcas siempre que no se finalice el disco. **?**

Además, se pueden insertar marcas de capítulo adicionales. De este modo se pueden ocultar o saltar determinados puntos de la grabación (por ejemplo, las pausas publicitarias). Durante la reproducción se ve la grabación sin los capítulos ocultos, sin interrupciones.

Seleccione en el siguiente capítulo:

**'Favorite Scene Selection (memoria de escenas)'**, para dividir el título en capítulos y para administrar el capítulo.

**'Edición del título de la grabación (nombre)'**, para modificar los nombres de las grabaciones.

**'Reproducción total del título'**, para reproducir el título completo, incluidos los capítulos ocultos.

**'Eliminación de grabaciones o títulos'**para eliminar el título correspondiente y, por tanto, la grabación.

**'Configuración del disco'**, para modificar la configuración general del disco.

## **Favorite Scene Selection (memoria de escenas)**

En este menú puede adaptar un título de acuerdo con sus preferencias personales. Puede insertar o eliminar marcas de capítulo, ocultar capítulos, seleccionar una nueva imagen de índice o dividir el título. Durante la reproducción, acceda a este menú con la tecla **FSS** del mando a distancia.

### **Inserción de marcas de capítulos**

Durante la reproducción puede insertar o eliminar marcas de capítulo dentro de un título. El número máximo de capítulos por disco es de 124, 99 por título. Si se alcanza esta cifra, en la pantalla aparece el mensaje: '*Límite de capítulo*'. Llegado este punto, deberá eliminar varias marcas para poder insertar otras nuevas o para añadir grabaciones.

**1** Durante la reproducción, pulse en el momento adecuado a tecla **FSS** del mando a distancia. En la pantalla aparece el menú '*Editar menú*'.

22 Seleccione con la tecla CH-<sup>▼</sup> o CH+ ▲ la línea '*Insertar*<br>*marca de capítulo*' y confirme con la tecla OK . En la pantalla<br>aparece '*Insertando marca*'. *marca de capítulo*' y confirme con la tecla **OK** . En la pantalla aparece '*Insertando marca*'.

> **En la pantalla aparece 'X'** El DVD está protegido contra escritura o bien se ha insertado un disco DVD+R finalizado. No se pueden introducir modificaciones. **Consejo**

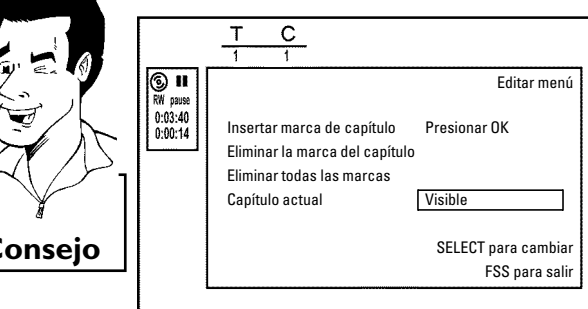

## **Cómo ocultar capítulos**

En principio todos los capítulos están visibles. No obstante, durante la reproducción puede ocultar o volver a mostrar algunos capítulos (por ejemplo, las pausas publicitarias). En el modo de edición, los capítulos ocultos se muestran más oscuros.

Un capítulo se compone siempre de una marca inicial y final.

**3** Finalice la función con la tecla **FSS** .

Para ocultar una determinada escena, proceda como sigue:

**1** Busque el principio de la escena (del segmento) que quiere ocultar. Pulse la tecla **PAUSE II**.

**2** Pulse en el mando a distancia la tecla **FSS** para acceder al menú de edición '*Editar menú*'.

**3** Con la tecla **OK** se establece la marca inicial. En la línea de menú, el número de capítulos ('C') aumenta en uno.

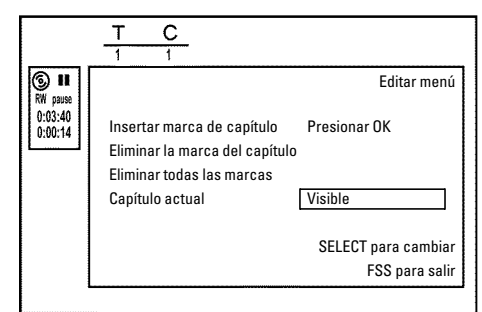

Busque el fin de la escena (del segmento). También puede utilizar<br>las teclas  $\blacktriangleright$ l o  $\blacktriangleright$ l ara llegar más rápidamente al final.<br>Cuide de no entrar en el siguiente título (el número de título 'T' las teclas  $\blacktriangleright$ l o  $\blacktriangleright$ l  $\blacktriangleright$ l para llegar más rápidamente al final. no debe cambiar). Sólo se pueden ocultar capítulos dentro de un título.

Pulse en el correspondiente punto la tecla **PAUSE II**<br> **5** Con la tecla **OK** se establece la marca final. Ésta rep<br>
mismo tiempo la marca inicial del siguiente capítulo.<br>
En la línea de menú el número de capítulos (C) au **6** Con la tecla **OK** se establece la marca final. Ésta representa al mismo tiempo la marca inicial del siguiente capítulo. En la línea de menú, el número de capítulos ('C') aumenta en uno.

> a**El número de capítulos ('C') ha aumentado en dos o más números**

- $\checkmark$  Éste es el caso si quiere ocultar un capítulo que, como consecuencia de la numeración automática de capítulos (si está activada), se extiende en dos o más capítulos. En este caso tiene que borrar el inicio del capítulo creado de forma automático:
- **1** Mientras se visualiza el menú de edición, pulse dos veces la tecla **T/C** para cambiar el número de capítulo
- **2** Seleccione con la tecla **CH-** ▼ o **CH+** ▲ el capítulo situado entre las marcas nuevas. Pulse la tecla **PAUSE II**.
- **<sup>3</sup>** Seleccione con la tecla **CH-** B la línea '*Eliminar la marca del capítulo* ' para borrar la marca de capítulo actual. Confirme con la tecla **OK** . El número de capítulo actual se reduce en uno. **Problema**

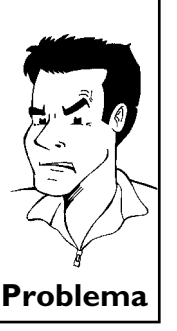

'C'.

Pulse la tecla **T/C** dos veces para cambiar el número de capítulo<br>
<sup>1</sup>C'.<br>
Seleccione con la tecla **CH-V** el capítulo anterior, porque ya se<br>
encuentra en el siguiente capítulo (el fin del capítulo es, al mismo<br>
tiempo, el Seleccione con la tecla **CH- V** el capítulo anterior, porque ya se<br>encuentra en el siguiente capítulo (el fin del capítulo es, al mismo<br>tiempo, el inicio del siguiente).<br>Espere hasta que se reproduzca el capítulo, y puls encuentra en el siguiente capítulo (el fin del capítulo es, al mismo tiempo, el inicio del siguiente).

**9** Espere hasta que se reproduzca el capítulo, y pulse la tecla PAUSE II para interrumpir la reproducción.

**10** Seleccione con la tecla **CH-** <sup>B</sup> <sup>o</sup> **CH+** <sup>A</sup> la línea '*Capítulo actual*'.

**11** Seleccione con la tecla <sup>C</sup> '*Escondido*'. La imagen se muestra en un tono más oscuro.

#### **Conmutación rápida**

Con la tecla **SELECT** se puede cambiar de forma fácil y rápida entre mostrar capítulo ('*Visible*') y ocultar capítulo ('*Escondido*') en el menú de edición . Esta función es independiente de la línea seleccionada. **Consejo**

**12** Finalice con la tecla **FSS** .

Este capítulo se saltará durante la reproducción.

Para volver a mostrar el capítulo, seleccione en el paso 11 con la tecla  $\blacktriangleright$  '*Visible*'.

#### **Eliminación de marcas de capítulos**

Dentro de un título, se pueden eliminar todas las marcas de capítulo o de una en una.

**1** Durante la reproducción del capítulo en cuestión, pulse la tecla **FSS** del mando a distancia. En la pantalla aparece el menú '*Editar menú*'.

**VCómo se seleccionan otros capítulos?**

- **1** Pulse en el mando a distancia la tecla **T/C** . En la parte superior de pantalla se muestra el título y capítulo (Chapter).
- 2 Con la tecla  $\triangleright$  o  $\blacktriangleleft$  seleccione título (T) o capítulo (C).
- 
- **<sup>3</sup>** Con la tecla **CH+** A o **CH-** B seleccione el título o capítulo que

**2** Con la tecla **CH- v** seleccione la línea '*Eliminar la marca del capítulo* ' para este capítulo, o bien la línea '*Eliminar todas las marcas* ' para todos los capítulos dentro del título *capítulo* ' para este capítulo, o bien la línea '*Eliminar todas las marcas* ' para todos los capítulos dentro del título seleccionado.

Sonfirme con la tecla **OK** . (Si quiere borrar realmente todas las marcas, confirme el mensaje visualizado con la tecla **OK** . Para cancelar, pulse la tecla **4** ). marcas, confirme el mensaje visualizado con la tecla **OK** . Para cancelar, pulse la tecla  $\blacktriangleleft$  ).

**4** Finalice con la tecla **FSS** .

## **Cómo modificar la imagen del índice**

Normalmente, la imagen al inicio de una grabación se utiliza como imagen del índice. Sin embargo, puede insertar una imagen que desee de la grabación como imagen del índice.

Durante la reproducción, busque la imagen que desee insertar como nueva imagen del índice. Pulse la tecla **PAUSE II**. como nueva imagen del índice. Pulse la tecla **PAUSE II**.

*menú*'.

**3** Seleccione la línea '*Nuevo índice de imagen*' y confirme con la tecla **OK** .

Pulse la tecla **FSS**. En la pantalla aparece el menú '*Editar*<br> **2** Seleccione la línea '*Nuevo índice de imagen*' y confirme con la<br>
tecla OK.<br>
Inicie la modificación con la tecla OK. E n la pantalla aparece<br>
'Actualizand **4** Inicie la modificación con la tecla **OK** . E n la pantalla aparece '*Actualizando menú*'.

Una vez realizados los cambios, el grabador de DVD regresa al índice.

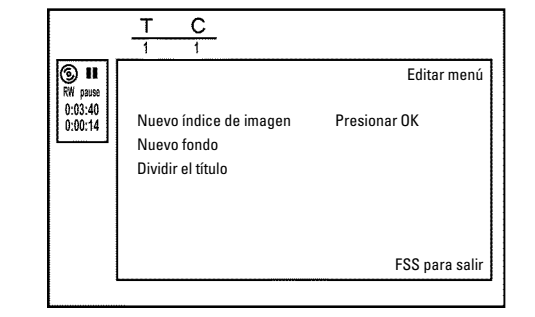

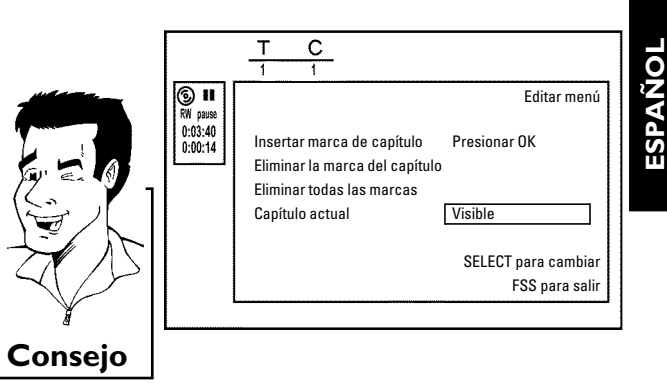

Cómo administrar el contenido del disco

## **Modificar el fondo del menú**

Puede insertar cualquier imagen que desee de la grabación como fondo de menú. Este ajuste se guarda en el DVD insertado. Tenga en cuenta que, después de una modificación, se pierde el fondo 'original'.

Si el disco se borra por completo (cerrar la bandeja del disco con la tecla **CLEAR** y ejecutar después una grabación) se restablece el fondo 'original'.

Durante la reproducción, busque la imagen que desee insertar como nuevo fondo del menú. Pulse la tecla **PAUSE II**. como nuevo fondo del menú. Pulse la tecla **PAUSE II**.

*menú*'.

**3** Seleccione la línea '*Nuevo fondo*' y confirme con la tecla **OK** .

Pulse la tecla **FSS**. En la pantalla aparece el menú '*Editar*<br> *2* Seleccione la línea '*Nuevo fondo*' y confirme con la tecla OK.<br>
Inicie la modificación con la tecla OK. En la pantalla aparece<br>
'*Actualizando menú*'. **4** Inicie la modificación con la tecla **OK** . En la pantalla aparece '*Actualizando menú*'.

Una vez realizados los cambios, el grabador de DVD regresa al índice.

#### $\overline{c}$  $\bigcirc$   $\overline{\bigcirc}$ Editar menú  $0:03:40$ <br> $0:00:14$ Nuevo índice de imagen Presionar OK Nuevo fondo Dividir el título FSS para salir

## **División de títulos**

Los títulos se pueden dividir en varias partes del tamaño deseado (títulos). Cada parte (título) se identifica con su propia imagen de índice.

**¡Atención!** ¡Estas divisiones son permanentes!

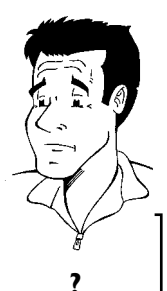

**VSe pueden dividir también los títulos de los discos DVD+R?** Dado que las grabaciones en discos DVD+R no se pueden sobrescribir, Dado que las grabaciones en discos DYD+R no se pueden sobrescribir,<br>los títulos en discos DCD+R no se pueden dividir.

Durante la reproducción del título en cuestión, pulse la tecla<br>**11 FSS** del mando a distancia. En la pantalla aparece el menú<br>"*Editar menú*". **FSS** del mando a distancia. En la pantalla aparece el menú '*Editar menú*'.

Seleccione '*Dividir el título*' y confirme con la tecla OK .<br>Para asegurarse, inicie el proceso con la tecla OK . En la paparece '*Dividiendo título*'.<br>Espere hasta que se muestre en pantalla el nuevo título c imagen de í **3** Para asegurarse, inicie el proceso con la tecla **OK** . En la pantalla aparece '*Dividiendo título*'.

**4** Espere hasta que se muestre en pantalla el nuevo título con una imagen de índice en el resumen de índices.

De este modo finaliza la división del título.

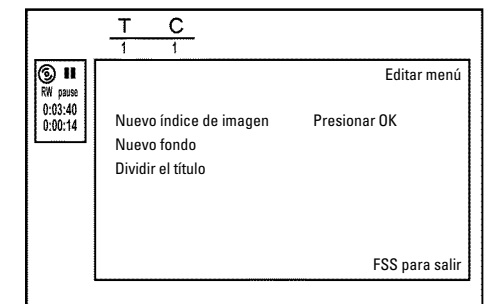

## **Edición del título de la grabación (nombre)**

El número de canal y la fecha y hora se guardan como nombre de la grabación. El título de la grabación sólo se puede modificar una vez finalizada la grabación.

reproducción

**2** Seleccione con la tecla **CH+** <sup>A</sup> <sup>o</sup> **CH-** <sup>B</sup> el título cuyo nombre quiere editar, y confirme con la tecla  $\blacktriangleright$  . Aparece el menú de edición del nombre.

**3** Seleccione con la tecla **CH+** <sup>A</sup> <sup>o</sup> **CH-** <sup>B</sup> la línea '*Nombre*' y confirme con la tecla  $\blacktriangleright$ .

Seleccione con la tecla  $\triangleright$  o  $\triangleleft$  la posición en la que desee<br>modificar o introducir letras, cifras o caracteres especiales.<br>Modifique el carácter que desee con la tecla **CH+**  $\triangle$  o **CH-** $\nabla$ . modificar o introducir letras, cifras o caracteres especiales.

Si es necesario, pulse la tecla **STOP** para interrumpir la reproducción<br>
Seleccione con la tecla **CH+**  $\triangle$  o **CH-**  $\triangledown$  el título cuyo nombre<br>
quiere editar, y confirme con la tecla  $\triangleright$ . Aparece el menú de<br>
edición d **5** Modifique el carácter que desee con la tecla **CH+** A o **CH-**  $\blacktriangledown$ .<br>
Con la tecla **SELECT** puede cambiar entre mayúsculas y<br>
minúsculas. Utilice la tecla **CLEAR** para borrar caracteres. Con la tecla **SELECT** puede cambiar entre mayúsculas y minúsculas. Utilice la tecla **CLEAR** para borrar caracteres.

Repita los pasos **4** y **5** hasta que el nombre quede como desee.<br>
Memorice el nuevo nombre con la tecla OK. En la panta<br>
aparece '*Guardar menú*' para que confirme la edición.<br>
Finalice con la tecla **4**. **7** Memorice el nuevo nombre con la tecla **OK** . En la pantalla aparece '*Guardar menú*' para que confirme la edición.

**Finalice con la tecla < .** 

### **Reproducción total del título**

Si desea ocultar un determinado apartado (capítulo) de un disco, con esta configuración puede ver el título completo, incluidos las secciones ocultas. Para ello, proceda como se indica a continuación:

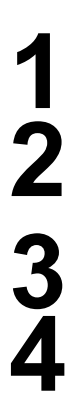

**1** Pulse la tecla **STOP 1** o bien pulse la tecla **DISC-MENU** durante la reproducción. **DISC-MENU** durante la reproducción.

Seleccione con la tecla **CH+** A o **CH-** V el título que desea<br>reproducir por completo y confirme con la tecla  $\triangleright$ . Aparece el<br>menú de edición de títulos.<br>Seleccione con la tecla **CH+** A o **CH-** V la línea '*Reproducir*<br> reproducir por completo y confirme con la tecla  $\blacktriangleright$  . Aparece el menú de edición de títulos.

**3** Seleccione con la tecla **CH+** <sup>A</sup> <sup>o</sup> **CH-** <sup>B</sup> la línea '*Reproducir toda la cinta*' y confirme con la tecla **OK** .

**4** La reproducción se inicia automáticamente. El título se reproduce por completo, incluidos los capítulos ocultos.

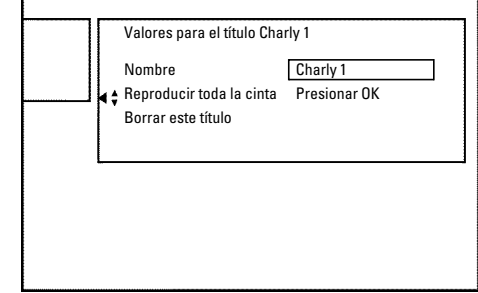

Valores para el título Charly 1 Nombre Charly 1 Reproducir toda la cinta Borrar este título

### **Eliminación de grabaciones o títulos**

Se puede eliminar del disco una grabación determinada. Para ello, proceda como se indica a continuación:

**1** Pulse la tecla **STOP 1** o bien pulse la tecla **DISC-MENU** durante la reproducción. **DISC-MENU** durante la reproducción.

eliminar y confirme con la tecla  $\blacktriangleright$  . Aparece el menú de edición de títulos.

Seleccione con la tecla **CH+** A o **CH-**  $\nabla$  el título que desea<br>eliminar y confirme con la tecla  $\nabla$ . Aparece el menú de edición<br>de títulos.<br>Seleccione con la tecla **CH+** A o **CH-**  $\nabla$  la línea *'Borrar* este<br>título' Seleccione con la tecla **CH+** A o **CH-**  $\blacktriangledown$  la línea '*Borrar este*<br>título' y confirme con la tecla OK. En la pantalla aparece '*Esto*<br>borrará el título por completo'. 'Presionar OK para *título*' y confirme con la tecla **OK** . En la pantalla aparece '*Esto borrará el título por completo*'. '*Presionar OK para confirmar*'.

De lo contrario, finalice con la tecla  $\blacktriangleleft$  .

**5** En la pantalla aparece '*Borrando título*'.

**4** Si desea eliminar este título, confirme la acción con la tecla **OK** .<br>
De lo contrario, finalice con la tecla **4** .<br>
En la pantalla aparece **'Borrando título'**.<br>
A continuación aparece **'Título libre'** en este punto de **6** A continuación aparece '*Título libre*' en este punto de las 'indicaciones del índice' . Puede entonces realizar una nueva grabación en dicho punto del disco.

> Si el título eliminado era demasiado corto (menos de 1 minuto), no aparece la indicación '*Título libre*'.

**VTambién se pueden eliminar los títulos en los discos DVD+R?**

En los discos DVD+R los títulos sólo se marcan como eliminados. En la pantalla en lugar de '*Título libre*' aparece '*Título borrado*'. En la posterior reproducción, se salta el título 'eliminado'. El espacio que ocupaba el título no se puede recuperar, puesto que el título no se ha eliminado físicamente. Una vez finalizado el disco, no se pueden incorporar nuevas modificaciones. **?**

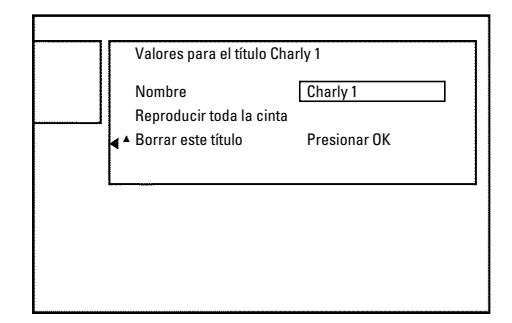

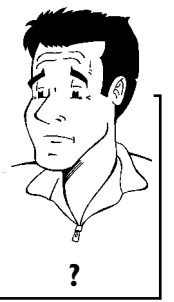

## **Configuración del disco**

Esta pantalla aparece **antes** del primer título y contiene información general acerca del disco insertado.

En ella puede:

- •) Modificar el nombre del disco
- •) Activar y desactivar la protección del disco
- •) Finalizar ediciones (hacer compatible con DVD)
- •) Finalizar un disco DVD+R (terminar)
- •) Borrar un disco DVD+RW

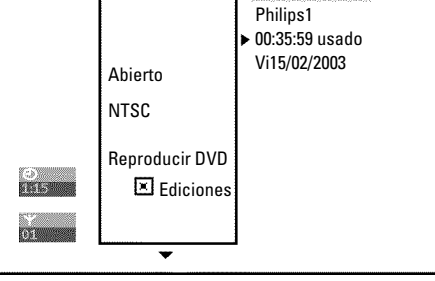

**ESPAÑOL** ESPAÑOL

Para activar esta pantalla siga el procedimiento que se indica a continuación:

**1** Pulse la tecla **STOP 1** o bien pulse la tecla **DISC-MENU** durante la reproducción. **DISC-MENU** durante la reproducción.

Seleccione con la tecla **CH+** A el primer título o pulse la tecla<br>**3TOP** .<br>Pulse la tecla **CH+** A Aparece la pantalla de información del STOP<sub> $\blacksquare$ .</sub>

Seleccione con la tecla **CH+** A el primer título o pulse la tecla **STOP** .<br>Pulse la tecla **CH+** A . Aparece la pantalla de información del disco. disco.

## **Modificar el nombre del disco**

En la pantalla de información del disco pulse la tecla  $\blacktriangleright$ . En la pantalla aparece el menú '*Valores para*'.

*disco*' y confirme con la tecla ▶

Seleccione con la tecla  $\triangleright$  o  $\triangleleft$  la posición en la que desee<br>modificar o introducir letras, cifras o caracteres especiales.<br>Modifique el carácter que desee con la tecla **CH+**  $\triangle$  o **CH-** $\nabla$ . modificar o introducir letras, cifras o caracteres especiales.

Seleccione con la tecla **CH+** A o **CH-** B la línea '*Nombre del*<br>disco' y confirme con la tecla **>** o **4** la posición en la que desee<br>modificar o introducir letras, cifras o caracteres especiales.<br>Modifique el carácter que **44** Modifique el carácter que desee con la tecla **CH+ ▲** o **CH-**<br> **4** Con la tecla **SELECT** puede cambiar entre mayúsculas y<br>
minúsculas. Utilice la tecla **CLEAR** para borrar caracteres. Con la tecla **SELECT** puede cambiar entre mayúsculas y minúsculas. Utilice la tecla **CLEAR** para borrar caracteres.

**5** Repita los pasos **<sup>3</sup>** <sup>y</sup> **<sup>4</sup>** hasta haber editado el título según sus preferencias.

**6** Memorice el título nuevo con la tecla **OK** . En la pantalla aparece '*Guardando nombre*' para que confirme la edición.

Finalice con la tecla <

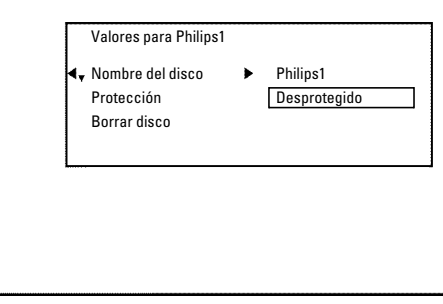

## **Finalizar ediciones**

Si se editan uno o varios títulos, es posible que un reproductor de DVD muestre los títulos originales. Puede editar el disco DVD+RW de forma que un reproductor de DVD pueda mostrar la versión editada.

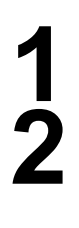

En la pantalla de información del disco pulse la tecla  $\blacktriangleright$ . En la pantalla aparece el menú '*Valores para*'.

**2** Seleccione con la tecla **CH+** <sup>A</sup> <sup>o</sup> **CH-** <sup>B</sup> la línea '*Hacer la edición compatible*' y confirme con la tecla **OK** .

a**No aparece la línea '***Hacer la edición compatible***'**  $\checkmark$  El disco ya es compatible. No es necesario convertirlo. Finalice con la tecla **SYSTEM-MENU** . **Problema**

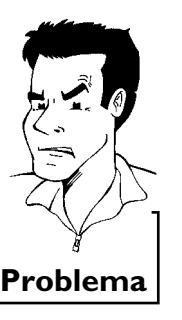

En la pantalla aparece '*Esto tomará*...' para indicar el tiempo que<br>durará el proceso.<br>Para confirmar pulse la tecla OK. En la pantalla aparece<br>'*Trabajando*...' Aparece una barra que se desplaza de izquierda a durará el proceso.

**4** Para confirmar pulse la tecla **OK** . En la pantalla aparece '*Trabajando*...' Aparece una barra que se desplaza de izquierda a derecha e indica el proceso de conversión.

## **Terminar discos DVD+R (finalizar)**

Esta función es necesaria si se va a reproducir un disco DVD+R en un reproductor de DVD. Una vez realizada la función Finalizar, no se pueden realizar más grabaciones ni modificaciones en el disco.

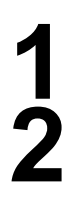

En la pantalla de información del disco pulse la tecla ▶ . En la pantalla aparece el menú '*Valores para*'.

**2** Seleccione con la tecla **CH+** <sup>A</sup> <sup>o</sup> **CH-** <sup>B</sup> la línea '*Finalizar disco*' y confirme con la tecla **OK** .

a**No aparece la línea '***Finalizar disco***'**  $\checkmark$  En este caso, o bien no se ha insertado ningún disco DVD+R o el disco insertado ya está terminado. Finalice con la tecla **SYSTEM-MENU** . a**No aparece el menú '***Valores para***'**  $\checkmark$  Al reproducir el disco en un reproductor de DVD distinto, es posible

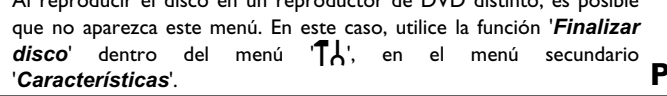

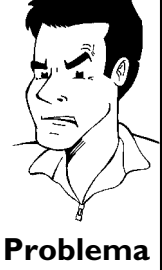

durará el proceso. derecha e indica el proceso de edición.

En la pantalla aparece '*Esto tomará*...' para indicar el tiempo que<br>durará el proceso.<br>Para confirmar pulse la tecla OK. En la pantalla aparece<br>'*Trabajando*...' Aparece una barra que se desplaza de izquierda a<br>densebe e **4** Para confirmar pulse la tecla **OK** . En la pantalla aparece '*Trabajando*...' Aparece una barra que se desplaza de izquierda a

## **Borrar discos DVD+RW**

En la pantalla de información del disco pulse la tecla  $\blacktriangleright$ . En la pantalla aparece el menú '*Valores para*'.

Seleccione con la tecla **CH+** A o **CH-** B línea '*Borrar*<br>disco' y confirme con la tecla **OK**. En la pantalla aparece '*Esto*<br>borrará todos los títulos Presionar OK para confirmar'.<br>Si desea eliminar todos los títulos, con *disco*' y confirme con la tecla **OK** . En la pantalla aparece '*Esto borrará todos los títulos Presionar OK para confirmar*'.

**3** Si desea eliminar todos los títulos, confirme la acción con la tecla **OK** . De lo contrario, finalice con la tecla  $\blacktriangleleft$  .

**4** En la pantalla aparece '*Borrando disco*'.

**5** Una vez eliminado el contenido, el índice muestra el espacio vacío del disco.

Si el espacio del disco ya está vacío, no puede seleccionar '*Borrar disco*'. **Consejo**

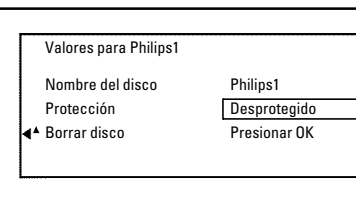

# J**Programación de grabaciones (TIMER)**

## **General**

Utilice la 'Programación de grabaciones (TIMER)', para que la grabación comience y termine en un momento concreto, más adelante.

A la hora indicada, el grabador de DVD pasa al número de canal correcto e inicia la grabación. Con este grabador de DVD puede programar hasta seis grabaciones en un año.

Para programar la grabación, el grabador de DVD necesita la siguiente información:

- \* la fecha de la grabación
- \* el canal de TV
- \* la hora de inicio y fin de la grabación
- \* el modo de grabación (calidad de la imagen) ('*M1*/*M2*/*M2x*/*M3*/*M4*/*M6*/*M8*')

Esta información se memoriza en el llamado bloque 'TIMER'.

Antes de empezar tiene que estar ajustada la hora. Si la hora no está ajustada, aparece el menú '*Hora/fecha*' al pulsar la tecla **TIMER** .

## **Programación de grabaciones con el sistema VCR Plus+®**

Gracias a este sistema de programación se suprime la laboriosa tarea de introducir la fecha, el número de canal, la hora de inicio y la de finalización. Con sólo introducir el número de programación PlusCode, el grabador de DVD obtiene toda la información necesaria para programar una grabación. El número de PlusCode (de hasta ocho dígitos) lo encontrará en la mayoría de las revistas de programación de TV.

> **1** Encienda el televisor. Seleccione el canal del grabador de DVD (canal 3 ó 4).

distancia.

El cursor marca el último método de programación seleccionado.

**3** Seleccione con la tecla **CH-** ▼ o **CH+** ▲ la línea '*Sistema*<br> **VCR Plus+'** y confirme con la tecla ▶ .<br>
Introduzca el número PlusCode completo. Encontrará este *VCR Plus+'* y confirme con la tecla ▶ .

Con el grabador conectado, pulse **TIMER** en el mando a distancia.<br>
El cursor marca el último método de programación seleccionado.<br>
Seleccione con la tecla **CH-V** o **CH+** a la línea '*Sistema*<br> *VCR Plus+'* y confirme con l Introduzca el número PlusCode completo. Encontrará este número de ocho dígitos como máximo en su revista de programación de TV junto a la hora de inicio del programa número de ocho dígitos como máximo en su revista de correspondiente.

Por ejemplo: 5-234-89 ó 5.234 89

Introduzca 523489 como número PlusCode. Si se equivoca al escribir el número, borre la entrada pulsando la tecla **CLEAR** .

#### **Selección de grabación diaria/semanal**

Seleccione con la tecla **SELECT** una de las siguientes opciones: **'***Lu-Vi***'**: grabaciones que se repiten diariamente (lunes a domingo). **'***Semanal***'**: grabaciones que se repiten semanalmente (el mismo día cada semana). **Consejo**

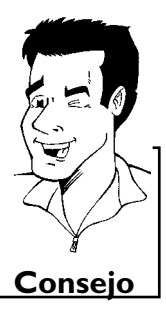

Timer Sistema VCR Plus+

> Número PlusCode ---------

Lu-Vi/Semanal Presionar SELECT Para memorizar Presionar OK

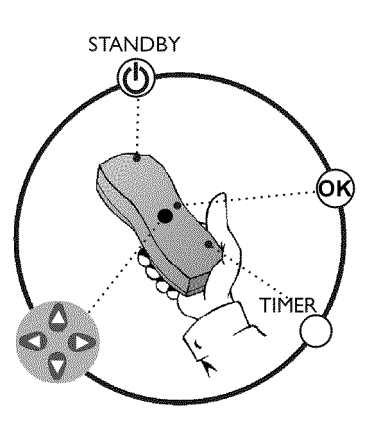

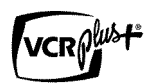

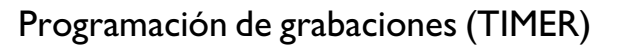

#### PlusCode. Seleccione con las teclas  $\blacktriangleright$  ,  $\blacktriangleleft$  o con las teclas numéricas **0..9** del mando a distancia el número de canal correspondiente a la cadena TV y confírmelo con la tecla **OK** .

**5** Confirme con la tecla **OK** .

#### a**En la pantalla aparece '***Núm. equivocado PlusCode***'**

a**En la pantalla aparece '***Favor ingresar número canal***'**

- b El número PlusCode introducido es erróneo. Repita la entrada o cancele con la tecla **SYSTEM-MENU** .
- $\checkmark$  Verifique la fecha y hora (véase el capítulo 'Puesta en marcha', apartado 'Ajuste de la hora y fecha).

b Todavía se ha asignado un número de canal de TV al número

- a**En la pantalla aparece '***Imposible program. fin de semana***'**
- $\checkmark$  Se ha introducido una grabación diaria para el día erróneo. Las grabaciones diarias corresponden a grabaciones programadas para los días de la semana de lunes a viernes. **Problema**

Después de la confirmación aparecen los datos descodificados en la pantalla. Puede modificar los datos en cualquier momento. Para ello, seleccione el campo de entrada correspondiente con las la pantalla. Puede modificar los datos en cualquier momento. Para teclas ▶ o ◀. Modifique los datos con la tecla CH+▲, **CH-** B o bien con las teclas numéricas **0..9** .

#### **'***AM/PM***' conmutar**

En los campos de entrada '*Inic.*'y'*Fin*', seleccione con la tecla **SELECT** '*AM*'o'*PM*'.

**Cómo cambiar la calidad de la grabación**

Seleccione con la tecla ▶ el campo de entrada '*RecModo*'. Seleccione con la tecla CH-**V**, CH+▲ el modo de grabación '*M1*, *M2*, *M2x*, *M3*, *M4*, *M6*, *M8*'. **Consejo**

Si los datos son correctos, pulse la tecla **OK**. Los datos se<br>memorizan en un bloque TIMER.<br>Finalice con la tecla **TIMER**.<br>Introduzca un DVD en el que se pueda grabar (sin proteger).<br>Se procede a la comprobación del disco memorizan en un bloque TIMER.

**8** Finalice con la tecla **TIMER** .

**9** Introduzca un DVD en el que se pueda grabar (sin proteger). Se procede a la comprobación del disco insertado.

**10** Busque este lugar en el disco donde se debe iniciar la grabación. Pulse la tecla **STOP** .

Apague el aparato pulsando la tecla **STANDBY**  $\circlearrowright$  . La grabación programada se activa únicamente si el grabador de DVD se ha **apagado** con la tecla **STANDBY**  $\circlearrowleft$ .

Si se han programado una o más grabaciones, en la pantalla indicadora se enciende la indicación '*TIMER*'.

AM/PM

Para memorizar Presionar OK

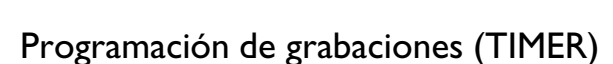

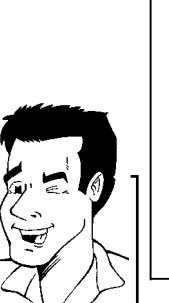

Timer

Sistema VCR Plus+

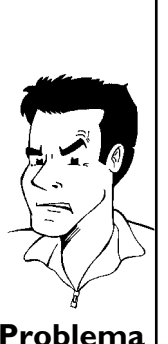

## **Programación de grabaciones sin el sistema VCR Plus+®**

(canal 3 ó 4).

Encienda el televisor. Seleccione el canal del grabador de DVD<br>
(canal 3 ó 4).<br>
Con el grabador conectado, pulse **TIMER** en el mando a distancia.<br>
El cursor marca el último método de programación seleccionado. **2** Con el grabador conectado, pulse **TIMER** en el mando a distancia. El cursor marca el último método de programación seleccionado.

Seleccione con la tecla **CH-**  $\bullet$  **CH+** A la línea<br> **3** Programación timer y confirme con la tecla  $\bullet$ .<br>
Los datos actuales vienen indicados en la pantalla. '*Programación timer'* y confirme con la tecla  $\blacktriangleright$ Seleccione con la tecla CH-V o CH+<br> **4** Programación timer y confirme con la tecla D<br>
Los datos actuales vienen indicados en la pantalla.<br>
Seleccione el campo de entrada con la tecla **4** o D.<br>
Introduzca los datos deseados

**5** Introduzca los datos deseados con la tecla **CH-** <sup>B</sup> <sup>o</sup> **CH+** <sup>A</sup> , o con las teclas **0..9** . En el campo de entrada '*Fecha*' introduzca primero el mes y después la fecha.

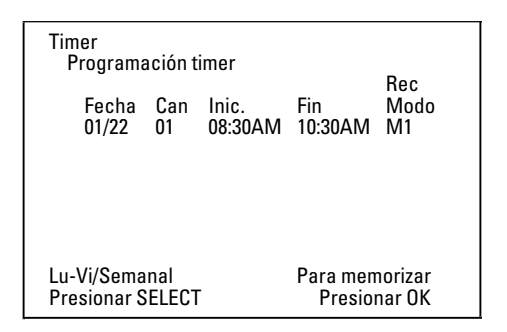

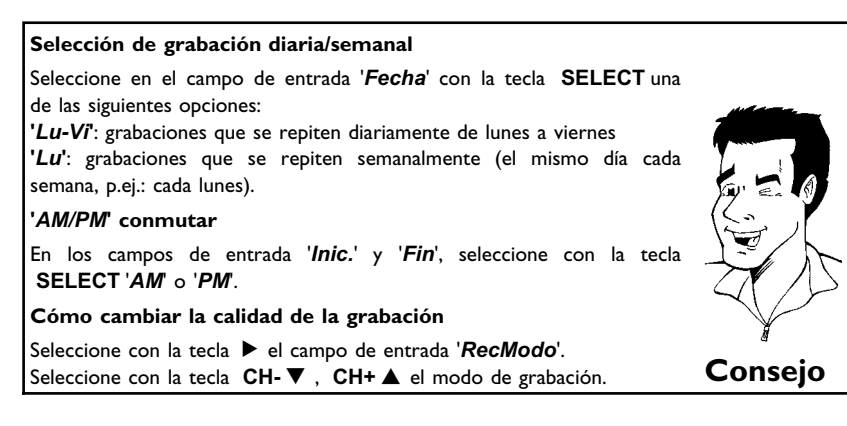

Si los datos son correctos, pulse la tecla **OK**. Los datos se<br>memorizan en un bloque TIMER.<br>Finalice con la tecla **TIMER**.<br>Se procede a la comprobación del disco insertado. memorizan en un bloque TIMER.

Se procede a la comprobación del disco insertado.

Busque este lugar en el disco donde se debe iniciar la grabación.<br>Apague el aparato pulsando la tecla **STANDBY**  $\circledcirc$  .

Finalice con la tecla **TIMER** .<br>
Se procede a la comprobación<br>
Busque este lugar en el disco<br>
Apague el aparato pulsando la<br>
La grabación programada se in DVD se ha **anagado** con la t Apague el aparato pulsando la tecla **STANDBY**  $\circ$ .<br>La grabación programada se activa únicamente si e<br>DVD se ha **apagado** con la tecla **STANDBY**  $\circ$ . La grabación programada se activa únicamente si el grabador de

Si se han programado una o más grabaciones, en la pantalla indicadora se enciende la indicación '*TIMER*'.

## **Cómo revisar o borrar una grabación programada (TIMER)**

grabador de DVD (canal 3 ó 4).

**2** Pulse en el mando a distancia la tecla **TIMER** . El cursor marca el último modo de programación seleccionado.

Encienda el televisor. Seleccione, si es necesario, el canal del<br>
grabador de DVD (canal 3 ó 4).<br>
Pulse en el mando a distancia la tecla **TIMER**.<br>
El cursor marca el último modo de programación seleccionado.<br>
Seleccione c **3** Seleccione con la tecla **CH-** <sup>B</sup> <sup>o</sup> **CH+** <sup>A</sup> la línea '*Lista timer*' y confirme con la tecla  $\blacktriangleright$ .

**4** Seleccione con la tecla **CH-** <sup>B</sup> <sup>o</sup> **CH+** <sup>A</sup> la programación (TIMER Block) que desee revisar, modificar o borrar.

#### **Cómo borrar una grabación programada**

- **1** Pulse la tecla **CLEAR** .
- **2** Confirme con la tecla **OK** . En la pantalla aparece brevemente '*Timer borrado*'.
- En lugar de los datos indicados aparece '--'
- **<sup>3</sup>** Finalice con la tecla **TIMER** . **Consejo**

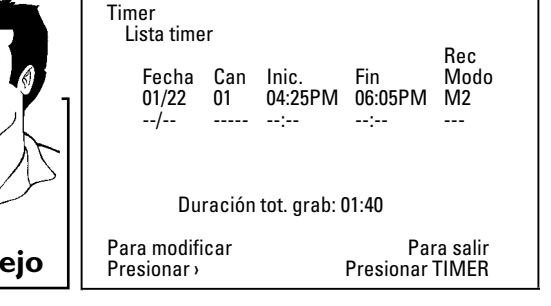

Pulse la tecla  $\triangleright$  .<br>Seleccione el cam<br>Si es necesario, Seleccione el campo de entrada con la tecla  $\blacktriangleleft$  o  $\blacktriangleright$  . Si es necesario, modifique los datos con la tecla **CH+** A , **CH-** B o con las teclas numéricas **0..9** . En el campo de entrada '*Fecha*' introduzca primero el mes y<br>después la fecha.<br>Confirme con la tecla **OK**.<br>Finalice con la tecla **TIMER**.<br>Apague el aparato pulsando la tecla **STANDBY**  $\circledcirc$ . después la fecha. **7** Confirme con la tecla **OK** .

**8** Finalice con la tecla **TIMER** .

Apague el aparato pulsando la tecla **STANDBY**  $\circlearrowright$  .

## **Problemas con grabaciones programadas y soluciones**

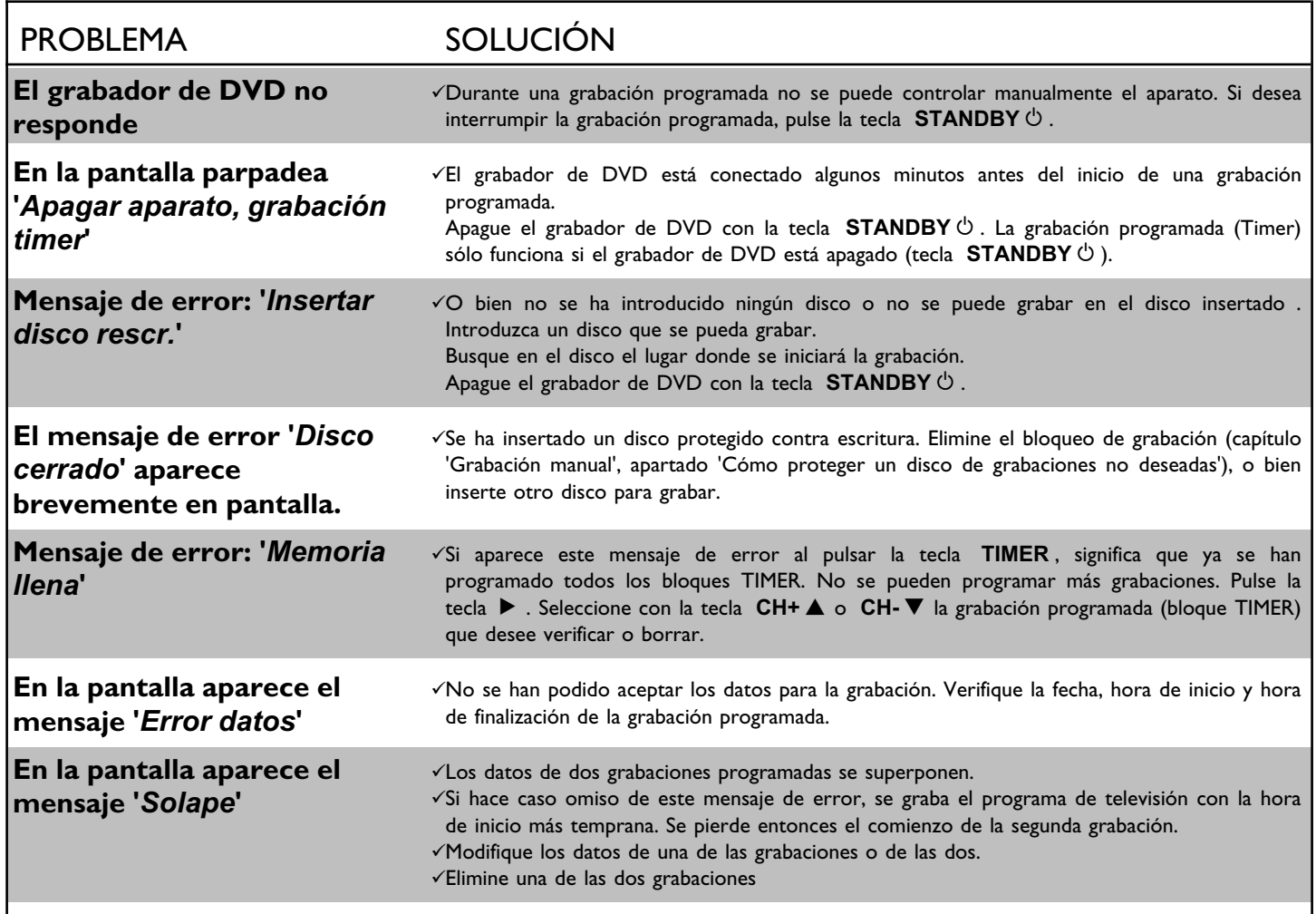

## K**Configuración preferida personalizada**

En este apartado se indica cómo configurar el grabador de DVD para sus necesidades personales. Este es el significado de los símbolos:

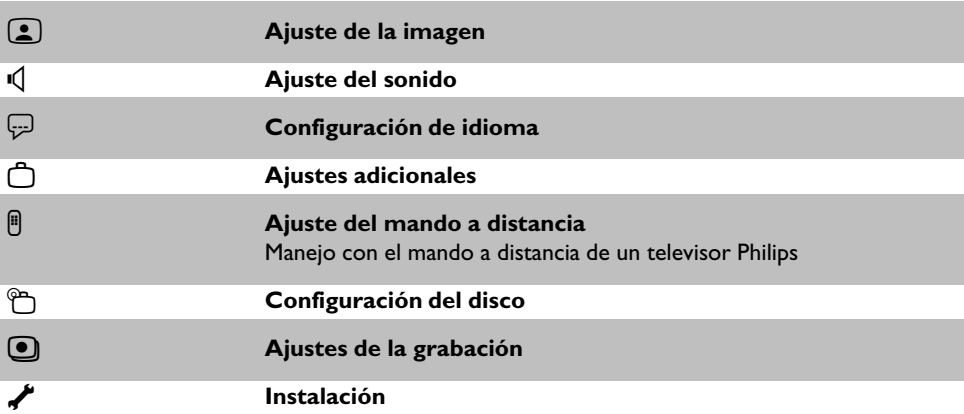

**1** Encienda el televisor. Seleccione, si es necesario, el canal del grabador de DVD (canal 3 ó 4 o el canal de la clavija de entrada de audio/vídeo)

Aparece la barra de menús.

**3** Con la tecla  $\blacktriangleleft$  o  $\blacktriangleright$  seleccione el símbolo ' $\uparrow \downarrow'$ ' y confirme con la tecla **CH**- $\blacktriangleright$  o **CH+**  $\blacktriangle$  la función la tecla **CH-** ▼ .

**5eleccione con la tecla CH-** ▼ o CH+ ▲ la función<br>correspondiente y confirme con la tecla ▶ .<br>Seleccione con las teclas CH- ▼ o CH+ ▲ la línea correspondiente y confirme con la tecla  $\blacktriangleright$ .

Pulse en el mando a distancia la tecla **SYSTEM-MENU**.<br>
Aparece la barra de menús.<br>
Con la tecla **4** o **>** seleccione el símbolo  $T_A$  y confirme con la tecla **CH-**<br> **2** Seleccione con la tecla **CH-**<br> **2** Seleccione con las Seleccione con las teclas **CH-**  $\bullet$  o **CH+** A la línea correspondiente y confirme con la tecla  $\bullet$  . Información sobre las distintas funciones se encuentra en las siguientes páginas. correspondiente y confirme con la tecla  $\blacktriangleright$  . Información sobre las distintas funciones se encuentra en las siguientes páginas.

Seleccione la función correspondiente con la tecla **CH-**  $\blacktriangledown$  o **CH+**  $\blacktriangle$  o bien el ajuste con la tecla  $\blacktriangleleft$  o  $\blacktriangleright$ . Seleccione las funciones que quiere modificar de la forma descrita en las **CH+ ▲** o bien el ajuste con la tecla < o ▶ . Seleccione las siguientes páginas.

**7** Confirme el nuevo ajuste con la tecla **OK** .<br> **7** Finalice esta opción del menú con la tecla  $\cdot$ **Finalice esta opción del menú con la tecla <a>** 

## **Ajuste de la imagen**

En este menú puede seleccionar las siguientes funciones:

#### **'***Forma TV***'**

La señal de imagen que se emite se puede ajustar de forma que se adapte al televisor:

**'***4:3 buzón***'**: para ver la imagen apaisada con bandas negras (formato cine) en la parte superior e inferior de pantalla

'4:3 panorámica': para ver la imagen completa en vertical; los laterales aparecen cortados. '*16:9*' : para ver la imagen apaisada (relación de aspecto de imagen 16:9)

#### **'***Variación nivel negro***'**

para la adaptación de la dinámica de color en la reproducción NTSC si se ha conmutado a '*Activada*'.

#### **'***Variación vídeo***'**

Le ofrece la posibilidad de desplazar hacia la izquierda o la derecha la posición de la imagen con las teclas  $\blacktriangleleft$ ,  $\blacktriangleright$  para adaptar la imagen a su televisor.

#### **'***Salida vídeo***'**

Esta función le ofrece la posibilidad de cambiar la señal de la salida de vídeo compuesto entre 'Interlaced' y 'Progressive Scan'.

**PAtención!** Si su televisor dispone de una conexión independiente para las funciones 'Interlaced' y 'Progressive scan' o si el cambio entre ambos modos no se realiza de forma automática, es posible que al cambiar de un modo a otro no aparezca ninguna imagen en el televisor.

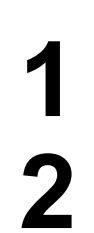

**1** Seleccione con la tecla **SELECT** la opción correspondiente. Seleccione Progressive Scan únicamente si su televisor dispone de Progressive Scan.

**2** Confirme con la tecla **OK** .

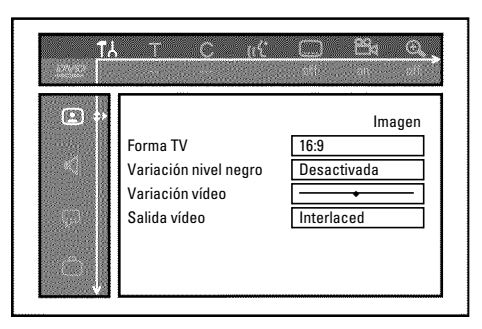

a**Al cambiar no aparece ninguna imagen en el televisor** Verifique lo que se muestra en la pantalla indicadora del grabador de DVD: 'PRO': 'Progressive Scan' activado Ninguna indicación: 'Interlaced' activado. Cambie el aparato de televisión a la clavija adecuada o bien seleccione la conexión correspondiente. La señal de salida de vídeo compuesto se puede conmutar como se indica a continuación: **1** Desconecte el grabador de DVD de la alimentación de la red. 2 Mantenga pulsada la tecla  $\blacktriangleleft$  del grabador y vuelva a conectar el enchufe a la red. En la pantalla indicadora aparece 'PRO' (progressive scan). **3** Para volver a conmutara, repita los pasos **1** y **2** . En la pantalla indicadora desaparece 'PRO' (progressive scan). El grabador de DVD se ha conmutado ahora al modo 'Interlaced'.

**Problema**

## **Ajuste del sonido**

Según la salida de audio que vaya a utilizar, en este menú puede seleccionar la configuración adecuada.

Si sólo se van a utilizar las salidas de audio analógicas (clavija roja y blanca **L AUDIO R OUT** , **AUDIO OUT** ), seleccione en el menú '*Salida digital*' el ajuste '*No*'.

#### **'***Salida digital***'**

Para los aparatos conectados a la clavija **DIGITAL AUDIO OUT** puede seleccionar las siguientes configuraciones:

- **'***Todas***'** : las señales de Dolby Digital y DTS se transmiten inalteradas a través de la salida digital. Las señales multicanal MPEG-2 se convierten a PCM (Pulse Code Modulation). Para receptores y amplificadores **con descodificador de sonido digital multicanal**.
- **'***Sólo PCM***'** : las señales multicanal Dolby Digital y MPEG-2 se convierten a PCM (Pulse Code Modulation).

Para receptores y amplificadores **sin descodificar de sonido digital multicanal**. **'***Desactivada***'** : salida digital desconectada.

Para aparatos **con entrada de audio analógica**.

#### **'***Salida analógica***'**

Para los aparatos conectados a las salidas de audio analógica ( **L AUDIO R OUT** , **AUDIO OUT** ) se pueden seleccionar las siguientes configuraciones:

- **'***Estéreo***'** : para aparatos que no disponen de DolbySurround ni de TruSurround. Utilice esta configuración si el grabador de DVD está conectada sólo a un televisor estéreo.
- **'***Surround***'** : la señal multicanal Dolby Digital y MPEG-2 se mezcla para formar una señal de salida de doble canal compatible con Dolby Surround. Para dispositivos **con descodificador Dolby Surround / Pro Logic** .

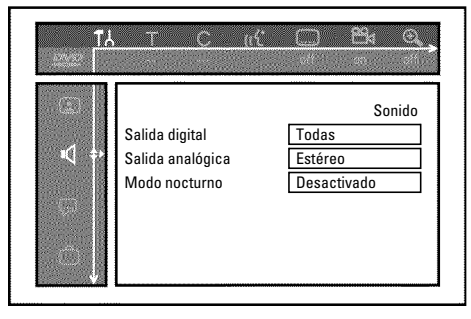

#### **'***Modo nocturno***'**

El modo noche optimiza la dinámica del sonido al bajar el volumen de los altavoces. De esta forma se contribuye a crear un entorno más tranquilo. Esta configuración sólo funciona con DVD Dolby Digital Audio en discos de vídeo.

## **Configuración de idioma**

En este menú puede seleccionar las siguientes opciones:

#### **'***Audio de Reproducción***'**

Idioma de audio de la reproducción.

#### **'***Audio de Grabado***'**

Selección de la grabación de audio en programas bilingües

#### **'***Subtítulo***'**

Idioma de los subtítulos

#### **'***Menú***'**

Idioma del menú de pantalla

## **Ajustes adicionales**

En este menú puede seleccionar las siguientes funciones:

#### **'***Ventana de estado***'**

Gracias a la información OSD (On Screen Display), además de los menús de pantalla, en el televisor se muestra información adicional acerca del estado actual de funcionamiento (contador, reproducción, grabación, canal de TV...).

Puede desconectar la indicación de los estados de funcionamiento para no incluirla durante la grabación en aparatos adicionales.

**'***Si***'**: la información OSD aparece durante algunos segundos al seleccionar cualquier función y luego desaparece.

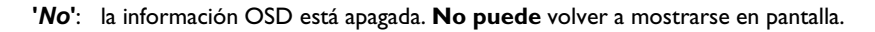

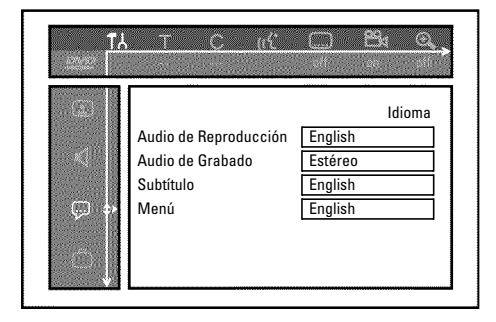

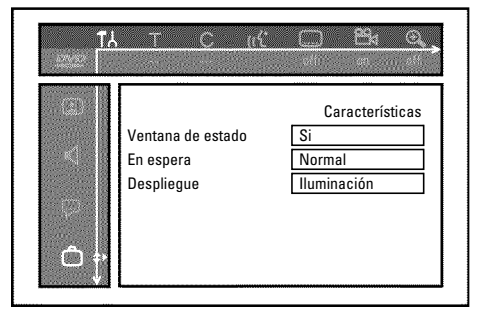

#### **'***En espera***'**

Puede apagar el reloj del grabador de DVD para ahorrar energía. Las grabaciones programadas se inician incluso con el reloj apagado.

Adicionalmente pueden hacer indicar las funciones más importantes del grabador de DVD en la pantalla indicadora (textos pasando por la pantalla en modo Demo).

- **'***Ahorro energía*': al apagar el grabador de DVD con la tecla **STANDBY**  $\circ$ , en la pantalla indicadora se desconecta también la hora.
- **'***Normal*': al apagar el grabador de DVD con la tecla **STANDBY**  $\circlearrowright$ , la hora se muestra en la pantalla indicadora.
- **'***Modo demo*': Si el grabador de DVD ha sido apagado con la tecla **STANDBY**  $\circ$  la pantalla indicadora presenta un resumen de las funciones más importantes.

#### **'***Despliegue***'**

Puede modificar el brillo de la pantalla indicadora del grabador de DVD. Esta configuración afecta únicamente al grabador cuando está encendido.

**'***Iluminación***'**: la pantalla indicadora tiene una luminosidad normal.

**'***Luz baja***'**: la pantalla indicadora aparece más oscura.

**'***Apagado***'**: la pantalla indicadora está apagada.

## **Configuración del mando a distancia**

En este menú se puede configurar el mando a distancia para determinar cuál va a ser la respuesta del grabador de DVD.

**'***Reproductor DVD***'**: El grabador de DVD responde también al mando a distancia adjunto y al mando a distancia de un reproductor de DVD (código de mando a distancia RC-6). Seleccione esta configuración si el mando a distancia de su televisor admite funciones de DVD.

**'***Grabadora DVD***'**: El grabador de DVD sólo responde al mando a distancia suministrado.

## **Menú Disco**

Con este menú puede aplicar las modificaciones introducidas en el disco:

#### **'***Control de acceso***'**

Consulte el capítulo siguiente 'Control de acceso (bloqueo para niños)'.

#### *Reinicio automático*

Si se interrumpe la reproducción de un DVD de vídeo pregrabado o un disco CD de vídeo (tecla **STOP** h o **OPEN/CLOSE** J ), la reproducción del disco continúa desde el punto en que se detuvo. Esto se aplica no sólo al disco insertado, sino también a los últimos veinte discos reproducidos.

Si no desea que esto suceda, puede desactivar esta función.

#### **'***PBC***'**

Esta línea sólo aparece si hay un VCD insertado.

Con esta función se puede activar o desactivar el menú PBC (Playback Control) de los CD de vídeo. Obtendrá más información en el capítulo 'Reproducción', 'Reproducción de un CD de (súper) vídeo'.

#### **'***Finalizar disco***'**

Con esta función puede terminar discos DVD+R (finalizar). Si el disco insertado ya está finalizado, esta línea aparece más oscura.

#### **'***Adaptar formato disco***'**

Si el DVD+RW se va a reproducir en una unidad del PC o en otro grabador de DVD, es probable que la pantalla del índice no se visualice correctamente. Con esta función puede adaptar el formato del disco insertado. Esta función sólo está disponible por tanto, si el formato del disco es distinto.

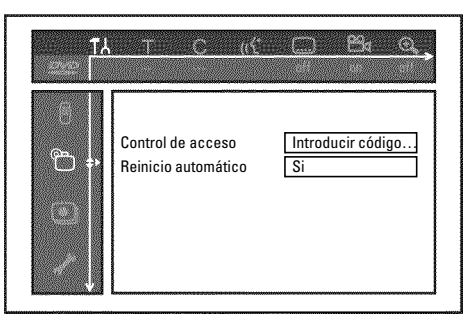
# **Control de acceso (bloqueo para niños)**

# **Bloqueo para niños (DVD y VCD)**

Con esta función puede proteger los discos para que los niños no los vean.

Al introducir el disco es necesario introducir un código de 4 dígitos (código PIN) para reproducir el disco.

Asimismo puede seleccionar si el disco va a estar bloqueado para los niños 'siempre' o 'solo una vez'.

#### •)'*Reproducir siempre*':

El disco se introduce en una memoria que tiene capacidad para 50 discos con bloqueo para niños. Al memorizar más de 50 discos se elimina el más antiguo para liberar espacio para los nuevos discos. Al comienzo de la reproducción aparece 'Child safe' en pantalla.

#### •)'*Reproducir una vez*':

El disco se desbloquea para esa única vez. Al apagar el grabador de DVD se debe volver a introducir el código PIN.

## **Activación y desactivación del bloqueo** para niños

canal del grabador de DVD (canal 3 ó 4).

**Encienda el grabador de DVD con la tecla <b>STANDBY-ON**  $\circlearrowleft$ .

**3** Pulse la tecla **SYSTEM-MENU** . Aparece la barra de menús.

Con la tecla  $\blacktriangleleft \circ \blacktriangleright$  seleccione el símbolo ' $\uparrow \downarrow$ '.

Seleccione con la tecla **CH-** ▼ o CH+ ▲ la línea 'ime(Caract.  $Disco$ <sup>'</sup> y confirme con la tecla  $\blacktriangleright$ 

**6** Confirme la línea '*Control de acceso*' con la tecla ▶ .

**7** Introduzca con las teclas numéricas un código de cuatro dígitos. Una vez introducido el código, debe repetirlo para confirmarlo.

**8** Seleccione con la tecla **CH+** <sup>A</sup> <sup>o</sup> **CH-** <sup>B</sup> la línea '*Acceso menores'* y confirme con la tecla  $\blacktriangleright$ .

Con la tecla **CH-** ▼ o CH+ ▲ seleccione el símbolo '<del>∩</del>'.

**10** Confirme con la tecla **OK** .

Finalice con la tecla < y la tecla **SYSTEM-MENU** .

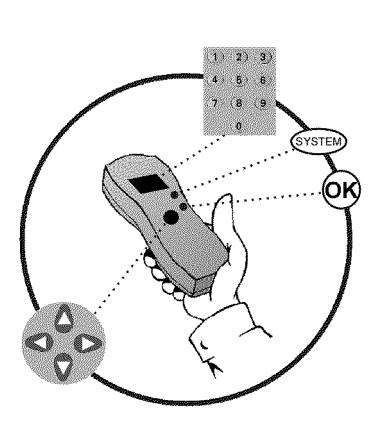

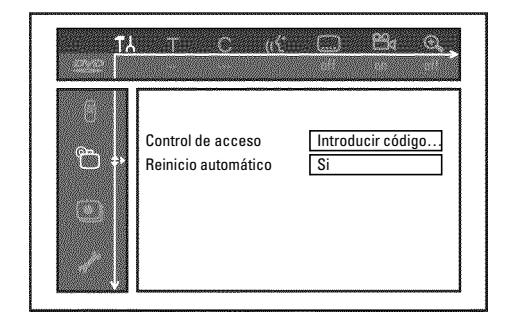

A partir de ahora, los discos que no estén desbloqueados sólo se podrán reproducir tras introducir el código de cuatro dígitos (PIN).

Para desactivar el bloqueo para niños, seleccione en el paso 9 el símbolo 'n.<sup>2</sup>'.

## **Cómo desbloquear el disco**

pantalla el menú de control de acceso.

Inserte un disco. Tras una breve comprobación, aparece en pantalla el menú de control de acceso.<br>
Seleccione con la tecla CH+ $\blacktriangle$  o CH- $\blacktriangledown$  '*Reproducir una*<br>
vez' o '*Reproducir siempre*'.<br>
Introduzca el código PIN co **2** Seleccione con la tecla **CH+** <sup>A</sup> <sup>o</sup> **CH-** <sup>B</sup> '*Reproducir una vez*'o'*Reproducir siempre*'.

**3** Introduzca el código PIN con las teclas numéricas **0..9** .

Los DVD de dos caras pueden tener un número de identificación (ID) distinto por cada cara. Para desbloquear completamente el disco, debe desbloquear cada una de las caras. En juegos de VCD, cada disco puede tener un número de identificación (ID) distinto. Para desbloquear el juego completo, tiene que desbloquear cada disco por separado.

### **Cómo proteger los discos desbloqueados**

Para proteger un disco desbloqueado realice el siguiente procedimiento:

**1** Inserte el disco. La reproducción se inicia automáticamente. En caso de que la reproducción no se inicie de forma automática, pulse la tecla **PLAY**  $\blacktriangleright$  .

**2** Cuando se muestre el símbolo '<del>3<sup>ste</sup>'</del>, pulse la tecla **STOP**.<br>El símbolo cambia a '<del><sup>1</sup><sup>100ked</sup>'</del>. El disco se protege para usos futuros. El símbolo cambia a '<del>lockede'</del>'. El disco se protege para usos futuros.

# **Función de filtro (sólo vídeo DVD)**

Las películas de DVD pregrabados pueden incluir escenas que no sean adecuadas para niños. A dichos DVD se les puede asociar una información de filtro que oculte el DVD completo o sólo unas escenas determinadas.

Las escenas en cuestión están dotadas de valores de filtro de 1 a 8. Si, durante la reproducción, se detecta este tipo de escena, se compara el valor de filtro ajustado en el grabador de DVD con el de la escena. Si el valor de filtro de la escena es mayor que el establecido, se reproduce una escena alternativa (si hay alguna disponible).

Si todo el DVD está dotado de la información de filtro, se bloquea la reproducción de todo el disco.

# **Activación y desactivación de la función de filtro**

Encienda el televisor. Seleccione, si es necesario, el número de<br>
11 Canal del grabador de DVD (canal 3 ó 4).<br>
12 Encienda el grabador de DVD con la tecla **STANDBY-ON**  $\circ$  .<br>
12 Pulse a tecla **SYSTEM-MENU**. Aparece la bar canal del grabador de DVD (canal 3 ó 4).

**Encienda el grabador de DVD con la tecla <b>STANDBY-ON**  $\circlearrowleft$ .

**3** Pulse a tecla **SYSTEM-MENU** . Aparece la barra de menús

Con la tecla  $\blacktriangleleft \circ \blacktriangleright$  seleccione el símbolo ' $\uparrow \downarrow$ '.

*Disco*)' y confirme con la tecla  $\blacktriangleright$ .

Seleccione con la tecla **CH-**  $\bullet$  o **CH+**  $\bullet$  la línea '<sup>0</sup> $\bullet$ '(*Caract.*<br>*Disco*)' y confirme con la tecla  $\bullet$ .<br>Confirme la línea '*Control de acceso*' con la tecla  $\bullet$ .<br>Introduzca el código de cuatro dígitos que des **6** Confirme la línea '*Control de acceso***' con la tecla ▶ .**<br>Introduzca el código de cuatro dígitos que desee. Si es la primera Introduzca el código de cuatro dígitos que desee. Si es la primera<br>vez que introduce el código, deberá introducirlo dos veces para<br>confirmarlo. vez que introduce el código, deberá introducirlo dos veces para confirmarlo.

Seleccione con la tecla **CH+** A o **CH-** V la línea '*Nivel*<br>clasificación' y confirme con la tecla  $\triangleright$  . Aparece una barra<br>para elegir el nivel de protección. *clasificación*' y confirme con la tecla  $\blacktriangleright$  . Aparece una barra para elegir el nivel de protección.

**9** Con la tecla **CH-** ▼ , CH+ ▲ o con las teclas numéricas <br>**0..9** seleccione el nivel de protección adecuado. **0..9** seleccione el nivel de protección adecuado.

#### **VQué se entiende por nivel de protección?**

El valor de filtro 0 (indicado como '--') significa que la función de filtro está desactivada.

Valor de filtro 1 (apto para niños)

Valor de filtro 8 (sólo para adultos)

**VQué sucede si una escena del DVD tiene un elevado nivel de protección predeterminado?**

Si el grabador de DVD no encuentra ninguna alternativa adecuada, detiene la grabación y se debe introducir el código de cuatro dígitos. **Consejo**

Confirme con la tecla **OK** . Finalice con la tecla ◀ y **SYSTEM-MENU** .

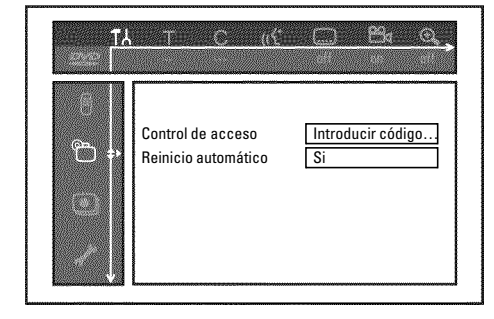

### **Modificación del país**

Los valores de filtro configurados dependen de cada país. Por ello, es necesario que introduzca el país adecuado para estos valores de filtro.

Fincienda el televisor. Seleccione, si es necesario, el número de<br>
11 Encienda el grabador de DVD (canal 3 ó 4).<br>
Pulse la tecla SYSTEM-MENU Aparece la barra de menús<br>
Con la tecla SYSTEM-MENU Aparece la barra de menús<br>
C

canal del grabador de DVD (canal 3 ó 4).

Encienda el grabador de DVD con la tecla **STANDBY-ON**  $\circlearrowleft$ .

**3** Pulse la tecla **SYSTEM-MENU** . Aparece la barra de menús

Con la tecla  $\blacktriangleleft$  o  $\blacktriangleright$  seleccione el símbolo ' $\uparrow \downarrow$ '.

Seleccione con la tecla **CH-** ▼ o CH+ ▲ la línea 'inea (Caract. *Disco*)' y confirme con la tecla  $\blacktriangleright$ .

**6** Confirme la línea '*Control de acceso*' con la tecla ▶ .

**7** Introduzca con las teclas numéricas un código de cuatro dígitos. Una vez introducido el código, debe repetirlo para confirmarlo.

**8** Seleccione con la tecla **CH+ A** o **CH- V** la línea '*Cambiar*<br> *país'* **y confirme con la tecla <b>CH+ A** o **CH- V** el país *país*' y confirme con la tecla ▶ .

Seleccione con la tecla **CH+** A o **CH-**  $\nabla$  el país correspondiente y confirme con la tecla **OK**. correspondiente y confirme con la tecla **OK** .

Finalice con la tecla < y, a continuación, con **SYSTEM-MENU** .

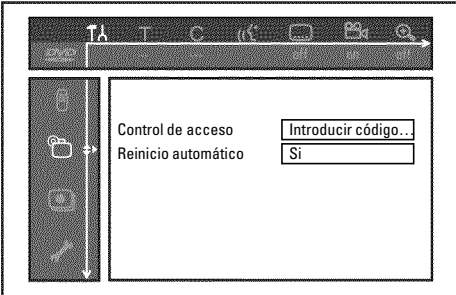

# **Cómo cambiar el código PIN**

canal del grabador de DVD (canal 3 ó 4).

**Encienda el grabador de DVD con la tecla <b>STANDBY-ON**  $\circlearrowleft$ .

Pulse la tecla **SYSTEM-MENU** . Aparece la barra de menús.

Con la tecla  $\blacktriangleleft \circ \blacktriangleright$  seleccione el símbolo ' $\uparrow \downarrow$ '.

**5** Seleccione con la tecla **CH-** <sup>B</sup> <sup>o</sup> **CH+** <sup>A</sup> la línea '2(*Caract. Disco*)' y confirme con la tecla  $\blacktriangleright$ .

**6** Confirme la línea '*Control de acceso*' con la tecla ▶ .

**7** Introduzca con las teclas numéricas el código de cuatro dígitos. Si introduce el código por primera vez, tiene que volver a introducirlo para la confirmación.

**8** Seleccione con la tecla **CH+** <sup>A</sup> <sup>o</sup> **CH-** <sup>B</sup> la línea '*Cambiar código*' y confirme con la tecla ▶ .

**9** Introduzca el nuevo código con las teclas numéricas **0..9** . Una vez introducido el código, debe repetirlo para confirmarlo.

Finalice con la tecla  $\blacktriangleleft$  y **SYSTEM-MENU** .

#### **Si se olvida el código**

Al introducir el código (en el paso **7** ), pulse cuatro veces la tecla **STOP** y finalice con la tecla **OK** . Se desactiva la introducción del código. A continuación puede insertar el nuevo código tal como se describe en los pasos anteriores. **Consejo**

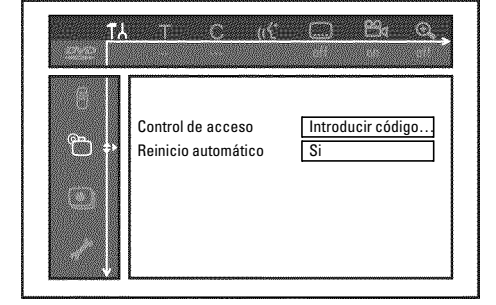

**ESPAÑOL** 

# M**Antes de llamar al técnico**

Si tiene problemas con el manejo de su grabador de DVD, las causas podrían ser las siguientes:

Asimismo, puede ponerse en contacto con el **Servicio de Asistencia Técnica** .

Los números de teléfono se encuentran al dorso del manual de instrucciones.

También puede visitar la **página de Internet 'http://www.p4c.philips.com'** .

Le recomendamos que tenga a mano el número de modelo (MODEL NO) y el número de producción (PROD.NO.).

Encontrará el número de producción (PROD. NO.) en la etiqueta en la parte posterior del aparato.

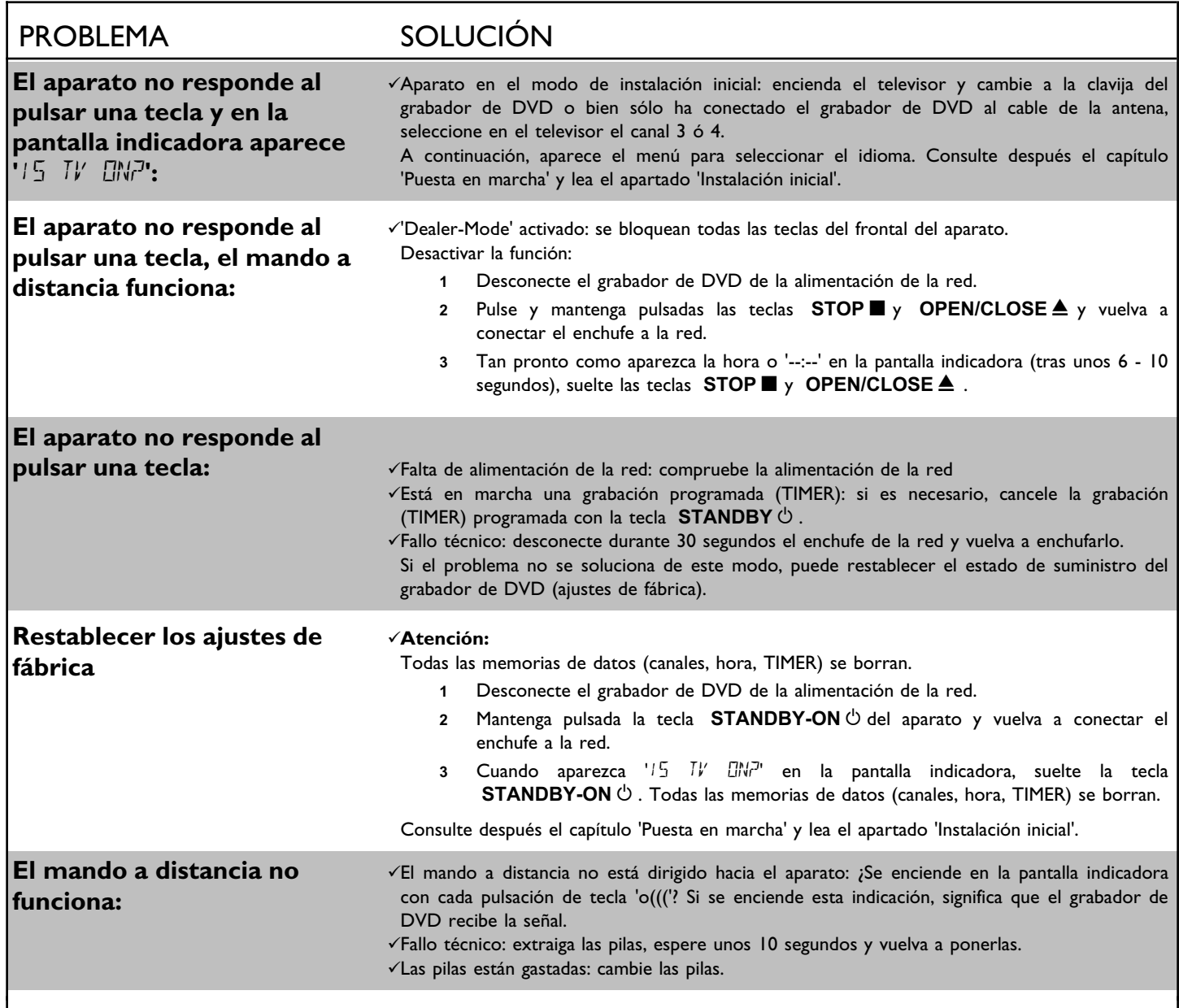

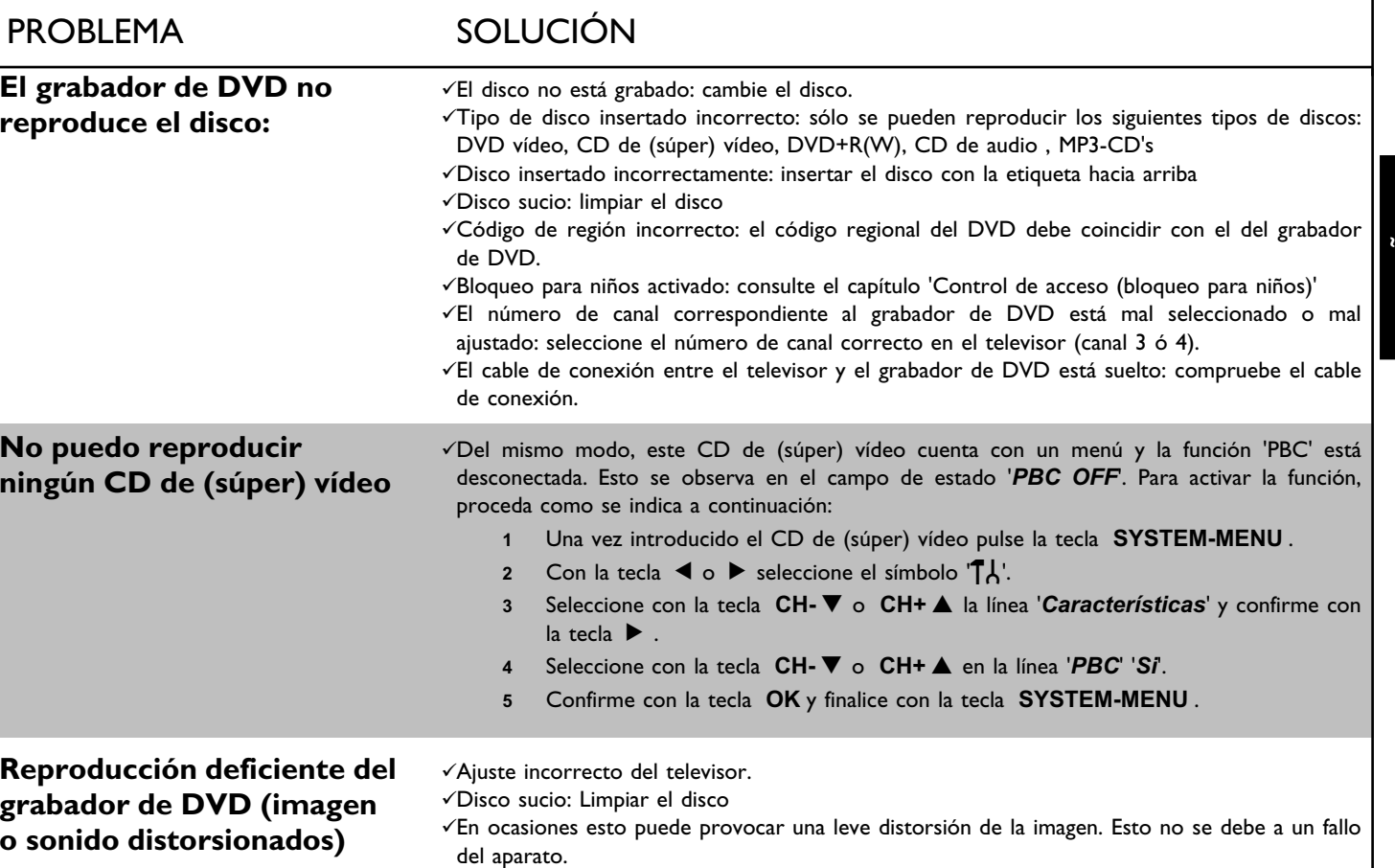

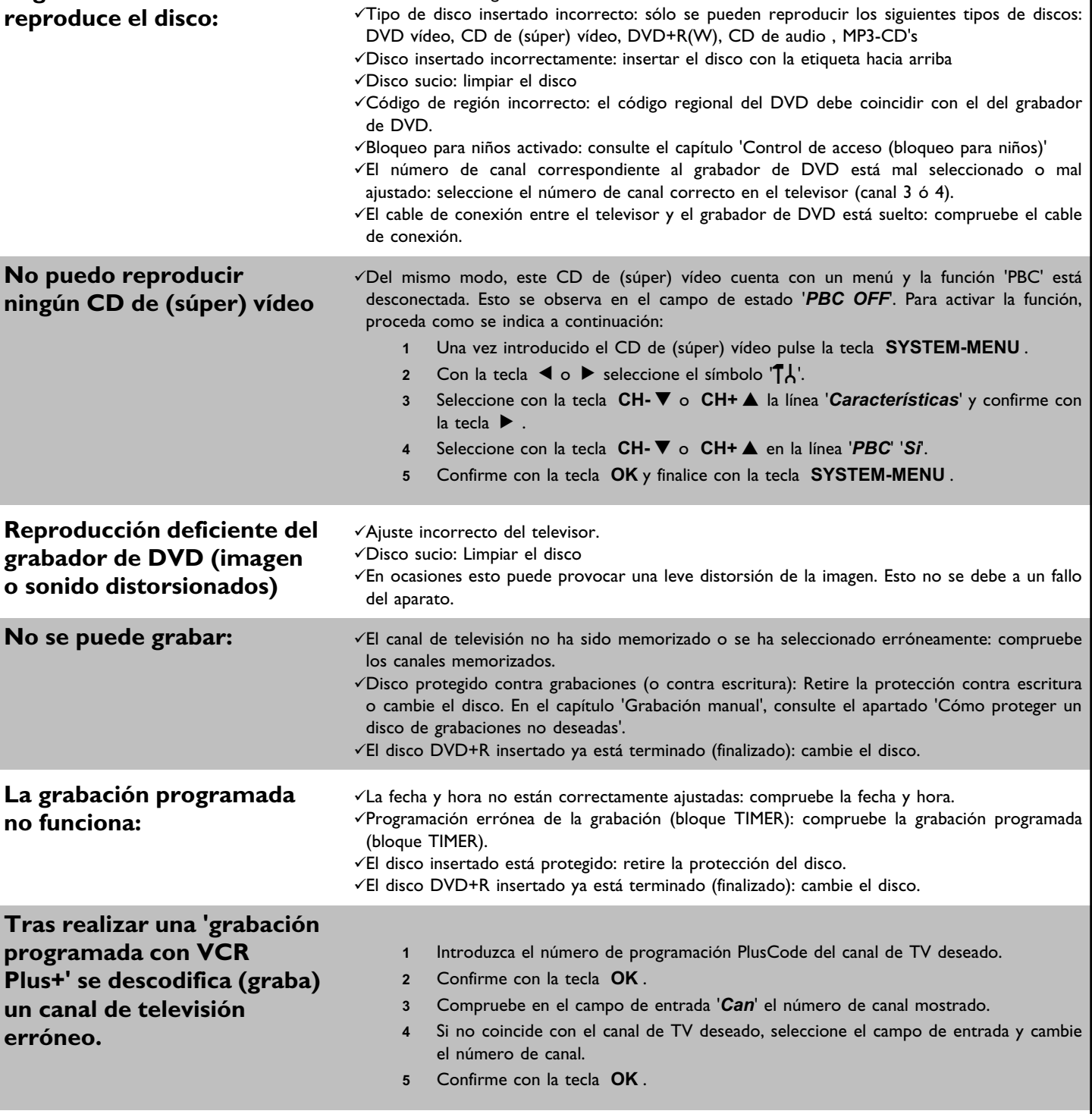

**El grabador de DVD no**

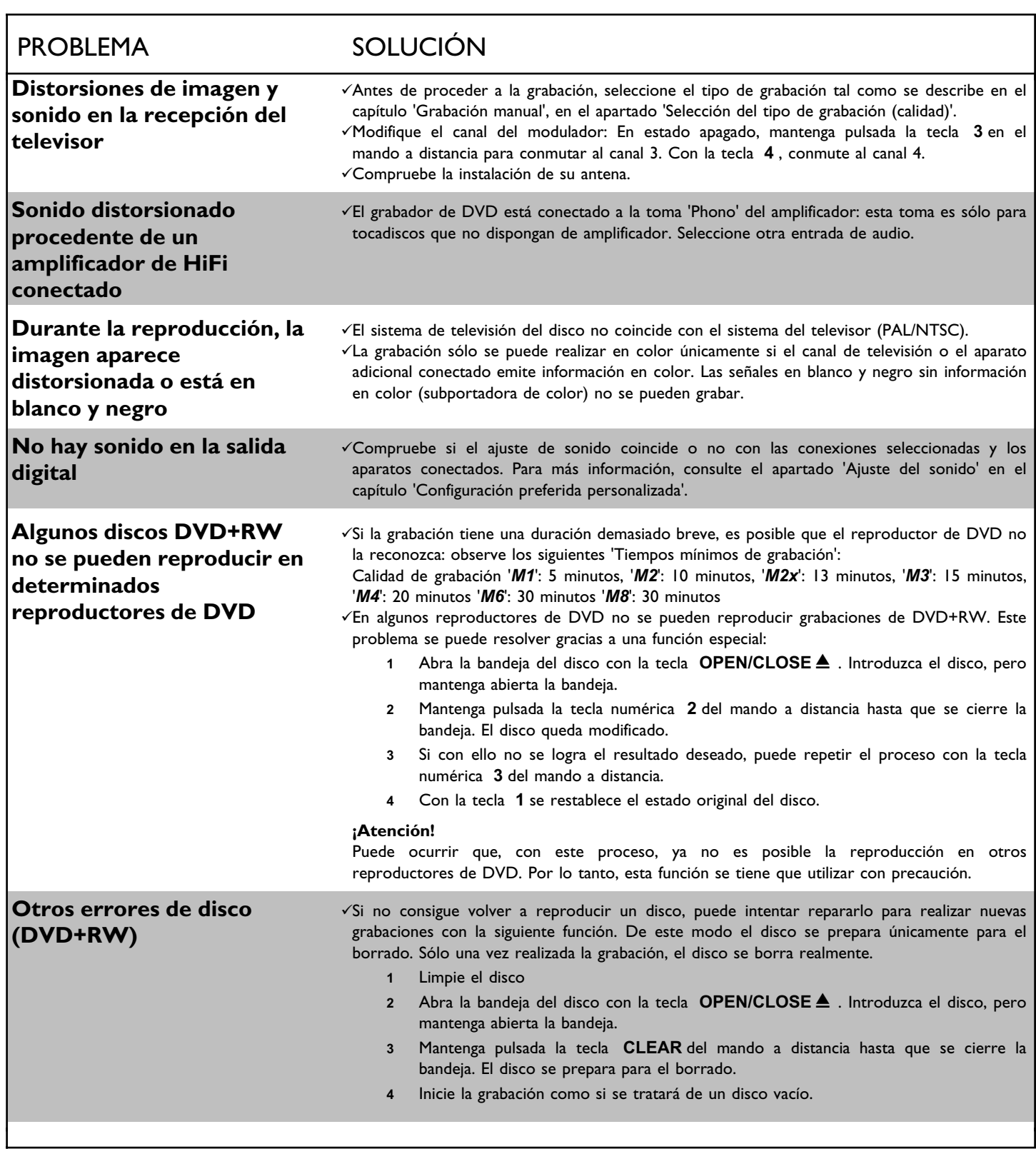

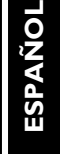

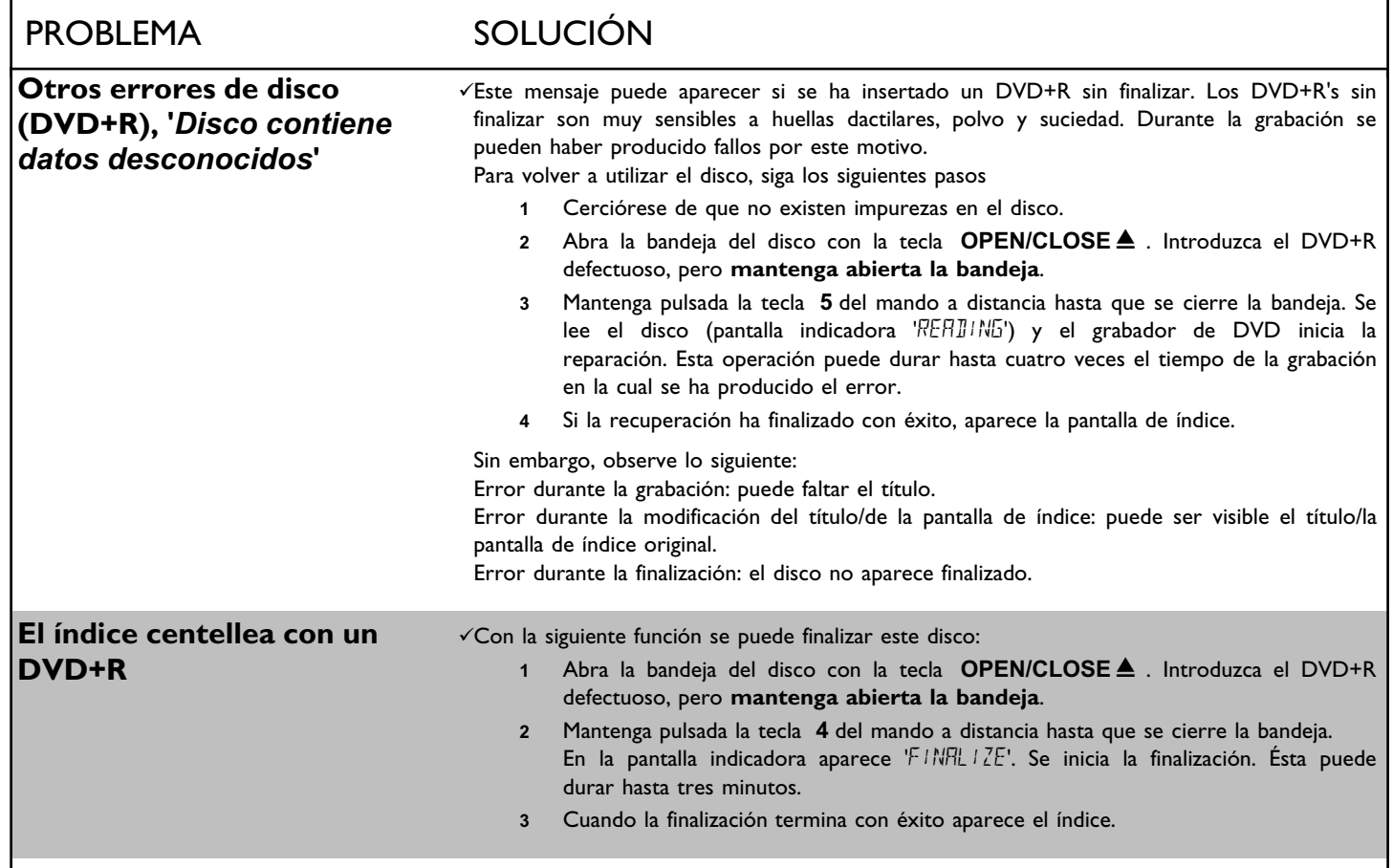